# **GARMIN.**

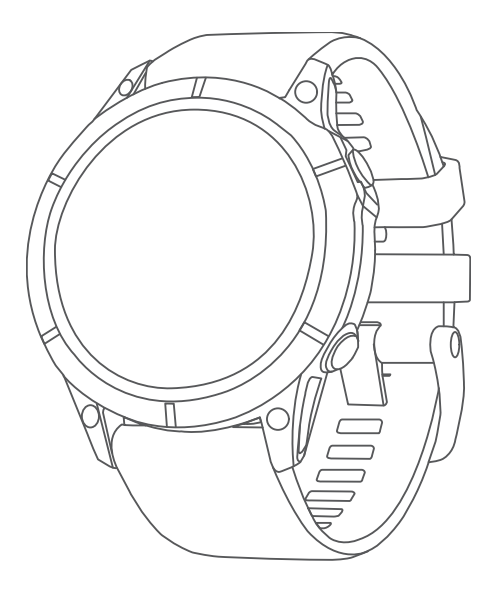

# EPIX™ (GEN 2) STANDARD/PRO SERIES

# Manual do proprietário

#### © 2022 Garmin Ltd. ou suas subsidiárias

Todos os direitos reservados. Em conformidade com as leis que regem os direitos autorais, o presente manual não pode ser copiado, parcial ou integralmente, sem o prévio consentimento por escrito da Garmin. A Garmin se reserva o direito de alterar ou melhorar seus produtos e fazer mudanças no conteúdo do presente manual sem a obrigação de notificar qualquer pessoa ou organização sobre tais alterações ou melhorias. Acesse [www.garmin.com](http://www.garmin.com) para conferir as atualizações mais recentes e obter mais informações sobre o uso do produto.

Garmin®, o logotipo da Garmin, ANT®, ANT+®, Approach®, Auto Pause®, Edge®, inReach®, Move IQ®, QuickFit®, TracBack®, VIRB®, Virtual Partner® e Xero® são marcas comerciais da Garmin Ltd. ou de suas subsidiárias, registradas nos EUA e em outros países. epix™,Body Battery™, Connect IQ™, Firstbeat Analytics™, Garmin AutoShot™, Garmin Connect™, Garmin Explore™, Garmin Express™, Garmin GameOn™, Garmin Golf™, Garmin Index™, Garmin Pay™, Health Snapshot™, HRM-Dual™, HRM-Fit™, HRM-Pro™, HRM-Run™, HRM-Swim™, HRM-Tri™, NextFork™, PacePro™, Rally™, SatIQ™,tempe™, Varia™ e Vector™ são marcas comerciais da Garmin Ltd. ou de suas subsidiárias. Essas marcas comerciais não podem ser usadas sem a permissão expressa da Garmin.

Android™ é uma marca comercial da Google LLC. Apple®, iPhone®, iTunes®, e Mac®são marcas comerciais da Apple Inc., registradas nos Estados Unidos e em outros países. A palavra de marca BLUETOOTH® e os logotipos são propriedade da Bluetooth SIG, Inc., e qualquer uso de tais marcas pela Garmin é realizado sob licença. The Cooper Institute®, bem como quaisquer marcas comerciais relacionadas são propriedade da Cooper Institute. Di2™ é uma marca comercial da Shimano, Inc. Shimano® é uma marca registrada da Shimano, Inc. iOS® é uma marca comercial da Cisco Systems, Inc. usada sob licença pela Apple Inc. Overwolf™ é uma marca comercial da Overwolf Ltd. STRAVA e Strava™ são marcas comerciais da Strava, Inc. Training Stress Score™ (TSS), Intensity Factor™ (IF) e Normalized Power™ (NP) são marcas comerciais da Peaksware, LLC. Wi-Fi° é uma marca registrada da Wi-Fi Alliance Corporation. Windows® é uma marca comercial registrada da Microsoft Corporation nos Estados Unidos da América e em outros países. Zwift™ é uma marca comercial da Zwift, Inc. Outras marcas comerciais e nomes de marcas pertencem a seus respectivos proprietários.

Este produto possui certificação da ANT+<sup>°</sup>. Acesse [www.thisisant.com/directory](http://www.thisisant.com/directory) para obter uma lista de produtos e de aplicativos compatíveis.

# Sumário

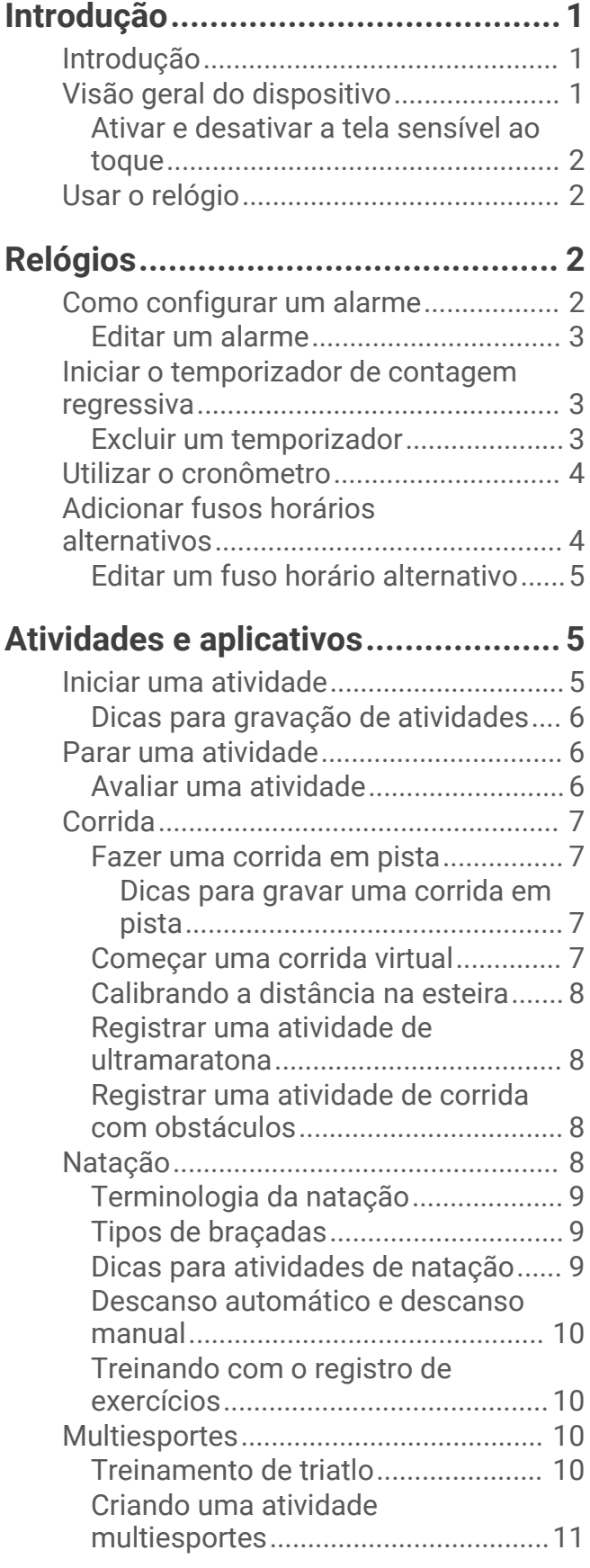

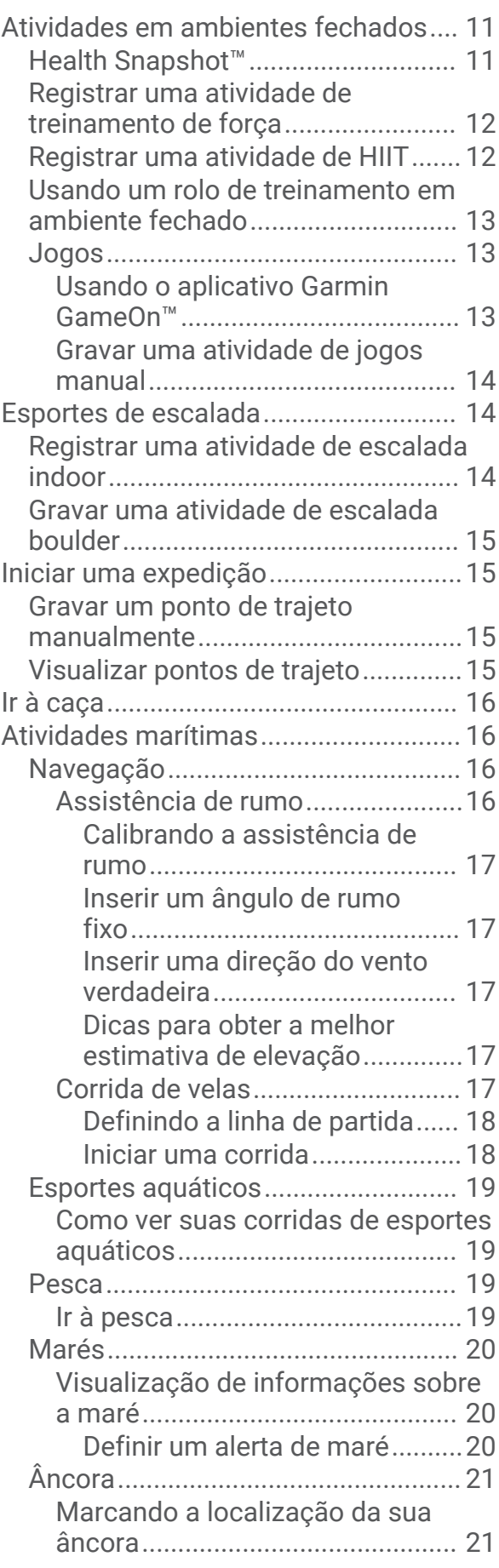

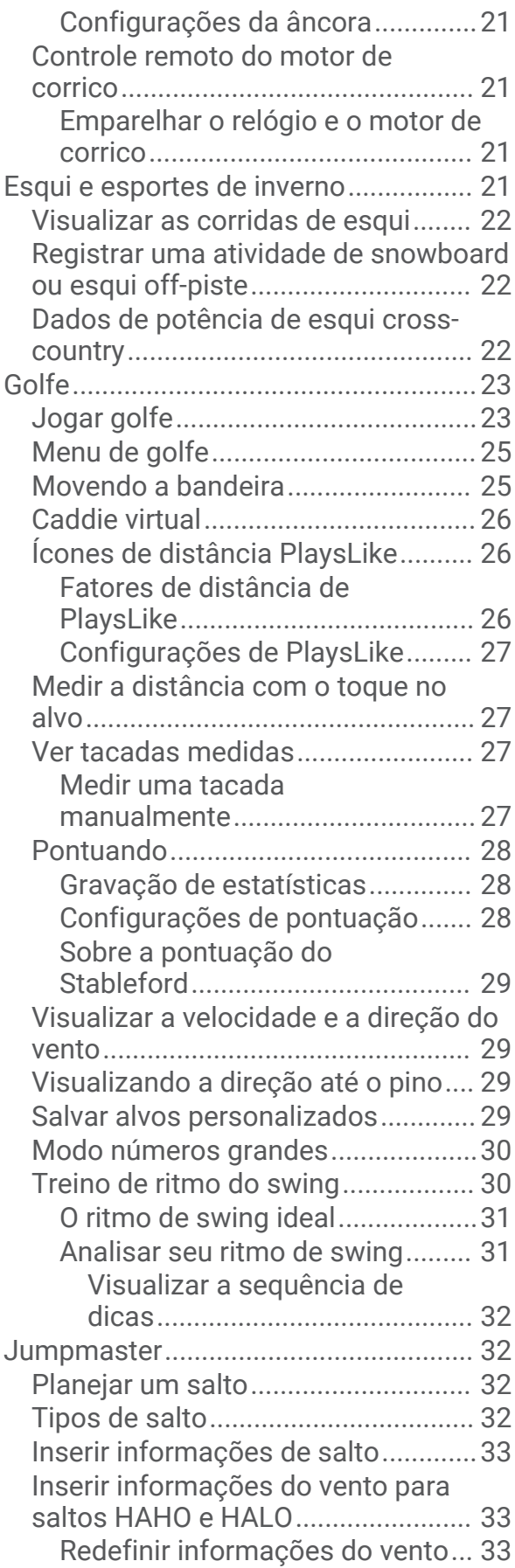

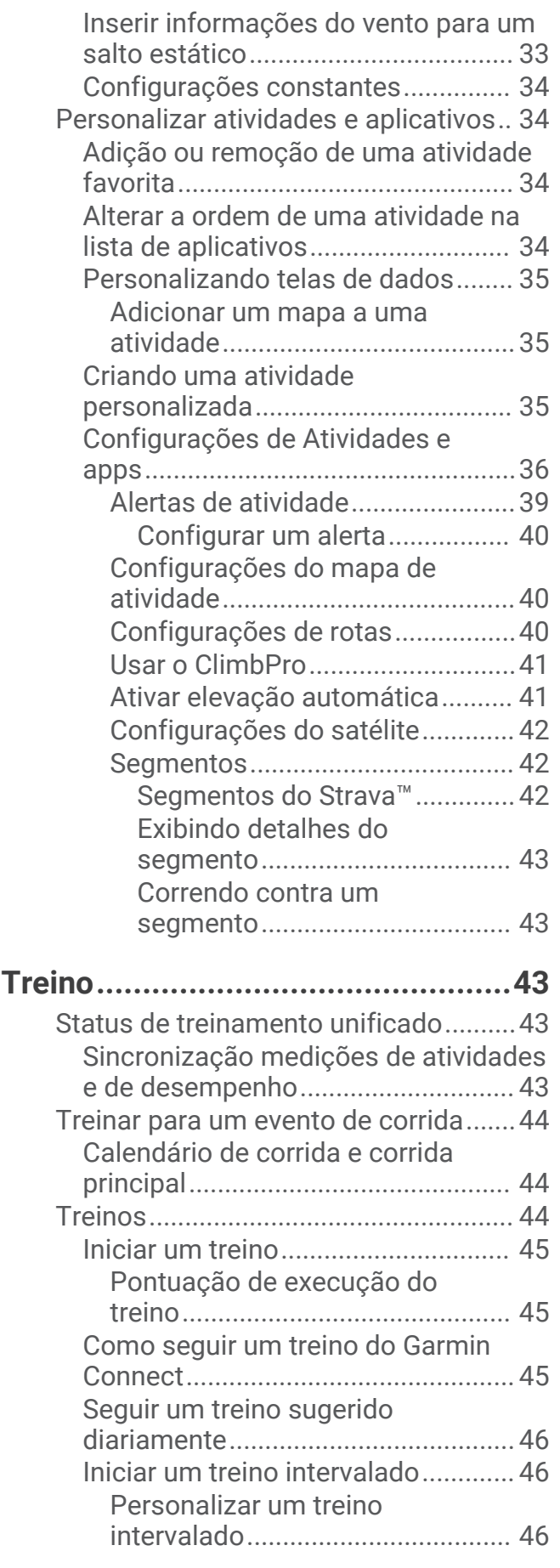

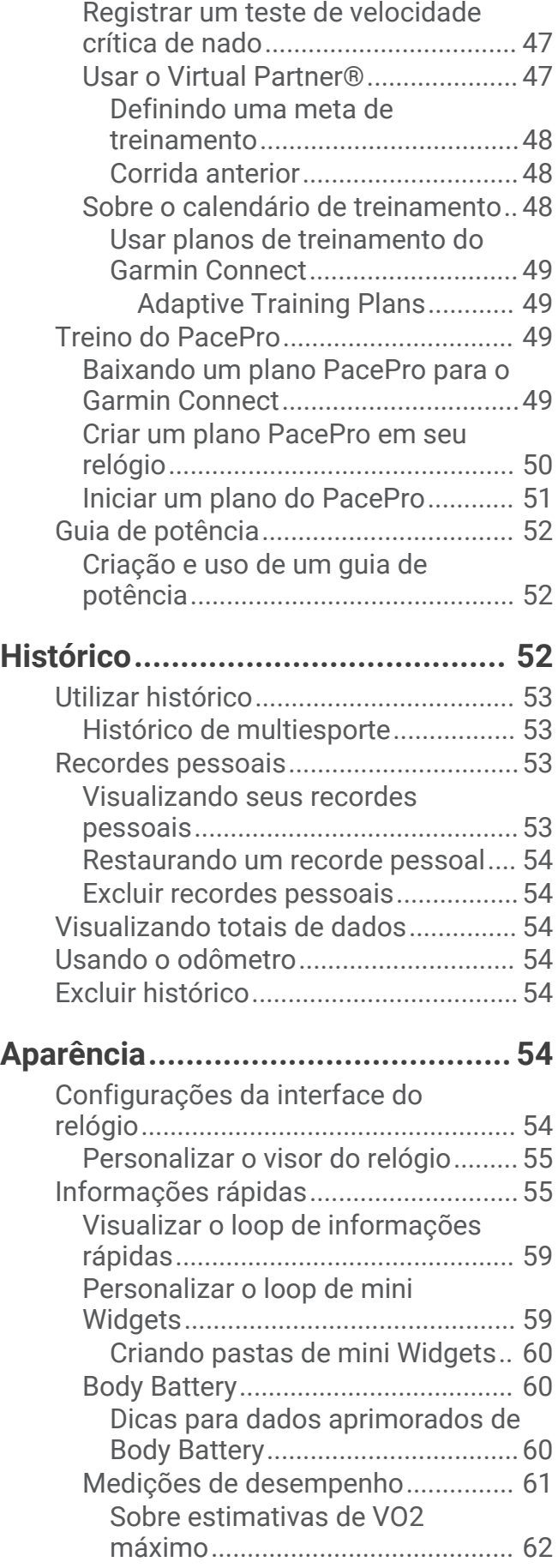

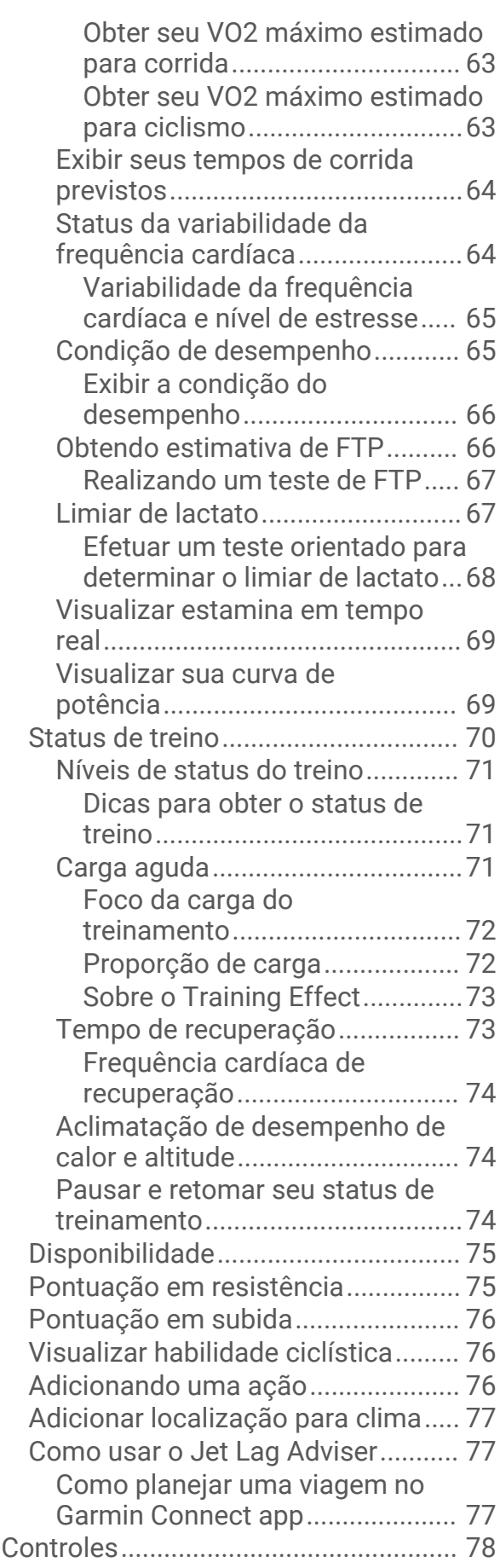

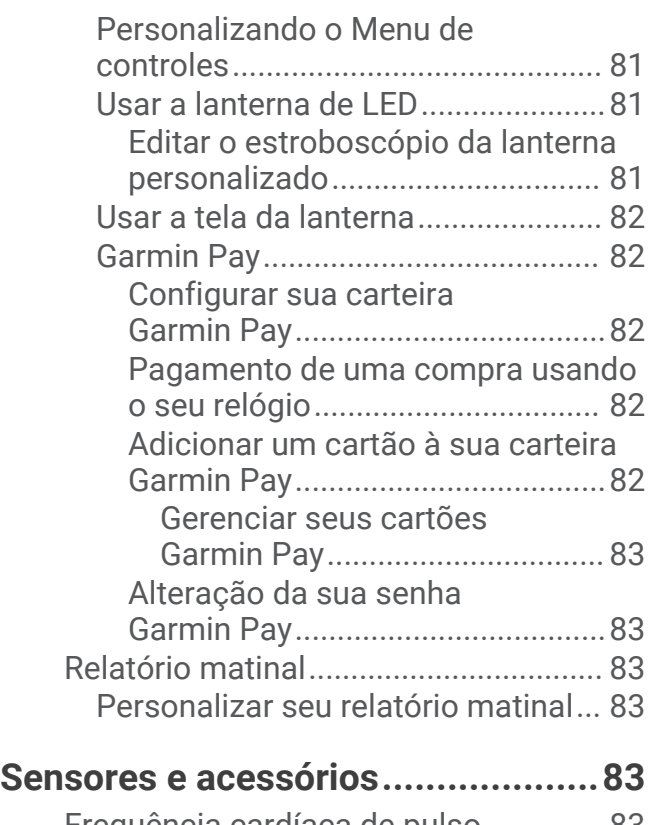

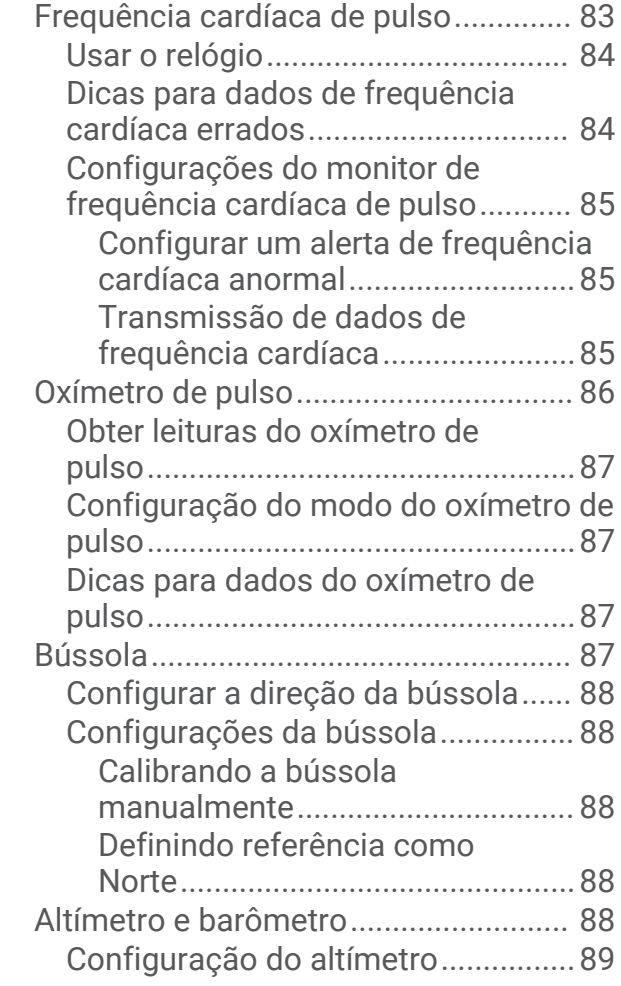

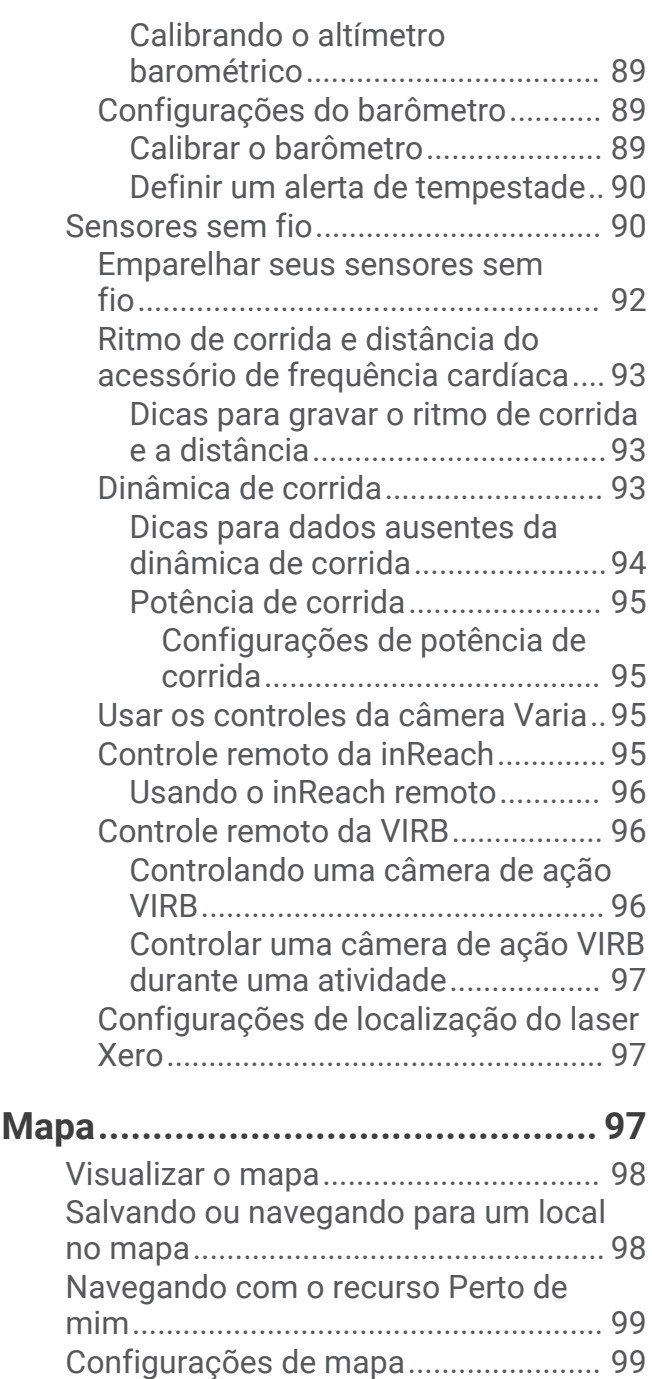

[Gerenciar mapas.............................](#page-109-0) 100 [Como baixar mapas com Outdoor](#page-109-0) [Maps+..........................................](#page-109-0) 100 [Como baixar TopoActive mapas](#page-109-0) 100 [Como excluir mapas...................](#page-110-0) 101 [Temas de mapa..............................](#page-110-0) 101 [Configurações do mapa marítimo.](#page-110-0) 101

[Exibição e ocultação dos dados do](#page-110-0) 

**[Música.........................................](#page-110-0) 101**

[mapa....................................................](#page-110-0) 101

iv Sumário de la construcción de la construcción de la construcción de la construcción de Sumário Sumário de S

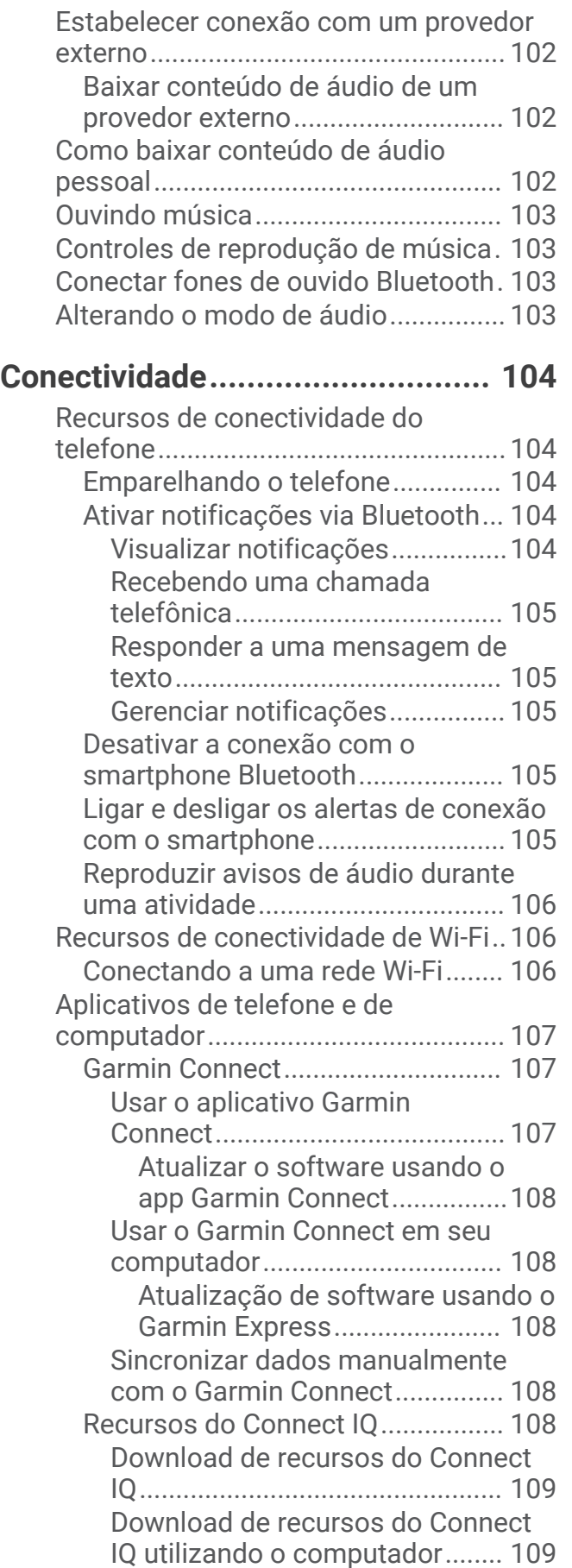

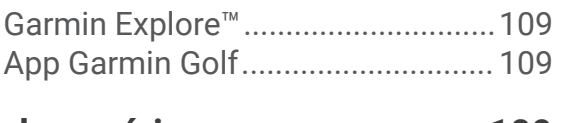

# **[Perfil de usuário...........................](#page-118-0) 109**

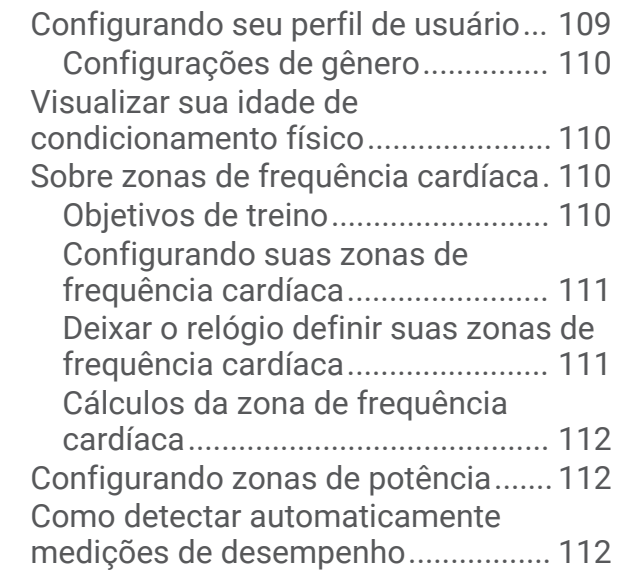

# **[Recursos de monitoramento e](#page-122-0)**

# **[segurança....................................](#page-122-0) 113**

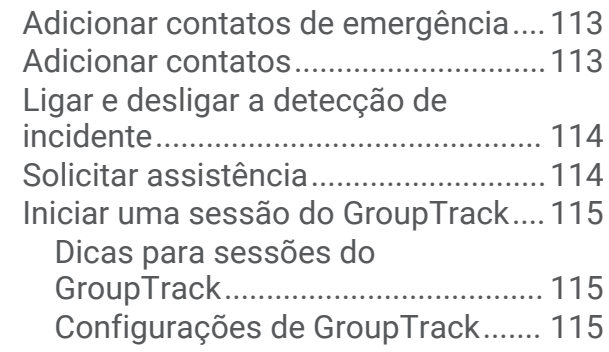

# **[Configurações de saúde e bem-](#page-125-0)**

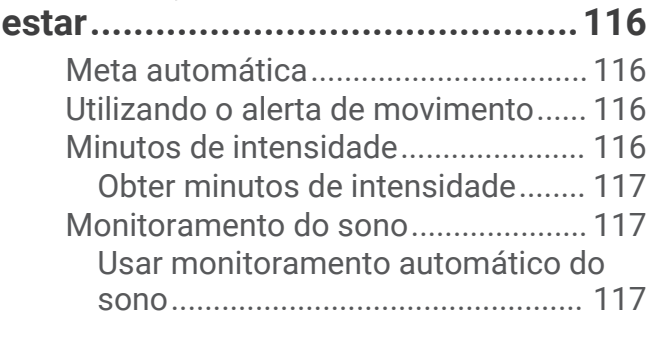

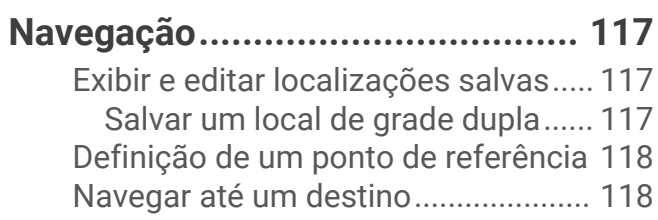

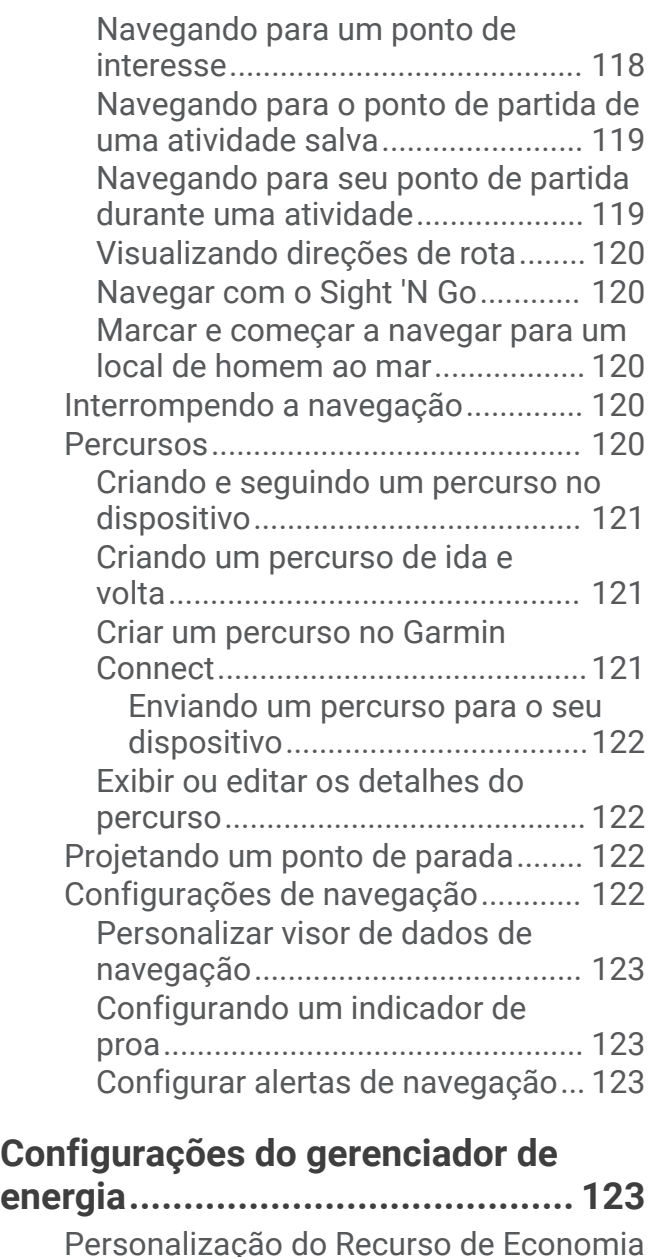

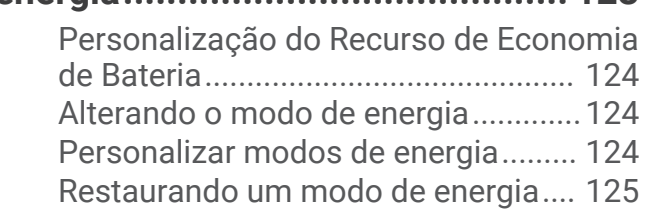

# **[Configurações do sistema............](#page-134-0) 125**

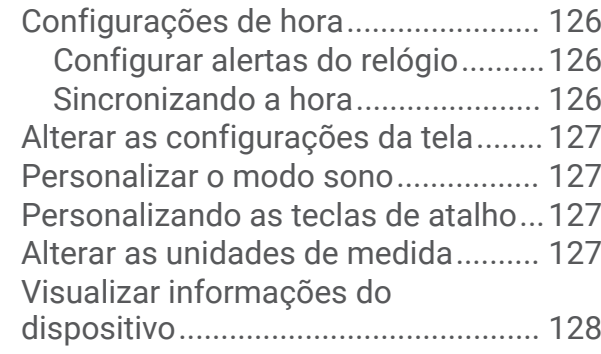

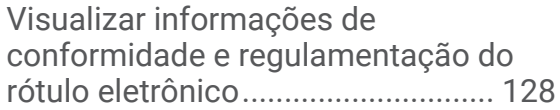

# **[Informações sobre o dispositivo...](#page-137-0) 128**

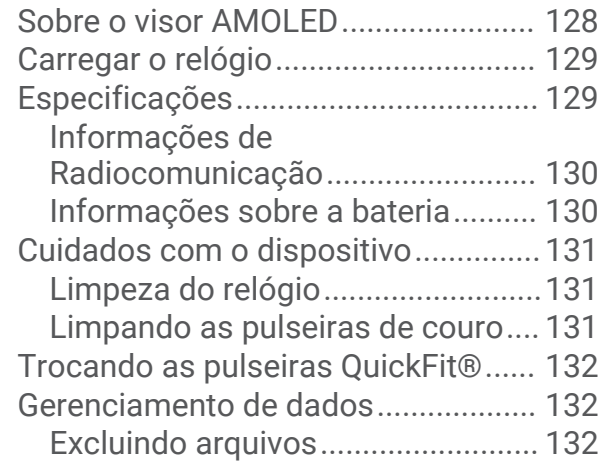

# **[Solução de problemas..................](#page-142-0) 133**

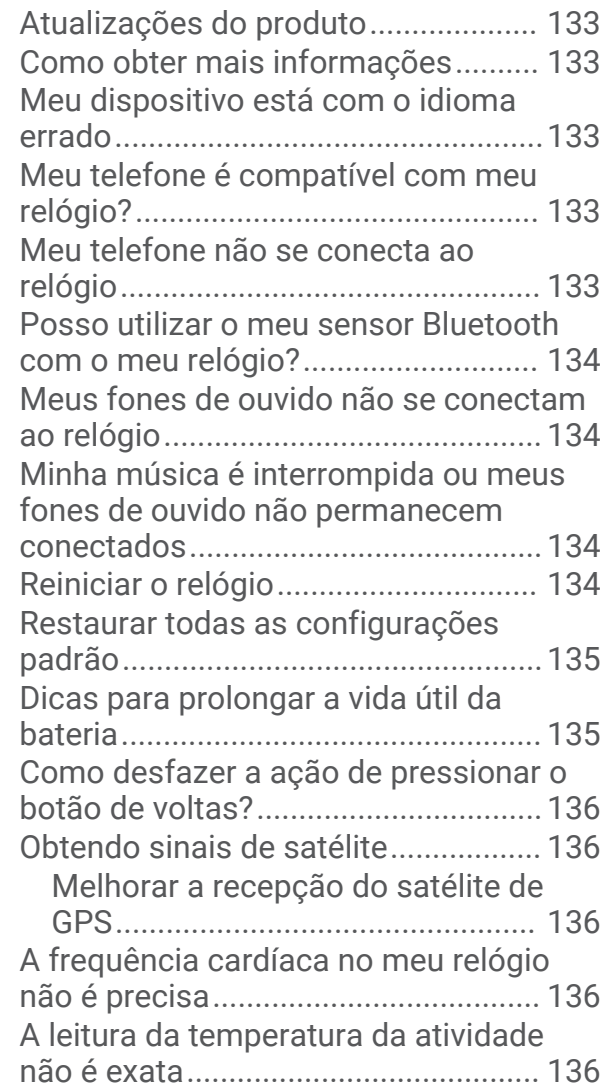

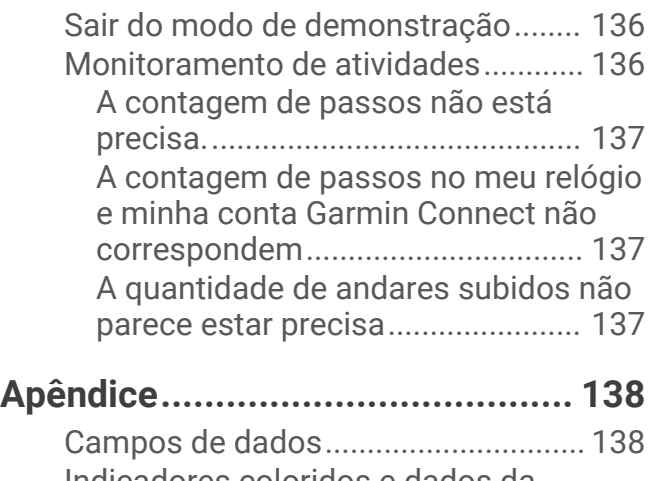

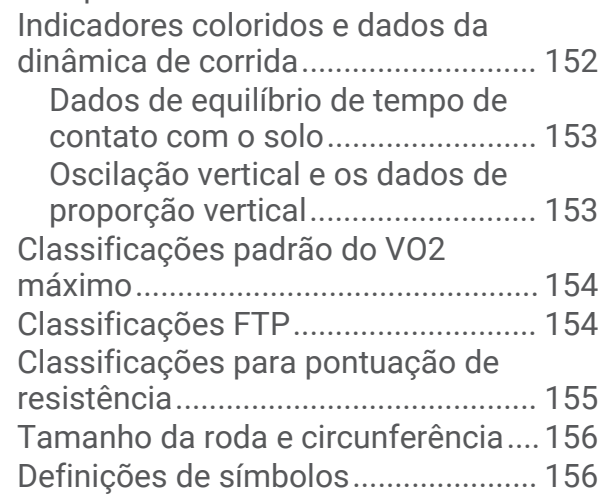

# Introdução

#### **ATENÇÃO**

<span id="page-10-0"></span>Consulte o guia *Informações importantes sobre segurança e sobre o produto* na caixa do produto para obter mais detalhes sobre avisos e outras informações importantes.

Consulte sempre seu médico antes de começar ou modificar o programa de exercícios.

## Introdução

Ao usar seu relógio pela primeira vez, execute os seguintes procedimentos para configurá-lo e conhecer suas funções básicas.

- **1** Pressione **LIGHT** para ativar o relógio (*Visão geral do dispositivo*, página 1).
- **2** Siga as instruções na tela para concluir a configuração inicial.

Durante a configuração inicial, você pode emparelhar seu telefone com seu relógio para receber notificações, sincronizar atividades e muito mais (*[Emparelhando o telefone](#page-113-0)*, página 104). Se você estiver atualizando a partir de um relógio compatível, será possível migrar as configurações do relógio, os percursos salvos e muito mais ao emparelhar seu novo relógio epix com o telefone.

- **3** Carregar o relógio (*[Carregar o relógio](#page-138-0)*, página 129).
- **4** Inicie uma atividade (*[Iniciar uma atividade](#page-14-0)*, página 5).

#### Visão geral do dispositivo

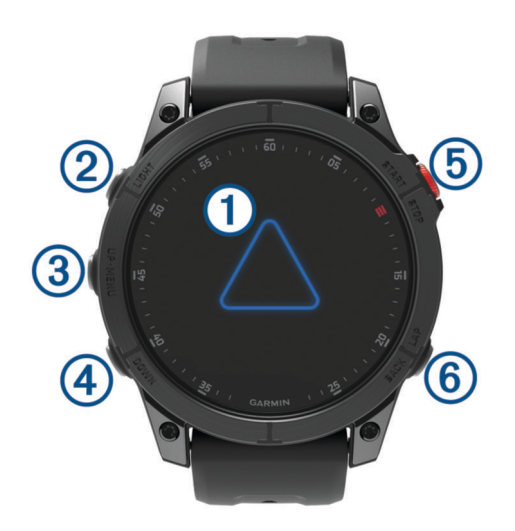

#### **Tela sensível ao toque**

- toque na tela para escolher uma opção em um menu.
- Mantenha os dados do visor do relógio pressionados para abrir o mini Widget ou o recurso. **OBSERVAÇÃO:** este recurso não está disponível em todos os visores de relógio.
- Passe o dedo na tela para cima ou para baixo a fim de navegar pelo loop de informações rápidas e pelos menus.
- Passe o dedo na tela para a direita a fim de voltar à tela anterior.
- Cubra a tela com a palma da sua mão para voltar ao visor do relógio e diminuir o brilho da tela.

#### **LIGHT**

- pressione para ligar o dispositivo.
- Pressione para iluminar a tela.
- Pressione duas vezes rapidamente para ativar a lanterna.
- Mantenha pressionado para visualizar o menu de controles.

#### <span id="page-11-0"></span>**UP·MENU**

- pressione para navegar pelo loop de informações rápidas e pelos menus.
- Mantenha pressionado para visualizar o menu.

#### **<u>(4)</u>** DOWN

- pressione para navegar pelo loop de informações rápidas e pelos menus.
- Mantenha pressionado para ver os controles de música a partir de qualquer tela.

#### **START·STOP**

- pressione para escolher uma opção em um menu.
- Pressione para ver a lista de atividades e iniciar ou parar uma atividade.

#### **BACK·LAP**

- pressione para retornar à tela anterior.
- Pressione para gravar uma volta, um descanso ou uma transição durante uma atividade multiesportes.
- Mantenha pressionado para visualizar uma lista dos apps usados recentemente em qualquer tela.

#### Ativar e desativar a tela sensível ao toque

- Mantenha **DOWN** e **START** pressionados.
- Mantenha LIGHT pressionado e selecione  $\mathbf{\mathcal{L}}$ .
- Mantenha **MENU** pressionado, selecione **Sistema** > **Toque** e escolha uma opção.

#### Usar o relógio

- Mantenha **LIGHT** pressionado para visualizar o menu de controles (*Controles*[, página 78](#page-87-0)). O menu de controles fornece acesso rápido a funções usadas com frequência, como ativar o modo Não perturbe, salvar um local e desligar o relógio.
- No visor do relógio, pressione **UP** ou **DOWN** para navegar pelo loop de mini Widgets (*[Informações rápidas](#page-64-0)*, [página 55\)](#page-64-0).
- No visor do relógio, pressione **START** para iniciar uma atividade ou abrir um app (*[Atividades e aplicativos](#page-14-0)*, [página 5](#page-14-0)).
- Mantenha **MENU** pressionado para personalizar o visor do relógio (*[Personalizar o visor do relógio](#page-64-0)*, [página 55\)](#page-64-0), ajustar as configurações (*[Configurações do sistema](#page-134-0)*, página 125), emparelhar sensores sem fio (*[Emparelhar seus sensores sem fio](#page-101-0)*, página 92) e muito mais.

# Relógios

#### Como configurar um alarme

Você pode definir vários alarmes.

- **1** Mantenha pressionado **MENU**.
- **2** Selecione **Relógios** > **ALARMES** > **Adicionar alarme**.
- **3** Insira o horário do alarme.

#### <span id="page-12-0"></span>Editar um alarme

- **1** Mantenha pressionado **MENU**.
- **2** Selecione **Relógios** > **ALARMES** > **Editar**.
- **3** Selecione um alarme.
- **4** Selecione uma opção:
	- Para ligar ou desligar o alarme, selecione **Estado**.
	- Para alterar a hora do alarme, selecione **Hora**.
	- Para definir a repetição regular do alarme, selecione **Repetir** e selecione quando o alarme deve repetir.
	- Para selecionar o tipo de notificação do alarme, selecione **Som e vibração**.
	- Para selecionar uma descrição para o alarme, selecione **Etiqueta**.
	- Para excluir o alarme, selecione **Excluir**.

#### Iniciar o temporizador de contagem regressiva

- **1** Na tela de relógio, mantenha pressionado o **MENU**.
- **2** Selecione **Relógios** > **TEMPORIZADORES**.
- **3** Selecione uma opção:
	- Para definir e salvar um temporizador pela primeira vez, insira a hora, pressione **MENU** e selecione **Salvar timer**.
	- Para definir e salvar temporizadores adicionais, selecione **Adicionar timer** e insira a hora.
	- Para definir um temporizador sem salvá-lo, selecione **Timer rápido** e insira a hora.
- **4** Se necessário, pressione **MENU**, e selecione uma opção:
	- Selecione **Hora** para alterar a hora.
	- Selecione **Reiniciar** > **Ligado** para reiniciar o temporizador automaticamente após ele ter expirado.
	- Selecione **Som e vibração** e escolha um tipo de notificação.
- **5** Pressione **START** para iniciar o temporizador.

#### Excluir um temporizador

- **1** Na tela de relógio, mantenha pressionado o **MENU**.
- **2** Selecione **Relógios** > **TEMPORIZADORES** > **Editar**.
- **3** Selecione um temporizador.
- **4** Selecione **Excluir**.

### <span id="page-13-0"></span>Utilizar o cronômetro

- **1** Na tela de relógio, mantenha pressionado o **MENU**.
- **2** Selecione **Relógios** > **CRONÔMETRO**.
- **3** Pressione **START** para iniciar o temporizador.
- **4** Pressione LAP para reiniciar o temporizador de voltas (1).

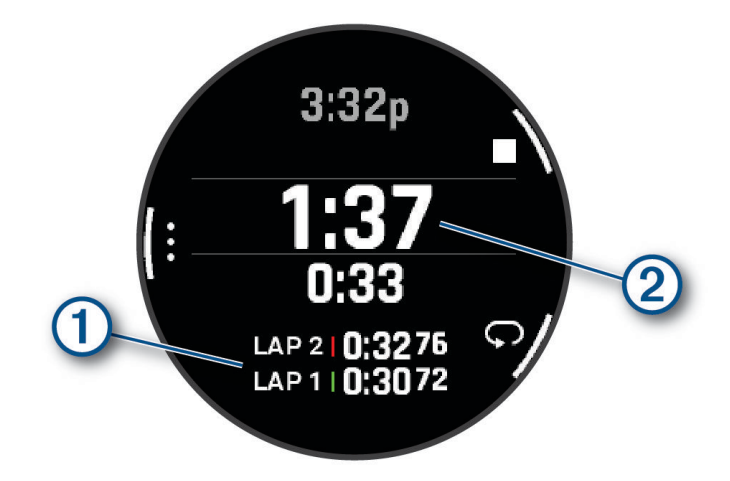

O tempo total do cronômetro (2) continua correndo.

- **5** Pressione **STOP** para parar os dois temporizadores.
- **6** Selecione uma opção:
	- Para redefinir os dois temporizadores, pressione **DOWN**.
	- Para salvar o tempo do cronômetro como uma atividade, pressione **MENU** e selecione **Salvar atividade**.
	- Para reiniciar os temporizadores e sair do cronômetro, pressione **MENU** e selecione **Concluído**.
	- Para avaliar os temporizadores de voltas, pressione **MENU** e selecione **Rever**. **OBSERVAÇÃO:** a opção **Rever** só aparece se houver várias voltas.
	- Para voltar para o visor do relógio sem reiniciar os temporizadores, pressione **MENU** e selecione **Ir para Visor do relógio**.
	- Para ativar ou desativar o registro das voltas, pressione **MENU** e selecione **Tecla de voltas**.

#### Adicionar fusos horários alternativos

Você pode exibir a hora atual do dia em fusos horários adicionais.

**OBSERVAÇÃO:** você pode visualizar seus fusos horários alternativos no loop de mini widgets (*[Personalizar o](#page-68-0)  [loop de mini Widgets](#page-68-0)*, página 59).

- **1** Mantenha pressionado **MENU**.
- **2** Selecione **Relógios** > **FUSOS HOR. ALTERN.** > **Ad. fuso hor. altern.**.
- **3** Pressione **UP** ou **DOWN** para destacar uma região e pressione **START** para selecioná-la.
- **4** Selecione um fuso horário.
- **5** Se necessário, renomeie a zona.

#### <span id="page-14-0"></span>Editar um fuso horário alternativo

- **1** Mantenha pressionado **MENU**.
- **2** Selecione **Relógios** > **FUSOS HOR. ALTERN.**.
- **3** Selecione um fuso horário.
- **4** Pressione **START**.
- **5** Selecione uma opção:
	- Para definir o fuso horário a ser exibido no loop de mini widgets, selecione **Definir como favorito**.
	- Para inserir um nome personalizado para o fuso horário, selecione **Renomear zona**.
	- Para inserir uma abreviação personalizada para o fuso horário, selecione **Abreviar zona**.
	- Para alterar o fuso horário, selecione **Alterar zona**.
	- Para excluir o fuso horário, selecione **Excluir zona**.

# Atividades e aplicativos

O seu relógio pode ser usado em ambientes internos, externos, atividades atléticas e de condicionamento físico. Ao iniciar uma atividade, o relógio exibe e registra os dados do sensor. Você pode criar atividades personalizadas ou novas atividades com base em atividades padrão (*[Criando uma atividade personalizada](#page-44-0)*, [página 35\)](#page-44-0). Ao concluir suas atividades, você pode salvá-las e compartilhá-las com a comunidade Garmin Connect™ .

Você também pode adicionar aplicativos e atividades do Connect IQ™ ao seu relógio usando o app Connect IQ (*[Recursos do Connect IQ](#page-117-0)*, página 108).

Para obter mais informações sobre o monitoramento de atividades e a precisão das métricas de condicionamento físico, acesse [garmin.com/ataccuracy](http://garmin.com/ataccuracy).

#### Iniciar uma atividade

Quando você iniciar uma atividade, o GPS será ligado automaticamente (se necessário).

- **1** No visor do relógio, pressione **START**.
- **2** Se esta for a primeira vez que você iniciou uma atividade, marque a caixa de seleção ao lado de cada atividade para adicioná-la aos seus favoritos e selecione  $\blacktriangledown$ .
- **3** Selecione uma opção:
	- Selecione uma atividade dos seus favoritos.
	- $\cdot$  Selecione  $\bullet$  e escolha uma atividade na ampla lista de atividades.
- **4** Se a atividade exigir uso dos sinais de GPS, dirija-se para uma área externa com uma visão desobstruída do céu e espere o relógio estar pronto para uso.

O relógio já está pronto após ele estabelecer a sua frequência cardíaca, adquirir os sinais de GPS (se necessário) e conectar-se aos seus sensores sem fio (se necessário).

**5** Pressione **START** para iniciar o temporizador de atividade.

O relógio grava os dados de atividade apenas enquanto o temporizador estiver funcionando.

#### <span id="page-15-0"></span>Dicas para gravação de atividades

- Carregue o relógio antes de iniciar uma atividade (*[Carregar o relógio](#page-138-0)*, página 129).
- Pressione **LAP** para gravar voltas, iniciar uma nova série ou postura ou avançar para a próxima etapa do treino.

Você pode selecionar para descartar uma volta para determinadas atividades (*[Como desfazer a ação de](#page-145-0) [pressionar o botão de voltas?](#page-145-0)*, página 136).

- Pressione **UP** ou **DOWN** para visualizar outros visores de dados.
- Deslize para cima ou para baixo para visualizar o visor de dados adicional (*[Ativar e desativar a tela sensível](#page-11-0) ao toque*[, página 2\)](#page-11-0).
- Pressione **MENU** e selecione **Modo de aliment.** para utilizar um modo de alimentação para prolongar a vida útil da bateria (*[Personalizar modos de energia](#page-133-0)*, página 124).

#### Parar uma atividade

- **1** Pressione **STOP**.
- **2** Selecione uma opção:
	- Para retomar a atividade, selecione **Retomar**.
	- Para salvar a atividade e visualizar os detalhes, selecione **Salvar**, pressione **START** e escolha uma opção. **OBSERVAÇÃO:** depois de salvar a atividade, você pode inserir dados de autoavaliação (*Avaliar uma atividade*, página 6).
	- Para suspender a atividade e retomá-la mais tarde, selecione **Contin. depois**.
	- Para marcar uma volta, selecione **Volta**.

Você pode selecionar para descartar uma volta para determinadas atividades (*[Como desfazer a ação de](#page-145-0) [pressionar o botão de voltas?](#page-145-0)*, página 136).

• Para voltar até o ponto de partida da sua atividade pelo caminho percorrido, selecione **De volta ao início** > **TracBack**.

**OBSERVAÇÃO:** esse recurso está disponível apenas para atividades que utilizam o GPS.

• Para voltar até o ponto de partida da sua atividade pelo caminho mais direto, selecione **De volta ao início**  > **Rota**.

**OBSERVAÇÃO:** esse recurso está disponível apenas para atividades que utilizam o GPS.

- Para medir a diferença entre a sua frequência cardíaca no final da atividade e a sua frequência cardíaca dois minutos mais tarde, selecione **FC de recuperação** e aguarde enquanto o temporizador faz a contagem regressiva.
- Para descartar a atividade, selecione **Descartar**.

**OBSERVAÇÃO:** depois de parar a atividade, o relógio a salva automaticamente após 30 minutos.

#### Avaliar uma atividade

**OBSERVAÇÃO:** este recurso não está disponível para todas as atividades.

Você pode personalizar a configuração de autoavaliação para determinadas atividades (*[Configurações de](#page-45-0)  [Atividades e apps](#page-45-0)*, página 36).

- **1** Depois de concluir uma atividade, selecione **Salvar** (*Parar uma atividade*, página 6).
- **2** Selecione um número que corresponda à sua percepção de esforço.

**OBSERVAÇÃO:** você pode selecionar > para pular a autoavaliação.

**3** Selecione como você se sentiu durante a atividade.

Você pode visualizar avaliações no app Garmin Connect.

### <span id="page-16-0"></span>Corrida

#### Fazer uma corrida em pista

Antes de começar uma corrida em pista, certifique-se de que você esteja correndo em uma pista de 400 m em formato padrão.

Você pode utilizar a atividade de corrida em pista para registrar seus dados de pista ao ar livre, incluindo a distância em metros e as divisões das voltas.

- **1** Fique na pista ao ar livre.
- **2** No visor do relógio, pressione **START**.
- **3** Selecione **Atletismo**.
- **4** Aguarde enquanto o relógio localiza satélites.
- **5** Se estiver correndo na raia 1, avance para a etapa 11.
- **6** Pressione **MENU**.
- **7** Selecione as configurações da atividade.
- **8** Selecione **Número da pista**.
- **9** Selecione um número de raia.
- **10** Pressione **BACK** duas vezes voltar ao temporizador de atividade.
- **11** Pressione **START**.
- **12** Corra pela pista.

Depois que você der três voltas, seu relógio registrará as dimensões da pista e calibrará a distância dela.

**13** Após concluir sua atividade, pressione **STOP** e selecione **Salvar**.

#### Dicas para gravar uma corrida em pista

- Espere até que o relógio adquira sinais de satélite antes de iniciar uma corrida.
- Durante sua primeira corrida em uma pista desconhecida, corra pelo menos três voltas para calibrar a distância da pista.

Você deve correr um pouco além do ponto de partida para concluir a volta.

• Corra cada volta na mesma faixa.

**OBSERVAÇÃO:** a distância padrão do Auto Lap® é de 1.600 m ou 4 voltas ao redor da pista.

• Se estiver correndo em uma faixa diferente da primeira faixa, defina o número da faixas nas configurações da atividade.

#### Começar uma corrida virtual

Você pode emparelhar seu relógio com um app de terceiros compatível para transmitir dados de ritmo, frequência cardíaca ou cadência.

- **1** No visor do relógio, pressione **START**.
- **2** Selecione **Corrida virtual**.
- **3** Em seu tablet, laptop ou smartphone, abra o app Zwift<sup>™</sup> ou outro app de treinamento virtual.
- **4** Siga as instruções na tela para iniciar uma atividade de corrida e emparelhar os dispositivos.
- **5** Pressione **START** para iniciar o temporizador de atividade.
- **6** Após concluir sua atividade, pressione **STOP** e selecione **Salvar**.

#### <span id="page-17-0"></span>Calibrando a distância na esteira

Para registrar as distâncias mais precisas para as corridas de sua esteira, você pode calibrar a distância da esteira depois que você correr pelo menos 2,4 km (1,5 milha) na esteira. Se você usar esteiras diferentes, você pode calibrar manualmente a distância em cada esteira ou após cada corrida.

- **1** Inicie uma atividade na esteira (*[Iniciar uma atividade](#page-14-0)*, página 5).
- **2** Corra na esteira até que seu relógio registre pelo menos 2,4 km (1,5 milha).
- **3** Ao terminar a atividade, pressione **STOP** para parar o temporizador da atividade.
- **4** Selecione uma opção:
	- Para calibrar a distância na esteira pela primeira vez, selecione **Salvar**.

O dispositivo solicita que você execute a calibração de esteira.

- Para calibrar manualmente a distância na esteira após a primeira calibração, selecione **Calibrar e salvar** > **Sim**.
- **5** Verifique o visor da esteira para ter a distância percorrida e insira essa distância no seu relógio.

#### Registrar uma atividade de ultramaratona

- **1** No visor do relógio, pressione **START**.
- **2** Selecione **Ultramaratona**.
- **3** Pressione o **START** para iniciar o timer da atividade.
- **4** Comece a correr.
- **5** Pressione **LAP** para registrar a volta e iniciar o temporizador de descanso.

**OBSERVAÇÃO:** pode configurar a Tecla de voltas para gravar uma volta e iniciar o temporizador de repouso, iniciar apenas o temporizador de repouso ou gravar apenas uma volta (*[Configurações de Atividades e apps](#page-45-0)*, [página 36\)](#page-45-0).

- **6** Ao terminar o descanso, pressione **LAP** para continuar a corrida.
- **7** Pressione **UP** ou **DOWN** para visualizar páginas de dados adicionais (opcional).
- **8** Após concluir sua atividade, pressione **STOP** e selecione **Salvar**.

#### Registrar uma atividade de corrida com obstáculos

Quando participa de uma corrida com obstáculos, você pode usar a atividade Corrida com obstáculos para registrar o tempo gasto em cada obstáculo e entre os obstáculos.

- **1** No visor do relógio, pressione **START**.
- **2** Selecione **Corrida com obstáculos**.
- **3** Pressione **START** para iniciar o temporizador de atividade.
- **4** Pressione **LAP** para marcar manualmente o início e o fim de cada obstáculo.

**OBSERVAÇÃO:** você pode definir a configuração Rastreamento de obstáculo para salvar os locais dos obstáculos a partir da primeira volta do percurso. Em voltas repetidas do percurso, o relógio usa os locais salvos para alternar entre obstáculos e intervalos de corrida.

**5** Após concluir sua atividade, pressione **STOP** e selecione **Salvar**.

#### Natação

#### *AVISO*

O dispositivo está preparado para natação na superfície. A prática de mergulho com o dispositivo pode danificar o produto e anula a garantia.

**OBSERVAÇÃO:** o relógio tem frequência cardíaca medida no pulso ativada para atividades de natação. O relógio também é compatível com monitores de frequência cardíaca no tórax, como os acessórios da série HRM-Pro™ . Se os dados da frequência cardíaca medida no pulso e frequência cardíaca no tórax estiverem disponíveis, seu relógio usa os dados da frequência cardíaca do tórax.

#### <span id="page-18-0"></span>Terminologia da natação

**Extensão**: um curso na piscina.

**Intervalo**: uma ou mais extensões consecutivas. Um novo intervalo é iniciado após um período de descanso.

**Braçada**: uma braçada é contada sempre que o braço com o relógio conclui um ciclo.

- **Swolf**: a pontuação swolf é a soma do tempo para uma extensão de piscina mais o número de braçadas para essa extensão. Por exemplo, 30 segundos mais 15 braçadas correspondem a uma pontuação swolf de 45. Em mar aberto, a pontuação swolf é calculada sobre 25 metros. Swolf é uma medida da natação eficaz e, como no golfe, quanto menor a pontuação, melhor.
- **Velocidade crítica de natação (VCN)**: sua VCN é a velocidade que teoricamente você pode manter continuamente sem exaustão. Você pode usar sua VCN para orientar seu ritmo de treinamento e monitorar sua melhoria.

#### Tipos de braçadas

A identificação do tipo de braçada está disponível apenas para natação em piscina. O tipo de braçada é identificado no fim de uma extensão. Os tipos de braçadas aparecem no seu histórico de natação e na sua conta Garmin Connect. Você também pode selecionar o tipo de braçada como um campo de dados personalizado (*[Personalizando telas de dados](#page-44-0)*, página 35).

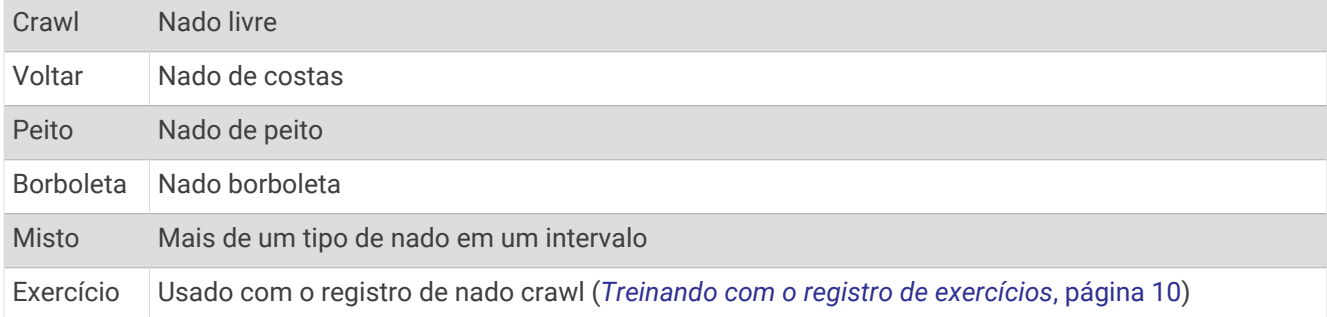

#### Dicas para atividades de natação

- Pressione **LAP** para gravar um intervalo durante a natação em águas abertas.
- Antes de iniciar uma atividade de piscina, siga as instruções na tela para selecionar o tamanho da piscina ou digite um tamanho personalizado.

O relógio mede e registra a distância de acordo com as extensões concluídas da piscina. O tamanho da piscina tem que estar correto para exibir a distância com precisão. Da próxima vez que você iniciar uma atividade de natação em piscina, o relógio usará esse tamanho da piscina. Mantenha pressionado **MENU**, selecione as configurações da atividade e selecione **Tamanho da piscina** para alterar o tamanho.

- Para obter resultados precisos, nade a extensão inteira e use o mesmo tipo de braçada em toda a extensão. Deixe o temporizador da atividade pausado enquanto estiver descansando.
- Pressione **LAP** para gravar um descanso durante a natação (*[Descanso automático e descanso manual](#page-19-0)*, [página 10\)](#page-19-0).

O relógio registra automaticamente os intervalos de natação e as distâncias da natação na piscina.

- Para ajudar o relógio a contar suas extensões, pressione a parede com força e deslize antes de começar suas braçadas.
- Ao fazer um exercício, pause o temporizador na atividade ou use o recurso de registro de exercícios (*[Treinando com o registro de exercícios](#page-19-0)*, página 10).

#### <span id="page-19-0"></span>Descanso automático e descanso manual

**OBSERVAÇÃO:** os dados de natação não são registrados durante o descanso. Para exibir outros visores de dados, pressione UP ou DOWN.

O recurso de descanso automático está disponível apenas para natação em piscina. O relógio detecta automaticamente quando você está descansando, e a tela de descanso é exibida. Se você repousar por mais de 15 segundos, o relógio criará automaticamente um intervalo de descanso. Quando voltar a nadar, o relógio iniciará automaticamente um novo intervalo de natação. Você pode ativar o recurso de descanso automático nas opções da atividade (*[Configurações de Atividades e apps](#page-45-0)*, página 36).

**DICA:** para obter melhores resultados usando o recurso de descanso automático, minimize seus movimentos de braço enquanto estiver em repouso.

Durante uma atividade de natação em piscina ou mar aberto, você pode marcar manualmente um intervalo de descanso pressionando LAP.

#### Treinando com o registro de exercícios

O recurso de registro de exercícios está disponível apenas para natação em piscina. Você pode usá-lo para registrar manualmente o salto inicial, o nado lateral, ou qualquer tipo de nado que não seja uma das quatro principais modalidades.

- **1** Durante a atividade de natação em piscina, pressione **UP** ou **DOWN** para visualizar a tela de registro de exercícios.
- **2** Pressione **LAP** para iniciar o temporizador de exercícios.
- **3** Depois de concluir um intervalo de exercícios, pressione **LAP**. O temporizador do exercício para, mas o timer da atividade continua registrando toda a sessão da natação.
- **4** Selecione uma distância para o exercício concluído.

O aumento da distância é baseado no tamanho de piscina selecionado para o perfil da atividade.

- **5** Selecione uma opção:
	- Para iniciar outro intervalo de exercícios, pressione **LAP**.
	- Para iniciar um intervalo de natação, pressione **UP** ou **DOWN** para retornar às telas de treinamento de natação.

#### **Multiesportes**

Triatletas, biatletas e outros competidores multiesportes podem aproveitar as vantagens das atividades multiesportes, como Triatlo ou SwimRun. Durante uma atividade multiesportiva, você pode fazer a transição entre as atividades e continuar visualizando o tempo total. Por exemplo, você pode alternar entre ciclismo e corrida, e visualizar seu tempo total durante toda a atividade multiesportiva.

Você pode personalizar uma atividade multiesportes ou usar uma atividade predefinida para o triatlo padrão.

#### Treinamento de triatlo

Ao participar de um triatlo, use a atividade de triatlo para transicionar rapidamente para cada um dos segmentos do esporte, marcar cada tempo e salvar a atividade.

- **1** No visor do relógio, pressione **START**.
- **2** Selecione **Triatlo**.
- **3** Pressione **START** para iniciar o temporizador de atividade.

**OBSERVAÇÃO: Auto Sport Change** é a configuração padrão para atividades multiesportivas (*[Configurações](#page-45-0)  [de Atividades e apps](#page-45-0)*, página 36).

**4** Se necessário, pressione **LAP** no início e no final de cada transição (*[Como desfazer a ação de pressionar o](#page-145-0)  [botão de voltas?](#page-145-0)*, página 136).

O recurso de transição está ativado por padrão, e o tempo de transição é registrado separadamente do tempo de atividade. O recurso de transição pode ser ativado ou desativado nas configurações da atividade de triatlo. Se as transições estiverem desativadas, pressione LAP para alterar os esportes.

**5** Após concluir sua atividade, pressione **STOP** e selecione **Salvar**.

#### <span id="page-20-0"></span>Criando uma atividade multiesportes

- **1** No visor do relógio, pressione **START**.
- **2** Selecione **Adicionar** > **Multiesporte**.
- **3** Selecione um tipo de atividade multiesportes ou insira um nome personalizado. Nomes de atividades duplicadas incluem um número. Por exemplo, Triatlo(2).
- **4** Selecione duas ou mais atividades.
- **5** Selecione uma opção:
	- Selecione uma opção para personalizar as configurações de uma atividade específica. Por exemplo, você pode selecionar se as transições devem ser incluídas.
	- Selecione **Concluído** para salvar e usar a atividade multiesportes.
- **6** Selecione **Sim** para adicionar a atividade à sua lista de favoritos.

#### Atividades em ambientes fechados

O relógio pode ser usado para treino em ambientes fechados, como corrida em pistas cobertas ou em bicicletas ergométricas e em rolos de treinamento. O GPS permanece desligado durante atividades em ambientes fechados (*[Configurações de Atividades e apps](#page-45-0)*, página 36).

Ao correr ou caminhar com o GPS desativado, a velocidade e a distância são calculadas usando o acelerômetro do relógio. O acelerômetro apresenta calibração automática. A precisão dos dados de velocidade e distância melhora após algumas corridas ou caminhadas ao ar livre utilizando o GPS.

**DICA:** segurar os corrimãos da esteira reduz a precisão.

Ao fazer ciclismo com o GPS desativado, os dados de velocidade e distância não ficam disponíveis a menos que você tenha um sensor opcional que envie os dados de velocidade e distância para o relógio, como um sensor de velocidade ou cadência.

#### Health Snapshot<sup>™</sup>

O recurso Health Snapshot registra várias métricas importantes de saúde enquanto você fica parado por dois minutos. Ele fornece uma visão geral do seu estado cardiovascular. O relógio registra métricas como frequência cardíaca média, nível de estresse e frequência respiratória. Você pode adicionar o recurso Health Snapshot à sua lista de apps favoritos (*[Configurações de Atividades e apps](#page-45-0)*, página 36).

#### <span id="page-21-0"></span>Registrar uma atividade de treinamento de força

Você pode registrar séries durante uma atividade de treinamento de força. Uma série são repetições (reps) de um único movimento.

- **1** No visor do relógio, pressione **START**.
- **2** Selecione **Força**.
- **3** Selecione um treino.
- **4** Pressione **DOWN** para visualizar uma lista de passos de treino (opcional).

**DICA:** durante a exibição das etapas do treino, você pode pressionar START e DOWN para exibir uma animação do exercício selecionado, se disponível.

- **5** Quando terminar de visualizar os passos do treino, prima **START**e selecione **Realizar treino**.
- **6** Pressione **START** e selecione **Iniciar treino**.
- **7** Inicie sua primeira série.

O relógio contabiliza suas repetições. Sua contagem de rep aparece ao completar ao menos quatro repetições.

**DICA:** o relógio pode contar apenas repetições de um único movimento para cada série. Quando você desejar alterar os movimentos, você deve concluir a série e iniciar uma nova.

- **8** Pressione **LAP** para concluir a série e passar para o próximo exercício, se disponível. O relógio exibe o total de repetições para a série.
- **9** Se necessário, pressione **UP** ou **DOWN** para editar o número de repetições.

**DICA:** você também pode adicionar o peso usado para a série.

- **10** Se necessário, pressione **LAP** quando terminar o descanso para iniciar a próxima série.
- **11** Repita o procedimento para cada série de treinamento de força até que a sua atividade esteja concluída.
- **12** Depois da última série, pressione **START** e selecione **Parar treino**.
- **13** Selecione **Salvar**.

#### Registrar uma atividade de HIIT

Você pode usar temporizadores especializados para registrar uma atividade de treino intervalado de alta intensidade (HIIT).

- **1** No visor do relógio, pressione **START**.
- **2** Selecione **HIIT**.
- **3** Selecione uma opção:
	- Selecione **Livre** para registrar uma atividade de HIIT aberta e não estruturada.
	- Selecione **Temporizadores de HIIT** > **AMRAP** para registrar o máximo possível de séries durante um período definido.
	- Selecione **Temporizadores de HIIT** > **EMOM** para registrar um número definido de movimentos por minuto.
	- Selecione **Temporizadores de HIIT** > **Tabata** para alternar entre intervalos de 20 segundos de esforço máximo e 10 segundos de descanso.
	- Selecione **Temporizadores de HIIT** > **Personalizado** para definir o tempo de movimentação, o tempo de descanso, o número de movimentos e o número de séries.
	- Selecione **Treinos** para seguir um treino salvo.
- **4** Se necessário, siga as instruções na tela.
- **5** Selecione **START** para iniciar sua primeira série.
	- O relógio exibe um temporizador de contagem regressiva e sua frequência cardíaca atual.
- **6** Se necessário, selecione **LAP** para avançar manualmente para a próxima série ou para fazer um descanso.
- **7** Ao terminar a atividade, pressione **STOP** para parar o temporizador da atividade.
- **8** Selecione **Salvar**.

#### <span id="page-22-0"></span>Usando um rolo de treinamento em ambiente fechado

Para poder usar um rolo de treinamento em ambiente fechado compatível, você deve emparelhar o acessório com o relógio usando a tecnologia ANT+® (*[Emparelhar seus sensores sem fio](#page-101-0)*, página 92).

É possível usar o relógio com um rolo de treinamento para simular a resistência ao seguir um percurso, uma pedalada ou um treino. Ao usar um rolo de treinamento em ambiente fechado, o GPS será desativado automaticamente.

- **1** No visor do relógio, pressione **START**.
- **2** Selecione **Bicicleta Indoor**.
- **3** Mantenha pressionado **MENU**.
- **4** Selecione **Opções rolo intelig.**.
- **5** Selecione uma opção:
	- Selecione **Treino livre** para começar um percurso.
	- Selecione **Acompanhar treino** para seguir um treino salvo (*Treinos*[, página 44\)](#page-53-0).
	- Selecione **Seguir percurso** para seguir um percurso salvo (*Percursos*[, página 120\)](#page-129-0).
	- Selecione **Definir potência** para definir o valor de potência desejado.
	- Selecione **Definir grau** para definir o valor do grau simulado.
	- Selecione **Definir resistência** para definir a força de resistência aplicada pelo rolo de treinamento.
- **6** Pressione **START** para iniciar o temporizador de atividade.

O rolo de treinamento aumentará ou diminuirá a resistência com base nas informações de elevação do percurso ou do trajeto.

#### Jogos

#### Usando o aplicativo Garmin GameOn™

Ao emparelhar o relógio com o computador, você pode gravar uma atividade de jogos no relógio e visualizar métricas de desempenho em tempo real no computador.

- **1** Em seu computador, acesse [www.overwolf.com/app/Garmin-Garmin\\_GameOn](https://www.overwolf.com/app/Garmin-Garmin_GameOn) e baixe o app Garmin GameOn.
- **2** Siga as instruções na tela para concluir a instalação.
- **3** Inicie o app Garmin GameOn.
- **4** Quando o app Garmin GameOn notificar você para emparelhar seu relógio, pressione **START**, e selecione **Jogos** em seu relógio.

**OBSERVAÇÃO:** enquanto seu relógio Garmin GameOn estiver conectado ao app, as notificações e outros recursos Bluetooth® serão desativados no relógio.

- **5** Selecione **Emparelhar agora**.
- **6** Selecione seu relógio na lista e siga as instruções na tela.

**DICA:** você pode clicar em  $\equiv$  > **Configurações** para personalizar as configurações, revisar o tutorial ou remover um relógio. O app Garmin GameOn reconhece seu relógio e configurações na próxima vez que você abrir o app. Se necessário, você pode emparelhar o relógio com outro computador (*[Emparelhar seus](#page-101-0)  [sensores sem fio](#page-101-0)*, página 92).

- **7** Selecione uma opção:
	- No seu computador, inicie um jogo suportado para iniciar automaticamente a atividade de jogos.
	- No seu relógio, inicie uma atividades de jogos manual (*[Gravar uma atividade de jogos manual](#page-23-0)*, [página 14\)](#page-23-0).

O app Garmin GameOn mostra suas métricas de desempenho em tempo real. Quando você conclui sua atividade, o app Garmin GameOn exibe o resumo da atividade de jogos e as informações da partida.

#### <span id="page-23-0"></span>Gravar uma atividade de jogos manual

Você pode gravar uma atividade de jogos no seu relógio e inserir estatísticas manualmente para cada partida.

- **1** No visor do relógio, pressione **START**.
- **2** Selecione **Jogos**.
- **3** Pressione **DOWN** e selecione um tipo de jogo.
- **4** Pressione **START** para iniciar o temporizador de atividade.
- **5** Pressione **LAP** no final da partida para registrar o resultado da partida ou colocação.
- **6** Pressione **LAP** para iniciar uma nova partida.
- **7** Após concluir sua atividade, pressione **STOP** e selecione **Salvar**.

#### Esportes de escalada

#### Registrar uma atividade de escalada indoor

Você pode registrar rotas durante uma atividade de escalada indoor. Uma rota é uma trilha de escalada ao longo de uma parede de pedra em ambiente fechado.

- **1** No visor do relógio, pressione **START**.
- **2** Selecione **Escal. interior**.
- **3** Selecione **Sim** para registrar estatísticas da rota.
- **4** Selecione um sistema de classificação.

**OBSERVAÇÃO:** da próxima vez que você iniciar uma atividade de escalada indoor, o dispositivo usará esse sistema de classificação. Mantenha MENU pressionado, selecione as configurações da atividade e selecione Sistema de classificação para alterar o sistema.

- **5** Selecione o nível de dificuldade da rota.
- **6** Pressione o **START**.
- **7** Inicie sua primeira rota.

**OBSERVAÇÃO:** quando o temporizador da rota está em funcionamento, o dispositivo bloqueia automaticamente os botões para evitar que sejam pressionados acidentalmente. Você pode pressionar qualquer botão para desbloquear o relógio.

**8** Ao concluir o percurso, desça até o solo.

O temporizador de descanso começa automaticamente quando você está no solo.

**OBSERVAÇÃO:** se necessário, você pode pressionar LAP para concluir o percurso.

- **9** Selecione uma opção:
	- Para salvar uma rota bem-sucedida, selecione **Concluído**.
	- Para salvar uma rota malsucedida, selecione **Tentada**.
	- Para excluir a rota, selecione **Descartar**.
- **10** Insira o número de quedas na rota.
- **11** Ao terminar o descanso, pressione **LAP** e inicie sua próxima rota.
- **12** Repita esse processo para cada rota até que sua atividade esteja concluída.
- **13** Pressione o **STOP**.
- **14** Selecione **Salvar**.

#### <span id="page-24-0"></span>Gravar uma atividade de escalada boulder

Você pode registrar rotas durante uma atividade de escalada boulder. Uma rota é um caminho de escalada ao longo de uma rocha ou pequena formação rochosa.

- **1** No visor do relógio, pressione **START**.
- **2** Selecione **Bouldering**.
- **3** Selecione um sistema de classificação.

**OBSERVAÇÃO:** da próxima vez que você iniciar uma atividade de escalada de boulder, o relógio usará esse sistema de classificação. Mantenha MENU pressionado, selecione as configurações da atividade e selecione Sistema de classificação para alterar o sistema.

- **4** Selecione o nível de dificuldade da rota.
- **5** Pressione **START** para iniciar o temporizador da rota.
- **6** Inicie sua primeira rota.
- **7** Pressione **LAP** para concluir a rota.
- **8** Selecione uma opção:
	- Para salvar uma rota bem-sucedida, selecione **Concluído**.
	- Para salvar uma rota malsucedida, selecione **Tentada**.
	- Para excluir a rota, selecione **Descartar**.
- **9** Ao terminar o descanso, pressione **LAP** para iniciar sua próxima rota.
- **10** Repita esse processo para cada rota até que sua atividade esteja concluída.
- **11** Depois da última rota, pressione **STOP** para parar o temporizador da rota.
- **12** Selecione **Salvar**.

#### Iniciar uma expedição

Você pode usar o aplicativo de **Expedição** para prolongar a vida útil da bateria enquanto registra uma atividade de vários dias.

- **1** No visor do relógio, pressione **START**.
- **2** Selecione **Expedição**.
- **3** Pressione **START** para iniciar o temporizador de atividade.

O dispositivo entra no modo de baixo consumo e coleta pontos de trajeto do GPS a cada hora. Para maximizar a vida útil da bateria, o dispositivo desliga todos os sensores e acessórios, incluindo a conexão ao seu smartphone.

#### Gravar um ponto de trajeto manualmente

Durante uma expedição, pontos de trajeto são gravados automaticamente com base no intervalo de gravação selecionado. Você pode gravar manualmente um ponto de trajeto a qualquer momento.

- **1** Durante uma expedição, pressione **START**.
- **2** Selecione **Adicionar ponto**.

#### Visualizar pontos de trajeto

- **1** Durante uma expedição, pressione **START**.
- **2** Selecione **Ver pontos**.
- **3** Selecione um ponto de trajeto na lista.
- **4** Selecione uma opção:
	- Para começar a navegar até o ponto de trajeto, selecione **Ir para**.
	- Para visualizar informações detalhadas sobre o ponto de trajeto, selecione **Detalhes**.

# <span id="page-25-0"></span>Ir à caça

Você pode salvar locais relevantes à sua caça e visualizar um mapa dos locais salvos. Durante uma atividade de caça, o dispositivo usa um modo GNSS que conserva a vida útil da bateria.

- **1** No visor do relógio, pressione **START**.
- **2** Selecione **Caça**.
- **3** Pressione **START** e selecione **Iniciar caça**.
- **4** Pressione **START** e selecione uma opção:
	- Para voltar até o ponto de partida da sua atividade, selecione **De volta ao início**, e selecione uma opção.
	- Para salvar seu local atual, selecione **Salvar local**.
	- Para exibir os locais salvos durante esta atividade de caça, selecione **Locais de caça**.
	- Para exibir todos os locais salvos anteriormente, selecione **Localizações salvas**.
	- Para navegar até um destino, selecione **Navegação**, e selecione uma opção.
- **5** Após concluir sua caça, pressione **STOP**, e selecione **Encerrar caça**.

#### Atividades marítimas

#### Navegação

#### Assistência de rumo

#### **CUIDADO**

O relógio usa o percurso em terra baseado em GPS para determinar seu percurso no recurso de assistência de rumo, e não considera outros fatores que podem afetar seu barco, como correntes e marés. Você é responsável pela operação prudente e segura da sua embarcação.

Ao cruzar ou correr na direção do vento, o recurso de assistência de rumo pode ajudá-lo a determinar se seu barco está sendo conduzido ou levantado. Ao calibrar a assistência de rumo, o relógio armazena as medidas dos percursos em terra (COG) a bombordo  $\textcircled{1}$  e a estibordo  $\textcircled{2}$  do seu barco e usa os dados de COG para calcular a direção verdadeira do vento  $\Omega$  e o ângulo de rumo do barco  $\Omega$ .

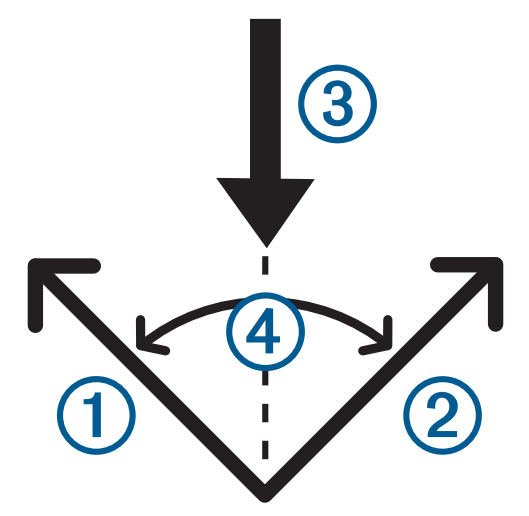

O relógio utiliza esses dados para determinar se seu barco está sendo conduzido ou levantado devido às mudanças de vento.

Por padrão, o recurso de assistência de rumo é definido como automático. Cada vez que você calibrar o COG a bombordo ou a estibordo, o relógio recalibra o lado oposto e a direção verdadeira do vento. Você pode alterar as configurações de assistência de rumo para inserir um ângulo de rumo fixo ou direção verdadeira do vento.

#### <span id="page-26-0"></span>Calibrando a assistência de rumo

- **1** No visor do relógio, selecione **START**.
- **2** Selecione **Com. Vela** ou **Sail**.
- **3** Selecione **UP** ou **DOWN** para visualizar a tela de assistência de rumo. **OBSERVAÇÃO:** talvez seja necessário adicionar a tela de assistência de rumo ao visor de dados da atividade (*[Personalizando telas de dados](#page-44-0)*, página 35).
- **4** Selecione **START**.
- **5** Selecione uma opção:
	- Para calibrar a estibordo, selecione **START**.
	- Para calibrar a bombordo, selecione **DOWN**.

**DICA:** se o vento estiver vindo do lado estibordo da embarcação, você deve calibrar a estibordo. Se o vento estiver vindo do lado bombordo da embarcação, você deve calibrar a bombordo.

**6** Espere enquanto o dispositivo calibra a assistência de rumo.

Uma flecha aparece e indica se o seu barco está sendo levantado ou conduzido.

#### Inserir um ângulo de rumo fixo

- **1** No visor do relógio, pressione **START**.
- **2** Selecione **Com. Vela** ou **Sail**.
- **3** Selecione **UP** ou **DOWN** para visualizar a tela de assistência de rumo.
- **4** Mantenha pressionado **MENU**.
- **5** Selecione **Ângulo de rumo** > **Ângulo**.
- **6** Pressione **UP** ou **DOWN** para ajustar o valor.

#### Inserir uma direção do vento verdadeira

- **1** No visor do relógio, pressione **START**.
- **2** Selecione **Com. Vela** ou **Sail**.
- **3** Selecione **UP** ou **DOWN** para visualizar a tela de assistência de rumo.
- **4** Mantenha pressionado **MENU**.
- **5** Selecione **Direção vento verd.** > **Fixo**.
- **6** Pressione **UP** ou **DOWN** para ajustar o valor.

#### Dicas para obter a melhor estimativa de elevação

Para obter a melhor estimativa de elevação ao usar o recurso de assistência de rumo, você pode tentar estas dicas. Consulte *Inserir uma direção do vento verdadeira*, página 17 e *Calibrando a assistência de rumo*, página 17 para obter mais informações.

- Insira um ângulo de rumo fixo e calibre a bombordo.
- Insira um ângulo de rumo fixo e calibre a estibordo.
- Redefina o ângulo de rumo e calibre a bombordo e a estibordo.

#### Corrida de velas

Você pode usar o dispositivo para ajudá-lo a cruzar a linha de partida de uma corrida exatamente quando a corrida começar. Ao sincronizar o temporizador da regata no aplicativo de competição à vela como temporizador de contagem regressiva de corrida oficial, você é alertado em intervalos de um minuto conforme o início da corrida se aproxima. Ao definir a linha de partida, o dispositivo usa os dados do GPS para indicar se o seu barco cruzará a linha de partida antes, depois ou no momento exato do início da corrida.

#### <span id="page-27-0"></span>Definindo a linha de partida

- **1** No visor do relógio, pressione **START**.
- **2** Selecione **Com. Vela**.
- **3** Aguarde enquanto o dispositivo localiza satélites.
- **4** Mantenha pressionado **MENU**.
- **5** Selecione **Configurações de linha de partida**.
- **6** Selecione uma opção:
	- Selecione **Marcar porto** para marcar a marca de linha de partida a bombordo enquanto navega por ela.
	- Selecione **Marcar estibordo** para marcar a marca de linha de partida a estibordo enquanto navega por ela.
	- Selecione **Tempo ocioso** para ativar ou desativar o temporizador de dados de tempo ocioso no visor de dados do temporizador da regata.
	- Selecione **Distância até a partida** para definir a distância até a linha de partida, as unidades de distância preferidas e o comprimento do barco.

#### Iniciar uma corrida

Antes de poder visualizar o tempo para largada, é necessário definir a linha de partida (*Definindo a linha de partida*, página 18).

- **1** No visor do relógio, pressione **START**.
- **2** Selecione **Com. Vela**.
- **3** Aguarde enquanto o relógio localiza satélites.

A tela exibe o temporizador da regata  $\Omega$  e o tempo para largada  $\Omega$ .

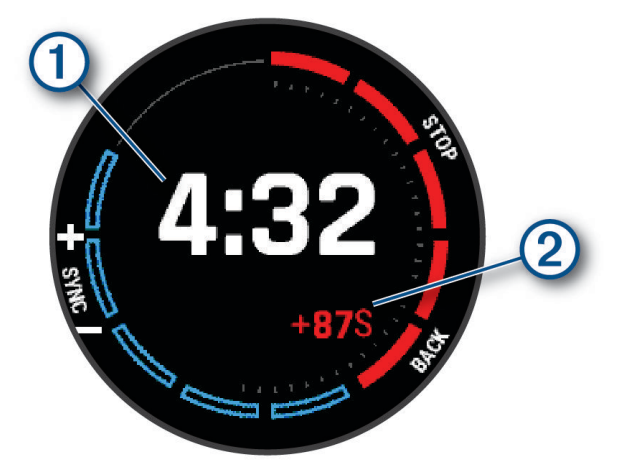

- **4** Se necessário, mantenha **MENU** pressionado e selecione uma opção:
	- Para definir um temporizador fixo, selecione **Hora da regata** > **Fixo**, e insira um período de tempo.
	- Para definir uma hora de início nas próximas 24 horas, selecione **Hora da regata** > **GPS**, e insira uma hora do dia.
- **5** Pressione **START**.
- **6** Pressione **UP** e **DOWN** para sincronizar o temporizador de regata com a contagem regressiva oficial da corrida.

**OBSERVAÇÃO:** quando o tempo para a largada for negativo, você chegará na linha de partida após o início da corrida. Quando o tempo para a largada for positivo, você chegará na linha de partida antes do início da corrida.

**7** Pressione **START** para iniciar o temporizador de atividade.

#### <span id="page-28-0"></span>Esportes aquáticos

#### Como ver suas corridas de esportes aquáticos

O seu relógio registra os detalhes de cada corrida de esporte aquático usando o recurso de corrida automática. Esse recurso registra automaticamente novas corridas com base no seu movimento. O temporizador de atividade é pausado quando você para de se mover. O temporizador de atividade começa automaticamente quando a velocidade do movimento aumenta. Você pode visualizar os detalhes das corridas na tela pausada ou enquanto o temporizador da atividade estiver em funcionamento.

- **1** Inicie uma atividade de esportes aquáticos, como esqui aquático.
- **2** Mantenha pressionado **MENU**.
- **3** Selecione **Exibir corridas**.
- **4** Pressione **UP** e **DOWN** para visualizar os detalhes de sua última corrida, da corrida atual e do total de corridas.

As telas de corrida incluem tempo, distância percorrida, velocidade máxima e velocidade média.

#### Pesca

#### Ir à pesca

- **1** No visor do relógio, pressione **START**.
- **2** Selecione **Pesca**.
- **3** Pressione **START** > **Iniciar pesca**.
- **4** Pressione **START** e selecione uma opção:
	- Para adicionar a captura à sua contagem de peixes e salvar o local, selecione **Registrar captura**.
	- Para salvar seu local atual, selecione **Salvar local**.
	- Para definir um temporizador de intervalo, uma hora de término ou um lembrete de hora de término da atividade, selecione **Temporiz d pesca**.
	- Para voltar até o ponto de partida da sua atividade, selecione **De volta ao início**, e selecione uma opção.
	- Para exibir seus locais salvos, selecione **Localizações salvas**.
	- Para navegar até um destino, selecione **Navegação**, e selecione uma opção.
	- Para editar as definições de atividade, selecione **Configurações**, e selecione uma opção (*[Configurações](#page-45-0) [de Atividades e apps](#page-45-0)*, página 36).
- **5** Após concluir sua atividade, pressione **STOP**, e selecione **Encerrar pesca**.

#### <span id="page-29-0"></span>Visualização de informações sobre a maré

#### **ATENÇÃO**

As informações da maré são apenas para fins informativos. É de sua responsabilidade observar todas as orientações relacionadas à água publicadas, manter-se atento aos seus arredores e usar o julgamento seguro dentro, sobre e ao redor da água o tempo todo. O não cumprimento deste aviso poderá resultar em ferimentos graves ou morte.

É possível visualizar as informações sobre uma estação de marés, incluindo a altura da maré e quando as próximas marés alta e baixa irão ocorrer. Você pode salvar até dez estações de marés.

- **1** No visor do relógio, pressione **START**.
- **2** Selecione **Marés**.
- **3** Selecione uma opção:
	- Para usar sua localização atual quando estiver próximo de uma estação de maré, selecione **Adicionar** > **Local atual**.
	- Para selecionar um local no mapa, selecione **Adicionar** > **Usar mapa**.
	- Para inserir o nome de uma cidade, selecione **Adicionar** > **Pesquisar cidade**.
	- Para selecionar um local salvo, selecione **Adicionar** > **Localizações salvas**.
	- Para inserir coordenadas para um local, selecione **Adicionar** > **Coordenadas**.

Um gráfico de 24 horas de maré aparece para a data atual com a altura da maré atual  $(1)$  e informações sobre as próximas marés altas e baixas  $(2)$ .

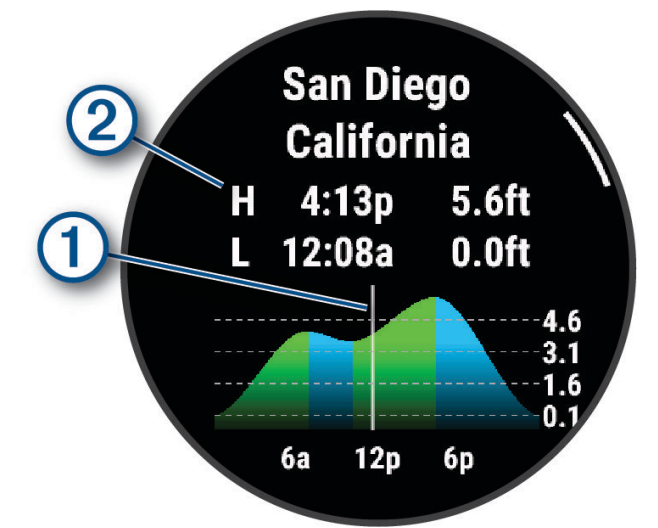

- **4** Pressione **DOWN** para ver as informações da maré dos próximos dias.
- **5** Pressione **START** e selecione **Definir como favorito** para definir esse local como sua estação de marés favorita.

Sua estação de marés favorita aparece no topo da lista no app e no mini Widget.

#### Definir um alerta de maré

- **1** No app **Marés**, selecione uma estação de maré salva.
- **2** Pressione **START**, e selecione **Definir alertas**.
- **3** Selecione uma opção:
	- Para definir um alarme para soar antes da maré alta, selecione **Até a maré alta**.
	- Para definir um alarme para soar antes da maré baixa, selecione **Até a maré baixa**.

#### <span id="page-30-0"></span>Âncora

#### **ATENÇÃO**

O recurso âncora é apenas uma ferramenta de percepção situacional e não impedirá imobilizações ou colisões em qualquer circunstância. Você é responsável pela operação segura e prudente de sua embarcação, por permanecer ciente dos arredores e por usar sempre um julgamento seguro sobre a água. O não cumprimento deste aviso poderá resultar em danos à propriedade, ferimentos graves ou morte.

#### Marcando a localização da sua âncora

- **1** No visor do relógio, pressione **START**.
- **2** Selecione **Âncora**.
- **3** Aguarde enquanto o relógio localiza satélites.
- **4** Pressione **START** e selecione **Soltar âncora**.

#### Configurações da âncora

No visor do relógio, pressione **START**, selecione **Âncora**, mantenha **MENU** pressionado e selecione as configurações de atividade.

**Raio de deriva**: define a distância de deriva permitida enquanto ancorado.

**Atualizar intervalo**: define o intervalo de tempo para atualização dos dados da âncora.

**Alarme de âncora**: permite ativar ou desativar um alarme para quando o barco se mover além do raio de desvio.

**Duração do alarme de âncora**: permite definir a duração do alarme de âncora. Quando o alarme de âncora é ativado, um alerta é exibido sempre que o barco se move além do raio de desvio durante a duração do alarme especificada.

#### Controle remoto do motor de corrico

#### Emparelhar o relógio e o motor de corrico

Você pode emparelhar o seu relógio com um motor de corrico Garmin® e utilizá-lo como um controle remoto. Para obter mais informações sobre como usar um controle remoto, consulte o manual do proprietário do motor de corrico.

- **1** Ligue o motor de proa.
- **2** Traga o relógio a 1 m (3 pés) do painel da tela no motor de corrico.
- **3** No relógio, pressione **START** e selecione **Motor de corrico**.

**DICA:** se necessário, você pode emparelhar o relógio com outro motor de corrico (*[Emparelhar seus sensores](#page-101-0)  sem fio*[, página 92\)](#page-101-0).

- **4** No painel de exibição do motor de corrico, pressione (<sup>1</sup>) três vezes para entrar no modo de emparelhamento.  $\mathcal Z$  no visor do motor de corrico acende em azul enquanto ele procura uma conexão.
- **5** No relógio, pressione **START** para entrar no modo de emparelhamento.
- **6** Verifique se a senha mostrada no controle remoto do motor de corrico corresponde ao seu relógio.
- **7** No relógio, pressione **START** para confirmar a senha.
- **8** No controle remoto do motor de corrico, pressione para confirmar a senha.

 $\mathcal Z$  no visor do motor de corrico se ilumina em verde quando a conexão ao seu relógio é bem-sucedida.

#### Esqui e esportes de inverno

Você pode adicionar atividades de esqui e snowboard à sua lista de atividades (*[Personalizar atividades e](#page-43-0) aplicativos*[, página 34](#page-43-0)). Você pode personalizar o visor de dados de cada atividade (*[Personalizando telas de](#page-44-0)  dados*[, página 35](#page-44-0)).

#### <span id="page-31-0"></span>Visualizar as corridas de esqui

O relógio grava os detalhes de cada corrida de esqui de descida ou de snowboard usando o recurso de corrida automática. Este recurso é ativado por padrão para esqui e snowboard de descida. Ele registra automaticamente novas pistas de esqui quando você começa a descer a colina.

- **1** Inicie uma atividade de esqui ou snowboard.
- **2** Mantenha pressionado **MENU**.
- **3** Selecione **Exibir corridas**.
- **4** Pressione **UP** e **DOWN** para visualizar os detalhes de sua última corrida, da corrida atual e do total de corridas.

As telas de corrida incluem tempo, distância percorrida, velocidade máxima, velocidade média e descida total.

#### Registrar uma atividade de snowboard ou esqui off-piste

A atividade de snowboard ou esqui off-piste permite que você alterne entre os modos de pista em subida ou descida, para que você possa controlar suas estatísticas com precisão. Você pode personalizar a configuração Rastreamento de modo para alternar automática ou manualmente os modos de rastreamento (*[Configurações](#page-45-0)  [de Atividades e apps](#page-45-0)*, página 36).

- **1** No visor do relógio, pressione **START**.
- **2** Selecione **Esqui off-piste** ou **Snowboard off-piste**.
- **3** Selecione uma opção:
	- Se estiver iniciando sua atividade em uma subida, selecione **Subindo**.
	- Se estiver iniciando sua atividade descendo a pista, selecione **Descendo**.
- **4** Pressione **START** para iniciar o temporizador de atividade.
- **5** Se necessário, pressione **LAP** para alternar entre os modos de pista em subida ou descida.
- **6** Após concluir sua atividade, pressione **STOP** e selecione **Salvar**.

#### Dados de potência de esqui cross-country

**OBSERVAÇÃO:** o acessório da série HRM-Pro deve ser emparelhado com o relógio epix usando a tecnologia ANT+.

Você pode usar seu relógio epix compatível emparelhado com o acessório da série HRM-Pro para fornecer feedback em tempo real sobre sua performance de esqui cross-country. A potência é medida em watts. Os fatores que afetam a potência incluem sua velocidade, mudanças de elevação, vento e condições de neve. Você pode usar a saída de potência para medir e melhorar seu desempenho no esqui.

**OBSERVAÇÃO:** os valores de potência de esqui são geralmente mais baixos do que os valores de potência de ciclismo. Isso é normal e ocorre porque os seres humanos são menos eficientes ao esquiar do que ao pedalar. É comum que os valores da potência de esqui sejam 30 a 40% mais baixos que os valores da potência de ciclismo na mesma intensidade de treino.

# <span id="page-32-0"></span>**Golfe**

#### Jogar golfe

Antes de jogar golfe, você deve carregar o relógio (*[Carregar o relógio](#page-138-0)*, página 129).

- **1** No visor do relógio, pressione **START**.
- **2** Selecione **Golfe**.

O dispositivo localiza satélites, calcula sua localização e seleciona um percurso se houver apenas um percurso próximo.

- **3** Se a lista de percursos for exibida, selecione um.
- **4** Se necessário, defina a distância do motorista.
- **5** Selecione ✔ para manter a pontuação.

#### **6** Selecionar ponto de partida.

A tela de informações sobre o buraco é exibida.

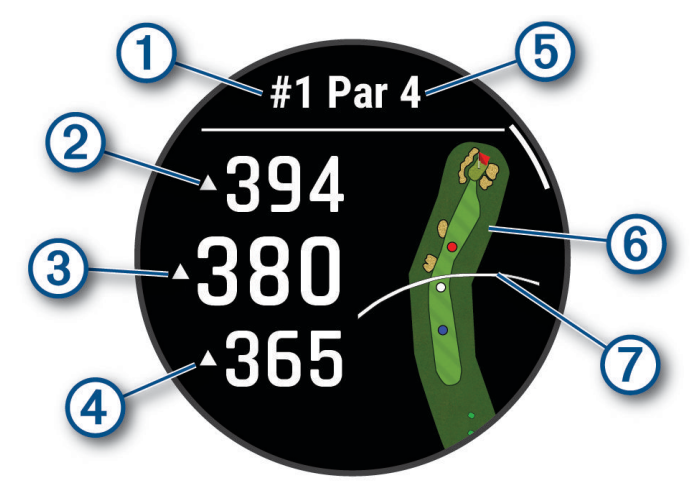

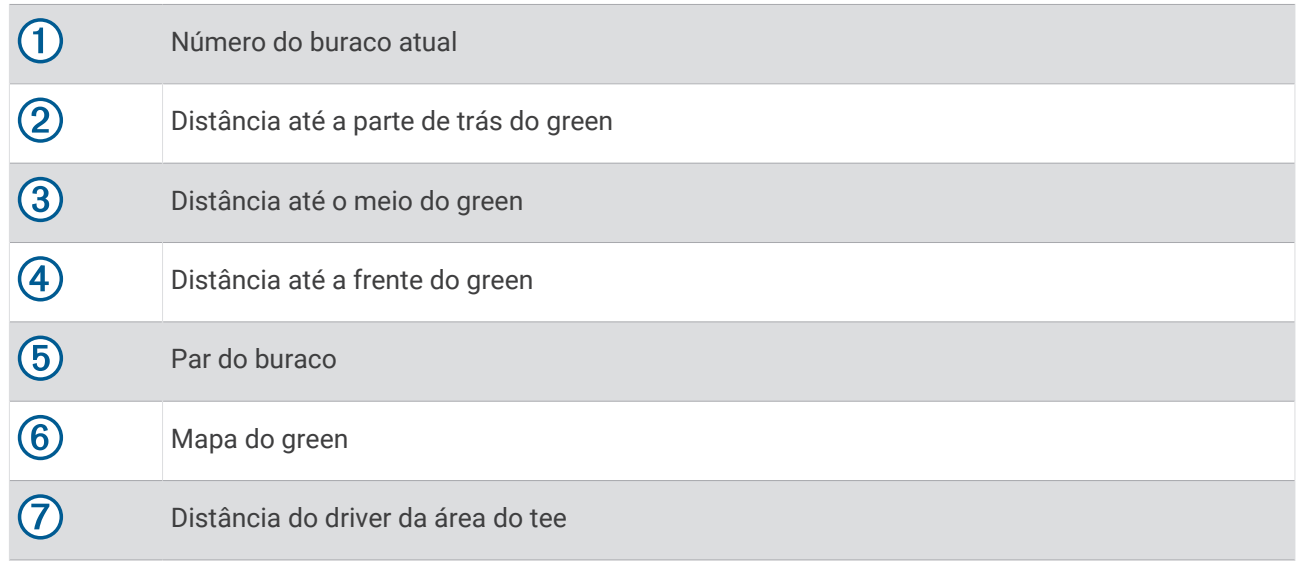

**OBSERVAÇÃO:** como as localizações dos pinos variam, o relógio calcula a distância até o começo, o centro e o fundo do green, mas não a posição real do pino.

- **7** Selecione uma opção:
	- Toque nas distâncias do começo, do centro e do fundo do green para ver a distância PlaysLike (*[Ícones de](#page-35-0) [distância PlaysLike](#page-35-0)*, página 26).
	- Toque no mapa para ver mais detalhes ou medir a distância com o toque no alvo (*[Medir a distância com o](#page-36-0)  [toque no alvo](#page-36-0)*, página 27).
	- Pressione **UP** ou **DOWN** para visualizar a localização e a distância de um layup ou do começo e do fundo de um obstáculo.
	- Pressione **START** para abrir o menu de golfe (*[Menu de golfe](#page-34-0)*, página 25).

Ao ir para o próximo buraco, o relógio muda automaticamente para exibir as informações do novo buraco.

#### <span id="page-34-0"></span>Menu de golfe

Durante uma partida, você pode pressionar **START** para acessar recursos adicionais no menu de golfe. **Finalizar rodada**: finaliza a partida atual.

**Alterar buraco**: permite alterar manualmente o buraco.

**Alterar green**: permite alterar o green quando mais de um green estiver disponível para um buraco.

- **Exibir green**: permite mover a localização do pino para obter uma medição de distância mais precisa (*Movendo a bandeira*, página 25).
- **Caddie virtual**: solicita uma recomendação de taco do caddie virtual (*[Caddie virtual](#page-35-0)*, página 26).

**PlaysLike**: mostra os fatores PlaysLike para o buraco (*[Ícones de distância PlaysLike](#page-35-0)*, página 26).

**Medir tacadas**: mostra a distância da última tacada registrada com o recurso Garmin AutoShot™ (*[Ver](#page-36-0)  [tacadas medidas](#page-36-0)*, página 27). Você também pode registrar uma tacada manualmente (*[Medir uma tacada](#page-36-0) [manualmente](#page-36-0)*, página 27).

**Tabela de classificação**: abre a tabela de classificação da partida (*Pontuando*[, página 28\)](#page-37-0).

- **Odômetro**: mostra o tempo, a distância e os passos registrados. O odômetro é iniciado e interrompido automaticamente quando você inicia ou finaliza uma rodada. Você pode redefinir o odômetro durante uma partida.
- **Vento**: abre um ponteiro que mostra a direção e a velocidade do vento em relação ao pino (*[Visualizar a](#page-38-0)  [velocidade e a direção do vento](#page-38-0)*, página 29).
- **PinPointer**: o recurso PinPointer é uma bússola que aponta para a localização do pino quando não for possível ver o green. Esse recurso pode ajudar a alinhar uma tacada mesmo quando você estiver em uma área florestal ou um obstáculo de areia profundo.

**OBSERVAÇÃO:** não use o recurso PinPointer enquanto estiver em um carrinho de golfe. A interferência do carrinho de golfe pode afetar a precisão da bússola.

- **Metas personaliz.**: permite salvar uma localização, como um objeto ou obstáculo, para o buraco atual (*[Salvar](#page-38-0) [alvos personalizados](#page-38-0)*, página 29).
- **Estatíst do taco**: mostra as estatísticas com cada taco de golfe, como informações de distância e precisão. Aparece quando você emparelha os sensores Approach® CT10 ou ativa as configurações de Prompt de taco.

**NASCER & PÔR DO SOL**: mostra os horários do nascer do sol, do pôr do sol e do crepúsculo do dia atual.

**Configurações**: permite personalizar as configurações da atividade de golfe (*[Configurações de Atividades e](#page-45-0)  apps*[, página 36\)](#page-45-0).

#### Movendo a bandeira

Você pode visualizar o campo e alterar a localização do pino.

- **1** Na tela de informações do buraco, pressione **START**.
- **2** Selecione **Exibir green**.
- **3** Toque ou arraste **v** para mover a localização do pino.
- **DICA:** você pode pressionar START para aumentar ou reduzir o zoom.
- **4** Pressione **BACK**.

As distâncias na tela de informações do buraco são atualizadas para mostrar a nova localização do pino. A localização do pino foi salva somente para a rodada atual.

#### <span id="page-35-0"></span>Caddie virtual

Para poder usar o caddie virtual, você deve jogar cinco rodadas com os sensores Approach CT10 ou ativar a configuração Prompt de taco (*[Configurações de Atividades e apps](#page-45-0)*, página 36) e carregar suas tabelas de classificação. Para cada rodada, você deve se conectar a um telefone emparelhado com o app Garmin Golf™ . O caddie virtual fornece recomendações com base no buraco, nos dados do vento e no seu desempenho anterior com cada taco.

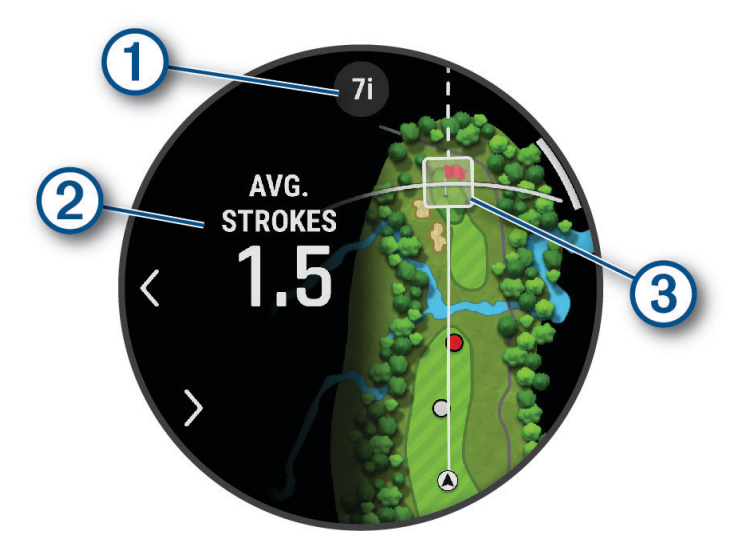

 $\bigoplus$  Exibe o taco ou a recomendação de combinação de tacos para o buraco. Você pode selecionar  $\bigcup_{\text{ou}}$ para visualizar as outras opções de taco.

Exibe o número médio de tacadas esperado para pontuar com a recomendação de tacos.

Apresenta a área de dispersão da tacada para a sua próxima tacada com a recomendação de tacos, com base no seu histórico de tacadas com o taco.

(3) **OBSERVAÇÃO:** se a área de dispersão da tacada se sobrepor ao green, as chances da tacada de alcançar o green serão exibidas como uma porcentagem.

#### Ícones de distância PlaysLike

O recurso de distância PlaysLike considera as alterações de elevação no percurso, a velocidade do vento, a direção do vento e a densidade do ar, exibindo a distância ajustada até o green (*Fatores de distância de PlaysLike*, página 26). Durante uma partida, você pode tocar em uma distância até o green para ver a distância do PlaysLike.

**DICA:** você pode configurar quais os dados a serem considerados nos ajustes PlaysLike nas configurações de atividade (*[Configurações de PlaysLike](#page-36-0)*, página 27).

: a distância da jogada é mais longa do que o esperado.

: a distância da joga é o esperado.

: a distância da jogada é mais curta do que o esperado.

#### Fatores de distância de PlaysLike

Durante uma partida de golfe, você pode ver quanto dos ajustes de distância de PlaysLike ocorrem devido a mudanças de elevação no campo, velocidade e direção do vento e densidade do ar.

Pressione START e selecione PlaysLike.

- $\gamma$ : a diferença na distância devido às alterações de elevação.
- $\blacktriangle$ : a diferença na distância devido à velocidade e direção do vento.
- : a diferença na distância devido à densidade do ar.
### Configurações de PlaysLike

Mantenha MENU pressionado e selecione **Atividades e aplicativos** > **Golfe** > **Configurações de golfe** > **PlaysLike**.

**Vento**: permite que a velocidade e a direção do vento sejam incluídas nos ajustes de distância de PlaysLike.

**Tempo**: permite que a densidade do ar seja incluída nos ajustes de distância de PlaysLike.

**Condições domésticas**: permite alterar manualmente as configurações de altitude, temperatura e umidade usadas para a densidade do ar.

**OBSERVAÇÃO:** pode ser útil para definir as condições climáticas que correspondem ao local onde você normalmente joga. Se não corresponderem às condições em seus locais normais de percurso, os ajustes de densidade do ar podem parecer imprecisos.

### Medir a distância com o toque no alvo

Ao jogar um jogo, você pode usar o recurso de tocar no alvo para medir a distância até um ponto no mapa.

- **1** Ao jogar golfe, toque no mapa.
- **2** Toque ou arraste com o dedo para posicionar o círculo alvo  $\hat{\varphi}$ .

Você pode visualizar a distância da sua posição atual até o círculo alvo e do círculo alvo até a localização do pino.

**3** Se necessário, selecione **de** ou **example adminitary** ou diminuir o zoom.

#### Ver tacadas medidas

Seu dispositivo tem uma detecção automática e registro de tacadas. Sempre que você dá uma tacada ao longo do campo aberto, o dispositivo registra as distâncias para que você possa vê-las mais tarde.

**DICA:** a detecção automática de tacadas funciona melhor quando você utiliza o dispositivo no pulso principal e tem um bom contato com a bola. Putts não são detectados.

- **1** Enquanto joga golfe, pressione **START**.
- **2** Selecione **Tacadas anteriores** para visualizar todas as distâncias de tacadas registradas. **OBSERVAÇÃO:** a distância da tacada mais recente também é apresentada na parte superior da tela de informações do buraco.

#### Medir uma tacada manualmente

Você pode adicionar manualmente uma tacada se o relógio não a detectar. Você deve adicionar a tacada a partir do local da tacada perdida.

- **1** Dê uma tacada e observe onde a bola cairá.
- **2** Na tela de informações do buraco, pressione **START**.
- **3** Selecione **Medir tacadas**.
- **4** Pressione **START**.
- **5** Selecione **Adicionar tacada** >  $\sqrt{\phantom{a}}$ .
- **6** Se necessário, insira o taco usado na tacada.
- **7** Caminhe ou dirija-se até a bola.

Na próxima tacada, o relógio registrará automaticamente a distância da última tacada. Se necessário, você pode adicionar outra tacada manualmente.

# <span id="page-37-0"></span>Pontuando

- **1** Na tela de informação do buraco, pressione o **START**.
- **2** Selecione um **Tabela de classificação**.
	- O cartão de pontuação é exibido quando você está no green.
- **3** Pressione **UP** ou **DOWN** para navegar pelos buracos.
- **4** Pressione o **START** para selecionar um buraco.
- **5** Pressione **UP** ou **DOWN** para ajustar a pontuação. Sua pontuação total foi atualizada.

#### Gravação de estatísticas

Antes de poder gravar as estatísticas, você deve ativar o monitoramento de estatísticas (*Configurações de pontuação*, página 28).

- **1** Na tabela de classificação, selecione um buraco.
- **2** Insira o número total de tacadas feitas, incluindo as tacadas suaves, e pressione **START**.
- **3** Defina o número de putts feitos e pressione **START**. **OBSERVAÇÃO:** o número de tacadas suaves necessárias é usado apenas para o rastreamento de estatísticas e não aumenta sua pontuação.
- **4** Se necessário, selecione uma opção: **OBSERVAÇÃO:** se você estiver em um buraco de par 3, as informações do fairway não serão exibidas.
	- Se a sua bola atingir o fairway, selecione **Em Fairway**.
	- Se sua bola perdeu o fairway, selecione **Perdeu à direita** ou **Perdeu à esquerda**.
- **5** Se necessário, insira o número de tacadas de penalidade.

#### Configurações de pontuação

Mantenha pressionado MENU e selecione **Atividades e aplicativos** > **Golfe** > **Configurações de golfe** > **Pontuação**.

**Método de pontuação**: altera o método de pontuação no dispositivo.

**Pontuação de handicap**: ativa a pontuação de handicap.

**Definir handicap**: define seu handicap quando a pontuação de handicap está ativada.

**Mostrar pontuação**: exibe sua pontuação total para a rodada na parte superior da tabela de classificação (*Pontuando*, página 28).

**Monitoramento de estatísticas**: permite o monitoramento de estatísticas para o número de putts, greens no regulamento e fairways atingidos durante a partida de golfe.

**Penalid.**: permite o rastreamento de penalidades ao jogar golfe (*Gravação de estatísticas*, página 28).

**Aviso**: ativa o aviso no início de uma rodada perguntando se você deseja manter a pontuação.

#### Sobre a pontuação do Stableford

Quando você seleciona o método de pontuação do Stableford (*[Configurações de Atividades e apps](#page-45-0)*, página 36), os pontos são dados com base no número de tacadas necessárias com relação ao par. Ao fim de uma rodada, a pontuação mais alta ganha. O dispositivo atribui pontos conforme especificado pela United States Golf Association.

A pontuação para o jogo Stableford mostra pontos ao invés dos cursos.

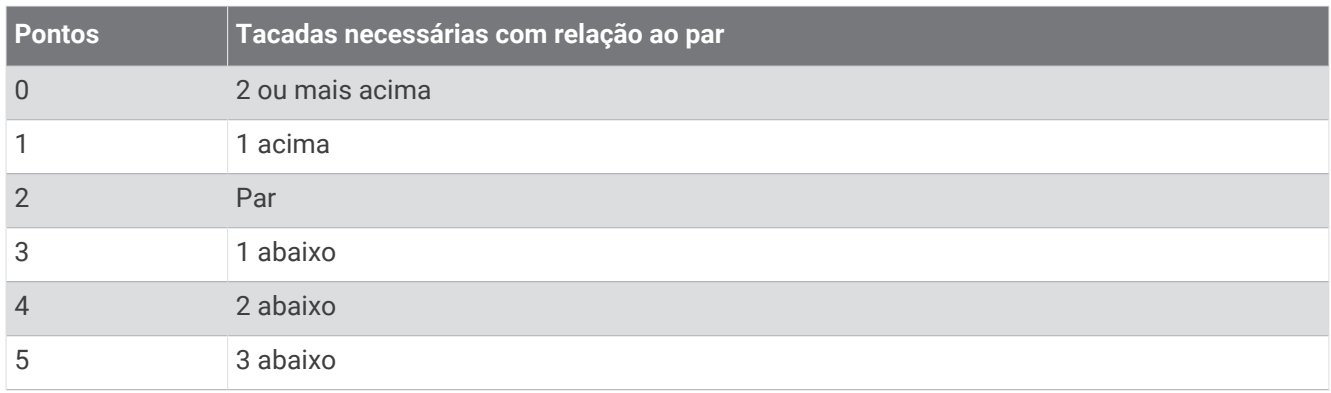

#### Visualizar a velocidade e a direção do vento

O recurso de vento é um ponteiro que mostra a velocidade e a direção do vento em relação ao buraco. O recurso de vento requer uma conexão com o app Garmin Golf.

- **1** Pressione **START**.
- **2** Selecione **Vento**.

A seta aponta para a direção do vento em relação ao buraco.

#### Visualizando a direção até o pino

O recurso PinPointer é uma bússola que fornece assistência de direcionamento quando não for possível ver o green. Esse recurso pode ajudar a alinhar uma tacada mesmo quando você estiver em uma área florestal ou um obstáculo de areia profundo.

**OBSERVAÇÃO:** não use o recurso PinPointer enquanto estiver em um carrinho de golfe. A interferência do carrinho de golfe pode afetar a precisão da bússola.

- **1** Na tela de informação do buraco, pressione o **START**.
- **2** Selecione **PinPointer**.

A seta aponta para o local do pino.

#### Salvar alvos personalizados

Ao jogar uma rodada, você pode salvar até cinco alvos personalizados para cada buraco. Salvar um alvo é útil para registrar objetos ou obstáculos que não são mostrados no mapa. Você pode visualizar as distâncias para esses alvos na tela de obstáculos e layups (*[Jogar golfe](#page-32-0)*, página 23).

**1** Fique perto do alvo que deseja salvar.

**OBSERVAÇÃO:** não é possível salvar um alvo que esteja longe do buraco selecionado no momento.

- **2** Na tela de informações do buraco, pressione **START**.
- **3** Selecione **Metas personaliz.**.
- **4** Selecione um tipo de alvo.

## <span id="page-39-0"></span>Modo números grandes

Você pode alterar o tamanho dos números exibidos na tela de visualização do buraco. Pressione **MENU**, selecione as configurações da atividade e selecione **Números grandes**.

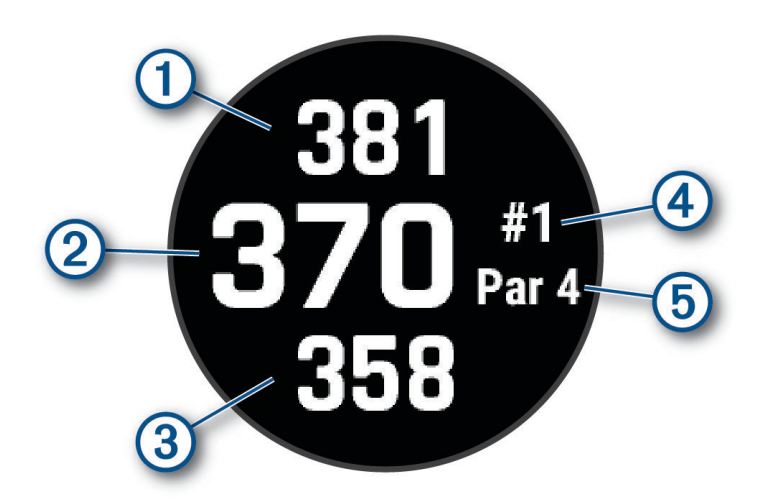

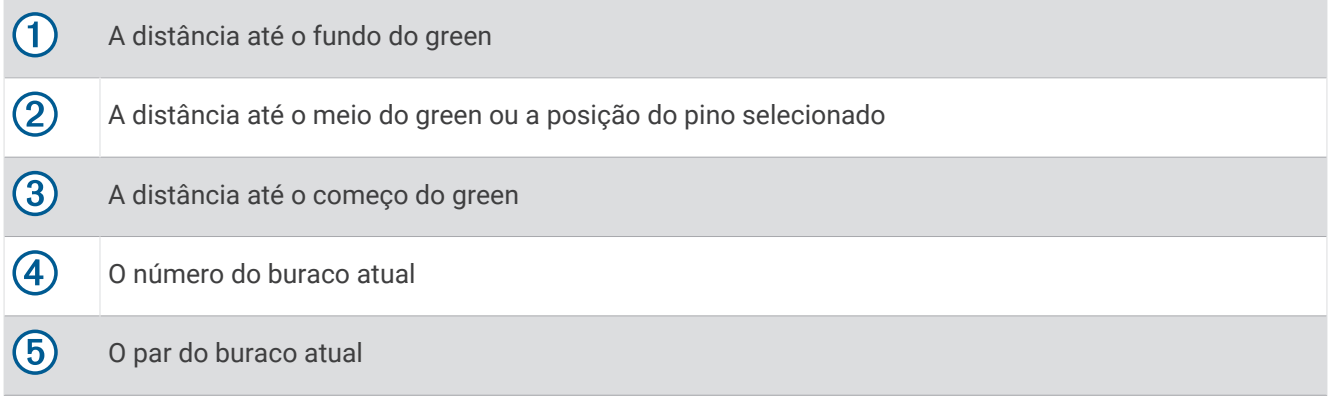

# Treino de ritmo do swing

A atividade de Treino zona 3 ajuda você a realizar o swing de forma mais consistente. O dispositivo mede e exibe seu tempo de backswing e de downswing. O dispositivo também exibe o ritmo do seu swing. O ritmo do swing é o tempo do backswing dividido pelo tempo do downswing, expresso em uma proporção. Uma proporção de 3 para 1 ou 3,0 é o ritmo ideal do swing com base em estudos de jogadores profissionais de golfe.

#### O ritmo de swing ideal

É possível atingir o ritmo ideal de 3,0 usando diferentes timings de swing, por exemplo, 0,7 s/0,23 s ou 1,2 s/ 0,4 s. Cada jogador de golfe pode ter o seu próprio ritmo de swing com base na sua habilidade e experiência.A Garmin fornece seis timings diferentes.

O dispositivo exibe um gráfico que indica se o seu tempo de backswing ou de downswing está muito rápido, muito lento ou correto para o timing selecionado.

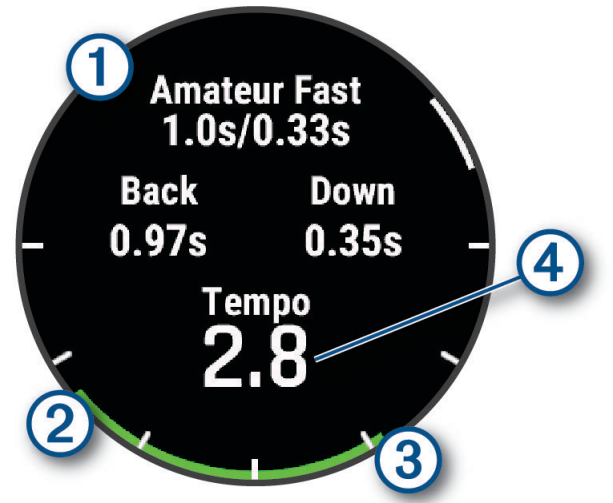

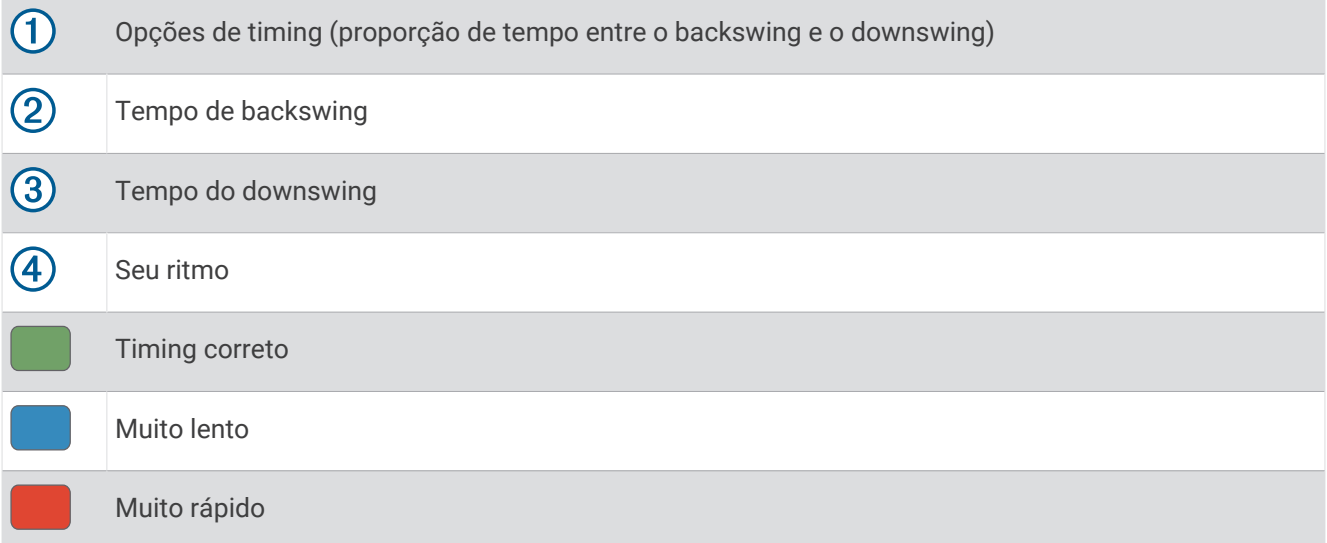

Para encontrar o seu timing ideal de swing, você deve começar com o timing mais lento e experimentá-lo em alguns swings. Quando o gráfico de ritmo ficar consistentemente verde para os tempos de backswing e de downswing, você pode subir para o próximo timing. Quando encontrar um timing que lhe seja confortável, você poderá usá-lo para obter desempenho e swings mais consistentes.

#### Analisar seu ritmo de swing

Você deve bater em uma bola para ver o ritmo do seu swing.

- **1** Pressione **START**.
- **2** Selecione **Treino zona 3**.
- **3** Pressione **START**.
- **4** Selecione **Velocidade do movimento de rotação** e selecione uma opção.
- **5** Faça um swing completo e bata na bola.

O relógio exibe a análise do seu swing.

#### <span id="page-41-0"></span>Visualizar a sequência de dicas

Na primeira vez que você usa a atividade de Treino zona 3, o relógio exibe uma sequência de dicas para explicar como o swing é analisado.

- **1** Durante a sua atividade, pressione **START**.
- **2** Selecione **Dicas**.
- **3** Pressione **START** para visualizar a próxima dica.

# **Jumpmaster**

#### **ATENÇÃO**

O recurso jumpmaster deve ser utilizado somente por paraquedistas experientes. O recurso jumpmaster não deve ser usado como o principal altímetro de paraquedismo. Falha na inserção das informações corretas sobre o salto pode resultar em ferimentos graves ou morte.

O recurso jumpmaster segue orientações militares para o cálculo do ponto de salto de alta altitude (HARP). O relógio detecta automaticamente quando você tiver saltado e inicia a navegação em direção ao ponto de impacto desejado (DIP) usando o barômetro e bússola eletrônica.

#### Planejar um salto

- **1** Selecione um tipo de salto (*Tipos de salto*, página 32).
- **2** Insira as informações do salto (*[Inserir informações de salto](#page-42-0)*, página 33). O dispositivo calcula o HARP.
- **3** Selecione **Ir para HARP** para iniciar uma navegação no HARP.

# Tipos de salto

O recurso Jumpmaster permite que você defina o tipo de salto entre um dos três tipos: HAHO, HALO ou estático. O tipo de salto selecionado determina quais informações adicionais de configuração são necessárias. Para todos os tipos de salto, as altitudes de queda livre e de abertura são medidas em pés acima do nível do mar (AGL).

- **HAHO**: salto de grande altitude com abertura em grande altitude. O Jumpmaster salta de uma altitude muito grande e abre o paraquedas a uma grande altitude. É necessário definir um DIP e uma altitude de queda livre de pelo menos 1.000 pés. A altitude de queda livre é presumida como a mesma da altitude de abertura. Os valores comuns para altitude de queda livre variam entre 12.000 e 24.000 pés AGL.
- **HALO**: salto de grande altitude com abertura em baixa altitude. O Jumpmaster salta de uma altitude muito grande e abre o paraquedas a uma altitude baixa. As informações necessárias são as mesmas que as do salto tipo HAHO, com a adição de uma altitude de abertura. A altitude de abertura não pode ser maior que a altitude de queda livre. Os valores comuns para altitude de abertura variam entre 2.000 e 6.000 pés AGL.
- **Estático**: a velocidade e a direção do vento são presumidas como constantes durante o salto. A altitude de queda livre deve ser pelo menos 1.000 pés.

# <span id="page-42-0"></span>Inserir informações de salto

- **1** Pressione **START**.
- **2** Selecione **Jumpmaster**.
- **3** Selecione um tipo de salto (*[Tipos de salto](#page-41-0)*, página 32).
- **4** Conclua uma ou mais ações para inserir as suas informações de salto:
	- Selecione **DIP** para definir um ponto de parada para o local de pouso desejado.
	- Selecione **Altitude da queda** para definir a altitude de queda AGL (em pés) quando o jumpmaster sair da aeronave.
	- Selecione **Altitude aberto** para definir a altitude de abertura AGL (em pés) quando o jumpmaster abrir o paraquedas.
	- Selecione **Arremesso para frente** para definir a distância horizontal viajada (em metros) devido à velocidade da aeronave.
	- Selecione **Curso para HARP** para definir a direção viajada (em graus) devido à velocidade da aeronave.
	- Selecione **Vento** para definir a velocidade do vento (em nós) e a direção (em graus).
	- Selecione **Constante** para ajudar algumas informações para o salto planejado. Dependendo do tipo de salto, você pode selecionar **Porcentagem máxima**, **Fator de segurança**, **K-Abrir**, **K-Queda livre** ou **K-Estático** e insira as informações adicionais (*[Configurações constantes](#page-43-0)*, página 34).
	- Selecione **Automático para DIP** para ativar a navegação para o DIP automaticamente após o salto.
	- Selecione **Ir para HARP** para iniciar uma navegação no HARP.

#### Inserir informações do vento para saltos HAHO e HALO

- **1** Pressione **START**.
- **2** Selecione **Jumpmaster**.
- **3** Selecione um tipo de salto (*[Tipos de salto](#page-41-0)*, página 32).
- **4** Selecione **Vento** > **Adicionar**.
- **5** Selecione uma altitude.
- **6** Insira uma velocidade do vento em nós e selecione **Concluído**.
- **7** Insira uma direção do vento em graus e selecione **Concluído**.
- O valor do vento é adicionado à lista. Somente valores do vento incluídos na lista são usados em cálculos.
- **8** Repita as etapas 5 a 7 para cada altitude disponível.

#### Redefinir informações do vento

- **1** Pressione **START**.
- **2** Selecione **Jumpmaster**.
- **3** Selecione **HAHO** ou **HALO**.
- **4** Selecione **Vento** > **Redefinir**.

Todos os valores de vento são removidos da lista.

#### Inserir informações do vento para um salto estático

- **1** Pressione **START**.
- **2** Selecione **Jumpmaster** > **Estático** > **Vento**.
- **3** Insira uma velocidade do vento em nós e selecione **Concluído**.
- **4** Insira uma direção do vento em graus e selecione **Concluído**.

# <span id="page-43-0"></span>Configurações constantes

Selecione Jumpmaster, selecione um tipo de salto e selecione Constante.

- **Porcentagem máxima**: define o alcance do salto para todos os tipos de saltos. Uma configuração menor que 100%, diminui a distância de deriva ao DIP e uma configuração maior que 100% aumenta a distância de deriva. Jumpmasters mais experientes podem querer usar números menores e paraquedistas menos experientes podem querer usar números maiores.
- **Fator de segurança**: define a margem de erro para um salto (somente HAHO). Fatores de segurança, geralmente, são valores inteiros de dois ou mais, e são determinados pelo jumpmaster, com base nas especificações do salto.
- **K-Queda livre**: define o valor da resistência do vento para um paraquedas durante uma queda livre, com base na classificação da cobertura do paraquedas (somente HALO). Cada paraquedas deve ser classificado com um valor K.
- **K-Abrir**: define o valor da resistência do vento para um paraquedas aberto, com base na classificação da cobertura do paraquedas (HAHO e HALO). Cada paraquedas deve ser classificado com um valor K.
- **K-Estático**: define o valor da resistência do vento para um paraquedas durante um salto estático, com base na classificação da cobertura do paraquedas (somente Estático). Cada paraquedas deve ser classificado com um valor K.

# Personalizar atividades e aplicativos

Você pode personalizar a lista de atividades e aplicativos, visores de dados, campos de dados e outras configurações.

#### Adição ou remoção de uma atividade favorita

A lista das suas atividades favoritas é exibida ao pressionar **START** no visor do relógio e fornece acesso rápido às atividades que você mais utiliza. A primeira vez que você pressionar **START** para iniciar uma atividade, o relógio solicitará que você selecione as suas atividades favoritas. Você pode adicionar ou remover atividades a qualquer momento.

- **1** Mantenha pressionado **MENU**.
- **2** Selecione **Atividades e aplicativos**.

As suas atividades favoritas aparecem no topo da lista.

- **3** Selecione uma opção:
	- Para adicionar uma atividade favorita, selecione a atividade e escolha **Definir como favorito**.
	- Para remover uma atividade favorita, selecione a atividade e escolha **Remover dos favoritos**.

#### Alterar a ordem de uma atividade na lista de aplicativos

- **1** Pressione **MENU**.
- **2** Selecione **Atividades e aplicativos**.
- **3** Selecione uma atividade.
- **4** Selecione **Reordenar**.
- **5** Pressione **UP** ou **DOWN** para ajustar a posição da atividade na lista de aplicativos.

### <span id="page-44-0"></span>Personalizando telas de dados

Você pode mostrar, ocultar e alterar o layout e o conteúdo das telas dedados para cada uma das atividades.

- **1** Mantenha pressionado **MENU**.
- **2** Selecione **Atividades e aplicativos**.
- **3** Selecione a atividade a ser personalizada.
- **4** Selecione as configurações da atividade.
- **5** Selecione **Visor de dados**.
- **6** Selecione uma tela de dados a ser personalizada.
- **7** Selecione uma opção:
	- Selecione **Layout** para ajustar a quantidade de campos de dados na tela de dados.
	- Selecione **Campos de dados** e selecione um campo para alterar os dados que aparecem no campo. **DICA:** para obter uma lista de todos os campos de dados disponíveis, acesse *[Campos de dados](#page-147-0)*, [página 138](#page-147-0). Nem todos os campos de dados estão disponíveis para todos os tipos de atividade.
	- Selecione **Reordenar** para alterar o local da tela de dados no loop.
	- Selecione **Remover** para remover a tela de dados do loop.
- **8** Se necessário, selecione **Adicionar novo** para adicionar uma tela de dados no loop.

Você pode adicionar uma tela de dados personalizada ou selecionar uma entre as telas de dados predefinidas.

#### Adicionar um mapa a uma atividade

Você pode adicionar o mapa ao loop das telas de dados para uma atividade.

- **1** Pressione **MENU**.
- **2** Selecione **Atividades e aplicativos**.
- **3** Selecione a atividade a ser personalizada.
- **4** Selecione as configurações da atividade.
- **5** Selecione **Visor de dados** > **Adicionar novo** > **Mapa**.

#### Criando uma atividade personalizada

- **1** No visor do relógio, pressione **START**.
- **2** Selecione **Adicionar**.
- **3** Selecione uma opção:
	- Selecione **Copiar atividade** para criar uma atividade personalizada a partir de suas atividades salvas.
	- Selecione **Outros** > **Outros** para criar uma nova atividade personalizada.
- **4** Se necessário, selecione um tipo de atividade.
- **5** Selecione um nome ou insira um nome personalizado.

Nomes de atividade em duplicidade incluem um número, por exemplo, Bicicleta(2).

- **6** Selecione uma opção:
	- Selecione uma opção para personalizar as configurações de uma atividade específica. Por exemplo, você pode personalizar as telas de dados ou os recursos automáticos.
	- Selecione **Concluído** para salvar e usar a atividade personalizada.
- **7** Selecione **Sim** para adicionar a atividade à sua lista de favoritos.

### <span id="page-45-0"></span>Configurações de Atividades e apps

Estas configurações permitem que você personalize cada app de atividade pré-carregado com base em suas necessidades. Por exemplo, você pode personalizar páginas de dados e ativar alertas e recursos de treinamento. Nem todas as configurações estão disponíveis para todos os tipos de atividade.

Mantenha pressionado **MENU**, selecione **Atividades e aplicativos**, escolha uma atividade e defina as configurações da atividade.

- **Distância 3D**: calcula sua distância percorrida usando a mudança de elevação e seu movimento horizontal sobre o solo.
- **Velocidade 3D**: calcula sua velocidade usando a mudança de elevação e seu movimento horizontal sobre o solo.
- **Cor destacada**: define a cor destacada de cada atividade para ajudar a identificar qual atividade está ativa.

**Adicionar atividade**: permite personalizar uma atividade multiesportiva.

**Alertas**: define os alertas de treinamento ou navegação para a atividade (*[Alertas de atividade](#page-48-0)*, página 39).

- **Elevação automática**: permite que o relógio detecte alterações de elevação automaticamente usando o altímetro integrado (*[Ativar elevação automática](#page-50-0)*, página 41).
- **Auto Lap**: define as opções para o recurso Auto Lap para marcar as voltas automaticamente. A opção Distância automática marca as voltas a uma distância específica. A opção Auto Lap por posição marca voltas em um local onde você pressionou LAP anteriormente. Ao concluir uma volta, uma mensagem de alerta de volta personalizável é exibida. Esse recurso é útil para comparar o seu desempenho em diversos momentos de uma atividade.
- **Auto Pause**: define as opções do recurso Auto Pause® para parar de registrar dados quando você parar de mover ou quando estiver abaixo de uma velocidade específica. Este recurso é útil se a sua atividade incluir semáforos ou outros locais onde você deverá parar.
- **Descanso automático**: permite que o relógio crie automaticamente um intervalo de descanso quando você parar de se mover (*[Descanso automático e descanso manual](#page-19-0)*, página 10).
- **Corrida automática**: permite que o relógio detecte automaticamente corridas de esqui ou de outros esportes aquáticos utilizando o acelerômetro integrado (*[Visualizar as corridas de esqui](#page-31-0)*, página 22, *[Como ver suas](#page-28-0)  [corridas de esportes aquáticos](#page-28-0)*, página 19).
- **Rolagem automática**: configura o relógio para navegar por todos os visores de dados de atividade automaticamente enquanto o cronômetro de atividade estiver em execução.
- **Definir automaticamente**: permite que seu relógio inicie e termine séries de exercícios automaticamente durante uma atividade de treinamento de força.
- **Auto Sport Change**: permite que o relógio detecte automaticamente a transição para o próximo esporte em uma atividade multiesportiva, como o triatlo.
- **Início automático**: configura o relógio para iniciar automaticamente uma atividade de motocross ou BMX quando você começa a se mover.
- **Números grandes**: altera o tamanho dos números exibidos no visor de dados da atividade (*[Modo números](#page-39-0)  grandes*[, página 30\)](#page-39-0).
- **Transmissão de frequência cardíaca**: ativa a transmissão automática de dados de frequência cardíaca ao iniciar a atividade (*[Transmissão de dados de frequência cardíaca](#page-94-0)*, página 85).
- **Transmitir para GameOn**: ativa a transmissão automática de dados biométricos para o app Garmin GameOn quando você inicia uma atividade de jogos (*[Usando o aplicativo Garmin GameOn](#page-22-0)™* , página 13).
- **ClimbPro**: exibe o planejamento de subida e telas de monitoramento durante a navegação (*[Usar o ClimbPro](#page-50-0)*, [página 41\)](#page-50-0).
- **Prompt de taco**: exibe uma solicitação para inserir o taco de golfe usado após cada tacada detectada para registrar as estatísticas sobre o taco (*[Gravação de estatísticas](#page-37-0)*, página 28).

**Início de cont. regressiva**: ativa um temporizador de contagem regressiva para intervalos de nado na piscina.

**Visor de dados**: permite personalizar as telas de dados e adicionar novas telas de dados para a atividade (*[Personalizando telas de dados](#page-44-0)*, página 35).

**Distância do Driver**: define a distância média em que a bola viaja no seu drive enquanto joga golfe.

- **Editar peso**: permite adicionar o peso usado para uma série de exercícios durante um treinamento de força ou atividade aeróbica.
- **Estroboscópio de lanterna**: define o modo, a velocidade e a cor do estroboscópio de lanterna de LED durante a atividade.
- **Distância de golfe**: define a unidade de medida para distância ao jogar golfe.
- **Velocidade do vento do golfe**: define a unidade de medida para velocidade do vento ao jogar golfe.
- **Sistema de classificação**: define o sistema de classificação da dificuldade da rota para atividades de escalada.
- **Modo de pular corda**: define a meta de atividade de pular corda como aberta, com tempo definido ou por número de repetições.
- **Número da pista**: define o número da pista para corrida em pista.
- **Tecla de voltas**: ativa ou desativa o botão LAP para registrar uma volta ou descanso durante uma atividade.
- **Bloquear dispositivo**: bloqueia a tela sensível ao toque e os botões durante uma atividade poliesportiva para evitar pressionar acidentalmente os botões e a tela sensível ao toque.
- **Mapa**: define as preferências de exibição para a tela de dados do mapa para a atividade (*[Configurações do](#page-49-0) [mapa de atividade](#page-49-0)*, página 40).
- **Metrônomo**: emite sons ou vibrações de forma regular para ajudar você a melhorar seu desempenho, treinando com uma cadência mais rápida, mais lenta, ou mais consistente. Você pode definir os batimentos por minuto (bpm) da cadência que deseja manter, a frequência dos batimentos e as configurações de som.
- **Rastreamento de modo**: ativa ou desativa o rastreamento automático do modo de subida ou descida para snowboard ou esqui off-piste.
- **Rastreamento de obstáculo**: permite que o relógio salve os locais dos obstáculos a partir da primeira volta do percurso. Em voltas repetidas do percurso, o relógio usa os locais salvos para alternar entre obstáculos e intervalos de corrida (*[Registrar uma atividade de corrida com obstáculos](#page-17-0)*, página 8).
- **PlaysLike**: configura o recurso de distância "PlaysLike", que mostra as distâncias ajustadas até o green enquanto você joga golfe (*[Ícones de distância PlaysLike](#page-35-0)*, página 26).
- **Tamanho da piscina**: define o comprimento da piscina para natação.
- **Potência média**: controla se o relógio inclui valores de zero para dados de potência da bicicleta que ocorrem quando você não está pedalando.
- **Modo de aliment.**: define o modo de potência padrão para a atividade.
- **Tempo limite para economia de energia**: define o tempo limite de economia de energia para quanto tempo seu relógio permanece no modo de treinamento, por exemplo, quando você está aguardando o início de uma corrida. A opção Normal define o relógio para entrar no modo de baixo consumo após 5 minutos de inatividade. A opção Estendido define o relógio para entrar no modo de baixo consumo após 25 minutos de inatividade. O modo estendido pode resultar em vida útil mais curta da bateria entre as cargas.
- **Registrar atividade**: habilita o arquivo FIT para o registro de atividades de golfe. Os arquivos FIT registram informações sobre condicionamento físico adaptadas para o Garmin Connect.
- **Gravar após pôr do sol**: define o relógio para registrar pontos de trajeto após o pôr do sol durante uma expedição.
- **Registrar temperatura**: registra a temperatura ambiente ao redor do relógio durante determinadas atividades.
- **Registrar VO2 máximo**: permite a gravação de VO2 máximo para corrida em trilha e atividades de ultramaratona.
- **Intervalo de gravação**: define a frequência de gravação dos pontos de trajeto durante uma expedição. Por padrão, os pontos de trajeto do GPS são registrados uma vez por hora e não são registrados após o pôr do sol. Registrar pontos de trajeto com menos frequência maximiza a vida útil da bateria.
- **Renomear**: define o nome da atividade.
- **Contagem de repetições**: ativa ou desativa a contagem de repetições durante um treino. A opção Somente treinos permite a contagem de repetições somente durante treinos guiados.
- **Repetir**: ativa a opção Repetir para atividades multiesportivas. Por exemplo, você pode usar essa opção para atividades que incluam múltiplas transições, como swimrun.
- **Repor predefinições**: permite reiniciar as configurações da atividade.

**Estatísticas da rota**: ativa o monitoramento de estatísticas de rota para atividades de escalada indoor. **Rota**: define as preferências para o cálculo de rotas da atividade (*[Configurações de rotas](#page-49-0)*, página 40).

**Potência de corrida**: permite gravar dados da potência de corrida e personalizar as configurações (*[Configurações de potência de corrida](#page-104-0)*, página 95).

**Satélites**: define o sistema de satélite a ser utilizado na atividade (*[Configurações do satélite](#page-51-0)*, página 42).

- **Pontuação**: permite definir suas preferências de pontuação de golfe, ativar o rastreamento de estatísticas e inserir seu handicap (*[Configurações de pontuação](#page-37-0)*, página 28).
- **Segmentos**: permite visualizar os segmentos salvos para a atividade (*[Segmentos](#page-51-0)*, página 42). A opção Esforço automático ajusta automaticamente a meta de tempo de corrida de um segmento com base no seu desempenho durante o segmento.
- **Alertas do segmento**: ativa comandos que alertam você sobre a aproximação de segmentos (*[Segmentos](#page-51-0)*, [página 42\)](#page-51-0).
- **Autoavaliação**: define com que frequência você avalia sua percepção de esforço da atividade (*[Avaliar uma](#page-15-0) atividade*[, página 6](#page-15-0)).

**SpeedPro**: permite métricas de velocidade avançadas para corridas de windsurf.

**Detecção de braçadas.**: permite a detecção de braçadas para natação em piscina.

**Alt. auto esporte p/ Swimrun**: permite transitar automaticamente entre a parte de nado e a parte de corrida de uma atividade multiesportes chamada "Swimrun".

**Toque**: ativa ou desativa a tela sensível ao toque durante uma atividade.

**Modo de torneio**: desabilita recursos que não são permitidos durante torneios sancionados.

**Transições**: habilita transições para atividades multiesportivas.

**Unidades**: define as unidades de medida para a atividade.

**Alertas vibratórios**: ativa alertas que notificam você a inspirar ou expirar durante uma atividade de respiração.

- **Caddie virtual**: permite selecionar recomendações automáticas ou manuais de tacos dadas pelo caddie virtual. Aparece depois que você joga cinco rodadas de golfe, monitora seus tacos e carrega suas tabelas de classificação no app Garmin Golf.
- **Vídeos de treino**: permite animações educativas de treino para uma atividade de força, cardio, ioga ou pilates. As animações estão disponíveis para treinos e treinos pré-instalados baixados da sua conta Garmin Connect.

#### <span id="page-48-0"></span>Alertas de atividade

É possível definir alertas para cada atividade, o que pode ajudar você a treinar usando metas específicas, aumentar o conhecimento sobre seu ambiente e navegar até o seu destino. Alguns alertas estão disponíveis apenas para atividades específicas. Há três tipos de alertas: alertas de evento, alertas de intervalo e alertas recorrentes.

**Alerta de evento**: um alerta de evento notifica você uma vez. O evento é um valor específico. Por exemplo, é possível definir o relógio para alertar você após ter queimado um determinado número de calorias.

- **Alerta de intervalo**: um alerta de intervalo notifica você sempre que o relógio estiver acima ou abaixo de um determinado intervalo de valores. Por exemplo, é possível configurar o relógio para alertar você sempre que sua frequência cardíaca estiver abaixo de 60 bpm (batimentos por minuto) e acima de 210 bpm.
- **Alerta recorrente**: um alerta recorrente notifica você sempre que o relógio registrar um intervalo ou valor especificado. Por exemplo, é possível definir o relógio para alertar você a cada 30 minutos.

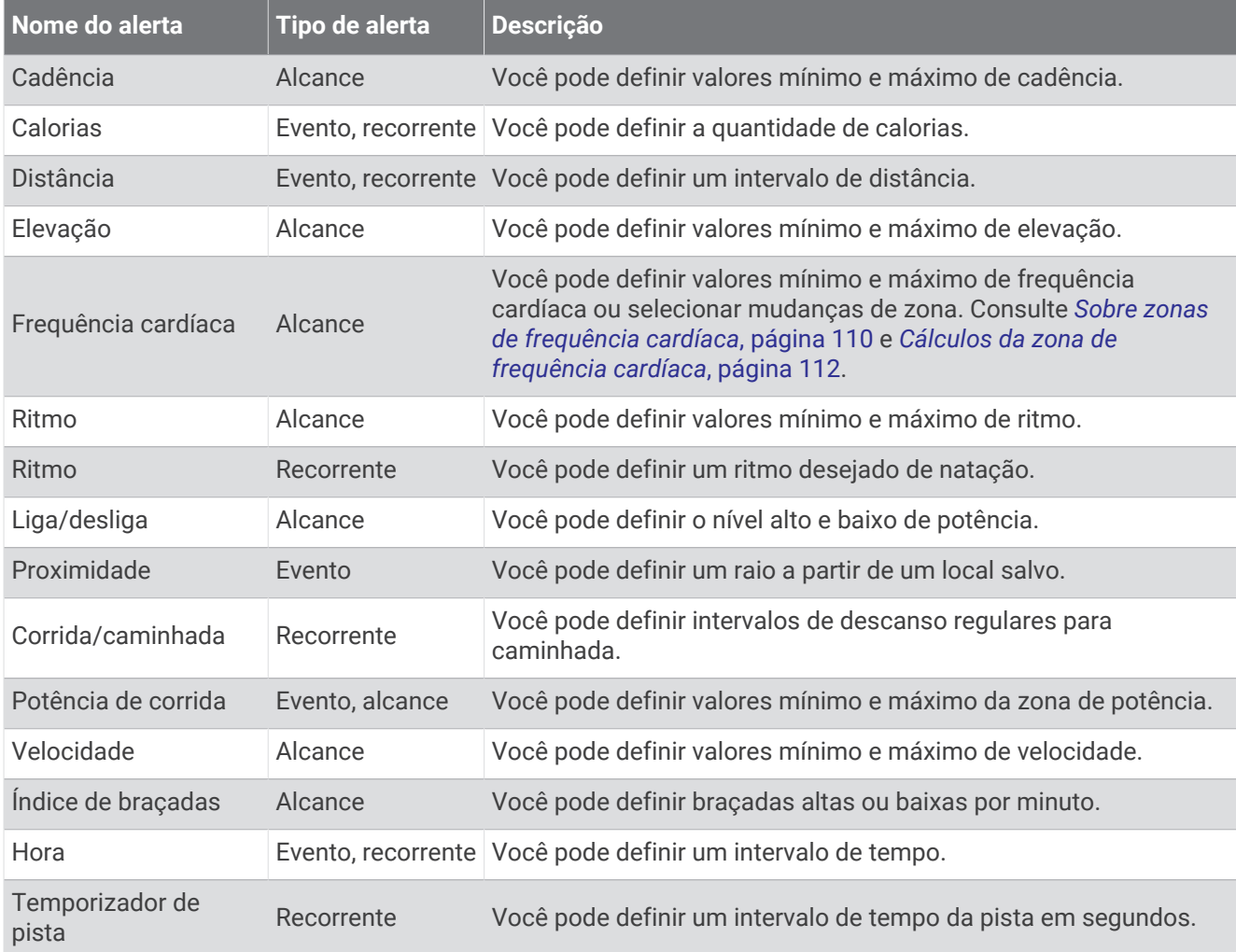

#### <span id="page-49-0"></span>Configurar um alerta

- **1** Mantenha pressionado **MENU**.
- **2** Selecione **Atividades e aplicativos**.
- **3** Selecione uma atividade.

**OBSERVAÇÃO:** este recurso não está disponível para todas as atividades.

- **4** Selecione as configurações da atividade.
- **5** Selecione **Alertas**.
- **6** Selecione uma opção:
	- Selecione **Adicionar novo** para adicionar um novo alerta para a atividade.
	- Selecione o nome do alerta para editar um alerta existente.
- **7** Se necessário, selecione o tipo de alerta.
- **8** Selecione uma zona, digite os valores mínimo e máximo, ou um valor personalizado, para o alerta.
- **9** Se necessário, ative o alerta.

Para alertas de eventos e alertas recorrentes, será exibida uma mensagem sempre que você atingir o valor de alerta. Para alertas de intervalo, será exibida uma mensagem toda vez que você ultrapassar o limite superior ou inferior do intervalo especificado (valores mínimo e máximo).

#### Configurações do mapa de atividade

Você pode personalizar a aparência da tela de dados do mapa para cada atividade.

Mantenha pressionado **MENU**, selecione **Atividades e aplicativos**, escolha uma atividade, defina as configurações da atividade e toque em **Mapa**.

**Configurar mapas**: exibe ou oculta dados de produtos do mapa instalado.

- **Tema do mapa**: define o mapa para exibir os dados de maneira otimizada para o seu tipo de atividade. A opção Sistema usa as preferências das configurações de mapa do sistema (*[Temas de mapa](#page-110-0)*, página 101).
- **Usar configurações do sistema**: permite que o relógio use as preferências nas configurações do sistema de mapas (*[Configurações de mapa](#page-108-0)*, página 99). Quando esta configuração está desativada, você pode personalizar as configurações do mapa para a atividade.
- **Restaurar tema**: permite restaurar configurações de temas de mapa padrão ou temas que foram excluídos do relógio.

#### Configurações de rotas

Você pode alterar as configurações de rota para personalizar a forma como o relógio calcula rotas para cada atividade.

**OBSERVAÇÃO:** nem todas as configurações estão disponíveis para todos os tipos de atividade.

Mantenha **MENU** pressionado, selecione **Atividades e aplicativos**, selecione uma atividade, selecione as configurações da atividade e selecione **Rota**.

- **Atividades**: define uma atividade para a rota. O relógio calcula as rotas otimizadas para o tipo de atividade que você está realizando.
- **Roteamento de popularidade**: calcula rotas com base nas corridas e passeios mais populares de Garmin Connect.
- **Percursos**: define como você navega pelos percursos usando o relógio. Use a opção Seguir percurso para navegar por um percurso exatamente como ele aparece, sem recalcular. Use a opção Usar mapa para navegar por um percurso usando o planejamento de mapas e calcular novamente a rota caso saia do percurso.

**Método de cálculo**: define o método de cálculo para minimizar o tempo, a distância ou as subidas nas rotas.

**Áreas a serem evitadas**: define os tipos de estrada ou transporte a serem evitados nas rotas.

**Tipo**: define o comportamento do ponteiro exibido durante uma rota direta.

#### <span id="page-50-0"></span>Usar o ClimbPro

O recurso ClimbPro ajuda você a gerenciar seu esforço para as próximas escaladas em um percurso. Você pode visualizar os detalhes das subidas, incluindo gradiente, distância e ganho de elevação, antes ou em tempo real ao seguir um percurso. As categorias de subidas em ciclismo, com base em extensões e gradientes, são indicadas por cores.

- **1** Mantenha pressionado **MENU**.
- **2** Selecione **Atividades e aplicativos**.
- **3** Selecione uma atividade.
- **4** Selecione as configurações da atividade.
- **5** Selecione **ClimbPro** > **Estado** > **Durante a navegação**.
- **6** Selecione uma opção:
	- Selecione **Campo de dados** para personalizar o campo de dados que aparece na tela ClimbPro.
	- Selecione **Alerta** para definir alertas no início de uma subida ou a uma determinada distância da subida.
	- Selecione **Descidas** para ativar ou desativar as descidas para atividades de corrida.
	- Selecione **Detecção escalada** para escolher os tipos de subida detectados durante as atividades de ciclismo.
- **7** Revise as escaladas e os detalhes do percurso (*[Exibir ou editar os detalhes do percurso](#page-131-0)*, página 122).
- **8** Comece a seguir um percurso salvo (*[Navegar até um destino](#page-127-0)*, página 118).

#### Ativar elevação automática

Você pode usar o recurso de elevação automática para detectar alterações de elevação automaticamente. É possível usá-lo durante atividades, como escalada, caminhada, corrida ou ciclismo.

- **1** Pressione **MENU**.
- **2** Selecione **Atividades e aplicativos**.
- **3** Selecione uma atividade.

**OBSERVAÇÃO:** este recurso não está disponível para todas as atividades.

- **4** Selecione as configurações da atividade.
- **5** Selecione **Elevação automática** > **Estado**.
- **6** Selecione **Sempre** ou **Fora da navegação**.
- **7** Selecione uma opção:
	- Selecione **Tela na corrida** para identificar qual tela de dados é exibida durante uma corrida.
	- Selecione **Tela na escalada** para identificar qual tela de dados é exibida durante escaladas.
	- Selecione **Inverter cores** para inverter as cores da tela ao alterar os modos.
	- Selecione **Velocidade vertical** para definir uma taxa de subida sobre tempo.
	- Selecione **Alternação de modo** para definir a velocidade com que o dispositivo alternará os modos.

**OBSERVAÇÃO:** a opção Tela atual permite que você alterne automaticamente para a última tela que estava visualizando antes que a transição de escalada automática tenha ocorrido.

#### <span id="page-51-0"></span>Configurações do satélite

Você pode alterar as configurações de satélite para personalizar os sistemas de satélite usados em cada atividade. Para obter mais informações sobre sistema de satélite, acesse [garmin.com/aboutGPS](https://www.garmin.com/aboutGPS).

Mantenha **MENU** pressionado, selecione **Atividades e aplicativos**, escolha uma atividade, defina as configurações da atividade e selecione **Satélites**.

**OBSERVAÇÃO:** este recurso não está disponível para todas as atividades.

**Desligado**: desativa os sistemas de satélite da atividade.

- **Usar padrão**: permite que o relógio use a configuração padrão do sistema de satélites (*[Configurações do](#page-134-0) sistema*[, página 125\)](#page-134-0).
- **Somente GPS**: ativa o sistema de satélite do GPS.
- **Todos os sistemas**: ativa vários sistemas de satélite. Usar vários sistema de satélite juntos oferece um melhor desempenho em ambientes desafiadores e obtém o posicionamento mais rápido do que usando apenas o GPS. No entanto, usar vários sistemas pode reduzir a duração da bateria mais rapidamente do que usando apenas o GPS.
- **Todos + Multiband**: ativa vários sistemas de satélite em várias bandas de frequência. Os sistemas multibanda usam várias bandas de frequência e permitem registros de trajetos mais consistentes, melhor posicionamento, aprimoramento de erros de imagem duplicada e menos atrasos do sinal devido a obstáculos atmosféricos ao usar o relógio em ambientes desafiadores.

**OBSERVAÇÃO:** não está disponível para todos os modelos de relógio.

**Seleção automática**: permite que o relógio use tecnologia SatIQ™ para selecionar dinamicamente o melhor sistema multibanda com base em seu ambiente. A configuração Seleção automática oferece a melhor precisão de posicionamento e, ao mesmo tempo, prioriza a vida útil da bateria.

**OBSERVAÇÃO:** não está disponível para todos os modelos de relógio.

**UltraTrac**: registra os pontos de trajeto e dados do sensor com menos frequência. Habilitar o recurso UltraTrac aumenta a vida útil da bateria, mas reduz a qualidade das atividades registradas. Você deve usar o recurso UltraTrac para atividades que exijam mais uso da bateria e para as quais as atualizações frequentes de dados do sensor sejam menos importantes.

#### **Segmentos**

Você pode enviar segmentos de sua corrida ou ciclismo a partir de sua conta Garmin Connect para seu dispositivo. Depois de salvar um segmento em seu dispositivo, você pode correr contra um segmento, tentando alcançar ou superar seu registro pessoal ou outros participantes que percorreram o segmento.

**OBSERVAÇÃO:** ao fazer download de um curso usando a sua conta Garmin Connect, você pode baixar todos os segmentos disponíveis no curso.

#### Segmentos do Strava™

É possível fazer download dos segmentos do Strava para seu dispositivo epix. Percorra os segmentos do Strava para comparar seu desempenho com relação ao desempenho em percursos anteriores, ao desempenho de seus amigos e ao desempenho de profissionais que já percorreram o mesmo segmento.

Para inscrever-se para uma associação do Strava, acesse o menu de segmentos em sua conta Garmin Connect. Para obter mais informações, acesse [www.strava.com.](http://www.strava.com)

As informações contidas neste manual aplicam-se aos segmentos do Garmin Connect e aos segmentos do Strava.

#### Exibindo detalhes do segmento

- **1** No visor do relógio, pressione **START**.
- **2** Selecione uma atividade.
- **3** Mantenha pressionado **MENU**.
- **4** Selecione as configurações da atividade.
- **5** Selecione **Segmentos**.
- **6** Selecione um segmento.
- **7** Selecione uma opção:
	- Selecione **Tempos de corrida** para ver o tempo e a velocidade ou o ritmo médios para o líder no segmento.
	- Selecione **Mapa** para exibir o segmento no mapa.
	- Selecione **Plano de elevação** para exibir um plano de elevação do segmento.

#### Correndo contra um segmento

Os segmentos são percursos de corrida virtual. Você pode correr contra um segmento e comparar o seu desempenho com atividades passadas, com o desempenho de outras pessoas, conexões na sua conta do Garmin Connect, ou outros membros da comunidade de ciclistas ou corredores. Você pode carregar seus dados de atividade para sua conta do Garmin Connect para ver a posição do seu segmento.

**OBSERVAÇÃO:** se a sua conta do Garmin Connect e do Strava estiverem vinculadas, sua atividade é automaticamente enviada para sua conta do Strava, para que você possa ver a posição do segmento.

- **1** No visor do relógio, pressione **START**.
- **2** Selecione uma atividade.
- **3** Vá para uma corrida ou percurso.
	- Ao se aproximar de um segmento, uma mensagem é exibida e você poderá correr contra o segmento.
- **4** Inicie a corrida contra o segmento.

Uma mensagem aparecerá quando o segmento estiver concluído.

# **Treino**

# Status de treinamento unificado

Ao usar mais de um dispositivo Garmin com sua conta Garmin Connect, você pode escolher qual dispositivo é a principal fonte de dados para uso diário e para fins de treinamento.

No app Garmin Connect, selecione > **Configurações**.

- **Dispositivo de treinamento principal**: define a principal fonte de dados para métricas de treinamento, como seu status de treinamento e foco em carga.
- **Wearable principal**: define sua principal fonte de dados para métricas diárias de saúde, como passos e sono. Deve ser o relógio que você usa com mais frequência.

**DICA:** para obter resultados mais precisos, a Garmin recomenda que você faça a sincronização frequente com a conta Garmin Connect.

# Sincronização medições de atividades e de desempenho

Você pode sincronizar medições de atividades e de desempenho de outros dispositivos Garmin para o seu relógio epix usando sua conta Garmin Connect. Isso permite que o relógio reflita com mais precisão seu treino e condicionamento físico. Por exemplo, você pode registrar uma pedalada com um computador para bicicletas Edge® e visualizar os detalhes da sua atividade e tempo de recuperação em seu relógio epix.

Sincronize seu relógio epix e outros dispositivos Garmin com a conta Garmin Connect.

**DICA:** você pode definir um dispositivo de treinamento principal e um wearable principal no app Garmin Connect (*Status de treinamento unificado*, página 43).

Atividades recentes e medições de desempenho de outros dispositivos Garmin aparecem no relógio epix.

# <span id="page-53-0"></span>Treinar para um evento de corrida

Seu relógio pode sugerir treinos diários para ajudar no seu treino para um evento de corrida ou ciclismo, caso você tenha uma estimativa máxima de VO2 (*[Sobre estimativas de VO2 máximo](#page-71-0)*, página 62).

- **1** No smartphone ou computador, vá para o calendário Garmin Connect.
- **2** Selecione o dia do evento e adicione o evento de corrida.
- Você pode procurar um evento em sua região ou criar um.
- **3** Adicione detalhes sobre o evento e o percurso, se já estiver disponível.
- **4** Sincronize seu relógio com sua conta Garmin Connect.
- **5** No relógio, role até o Mini Widget do evento principal para ver uma contagem regressiva para o evento principal de corrida.
- **6** No visor do relógio, pressione **START** e selecione uma atividade de corrida ou ciclismo.

**OBSERVAÇÃO:** se você concluiu pelo menos 1 corrida ao ar livre com dados de frequência cardíaca ou 1 corrida com dados de frequência cardíaca e potência, treinos diários sugeridos aparecem no seu relógio.

### Calendário de corrida e corrida principal

Ao adicionar um evento de corrida ao seu calendário Garmin Connect, você pode visualizar o evento no seu relógio adicionando o Mini Widget da corrida principal (*[Informações rápidas](#page-64-0)*, página 55). A data do evento deve ser nos próximos 365 dias. O relógio exibe uma contagem regressiva para o evento, seu tempo de objetivo ou tempo de conclusão previsto (somente eventos de corrida) e informações sobre o clima.

**OBSERVAÇÃO:** o histórico de informações sobre o clima para o local e a data são disponibilizadas imediatamente. Os dados de previsão de tempo do local aparecem aproximadamente 14 dias antes do evento.

Se você adicionar mais de um evento de corrida, deverá escolher um evento principal.

Dependendo dos dados de percurso disponíveis para o seu evento, você pode visualizar os dados de elevação, o mapa do percurso e adicionar um plano PacePro™ (*[Treino do PacePro](#page-58-0)*, página 49).

# **Treinos**

Você pode criar treinos personalizados que incluam metas para cada etapa e para diferentes distâncias, tempos e calorias. Durante a sua atividade, você pode ver visores de dados específicos do treino, que contêm informações sobre a etapa do treino, como a distância da etapa do treino ou o ritmo atual.

**No relógio**: você pode abrir o app de treinos na lista de atividades para mostrar todos os treinos atualmente carregados em seu relógio (*[Atividades e aplicativos](#page-14-0)*, página 5).

Você também pode visualizar seu histórico de exercícios.

**No aplicativo**: você pode criar e encontrar mais treinos ou selecionar um plano de treino que tenha treinos integrados e transferi-los para o seu relógio (*[Como seguir um treino do Garmin Connect](#page-54-0)*, página 45). Você pode programar treinos.

Você pode atualizar e editar seus treinos atuais.

### <span id="page-54-0"></span>Iniciar um treino

O seu dispositivo pode orientá-lo nas várias etapas de um exercício.

- **1** No visor do relógio, pressione **START**.
- **2** Selecione uma atividade.
- **3** Pressione **MENU** e selecione **Treino**.
- **4** Selecione uma opção:
	- Para iniciar um treino intervalado ou um treino com uma meta de treinamento, selecione **Treino rápido**  (*[Iniciar um treino intervalado](#page-55-0)*, página 46, *[Definindo uma meta de treinamento](#page-57-0)*, página 48).
	- Para iniciar um treino pré-carregado ou salvo, selecione **Biblioteca de exercícios** (*Como seguir um treino do Garmin Connect*, página 45).
	- Para iniciar um exercício programado a partir do seu calendário de treinamento Garmin Connect, selecione **Calendário de treino** (*[Sobre o calendário de treinamento](#page-57-0)*, página 48).

**OBSERVAÇÃO:** nem todas as opções estão disponíveis para todos os tipos de atividade.

**5** Selecione um treino.

**OBSERVAÇÃO:** apenas treinos compatíveis com a atividade selecionada aparecem na lista.

- **6** Se necessário, selecione **Realizar treino**.
- **7** Pressione **START** para iniciar o temporizador de atividade.

Após você iniciar um exercício, o dispositivo exibe cada uma das etapas, notas sobre passos (opcional), o objetivo (opcional) e o os dados atuais do treino. Para atividades de força, ioga, cardio ou pilates, é incluída uma animação educativa.

#### Pontuação de execução do treino

Depois de concluir um treino, o relógio exibe sua pontuação de execução com base na precisão com que você o concluiu. Por exemplo, se o seu treino de 60 minutos tiver um intervalo de ritmo desejado e você permanecer nesse intervalo por 50 minutos, sua pontuação de execução do treino será de 83%.

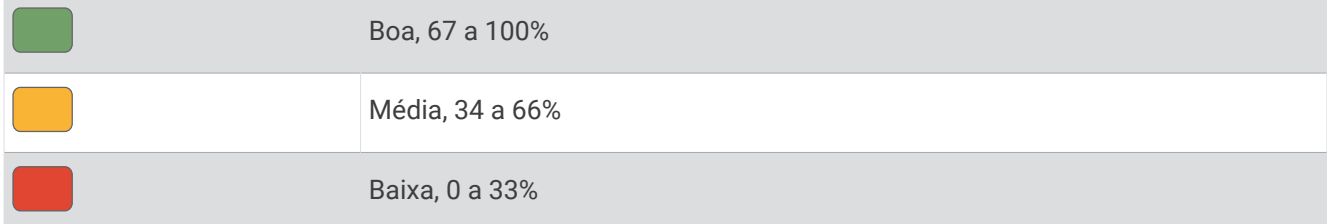

#### Como seguir um treino do Garmin Connect

Para baixar um treino do Garmin Connect, você deve ter uma conta Garmin Connect (*[Garmin Connect](#page-116-0)*, [página 107](#page-116-0)).

- **1** Selecione uma opção:
	- Abra o app Garmin Connect e selecione ...
	- Acesse [connect.garmin.com](https://connect.garmin.com).
- **2** Selecione **Treinamento e Planejamento** > **Exercícios**.
- **3** Encontre um treino ou crie e salve um novo treino.
- **4** Selecione **1** ou **Enviar para dispositivo**.
- **5** Siga as instruções na tela.

#### <span id="page-55-0"></span>Seguir um treino sugerido diariamente

Para o relógio sugerir um treino diário de corrida ou ciclismo, você deve ter uma estimativa de VO2 máximo para a atividade selecionada (*[Sobre estimativas de VO2 máximo](#page-71-0)*, página 62).

- **1** No visor do relógio, pressione **START**.
- **2** Selecione **Corrida** ou **Pedalar**.

A sugestão de treino diária é exibida.

- **3** Pressione **START** e selecione uma opção:
	- Para iniciar o treino, selecione **Realizar treino**.
	- Para descartar o treino, selecione **Rejeitar**.
	- Para visualizar as etapas do treino, selecione **Passos**.
	- Para ver sugestões de treino para a semana seguinte, selecione **Mais sugestões**.
	- Para ver as definições de treino, como **Tipo de meta**, selecione **Configurações**.

O treino sugerido é atualizado automaticamente para alterações nos hábitos de treinamento, tempo de recuperação e VO2 máx.

#### Iniciar um treino intervalado

- **1** No visor do relógio, pressione **START**.
- **2** Selecione uma atividade.
- **3** Mantenha pressionado **MENU**.
- **4** Selecione **Treino** > **Treino rápido** > **Intervalos**.
- **5** Selecione uma opção:
	- Selecione **Abrir repetições** para marcar seus intervalos e períodos de descanso manualmente pressionando **LAP**.
	- Selecione **Repetições estruturadas** > **Realizar treino** para usar um treino intervalado com base em distância ou tempo.
- **6** Se necessário, selecione **Sim** para incluir um aquecimento antes do treino.
- **7** Pressione **START** para iniciar o temporizador de atividade.
- **8** Quando o treino intervalado tiver um aquecimento, selecione **LAP** para iniciar o primeiro intervalo.
- **9** Siga as instruções na tela.
- **10** A qualquer momento, pressione **LAP** para parar o intervalo atual ou o período de descanso e passar para o próximo intervalo ou período de descanso (opcional).

Após concluir todos os intervalos, uma mensagem será exibida.

#### Personalizar um treino intervalado

- **1** No visor do relógio, pressione **START**.
- **2** Selecione uma atividade.
- **3** Mantenha pressionado **MENU**.
- **4** Selecione **Treino** > **Treino rápido** > **Intervalos** > **Repetições estruturadas** > **Editar**.
- **5** Selecione uma ou mais opções:
	- Para definir a duração e o tipo do intervalo, selecione **Intervalo**.
	- Para definir a duração e o tipo do descanso, selecione **Descanso**.
	- Para definir o número de repetições, selecione **Repetir**.
	- Para adicionar um aquecimento aberto ao seu treino, selecione **Aquecimento** > **Ligado**.
	- Para adicionar um relaxamento aberto ao seu treino, selecione **Desaquecimento** > **Ligado**.

#### **6** Pressione **BACK**.

O relógio salva seu treino intervalado personalizado até a próxima edição do treino.

### Registrar um teste de velocidade crítica de nado

Seu valor de velocidade crítica de natação (VCN) é o resultado de um teste baseado em prova de tempo expressado em um ritmo por 100 metros. Sua VCN é a velocidade que teoricamente você pode manter continuamente sem exaustão. Você pode usar sua VCN para orientar seu ritmo de treinamento e monitorar sua melhoria.

- No visor do relógio, pressione **START**.
- Selecione **Nat. piscina**.
- Mantenha pressionado **MENU**.
- Selecione **Treino** > **Biblioteca de exercícios** > **Velocidade crítica de natação** > **Fazer teste de vel crítica de natação**.
- Pressione **DOWN** para visualizar as etapas de treino (opcional).
- Pressione **START**.
- Pressione **START** para iniciar o temporizador de atividade.
- Siga as instruções na tela.

### Usar o Virtual Partner

O Virtual Partner é uma ferramenta de treinamento desenvolvida para ajudar você a atingir seus objetivos. Você pode definir um ritmo para o Virtual Partner e correr contra ele.

**OBSERVAÇÃO:** este recurso não está disponível para todas as atividades.

- Pressione **MENU**.
- Selecione **Atividades e aplicativos**.
- Selecione uma atividade.
- Selecione as configurações da atividade.
- Selecione **Visor de dados** > **Adicionar novo** > **Virtual Partner**.
- Insira um valor de ritmo ou velocidade.
- Pressione **UP** ou **DOWN** para alterar a localização da tela Virtual Partner (opcional).
- Inicie sua atividade (*[Iniciar uma atividade](#page-14-0)*, página 5).
- Pressione **UP** ou **DOWN** para navegar pela tela do Virtual Partner e ver quem está liderando.

#### <span id="page-57-0"></span>Definindo uma meta de treinamento

O recurso de meta de treinamento funciona com o recurso Virtual Partner para que você possa treinar com objetivo de distância definido, distância e tempo, distância e ritmo ou distância e velocidade. Durante sua atividade de treinamento, o relógio dá feedback em tempo real sobre o quanto falta para você atingir sua meta de treinamento.

- **1** No visor do relógio, pressione **START**.
- **2** Selecione uma atividade.
- **3** Mantenha pressionado **MENU**.
- **4** Selecione **Treino**.
- **5** Selecione uma opção:
	- Selecione **Definir uma meta**.
	- Selecione **Treino rápido**.

**OBSERVAÇÃO:** nem todas as opções estão disponíveis para todos os tipos de atividade.

- **6** Selecione uma opção:
	- Selecione **Apenas distância** para escolher uma distância predefinida ou digitar uma distância personalizada.
	- Selecione **Distância e tempo** para escolher uma meta de distância e tempo.
	- Selecione **Distância e ritmo** ou **Distância e velocidade** para escolher uma meta de distância e ritmo ou velocidade.

A tela de meta de treinamento aparece e exibe seu tempo de término estimado.

**7** Pressione **START** para iniciar o temporizador de atividade.

**DICA:** mantenha pressionado MENU, e selecione **Cancelar meta** para cancelar o objetivo de treinamento.

#### Corrida anterior

Você pode fazer uma corrida baixada ou salva anteriormente. Este recurso funciona com o recurso Virtual Partner para que você possa visualizar sua posição durante a atividade.

**OBSERVAÇÃO:** este recurso não está disponível para todas as atividades.

- **1** No visor do relógio, pressione **START**.
- **2** Selecione uma atividade.
- **3** Mantenha pressionado **MENU**.
- **4** Selecione **Treino** > **Prepare-se**.
- **5** Selecione uma opção:
	- Selecione **Do histórico** para escolher uma corrida salva em seu dispositivo.
	- Selecione **Baixado** para escolher uma atividade baixada por você usando a conta do Garmin Connect.
- **6** Selecione a atividade.

A tela do Virtual Partner é exibida indicando o tempo de término estimado.

- **7** Pressione **START** para iniciar o temporizador de atividade.
- **8** Após concluir sua atividade, pressione **STOP** e selecione **Salvar**.

#### Sobre o calendário de treinamento

O calendário de treinamento em seu relógio é uma extensão do calendário de treinamento ou da agenda que você configurou em sua conta Garmin Connect. Após adicionar alguns treinos ao calendário do Garmin Connect, você poderá enviá-los para seu dispositivo. Todos os treinos programados enviados para o dispositivo aparecem no mini Widget do calendário. Ao selecionar um dia no calendário, você pode visualizar ou fazer o treino. O treino programado permanece no relógio independentemente de você concluí-lo ou ignorá-lo. Quando você envia treinos programados do Garmin Connect, eles substituem o calendário de treinamento existente.

#### <span id="page-58-0"></span>Usar planos de treinamento do Garmin Connect

Antes de poder baixar e usar um plano de treinamento, você precisa ter uma conta do Garmin Connect (*[Garmin](#page-116-0)  Connect*[, página 107](#page-116-0)), e deve emparelhar o relógio epix com um telefone compatível.

- 1 No app Garmin Connect, selecione ...
- **2** Selecione **Treinamento e Planejamento** > **Planos de treinamento**.
- **3** Selecione e programe um plano de treinamento.
- **4** Siga as instruções na tela.
- **5** Revise o plano de treinamento em seu calendário.

#### Adaptive Training Plans

Sua conta do Garmin Connect oferece um plano de treinamento adaptativo e o treinador Garmin para se adequar aos seus objetivos de treinamento. Por exemplo, você pode responder algumas perguntas e encontrar um plano que ajudará você a completar uma corrida de 5 km. O plano se ajusta ao seu nível atual de condicionamento, preferências de treino e agenda, e a data da corrida. Quando você começa um plano, o mini Widget Garmin coach é adicionado ao loop de mini Widgets no seu relógio epix.

# Treino do PacePro

Muitos corredores gostam de usar uma pulseira de ritmo durante a corrida para ajudar a atingir as metas de corrida. O PacePro recurso permite criar uma pulseira de ritmo personalizada com base na distância e no ritmo, ou na distância e no tempo. Você também pode criar uma pulseira de ritmo para um percurso conhecido para otimizar seu esforço de ritmo com base nas mudanças de elevação.

Você pode criar um plano PacePro usando o app Garmin Connect. Você pode visualizar as frações e o plano de elevação antes de iniciar o percurso.

# Baixando um plano PacePro para o Garmin Connect

Para baixar um plano PacePro do Garmin Connect, você deve ter uma conta Garmin Connect (*[Garmin Connect](#page-116-0)*, [página 107](#page-116-0)).

- **1** Selecione uma opção:
	- Abra o app Garmin Connect e selecione ...
	- Acesse [connect.garmin.com](https://connect.garmin.com).
- **2** Selecione **Treinamento e Planejamento** > **Estratégias de ritmo PacePro**.
- **3** Siga as instruções na tela para criar e salvar um plano PacePro.
- **4** Selecione **1** ou **Enviar para dispositivo**.

# Criar um plano PacePro em seu relógio

Antes de criar um plano PacePro no seu relógio, crie um percurso (*[Criar um percurso no Garmin Connect](#page-130-0)*, [página 121](#page-130-0)).

- **1** No visor do relógio, pressione **START**.
- **2** Selecione uma atividade de corrida em ambientes externos.
- **3** Mantenha pressionado **MENU**.
- **4** Selecione **Navegação** > **Percursos**.
- **5** Selecione um percurso.
- **6** Selecione **PacePro** > **Criar novo**.
- **7** Selecione uma opção:
	- Selecione **Objetivo de ritmo** e insira seu ritmo desejado.
	- Selecione **Tempo do objetivo** e insira seu ritmo desejado.
	- O relógio exibe sua faixa de ritmo personalizada.
- **8** Pressione **START**.
- **9** Selecione uma opção:
	- Selecione **Aceitar plano** para iniciar o plano.
	- Selecione **Ver parciais** para visualizar as divisões.
	- Selecione **Plano de elevação** para exibir um plano de elevação do percurso.
	- Selecione **Mapa** para exibir o percurso no mapa.
	- Selecione **Remover** para descartar o plano.

## Iniciar um plano do PacePro

Antes de iniciar um plano PacePro, você deve baixar um plano de sua conta Garmin Connect.

- **1** No visor do relógio, pressione **START**.
- **2** Selecione uma atividade de corrida em ambientes externos.
- **3** Mantenha pressionado **MENU**.
- **4** Selecione **Treino** > **Planos do PacePro**.
- **5** Selecione um plano.
- **6** Pressione **START**.

**DICA:** você pode visualizar as divisões, o gráfico de elevação e o mapa antes de aceitar o plano PacePro.

- **7** Selecione **Aceitar plano** para iniciar o plano.
- **8** Se necessário, selecione **Sim** para ativar a navegação no percurso.
- **9** Pressione **START** para iniciar o temporizador de atividade.

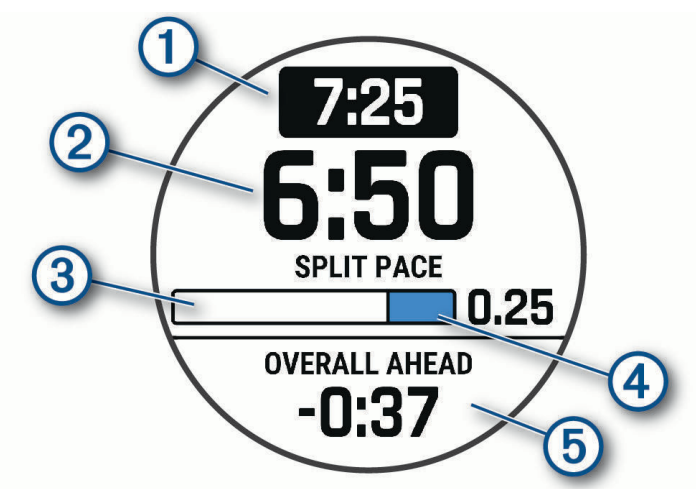

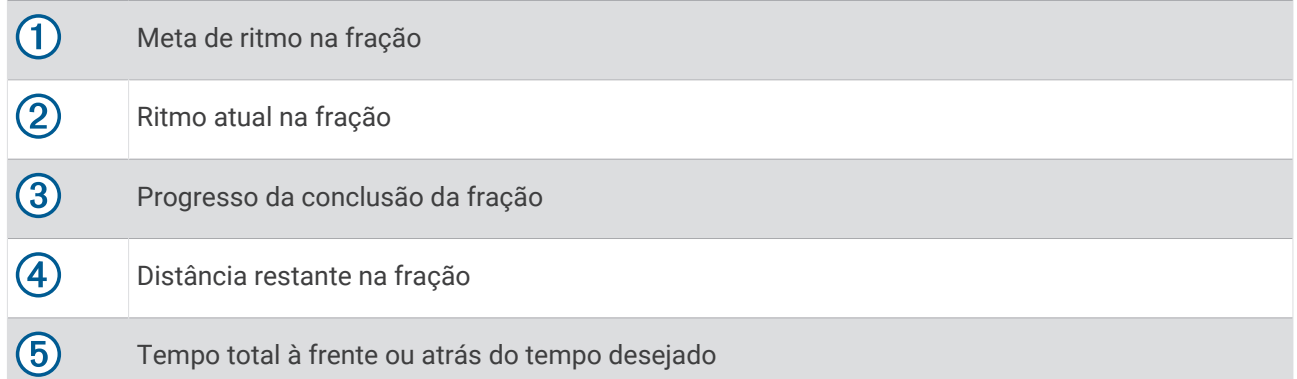

**DICA:** mantenha MENU pressionado e selecione **Parar o PacePro** > **Sim** para parar o planoPacePro. O temporizador de atividade continua em execução.

# Guia de potência

Você pode criar e usar uma estratégia de energia para planejar seu esforço em um curso. Seu dispositivo epix usa seu FTP, a elevação do curso e o tempo projetado para concluir o percurso para criar um guia de energia personalizado.

Uma das etapas mais importantes no planejamento de uma estratégia bem-sucedida do guia de potência é escolher seu nível de esforço. Se você aumentar o esforço do percurso, as recomendações de potência serão elevadas; se você escolher um esforço menor, os valores serão reduzidos (*Criação e uso de um guia de potência*, página 52). O objetivo principal de um guia de energia é ajudá você a concluir o percurso com base no que se sabe sobre sua capacidade, e não atingir um tempo alvo específico. Você pode ajustar o nível de esforço durante sua viagem.

Os guias de energia estão sempre associados a um percurso e não podem ser usados com exercícios ou segmentos. Você pode visualizar e editar a sua estratégia no app Garmin Connect e sincronizá-la com dispositivos Garmin compatíveis. Este recurso requer um medidor de potência, que deve ser emparelhado com o dispositivo (*[Emparelhar seus sensores sem fio](#page-101-0)*, página 92).

# Criação e uso de um guia de potência

Para criar um guia de potência, é necessário emparelhar o medidor de potência do com o seu relógio (*[Emparelhar seus sensores sem fio](#page-101-0)*, página 92). Você também deve ter um curso carregado no seu relógio (*[Criar um percurso no Garmin Connect](#page-130-0)*, página 121).

Você também pode criar um guia de energia no app Garmin Connect.

- **1** No visor do relógio, pressione **START**.
- **2** Selecione uma atividade de ciclismo ao ar livre.
- **3** Mantenha pressionado **MENU**.
- **4** Selecione **Treino** > **Guia de potência** > **Criar novo**.
- **5** Selecione um curso (*Percursos*[, página 120](#page-129-0)).
- **6** Selecione uma posição de corrida.
- **7** Selecione o peso do equipamento.
- **8** Pressione **START** e selecione **Usar plano**.

**DICA:** é possível visualizar o mapa, o gráfico de elevação, o esforço, as configurações e as frações. Também pode ajustar o esforço, o terreno, a posição de pedalada e o peso do equipamento antes de começar a pedalar.

# **Histórico**

O histórico inclui tempo, distância, calorias, ritmo ou velocidade média, dados das voltas, além de informações do sensor opcional.

**OBSERVAÇÃO:** quando a memória do dispositivo estiver cheia, os dados mais antigos são substituídos.

# Utilizar histórico

O histórico contém as atividades anteriores salvas em seu relógio.

O relógio tem um mini Widget de histórico para acesso rápido aos dados de suas atividades (*[Informações](#page-64-0) rápidas*[, página 55\)](#page-64-0).

- **1** Na tela de relógio, mantenha pressionado o **MENU**.
- **2** Selecione **Histórico** > **Atividades**.
- **3** Selecione uma atividade.
- **4** Pressione **START**.
- **5** Selecione uma opção:
	- Para visualizar mais informações sobre a atividade, selecione **Todas estat.**.
	- Para ver o impacto da atividade no seu condicionamento físico aeróbico e anaeróbico, selecione **Efeito de treino** (*[Sobre o Training Effect](#page-82-0)*, página 73).
	- Para ver o seu tempo em cada zona de frequência cardíaca, selecione **Frequência cardíaca**.
	- Para selecionar uma volta e visualizar mais informações sobre cada volta, selecione **Voltas**.
	- Para selecionar uma corrida de esqui ou snowboard e exibir informações adicionais sobre cada corrida, selecione **Corridas**.
	- Para selecionar uma série de exercícios e visualizar informações adicionais sobre cada série, selecione **Séries**.
	- Para visualizar a atividade no mapa, selecione **Mapa**.
	- Para visualizar um plano de elevação para a atividade, selecione **Plano de elevação**.
	- Para excluir a atividade selecionada, selecione **Excluir**.

#### Histórico de multiesporte

Seu dispositivo armazena o resumo geral de multiesporte da atividade, incluindo distância total, tempo, calorias e dados do acessório opcional. Além disso, ele separa os dados da atividade para cada segmento e transição de esporte, para que possa comparar atividades semelhantes de treinamento e controlar a rapidez com que você se move pelas transições. O histórico de transição inclui distância, tempo, velocidade média e calorias.

# Recordes pessoais

Ao concluir uma atividade, o relógio exibirá todos os novos recordes pessoais atingidos por você durante essa atividade. Os registros pessoais incluem o seu tempo mais rápido em diversas distâncias típicas da corrida, o maior peso de atividade de força para grandes movimentos e corrida, pedalada, natação ou percurso mais longo.

**OBSERVAÇÃO:** para o ciclismo, os registros pessoais também incluem a maior elevação e melhor potência (necessário medidor de potência).

#### Visualizando seus recordes pessoais

- **1** Na tela de relógio, mantenha pressionado **MENU**.
- **2** Selecione **Histórico** > **Registros**.
- **3** Selecione um esporte.
- **4** Selecione um recorde.
- **5** Selecione **Exibir registro**.

### Restaurando um recorde pessoal

Você pode definir um recorde pessoal para o recorde gravado anteriormente.

- **1** Na tela de relógio, mantenha pressionado **MENU**.
- **2** Selecione **Histórico** > **Registros**.
- **3** Selecione um esporte.
- **4** Selecione um registro para restaurar.
- **5** Selecione **Anterior** > **Sim**. **OBSERVAÇÃO:** isso não exclui quaisquer atividades salvas.

#### Excluir recordes pessoais

- **1** Na tela de relógio, mantenha pressionado o **MENU**.
- **2** Selecione **Histórico** > **Registros**.
- **3** Selecione um esporte.
- **4** Selecione uma opção:
	- Para excluir um recorde, selecione um recorde e selecione **Limpar registro** > **Sim**.
	- Para excluir todos os recordes do esporte, selecione **Limpar todos os registros** > **Sim**.

**OBSERVAÇÃO:** isso não exclui quaisquer atividades salvas.

# Visualizando totais de dados

Você pode visualizar os dados de distância acumulada e hora salvos em seu relógio.

- **1** Na tela de relógio, mantenha pressionado o **MENU**.
- **2** Selecione **Histórico** > **Totais**.
- **3** Selecione uma atividade.
- **4** Selecione uma opção para visualizar totais semanais ou mensais.

# Usando o odômetro

O odômetro registra automaticamente a distância total percorrida, a elevação adquirida e o tempo nas atividades.

- **1** Na tela de relógio, mantenha pressionado o **MENU**.
- **2** Selecione **Histórico** > **Totais** > **Odômetro**.
- **3** Pressione **UP** ou **DOWN** para visualizar os totais do odômetro.

# Excluir histórico

- **1** Na tela de relógio, mantenha pressionado o **MENU**.
- **2** Selecione **Histórico** > **Opções**.
- **3** Selecione uma opção:
	- Selecione **Excluir todas as atividades** para apagar todas as atividades do histórico.
	- Selecione **Redefinir totais** para redefinir todos os totais de tempo e distância. **OBSERVAÇÃO:** isso não exclui quaisquer atividades salvas.

# Aparência

Você pode personalizar a aparência do visor do relógio e os recursos de acesso rápido no loop de mini Widgets e no menu de controles.

# Configurações da interface do relógio

Você pode personalizar a aparência da interface do relógio selecionando layout, cores e dados adicionais. Além disso, é possível fazer download personalizado de interfaces na loja do Connect IQ.

### <span id="page-64-0"></span>Personalizar o visor do relógio

Antes de poder ativar uma interface do relógio Connect IQ, é necessário instalar uma interface do relógio na loja Connect IQ (*[Recursos do Connect IQ](#page-117-0)*, página 108).

Você pode personalizar as informações e a aparência da interface do relógio ou ativar uma interface do relógio Connect IQ instalada.

- **1** Na tela de relógio, mantenha pressionado o **MENU**.
- **2** Selecione **Visor do relógio**.
- **3** Pressione **UP** ou **DOWN** para visualizar as opções do visor do relógio.
- **4** Selecione **Adicionar novo** para criar um visor de relógio digital ou analógico personalizado.
- **5** Pressione **START**.
- **6** Selecione uma opção:
	- Para ativar o visor do relógio, selecione **Aplicar**.
	- Para alterar o estilo dos números para a interface do relógio analógica, selecione **Seletor**.
	- Para alterar o estilo das mãos para a interface do relógio analógica, selecione **Ponteiros**.
	- Para alterar o estilo dos números da tela do relógio digital, selecione **Layout**.
	- Para alterar o estilo dos segundos da tela do relógio digital, selecione **Segundos**.
	- Para mudar os dados exibidos no visor do relógio, selecione **Dados**.
	- Para adicionar ou alterar uma cor de destaque para a tela do relógio, selecione **Cor destacada**.
	- Para mudar a cor dos dados exibidos no visor do relógio, selecione **Cor dos dados**.
	- Para remover o visor do relógio, selecione **Excluir**.

# Informações rápidas

O relógio vem com mini Widgets que fornecem informações rápidas (*[Visualizar o loop de informações rápidas](#page-68-0)*, [página 59\)](#page-68-0). Alguns mini Widgets exigem conexão Bluetooth com um smartphone compatível.

Algumas informações rápidas não estão visíveis por padrão. Você pode adicioná-las ao loop de mini widgets manualmente (*[Personalizar o loop de mini Widgets](#page-68-0)*, página 59).

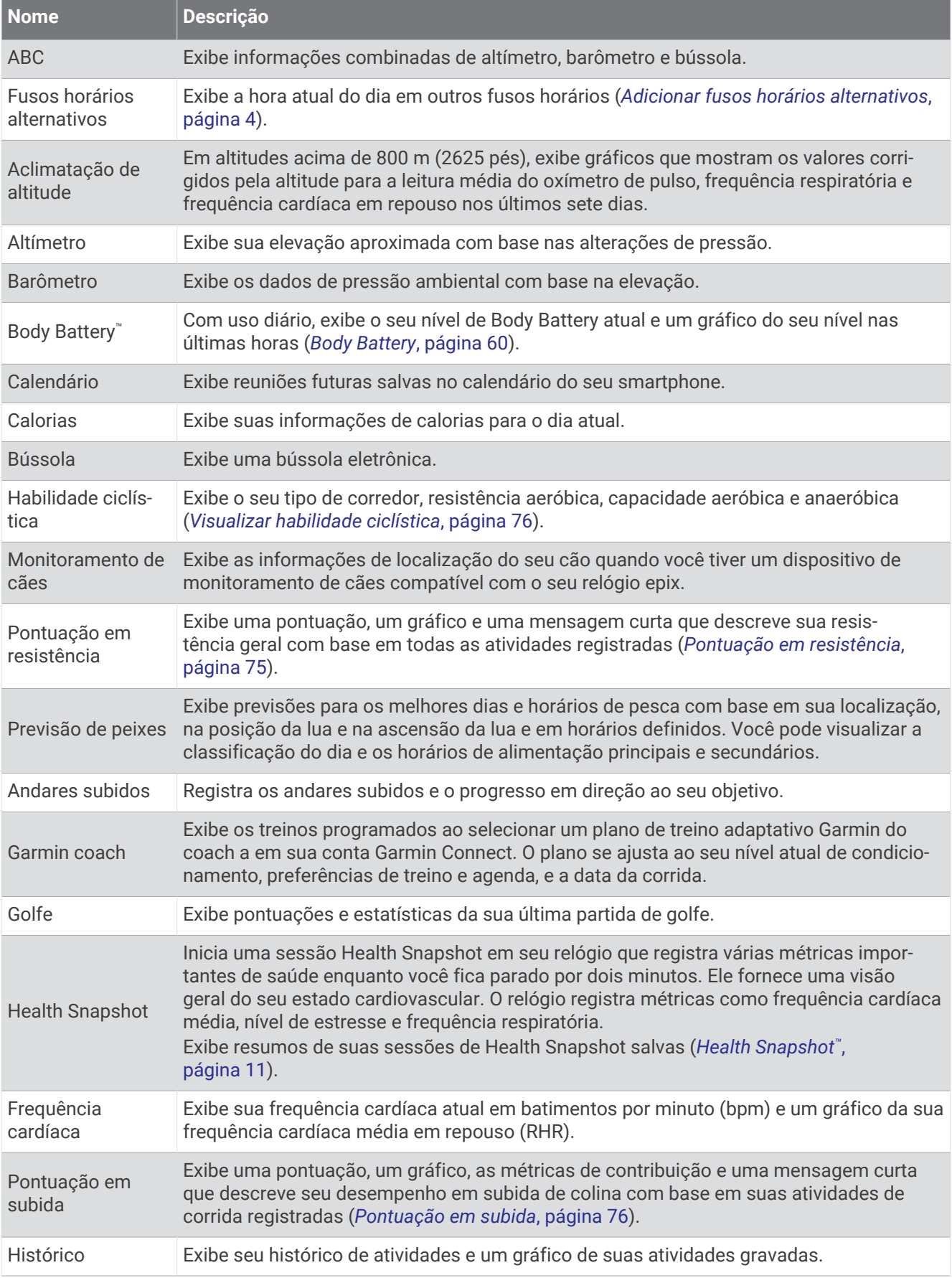

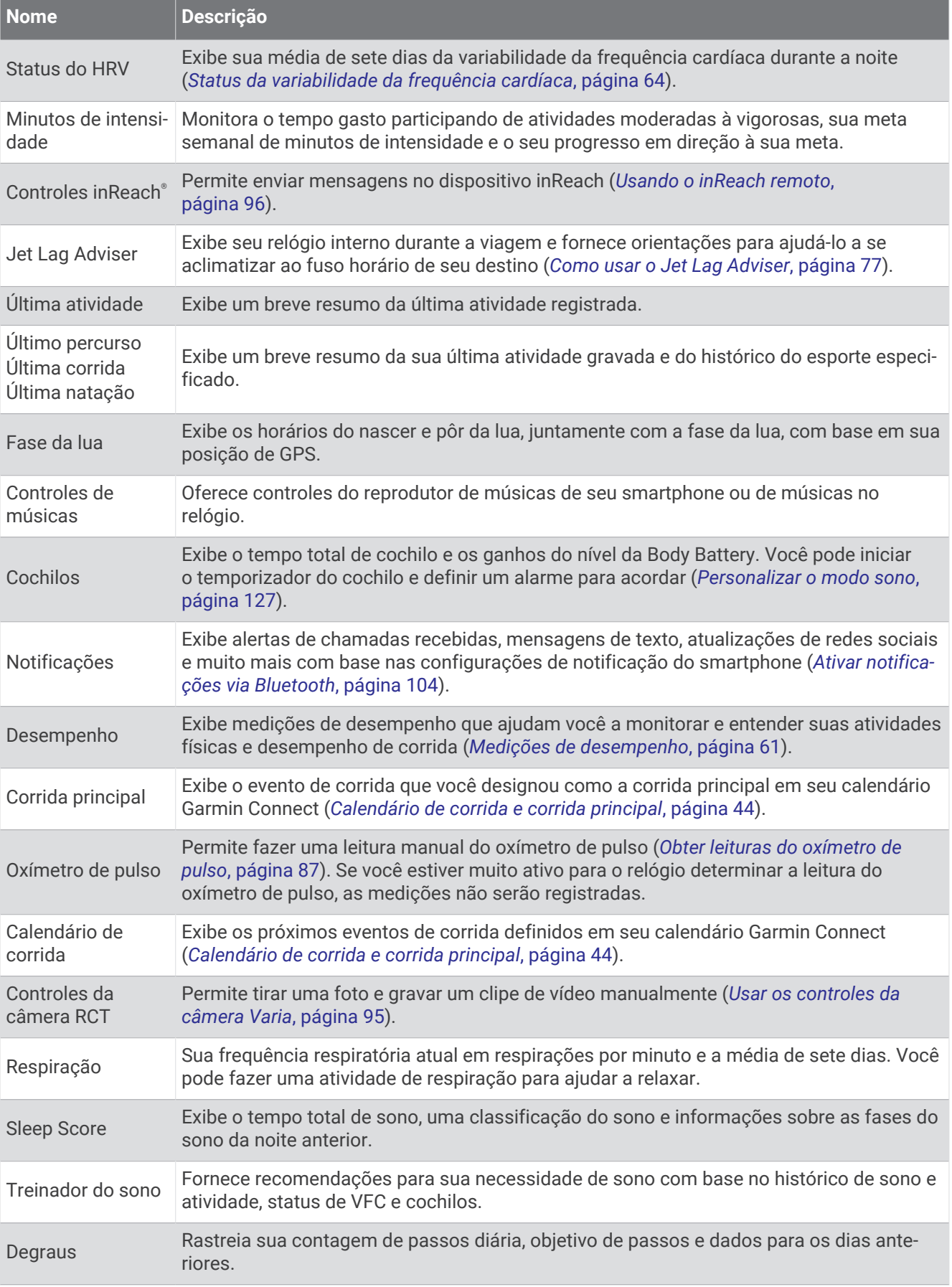

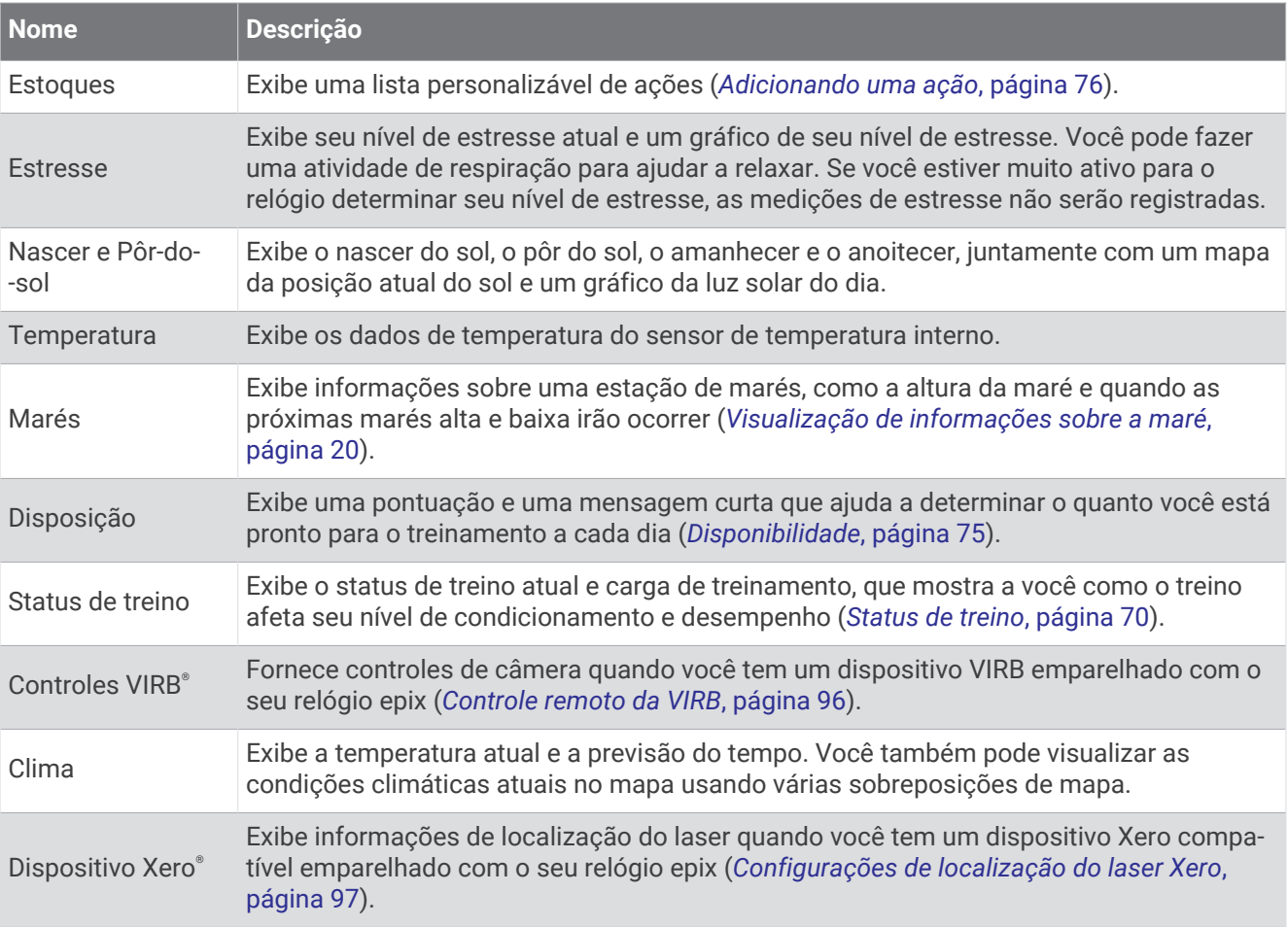

### <span id="page-68-0"></span>Visualizar o loop de informações rápidas

Os mini Widgets dão acesso rápido a dados de saúde, informações de atividade, sensores integrados e muito mais. Ao emparelhar o relógio, você pode visualizar dados do seu smartphone, como notificações, previsão do tempo e eventos do calendário.

**1** Pressione **UP** ou **DOWN**.

O relógio navega pelo loop de informações rápidas e exibe dados resumidos de cada mini Widget.

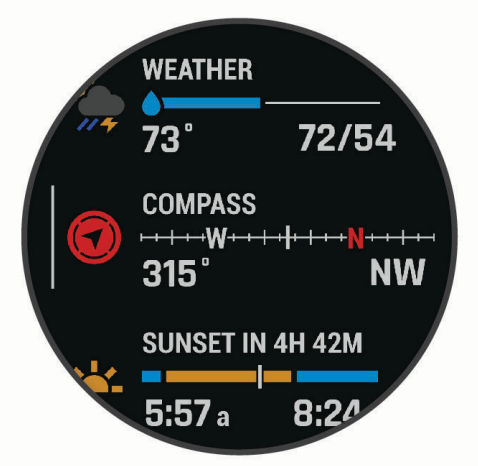

**DICA:** você também pode passar o dedo na tela para navegar pelas opções ou tocar em uma opção para selecioná-la.

- **2** Pressione **START** para visualizar mais informações.
- **3** Selecione uma opção:
	- Pressione **DOWN** para visualizar detalhes sobre uma informação rápida.
	- Pressione **START** para visualizar outras opções e funções de uma informação rápida.

#### Personalizar o loop de mini Widgets

- **1** Mantenha pressionado **MENU**.
- **2** Selecione **Aparência** > **Mini Widgets**.
- **3** Selecione uma opção:
	- Para alterar o local do Mini Widget no loop, selecione um Mini Widget e pressione **UP** ou **DOWN**.
	- Para remover um Mini Widget no loop, selecione um Mini Widget e selecione  $\blacksquare$ .
	- Para adicionar um Mini Widget no loop, selecione **Adicionar** e, em seguida, selecione um Mini Widget. **DICA:** você pode selecionar **CRIAR PASTA** para criar pastas que contenham vários Mini Widgets (*[Criando](#page-69-0)  [pastas de mini Widgets](#page-69-0)*, página 60).

#### <span id="page-69-0"></span>Criando pastas de mini Widgets

Você pode personalizar o loop de mini Widgets para criar pastas de mini Widgets relacionadas.

- **1** Mantenha pressionado **MENU**.
- **2** Selecione **Aparência** > **Mini Widgets** > **Adicionar** > **CRIAR PASTA**.
- **3** Selecione os mini Widgets a serem incluídos na pasta e **Concluído**. **OBSERVAÇÃO:** se os mini Widgets já estiverem no loop de mini Widgets, você pode movê-los ou copiá-los para a pasta.
- **4** Selecione ou insira um nome para a pasta.
- **5** Selecione um ícone para a pasta.
- **6** Se necessário, selecione uma opção:
	- Para editar a pasta, role até a pasta no loop de mini Widgets e mantenha **MENU** pressionado.
	- Para editar os mini Widgets na pasta, abra a pasta e selecione **Editar** (*[Personalizar o loop de mini Widgets](#page-68-0)*, [página 59\)](#page-68-0).

#### Body Battery

O relógio analisa a variabilidade de sua frequência cardíaca, nível de estresse, qualidade do sono e dados de atividades para determinar o seu nível geral de Body Battery. Como um medidor de gás em um carro, ele indica a quantidade de energia de reserva disponível. A taxa de nível de Body Battery varia entre 5 e 100, em que de 5 a 25 é energia de baixa reserva, de 26 a 50 é energia de reserva média, de 51 a 75 é energia de alta reserva, e de 76 a 100 é energia de reserva muito alta.

Você pode sincronizar o relógio com a sua conta Garmin Connect para visualizar o nível de Body Battery mais atualizado, tendências de longo prazo e detalhes adicionais (*Dicas para dados aprimorados de Body Battery*, página 60).

#### Dicas para dados aprimorados de Body Battery

- Para obter resultados mais precisos, use o relógio enquanto dorme.
- Uma boa noite de sono recarrega sua Body Battery.
- A atividade extenuante e o estresse elevado podem fazer com que sua Body Battery seja drenada mais rapidamente.
- Ingestão de comida, bem como estimulantes como cafeína, não têm impacto em seu Body Battery.

## <span id="page-70-0"></span>Medições de desempenho

Essas medições de desempenho são estimativas que podem ajudá-lo a monitorar e entender suas atividades físicas e desempenho de corrida. As medições requerem algumas atividades usando frequência cardíaca medida no pulso ou um monitor de frequência cardíaca torácico compatível. Medições de desempenho de ciclismo exigem um monitor de frequência cardíaca e um medidor de potência.

Essas estimativas são fornecidas e compatíveis com Firstbeat Analytics™. Para obter mais informações, acesse [garmin.com/performance-data/running.](http://garmin.com/performance-data/running)

**OBSERVAÇÃO:** no início, as estimativas podem parecer imprecisas. O relógio requer que algumas atividades sejam concluídas para saber mais sobre seu desempenho.

- **VO2 máximo**: o VO2 máximo é o volume máximo de oxigênio (em mililitros) que você pode consumir por minuto, por quilograma de peso corporal, no seu desempenho máximo (*[Sobre estimativas de VO2 máximo](#page-71-0)*, [página 62\)](#page-71-0).
- **Tempos de corrida previstos**: o relógio usa o VO2 máximo estimado e o seu histórico de treinos para fornecer uma meta de tempo de corrida com base em seu condicionamento físico atual (*[Exibir seus tempos de corrida](#page-73-0)  previstos*[, página 64](#page-73-0)).
- **Status de VFC**: o relógio analisa as leituras da frequência cardíaca do pulso enquanto você dorme para determinar o status da variabilidade da frequência cardíaca (VFC) com base em suas médias pessoais de VFC de longo prazo (*[Status da variabilidade da frequência cardíaca](#page-73-0)*, página 64).
- **Condição de desempenho**: a sua condição de desempenho é uma avaliação em tempo real após 6 a 20 minutos de atividade. Ela pode ser adicionada como um campo de dados para que você possa ver sua condição de desempenho durante o repouso em sua atividade. Ela compara sua condição ao nível de condicionamento médio em tempo real (*[Condição de desempenho](#page-74-0)*, página 65).
- **Potência de limite funcional (FTP)**: o relógio utiliza as informações de seu perfil de usuário a partir da configuração inicial para estimar sua FTP. Para obter uma classificação mais precisa, você pode realizar um teste orientado (*[Obtendo estimativa de FTP](#page-75-0)*, página 66).
- **Limiar de lactato**: o limiar de lactato requer um monitor de frequência cardíaca torácico. O limiar de lactato é o ponto em que os músculos começam a fatigar rapidamente. Seu relógio mede o nível limiar de lactato usando dados de frequência cardíaca e ritmo (*[Limiar de lactato](#page-76-0)*, página 67).
- **Estamina**: o relógio usa sua estimativa de VO2 máximo e dados de frequência cardíaca para fornecer estimativas de resistência em tempo real. Ela pode ser adicionada como um visor de dados para que você possa visualizar seu potencial e resistência restante durante sua atividade (*[Visualizar estamina em tempo](#page-78-0)  real*[, página 69](#page-78-0)).
- **Curva de potência (ciclismo)**: a curva de potência exibe sua saída de potência sustentada ao longo do tempo. Você pode visualizar sua curva de potência do mês anterior, de três meses ou doze meses anteriores (*[Visualizar sua curva de potência](#page-78-0)*, página 69).

#### <span id="page-71-0"></span>Sobre estimativas de VO2 máximo

O VO2 máximo é o volume máximo de oxigênio (em mililitros) que você pode consumir por minuto, por quilograma de peso corporal, no seu desempenho máximo. Simplificando, o VO2 máximo é uma indicação de desempenho atlético e deve aumentar à medida que seu nível de condicionamento físico melhora. O dispositivo epix exige um monitor de frequência cardíaca medida no pulso ou um monitor de frequência cardíaca medida no peito que seja compatível para exibir sua estimativa de VO2 máximo. O dispositivo apresenta estimativas de VO2 máximo separadas para corrida e ciclismo. Você precisa correr em uma área externa com GPS ou pedalar com um medidor de potência compatível em um nível moderado de intensidade por vários minutos para obter uma estimativa precisa de VO2 máximo.

No dispositivo, a estimativa de seu VO2 máximo aparece em numeral, descrição e posição no medidor colorido. Em sua conta Garmin Connect, você pode visualizar outros detalhes sobre sua estimativa de VO2 máximo, como a classificação para sua combinação de idade e gênero.

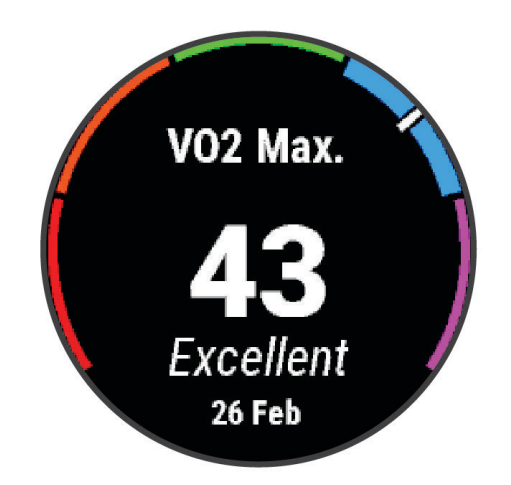

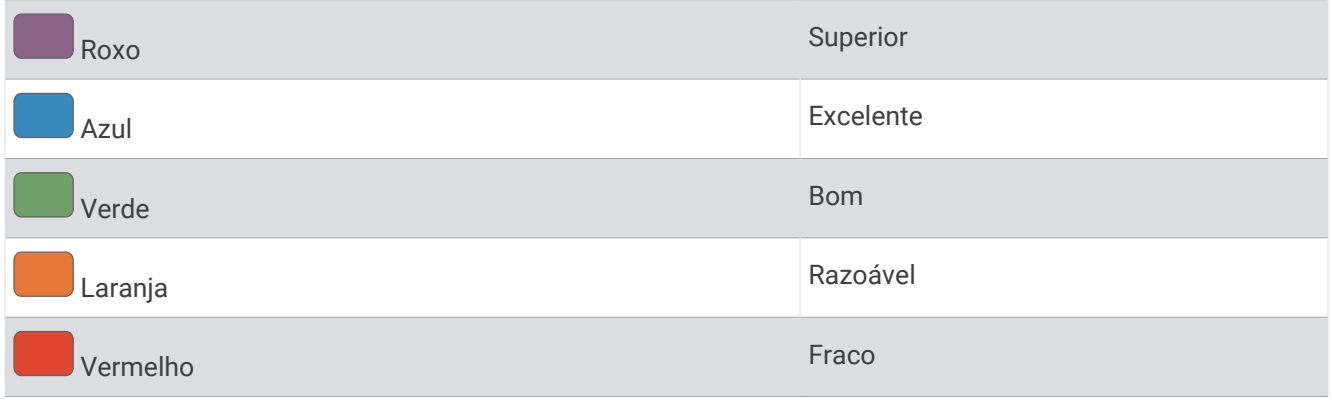

Os dados do VO2 máximo são fornecidos por Firstbeat Analytics. Os dados e a análise do VO2 máximo são fornecidos com permissão do The Cooper Institute®. Para obter mais informações, consulte o apêndice (*[Classificações padrão do VO2 máximo](#page-163-0)*, página 154), e acesse [www.CooperInstitute.org](http://www.CooperInstitute.org).
## <span id="page-72-0"></span>Obter seu VO2 máximo estimado para corrida

Esse recurso requer um monitor de frequência cardíaca no pulso ou um monitor de frequência cardíaca torácico compatível. Se você estiver usando um monitor de frequência cardíaca torácico, é necessário colocá-lo e emparelhá-lo com seu relógio (*[Emparelhar seus sensores sem fio](#page-101-0)*, página 92).

Para obter uma estimativa mais precisa, conclua a configuração do perfil do usuário (*[Configurando seu perfil](#page-118-0) de usuário*[, página 109](#page-118-0)), e defina sua frequência cardíaca máxima (*[Configurando suas zonas de frequência](#page-120-0) cardíaca*[, página 111](#page-120-0)). A estimativa pode parecer imprecisa da primeira vez. O relógio requer algumas corridas para saber mais sobre seu desempenho na corrida. Você pode desativar a gravação de VO2 máximo para atividades de ultramaratona e de corrida em trilhas se não quiser que esses tipos de corrida afetem sua estimativa de VO2 máximo (*[Configurações de Atividades e apps](#page-45-0)*, página 36).

- **1** Comece a corrida.
- **2** Corra por no mínimo 10 minutos em um ambiente externo.
- **3** Após a corrida, selecione **Salvar**.
- **4** Pressione **UP** ou **DOWN** para navegar pelas medições de desempenho.

#### Obter seu VO2 máximo estimado para ciclismo

Esse recurso requer um medidor de potência e um monitor de frequência cardíaca no pulso ou um monitor de frequência cardíaca torácico compatível. O medidor de potência deve ser emparelhado com seu relógio (*[Emparelhar seus sensores sem fio](#page-101-0)*, página 92). Se estiver usando um monitor de frequência cardíaca no tórax, você deverá colocá-lo e emparelhá-lo com seu relógio.

Para obter uma estimativa mais precisa, conclua a configuração do perfil do usuário (*[Configurando seu perfil de](#page-118-0)  usuário*[, página 109](#page-118-0)) e defina sua frequência cardíaca máxima (*[Configurando suas zonas de frequência cardíaca](#page-120-0)*, [página 111](#page-120-0)). A estimativa pode parecer imprecisa da primeira vez. O relógio requer algumas pedaladas para saber mais sobre seu desempenho no ciclismo.

- **1** Inicie uma atividade de ciclismo.
- **2** Pedale de forma regular, com alta intensidade por, pelo menos, 20 minutos.
- **3** Após a pedalada, selecione **Salvar**.
- **4** Pressione **UP** ou **DOWN** para navegar pelas medições de desempenho.

## <span id="page-73-0"></span>Exibir seus tempos de corrida previstos

Para obter uma estimativa mais precisa, conclua a configuração do perfil do usuário (*[Configurando seu perfil](#page-118-0) de usuário*[, página 109](#page-118-0)), e defina sua frequência cardíaca máxima (*[Configurando suas zonas de frequência](#page-120-0) cardíaca*[, página 111](#page-120-0)).

O relógio utiliza o VO2 máximo estimado e o seu histórico de treino para fornecer uma meta de tempo de corrida (*[Sobre estimativas de VO2 máximo](#page-71-0)*, página 62). O relógio analisa diversas semanas de seus dados de treino para refinar as estimativas de tempo de corrida.

- **1** No visor do relógio, pressione **UP** ou **DOWN** para visualizar o mini Widget de desempenho.
- **2** Pressione **START** para visualizar mais detalhes do mini Widget.
- **3** Pressione **UP** ou **DOWN** para visualizar um tempo de corrida previsto.

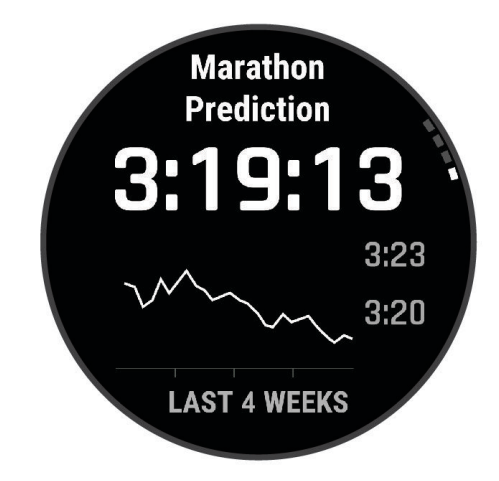

**4** Pressione **START** para visualizar as previsões de outras distâncias.

**OBSERVAÇÃO:** no início, as previsões podem parecer imprecisas. O relógio requer algumas corridas para saber mais sobre seu desempenho na corrida.

## Status da variabilidade da frequência cardíaca

Seu relógio analisa as leituras de frequência cardíaca no pulso enquanto você dorme para determinar a variabilidade da frequência cardíaca (VFC). Treinamento, atividade física, sono, nutrição e hábitos saudáveis afetam a variabilidade de sua frequência cardíaca. Os valores de VFC podem variar muito com base no gênero, idade e nível de condicionamento físico. Um status equilibrado de VFC pode ser um bom indicativo em relação à sua saúde, como bom equilíbrio entre treino e recuperação, maior condicionamento físico cardiovascular e mais resiliência ao estresse. Um status ruim ou desequilibrado pode ser um sinal de fadiga, maiores necessidades de recuperação ou aumento de estresse. Para melhores resultados, você deve utilizar o relógio ao dormir. O relógio requer três semanas de dados de sono consistentes para exibir seu status de variabilidade da frequência cardíaca.

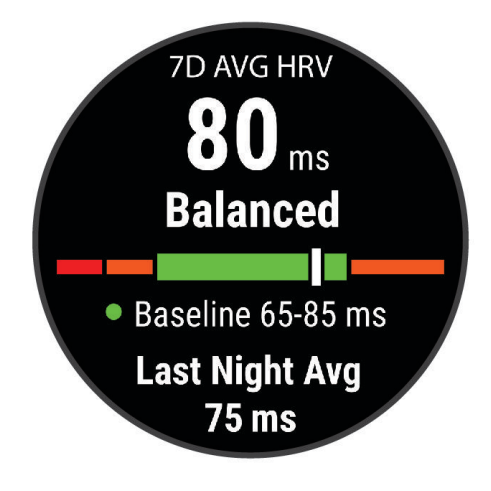

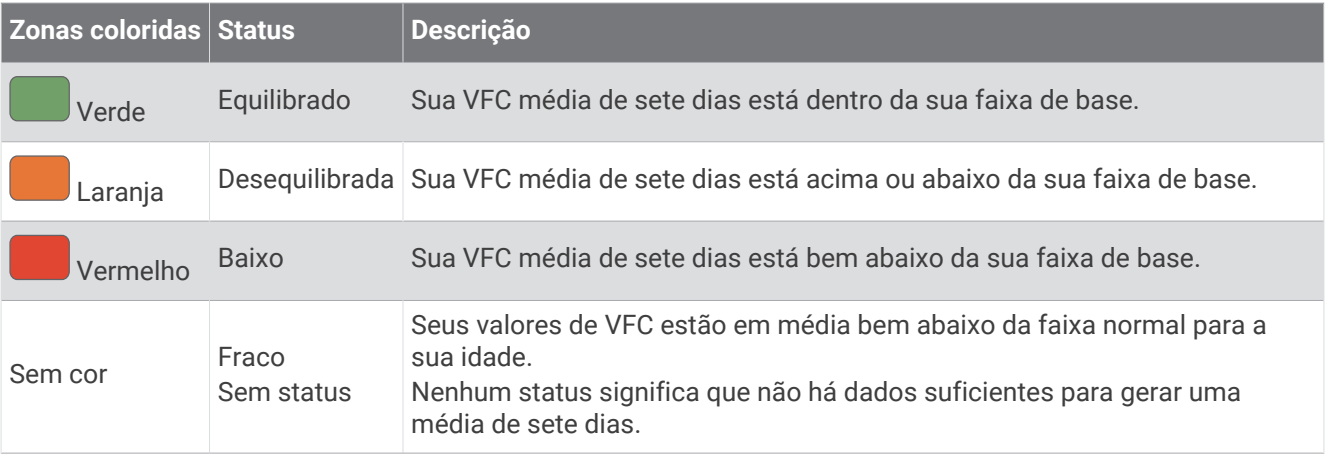

Você pode sincronizar o relógio com sua conta Garmin Connect para visualizar seu status atual de variabilidade de frequência cardíaca, tendências e feedback educacional.

## Variabilidade da frequência cardíaca e nível de estresse

O nível de estresse é o resultado de um teste de três minutos realizado em repouso, no qual o dispositivo epix analisa a variabilidade da frequência cardíaca para determinar seu estresse geral. Treinamento, sono, nutrição e estresse do dia a dia em geral podem causar um impacto no desempenho de um corredor. O intervalo do nível de estresse vai de 1 a 100, onde 1 é um estado de stress muito baixo e 100 é um estado de stress muito elevado. Saber o seu nível de estresse pode ajudá-lo a decidir se o seu corpo está pronto para um treinamento de corrida pesado ou para ioga.

#### Exibição da variabilidade de sua frequência cardíaca e nível de estresse

Esse recurso requer um monitor de frequência cardíaca torácico Garmin. Antes de ver sua variabilidade de frequência cardíaca (HRV) deduzida do nível de estresse, você deve colocar um monitor de frequência cardíaca e emparelhá-lo com seu dispositivo (*[Emparelhar seus sensores sem fio](#page-101-0)*, página 92).

**DICA:** a Garmin recomenda medir o nível de estresse aproximadamente no mesmo horário e nas mesmas condições todos os dias.

- **1** Se necessário, pressione **START** e selecione **Adicionar** > **Est. var. fr. c.** para adicionar o aplicativo de estresse à lista de aplicativos.
- **2** Selecione **Sim** para adicionar o aplicativo à sua lista de favoritos.
- **3** No visor do relógio, pressione **START**, selecione **Est. var. fr. c.** e pressione **START**.
- **4** Fique em repouso e relaxe por 3 minutos.

## Condição de desempenho

Ao concluir sua atividade, tal como correr ou andar de bicicleta, o recurso de condição de desempenho analisa seu ritmo, sua frequência cardíaca e a variabilidade de sua frequência cardíaca para fazer uma avaliação em tempo real de sua capacidade de desempenho em comparação com seu nível médio de condicionamento físico. É aproximadamente o seu desvio percentual em tempo real a partir da estimativa de VO2 máx. da sua linha de base.

Os valores de condição de desempenho variam de -20 a +20. Após os primeiros 6 a 20 minutos da atividade, o dispositivo exibe sua pontuação referente à condição de desempenho. Por exemplo, uma pontuação superior a 5 significa que você está descansado, renovado e que pode desempenhar uma boa corrida ou andar de bicicleta. Você pode adicionar uma condição de desempenho como um campo de dados a uma de suas telas de treino para monitorar sua capacidade em toda a atividade. A condição de desempenho também pode ser um indicador de nível de fadiga, especialmente ao final de um longo treino de corrida ou ciclismo.

**OBSERVAÇÃO:** o dispositivo requer algumas corridas ou pedaladas com o monitor de frequência cardíaca para obter um VO2 máx. estimado e identificar sua capacidade de corrida ou ciclismo (*[Sobre estimativas de VO2](#page-71-0)  máximo*[, página 62](#page-71-0)).

## Exibir a condição do desempenho

Esse recurso requer um monitor de frequência cardíaca no pulso ou um monitor de frequência cardíaca torácico compatível.

- **1** Adicione **Condição de desempenho** a uma tela de dados (*[Personalizando telas de dados](#page-44-0)*, página 35).
- **2** Vá para uma corrida ou percurso.
	- Após 6 a 20 minutos, sua condição de desempenho é exibida.
- **3** Role a tela de dados para visualizar sua condição de desempenho durante a corrida ou percurso.

#### Obtendo estimativa de FTP

Para poder obter sua estimativa de Potência de limite funcional (FTP), você deve emparelhar um monitor de frequência cardíaca torácico e o medidor de potência com seu relógio (*[Emparelhar seus sensores sem](#page-101-0) fio*[, página 92\)](#page-101-0) e precisa obter seu VO2 máximo estimado (*[Obter seu VO2 máximo estimado para ciclismo](#page-72-0)*, [página 63\)](#page-72-0).

O relógio utiliza as informações do seu perfil de usuário a partir da configuração inicial e o VO2 máximo estimado para calcular sua FTP. O relógio detectará automaticamente o seu limiar de lactato durante corridas FTP em uma frequência cardíaca constante e de alta intensidade e potência.

- **1** Pressione **UP** ou **DOWN** para visualizar o mini Widget de desempenho.
- **2** Pressione **START** para visualizar mais detalhes do mini Widget.
- **3** Pressione **UP** ou **DOWN** para visualizar sua estimativa de FTP.

Sua estimativa de FTP aparece como um valor medido em watts por quilograma, sua liberação de energia em watts e uma posição no medidor colorido.

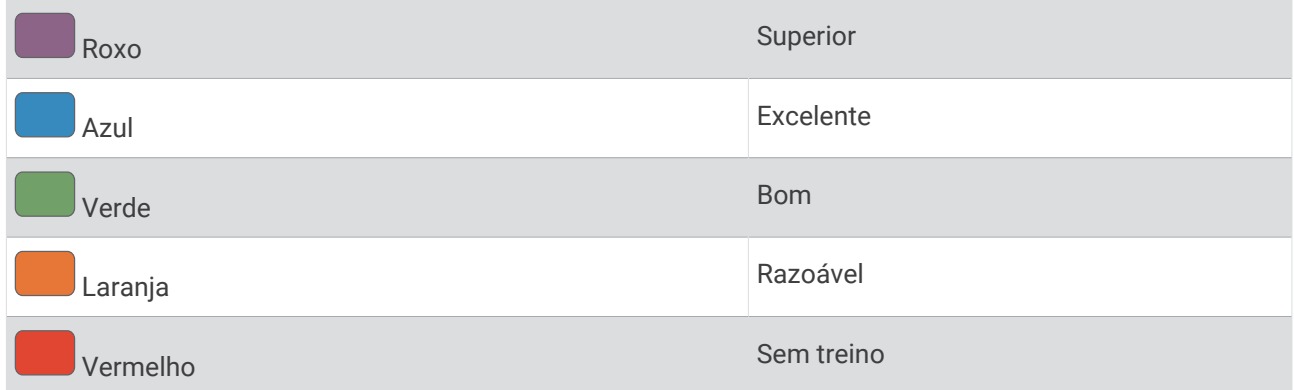

Para obter mais informações, consulte o apêndice (*[Classificações FTP](#page-163-0)*, página 154).

**OBSERVAÇÃO:** quando uma notificação de desempenho alertar sobre uma nova FTP, você poderá selecionar Aceitar para salvar a nova FTP ou Rejeitar para manter sua FTP atual.

## Realizando um teste de FTP

Antes de poder realizar um teste para determinar sua potência de limite funcional (FTP), você deve emparelhar um monitor de frequência cardíaca torácico e um medidor de potência com seu dispositivo (*[Emparelhar seus](#page-101-0)  [sensores sem fio](#page-101-0)*, página 92) e precisa obter seu VO2 máximo estimado (*[Obter seu VO2 máximo estimado para](#page-72-0) ciclismo*[, página 63\)](#page-72-0).

**OBSERVAÇÃO:** o teste de FTP é um exercício avançado de 30 minutos de duração. Escolha uma rota prática e plana que permite que você aumente o esforço constantemente, de maneira similar a um teste de tempo.

- **1** No visor do relógio, selecione **START**.
- **2** Selecione uma atividade de ciclismo.
- **3** Mantenha pressionado **MENU**.
- **4** Selecione **Treino** > **Biblioteca de exercícios** > **Teste orientado por FTP**.
- **5** Siga as instruções na tela.

Após iniciar a corrida, o dispositivo exibe a duração de cada etapa, o objetivo e os dados atuais de potência. Uma mensagem aparecerá quando o teste estiver concluído.

- **6** Depois de concluir o teste orientado, conclua o aquecimento, pare o temporizador e salve a atividade. Sua FTP aparece como um valor medido em watts por quilograma, sua liberação de energia em watts e uma posição no medidor colorido.
- **7** Selecione uma opção:
	- Selecione **Aceitar** para salvar o novo FTP.
	- Selecione **Rejeitar** para manter seu FTP atual.

#### Limiar de lactato

O limiar de lactato é a intensidade do exercício em que o lactato (ácido láctico) começa a acumular no sangue. Na corrida, esse nível de intensidade é estimado em termos de ritmo, frequência cardíaca ou potência. Quando um corredor ultrapassa o limiar, a fadiga começa a aumentar a uma velocidade cada vez maior. Para corredores experientes, o limite ocorre a cerca de 90% de sua frequência cardíaca máxima e entre o ritmo de corrida de 10 km e de meia-maratona. Para corredores comuns, o limiar de lactato ocorre abaixo dos 90% de sua frequência cardíaca máxima. Conhecer seu limiar de lactato pode ajudar você a determinar a intensidade de seu treino ou quando você deve se esforçar mais durante uma corrida.

Se já sabe seu valor de frequência cardíaca de limiar de lactato, você poderá inserí-lo nas configurações de seu perfil de usuário (*[Configurando suas zonas de frequência cardíaca](#page-120-0)*, página 111).Você pode ativar o recurso **Deteção automática** para registrar automaticamente o seu limiar de lactato durante uma atividade.

## Efetuar um teste orientado para determinar o limiar de lactato

Esse recurso requer um monitor de frequência cardíaca torácico Garmin. Antes de realizar o teste guiado, você deve vestir o monitor de frequência cardíaca e emparelhá-lo com seu relógio (*[Emparelhar seus sensores sem](#page-101-0)  fio*[, página 92\)](#page-101-0).

O relógio utiliza as informações do seu perfil de usuário a partir da configuração inicial e o VO2 máximo estimado para calcular seu limiar de lactato. O relógio detectará automaticamente o seu limiar de lactato durante corridas em uma frequência cardíaca constante e de alta intensidade.

**DICA:** o relógio requer algumas corridas com o monitor de frequência cardíaca torácico para obter um valor máximo preciso de frequência cardíaca e um VO2 máx. estimado. Se você estiver tendo problemas em obter uma estimativa de limiar de lactato, tente reduzir manualmente o valor máximo do seu ritmo cardíaco.

- **1** No visor do relógio, pressione **START**.
- **2** Selecione uma atividade de corrida em ambientes externos.

É necessário GPS para concluir o teste.

- **3** Mantenha pressionado **MENU**.
- **4** Selecione **Treino** > **Biblioteca de exercícios** > **Teste orientado por limiar de lactato**.
- **5** Pressione **START** para iniciar o temporizador da atividade e siga as instruções na tela. Após iniciar a corrida, o relógio exibe a duração de cada etapa, a meta e os dados atuais de frequência cardíaca. Uma mensagem aparecerá quando o teste estiver concluído.
- **6** Depois de concluir o teste guiado, pare o temporizador da atividade e salve a atividade.

Se esta for sua primeira estimativa do limiar de lactato, o relógio solicita que você atualize as suas zonas de ritmo cardíaco com base na sua frequência cardíaca no limiar de lactato. Para cada estimativa de limiar de lactato adicional, o relógio solicita que você aceite ou recuse a estimativa.

## <span id="page-78-0"></span>Visualizar estamina em tempo real

Seu relógio pode fornecer estimativas de estamina em tempo real com base em seus dados de frequência cardíaca e estimativa máxima de VO2 (*[Sobre estimativas de VO2 máximo](#page-71-0)*, página 62).

- **1** Mantenha pressionado **MENU**.
- **2** Selecione **Atividades e aplicativos**.
- **3** Selecione uma atividade de corrida ou ciclismo.
- **4** Selecione as configurações da atividade.
- **5** Selecione **Visor de dados** > **Adicionar novo** > **Stamina**.
- **6** Pressione **UP** ou **DOWN** para alterar a localização do visor de dados (opcional).
- **7** Pressione **START** para editar o principal campo de dados sobre estamina (opcional).
- **8** Inicie sua atividade (*[Iniciar uma atividade](#page-14-0)*, página 5).
- **9** Pressione **UP** ou **DOWN** para navegar pelo visor de dados.

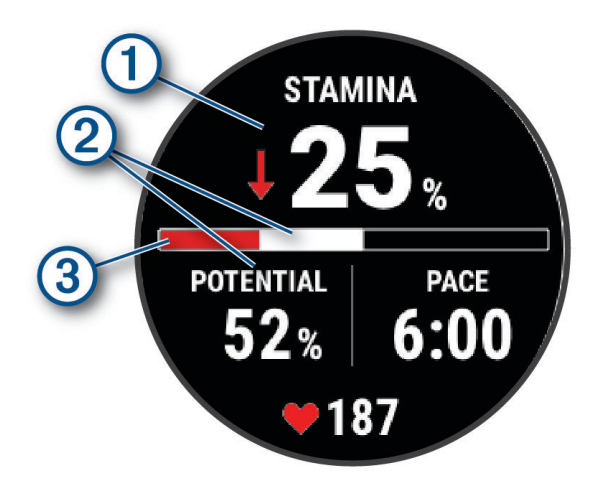

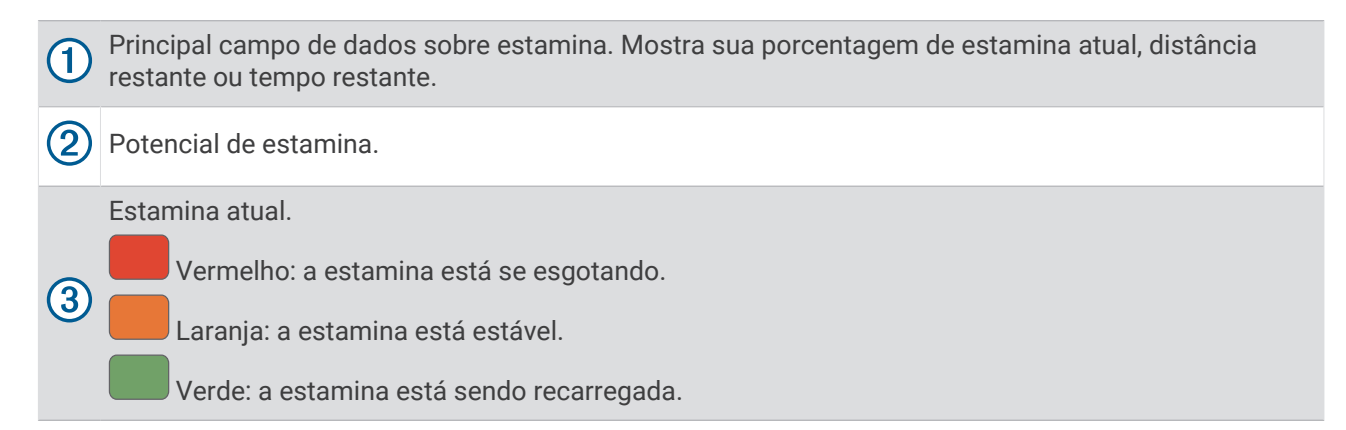

#### Visualizar sua curva de potência

Para ver a curva de potência, você deve registrar uma pedalada com, pelo menos, uma hora de duração utilizando um medidor de potência nos últimos 90 dias (*[Emparelhar seus sensores sem fio](#page-101-0)*, página 92).

É possível criar treinos em sua conta Garmin Connect. A curva de potência exibe sua saída de potência sustentada ao longo do tempo. Você pode visualizar sua curva de potência do mês anterior, de três meses ou doze meses anteriores.

- 1 No app Garmin Connect, selecione ...
- **2** Selecione **Estatísticas de desempenho** > **Curva de potência**.

## Status de treino

Essas medições são estimativas que podem ajudá-lo a monitorar e entender suas atividades físicas. As medições requerem que você conclua atividades por duas semanas usando frequência cardíaca medida no pulso ou um monitor de frequência cardíaca torácico compatível. Medições de desempenho de ciclismo exigem um monitor de frequência cardíaca e um medidor de potência. As medições podem parecer imprecisas no início quando o relógio ainda está aprendendo sobre seu desempenho.

Essas estimativas são fornecidas e compatíveis com Firstbeat Analytics. Para obter mais informações, acesse [garmin.com/performance-data/running.](http://garmin.com/performance-data/running)

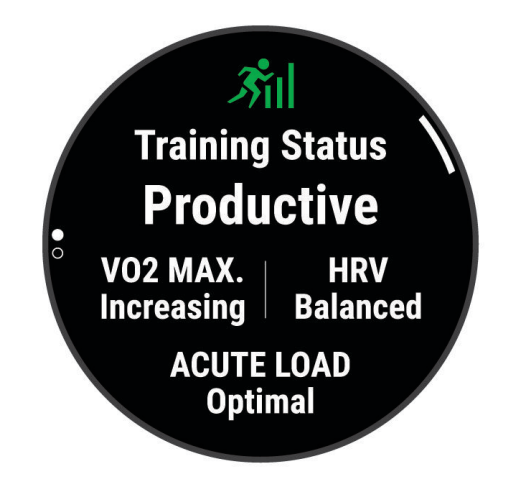

- **Status de treino**: o status de treino mostra como o treino afeta seu desempenho e condicionamento físico. Seu status de treinamento se baseia em mudanças no VO2 máximo, carga aguda e status de VFC durante um período prolongado.
- **VO2 máximo**: o VO2 máximo é o volume máximo de oxigênio (em mililitros) que você pode consumir por minuto, por quilograma de peso corporal, no seu desempenho máximo (*[Sobre estimativas de VO2 máximo](#page-71-0)*, [página 62\)](#page-71-0). Seu relógio exibe valores corrigidos de VO2 máximo de calor e altitude quando você está se adaptando a ambientes muito quentes ou com altitude elevada (*[Aclimatação de desempenho de calor e](#page-83-0)  altitude*[, página 74\)](#page-83-0).
- **VFC**: vFC é o seu estado de variabilidade da frequência cardíaca nos últimos sete dias (*[Status da variabilidade](#page-73-0) [da frequência cardíaca](#page-73-0)*, página 64).
- **Carga aguda**: a carga aguda é uma soma ponderada de suas pontuações de carga de exercício recentes, incluindo a duração e intensidade. (*[Carga aguda](#page-80-0)*, página 71).
- **Foco de carga de treinamento**: seu relógio analisa e distribui sua carga de treino em diferentes categorias, com base na intensidade e na estrutura de cada atividade gravada. O foco da carga de treino inclui a carga total acumulada por categoria e o foco do treino. Seu relógio exibe sua distribuição de carga nas últimas 4 semanas (*[Foco da carga do treinamento](#page-81-0)*, página 72).
- **Tempo de recuperação**: o tempo de recuperação exibe o tempo restante para sua recuperação total para o próximo exercício exaustivo (*[Tempo de recuperação](#page-82-0)*, página 73).

## <span id="page-80-0"></span>Níveis de status do treino

O status de treinamento mostra como o treinamento afeta seu nível de desempenho e condicionamento físico. Seu status de treinamento se baseia em mudanças no VO2 máximo, carga aguda e status de VFC durante um período prolongado. Você pode usar seu status de treinamento para ajudar a planejar treinamentos futuros e continuar melhorando seu nível de condicionamento físico.

- **Nenhum status**: o relógio precisa que você registre várias atividades a cada duas semanas, com resultados de VO2 máximo de corrida ou ciclismo, para determinar seu status de treinamento.
- **Ausência de treino**: você tem uma pausa em sua rotina de treinamento ou está treinando muito menos do que o habitual por uma semana ou mais. A ausência de treino significa que você não consegue manter seu nível de condicionamento físico. Você pode tentar aumentar sua carga de treinamento para ver uma melhora.
- **Recuperação**: uma carga de treinamento mais leve permite que seu corpo se recupere, o que é essencial durante longos períodos de treinamento pesado. Você pode retornar a uma carga de treinamento mais alta quando se sentir pronto.
- **Mantendo**: sua carga de treinamento atual é suficiente para manter o seu nível de condicionamento físico. Para ver uma melhora, tente adicionar mais variedade aos seus exercícios ou aumentar o seu volume de treinamento.
- **Produtivo**: sua carga de treinamento atual está levando seu nível de condicionamento físico e desempenho para a direção certa. Planeje períodos de recuperação no seu treinamento para manter o seu nível de condicionamento físico.
- **Pico**: você está em condição ideal para corrida. Uma carga de treinamento recém-reduzida permite que seu corpo se recupere e compense totalmente treinos anteriores. Você deve planejar com antecedência, uma vez que esse estado de pico só pode ser mantido por um curto período.
- **Excepcional**: sua carga de treinamento está muito alta, o que é contraproducente. Seu corpo precisa de descanso. Você deve se dar um tempo de recuperação adicionando treinos mais leves na sua programação.
- **Não produtivo**: sua carga de treinamento está em um bom nível, mas seu condicionamento físico está diminuindo. Tente se concentrar em repouso, nutrição e gerenciamento de estresse.
- **Esforço**: há um desequilíbrio entre a carga de recuperação e treinamento. É um resultado normal após um treinamento pesado ou grande evento. Seu corpo pode estar com dificuldade para se recuperar. Por isso, é preciso dar atenção à saúde no geral.

## Dicas para obter o status de treino

O recurso do status do treinamento depende de avaliações atualizadas de seu nível de condicionamento físico, incluindo, pelo menos, duas medições de VO2 máximo por semana (*[Sobre estimativas de VO2 máximo](#page-71-0)*, [página 62\)](#page-71-0). As atividades de corrida em ambiente fechado não geram uma estimativa de VO2 máximo a fim de preservar a precisão da sua tendência de nível de condicionamento. Você pode desativar a gravação de VO2 máximo para atividades de ultramaratona e de corrida em trilhas se não quiser que esses tipos de corrida afetem sua estimativa de VO2 máximo (*[Configurações de Atividades e apps](#page-45-0)*, página 36).

Para tirar o máximo proveito do recurso de status de treinamento, você pode tentar estas dicas.

- Pelo menos uma vez por semana, corra ou pedale ao ar livre com um medidor de potência e alcance uma frequência cardíaca superior a 70% de sua frequência cardíaca máxima durante pelo menos 10 minutos.
- Depois de usar o relógio por uma ou duas semanas, o status de treinamento deverá ficar disponível.
- Registre no seu dispositivo de treinamento principal todas as atividades físicas que você praticar para que o relógio obtenha informações sobre o seu desempenho (*[Sincronização medições de atividades e de](#page-52-0) [desempenho](#page-52-0)*, página 43).
- Use o relógio de forma consistente enquanto dorme para continuar gerando um status de VFC atualizado. Ter um status de VFC válido pode ajudar a manter um status de treinamento válido quando você não tem tantas atividades com medições de VO2 máximo.

## Carga aguda

A carga aguda é a soma do consumo de oxigênio excessivo pós-exercício (EPOC) nos últimos dias. O medidor indica se a carga atual está baixa, ideal, alta ou muito alta. A faixa ideal é determinada com base no seu condicionamento físico individual e no histórico de treinamento. A faixa é ajustada conforme o seu tempo e intensidade de treinamento aumentam ou diminuem.

## <span id="page-81-0"></span>Foco da carga do treinamento

Para maximizar o desempenho e os ganhos de condicionamento, o treino deve ser distribuído em três categorias: aeróbica baixa, aeróbica alta e anaeróbica. O foco da carga do treinamento mostra a você quanto do seu treinamento está atualmente em cada categoria e fornece metas de treinamento. O foco da carga do treinamento exige pelo menos 7 dias de treinamento para determinar se a carga está baixa, ideal ou alta. Depois de 4 semanas de histórico de treino, a estimativa de carga do treino terá informações de metas mais detalhadas para ajudar você a equilibrar suas atividades.

- **Metas abaixo**: sua carga de treinamento é menor que a ideal em todas as categorias de intensidade. Tente aumentar a duração ou a frequência de seus treinos.
- **Déficit de aeróbica baixa**: tente adicionar mais atividades aeróbicas baixas para fornecer recuperação e equilíbrio para as suas atividades com intensidade mais alta.
- **Déficit de aeróbica alta**: tente adicionar mais atividades aeróbicas altas para ajudar a melhorar o seu limite de lactato e VO2 máx. ao longo do tempo.
- **Déficit anaeróbico**: tente adicionar algumas atividades anaeróbicas mais intensas para melhorar sua velocidade e capacidade anaeróbica ao longo do tempo.
- **Equilibrado**: sua carga de treino está equilibrada e fornece benefícios de condicionamento completos enquanto continua a treinar.
- **Foco em atividade aeróbica de baixo impacto**: sua carga de treino é, na maioria, atividade aeróbica baixa. Isso fornece uma base sólida e prepara você para adicionar treinos mais intensos.
- **Foco em atividade aeróbica de alto impacto**: sua carga de treino é, na maioria, atividade aeróbica alta. Essas atividades ajudam a melhorar o limite de lactato, VO2 máx. e resistência.
- **Foco em atividade anaeróbica**: sua carga de treino é, na maioria, atividade intensa. Isso leva a ganhos rápidos de condicionamento, mas deve ser equilibrado com atividades aeróbicas baixas.
- **Metas acima**: sua carga de treino é mais alta que a ideal e você deve considerar reduzir a duração e a frequência de seus treinos.

## Proporção de carga

A proporção de carga é a relação entre sua carga de treinamento aguda (de curto prazo) e sua carga de treinamento crônica (de longo prazo). É útil para monitorar as alterações de carga de treinamento.

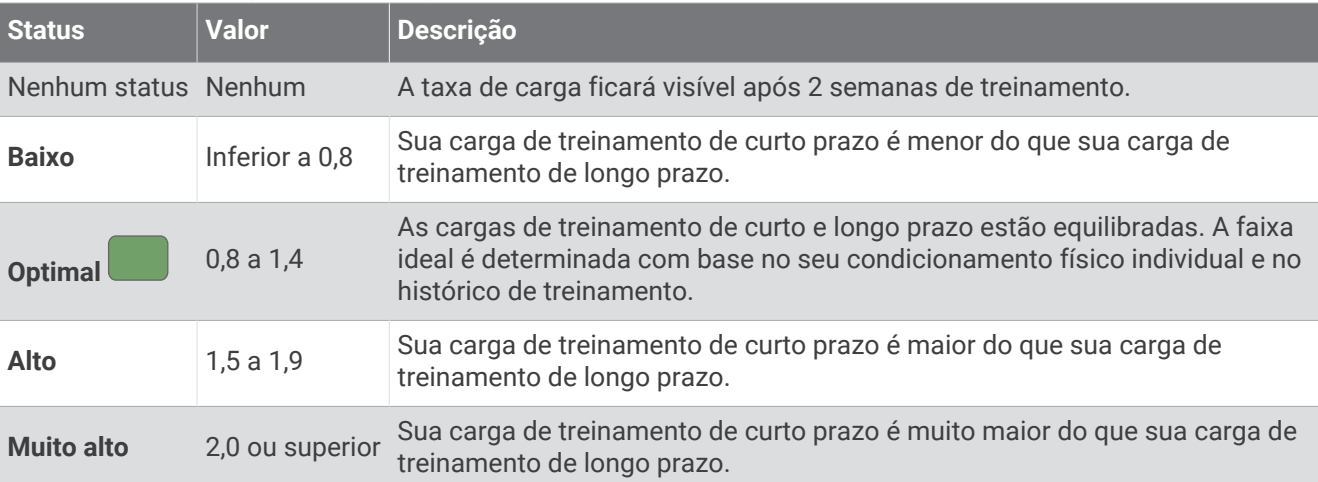

## <span id="page-82-0"></span>Sobre o Training Effect

O Training Effect mede o impacto de uma atividade no seu condicionamento físico aeróbico ou anaeróbico. Ele acumula durante a atividade. À medida que a atividade progride, o valor do Training Effect aumenta. O Training Effect é determinado pelas informações do perfil do usuário e histórico de treino, pela frequência cardíaca, a duração e a intensidade de sua atividade. Há sete etiquetas diferentes de Efeito de treino para descrever o principal benefício da sua atividade. Cada etiqueta é identificada por uma cor e corresponde ao foco da sua carga de treinamento (*[Foco da carga do treinamento](#page-81-0)*, página 72). Cada frase de feedback, por exemplo, "Impactando muito o VO2 máximo." possui uma descrição correspondente nos detalhes da atividade no seu Garmin Connect.

O Training Effect aeróbico baseia-se em sua frequência cardíaca para medir como a intensidade acumulada de um exercício afeta seu condicionamento físico aeróbico e indica se o treino está mantendo o nível de condicionamento físico igual ou se está elevando. Seu consumo de oxigênio pós-exercício excessivo (EPOC) acumulada durante o exercício é mapeada para uma faixa de valores que consideram o seu nível de condicionamento físico e hábitos de treinamento. Exercícios regulares com esforço moderado ou treinos envolvendo intervalos mais longos (mais de 180 segundos) têm um impacto positivo no metabolismo aeróbico e resultam em um Training Effect aeróbico melhorado.

O Training Effect anaeróbico usa a frequência cardíaca e a velocidade (ou potência) para determinar como um exercício afeta sua capacidade de desempenhar sob alta intensidade. Você recebe um valor baseado na contribuição anaeróbica à EPOC e o tipo de atividade. Intervalos repetidos de alta intensidade de 10 a 120 segundos têm um impacto altamente benéfico na sua capacidade anaeróbica e resultam em um Training Effect anaeróbico melhorado.

Você pode adicionar Training Effect aeróbico e Training Effect anaeróbico como campos de dados para uma de suas telas de treino, para monitorar seus números durante a atividade.

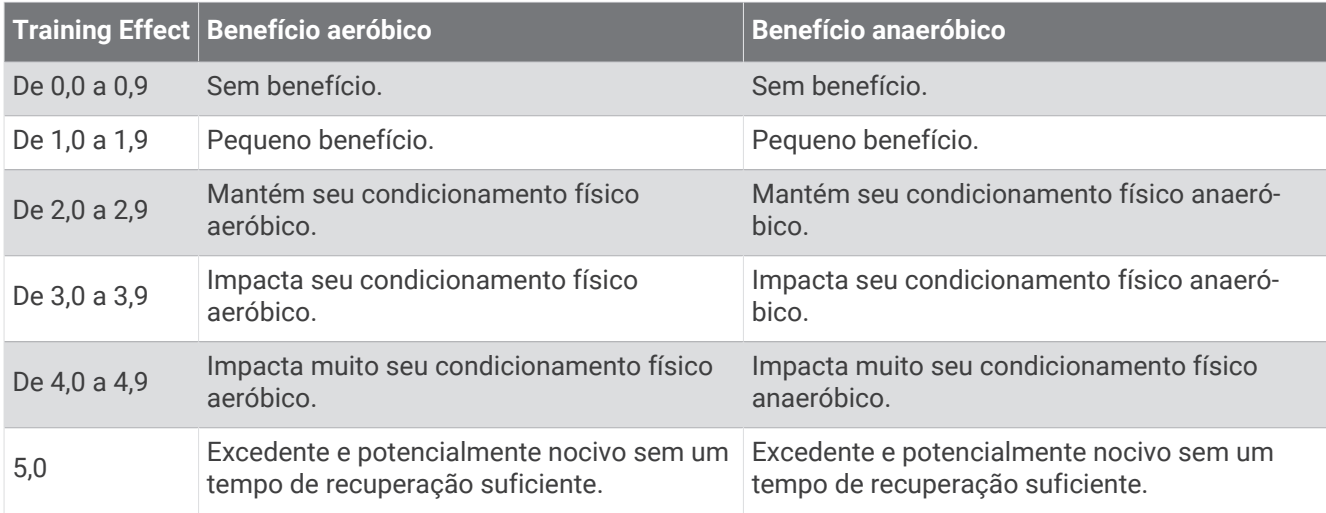

A tecnologia de efeito de treino é fornecida e suportada pela Firstbeat Analytics. Para obter mais informações, acesse [firstbeat.com.](http://www.firstbeat.com)

## Tempo de recuperação

Você pode utilizar seu dispositivo Garmin com um monitor de frequência cardíaca no pulso ou com um monitor de frequência cardíaca torácico compatível para exibir o tempo restante até que você esteja totalmente recuperado e pronto para o próximo treino pesado.

**OBSERVAÇÃO:** o tempo de recuperação recomendado utiliza o VO2 máximo estimado e pode parecer impreciso no início. O dispositivo requer que algumas atividades sejam concluídas para saber mais sobre seu desempenho.

O tempo de recuperação aparece imediatamente após uma atividade. Há uma contagem regressiva que indica o melhor estado para você prosseguir com o treino pesado. O dispositivo atualiza seu tempo de recuperação ao longo do dia com base nas alterações de sono, estresse, relaxamento e atividade física.

## <span id="page-83-0"></span>Frequência cardíaca de recuperação

Se você estiver treinando com um monitor de frequência cardíaca no pulso ou um de frequência cardíaca torácico compatível, poderá verificar o valor de sua frequência cardíaca de recuperação após cada atividade. A frequência cardíaca de recuperação é a diferença entre a frequência cardíaca do exercício e a frequência cardíaca dois minutos após a interrupção do exercício. Por exemplo, depois de um típico treinamento, você para o timer. Sua frequência cardíaca está em 140 bpm. Após dois minutos de inatividade ou arrefecimento, sua frequência cardíaca está em 90 bpm. Sua frequência cardíaca de recuperação é de 50 bpm (140 menos 90). Alguns estudos relacionam a frequência cardíaca de recuperação com a saúde cardíaca. Números mais elevados geralmente indicam coração mais saudável.

**DICA:** para melhores resultados, você deve parar de se mexer por dois minutos enquanto o dispositivo calcula o valor de sua frequência cardíaca de recuperação.

## Aclimatação de desempenho de calor e altitude

Fatores ambientais, como alta temperatura e altitude, afetam seu treino e desempenho. Por exemplo, o treinamento de altitude elevada pode ter um impacto positivo no seu condicionamento, mas você pode notar um declínio temporário de VO2 máx. quando exposto a altas altitudes. Seu relógio epix fornece notificações e correções de aclimatação para a sua estimativa de VO2 máx. e status de treino quando a temperatura estiver acima de 22 °C (72 °F) e quanto a altitude estiver acima de 800 m (2625 pés). Você pode acompanhar sua aclimatação de altitude e calor no mini Widget de status de treinamento.

**OBSERVAÇÃO:** o recurso de aclimatação de calor está disponível somente para atividades de GPS e requer dados do clima de seu smartphone conectado.

#### Pausar e retomar seu status de treinamento

Se você estiver ferido ou doente, poderá pausar o status do treinamento. Você pode continuar a registrar atividades de condicionamento físico, mas seu status de treinamento, foco da carga de treino, feedback de recuperação e recomendações de treino serão temporariamente desativados.

Você pode retomar seu status de treino quando a postos para começar o treino novamente. Para melhores resultados, você precisa de pelo menos uma medição de VO2 máximo por semana (*[Sobre estimativas de VO2](#page-71-0) máximo*[, página 62](#page-71-0)).

- **1** Quando quiser pausar o status do treinamento, selecione uma opção:
	- No Mini Widget de status do treinamento, mantenha pressionado **MENU**, e selecione **Opções** > **Pausar status do treinamento**.
	- Nas configurações do Garmin Connect, selecione **Estatísticas de desempenho** > **Status de treinamento** > > **Pausar status do treinamento**.
- **2** Sincronize seu relógio com sua conta Garmin Connect.
- **3** Quando quiser retomar o status do treinamento, selecione uma opção:
	- No Mini Widget de status do treinamento, mantenha pressionado **MENU**, e selecione **Opções** > **Retomar status do treinamento**.
	- Nas configurações do seu Garmin Connect, selecione **Estatísticas de desempenho** > **Status de treinamento** > > **Retomar status do treinamento**.
- **4** Sincronize seu relógio com sua conta Garmin Connect.

## Disponibilidade

Sua disponibilidade é uma pontuação e uma breve mensagem que ajuda a determinar o quanto você está pronto para o treinamento todos os dias. A pontuação é continuamente calculada e atualizada ao longo do dia usando estes fatores:

- Pontuação do sono (última noite)
- Tempo de recuperação
- Status de VFC
- Carga aguda
- Histórico de sono (últimas 3 noites)
- Histórico de estresse (últimos 3 dias)

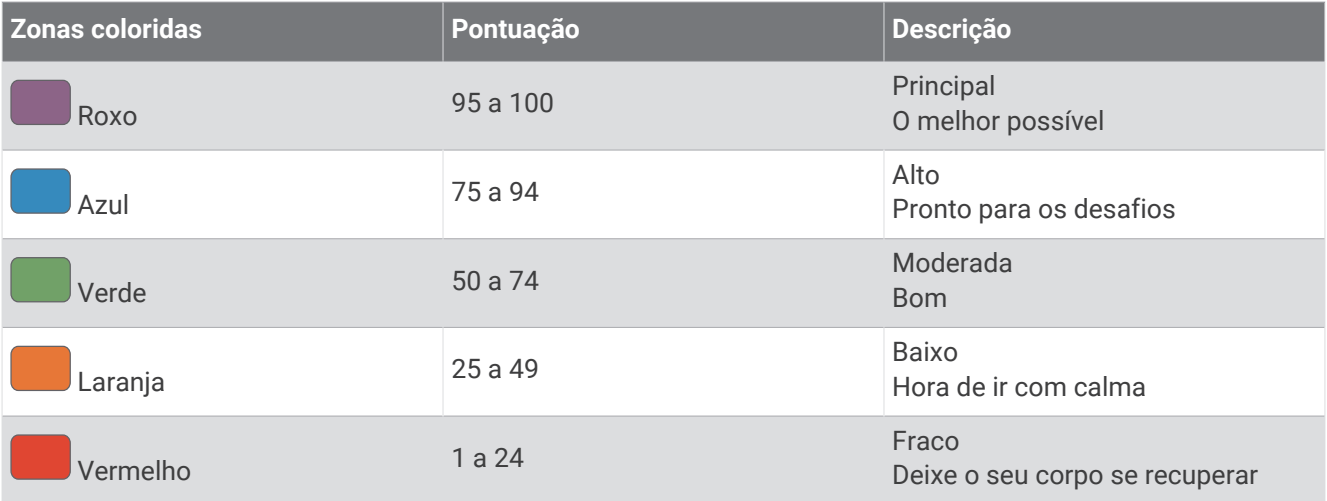

Para ver suas tendências de disponibilidade ao longo do tempo, acesse sua conta Garmin Connect.

## Pontuação em resistência

A pontuação em resistência ajuda você a entender a sua resistência geral com base em todas as atividades registradas com dados de frequência cardíaca. Você pode ver recomendações para melhorar a sua pontuação em resistência e os melhores esportes que contribuem para sua pontuação ao longo do tempo.

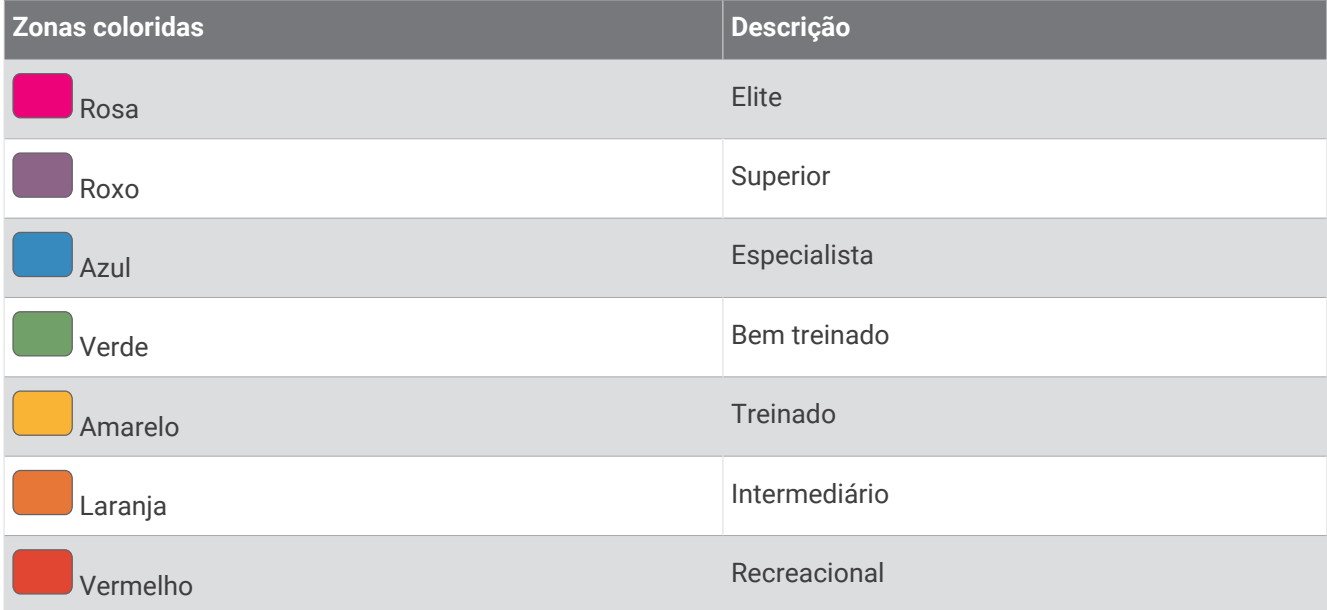

Para obter mais informações, consulte o apêndice (*[Classificações para pontuação de resistência](#page-164-0)*, página 155).

## Pontuação em subida

A pontuação em subida ajuda você a entender a sua capacidade atual de correr em subidas com base no seu histórico de treinamento e na estimativa de VO2 máximo. O relógio detecta segmentos de subida com 2% ou mais de inclinação durante uma atividade de corrida ao ar livre. Você pode ver sua resistência e força em subida e alterações na pontuação em subida ao longo do tempo.

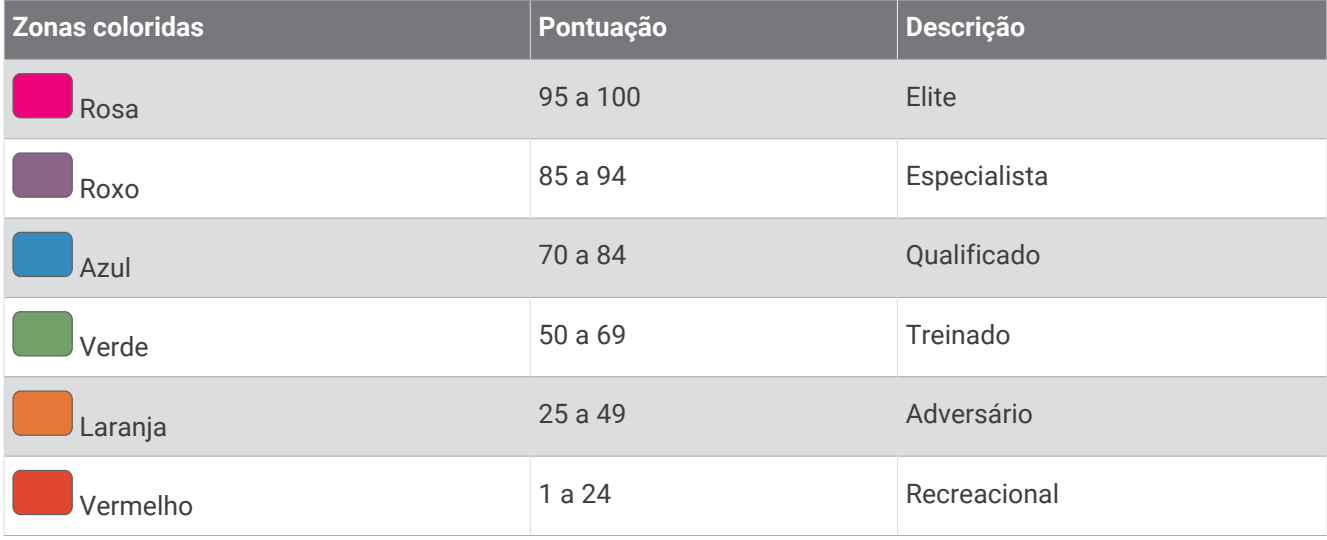

## Visualizar habilidade ciclística

Para visualizar sua habilidade ciclística, você deve ter um histórico de treinamento de 7 dias, dados de VO2 máximo registrados em seu perfil de usuário (*[Sobre estimativas de VO2 máximo](#page-71-0)*, página 62) e dados da curva de potência de um medidor de potência emparelhado (*[Visualizar sua curva de potência](#page-78-0)*, página 69).

A habilidade ciclística é uma medida do seu desempenho em três categorias: Resistência aeróbica, capacidade aeróbica e capacidade anaeróbica. A habilidade ciclística inclui o seu tipo de corredor atual, como o escalador. As informações que você introduz no seu perfil de utilizador, como o peso corporal, também ajudam a determinar o seu tipo de corredor (*[Configurando seu perfil de usuário](#page-118-0)*, página 109).

- **1** Pressione **UP** ou **DOWN** para visualizar o Mini Widget de habilidade ciclística.
- **OBSERVAÇÃO:** você pode precisar adicionar o Mini Widget ao loop de Mini Widgets (*[Personalizar o loop de](#page-68-0)  [mini Widgets](#page-68-0)*, página 59).
- **2** Pressione **START** para visualizar o seu tipo de corredor atual.
- **3** Pressione **START** para visualizar uma análise detalhada da sua capacidade de ciclismo (opcional).

## Adicionando uma ação

Antes de personalizar a lista de ações, você deve adicionar o Mini Widget de ações ao loop de Mini Widgets (*[Personalizar o loop de mini Widgets](#page-68-0)*, página 59).

- **1** No visor do relógio, pressione **UP** ou **DOWN** para visualizar o mini widget de ações.
- **2** Pressione **START**.
- **3** Selecione **Adicionar ação**.
- 4 Insira o nome da empresa ou o símbolo da ação que deseja adicionar e selecione  $\blacktriangledown$ . O relógio exibe os resultados da pesquisa.
- **5** Selecione a ação que você quer visitar.
- **6** Selecione a ação para visualizar mais informações.

**DICA:** para exibir a ação no loop de Mini Widgets, você pode pressionar START, e selecionar Definir como favorito.

## Adicionar localização para clima

- **1** No visor do relógio, pressione **UP** ou **DOWN** para visualizar o mini Widget de clima.
- **2** Pressione **START**.
- **3** Na primeira tela de mini Widgets, selecione **START**.
- **4** Selecione **Adicionar um local** e procure uma localização.
- **5** Se necessário, repita as etapas 3 e 4 para adicionar mais localizações.
- **6** Pressione **START** e selecione uma localização para apresentar o clima para essa localização.

## Como usar o Jet Lag Adviser

Antes de utilizar o mini widget Jet Lag Adviser, você deve planejar uma viagem no Garmin Connect app (*Como planejar uma viagem no Garmin Connect app*, página 77).

Você pode usar o mini widget Jet Lag Adviser enquanto viaja para ver como seu relógio interno se compara ao horário local e para receber orientação sobre como reduzir os efeitos do jet lag.

- **1** No visor do relógio, pressione **UP** ou **DOWN** para visualizar o mini widget **Jet Lag Adviser**.
- **2** Pressione **START** para ver como o relógio interno se compara com o horário local e o nível geral do seu jet lag.
- **3** Selecione uma opção:
	- Para ver uma mensagem informativa sobre o seu nível atual de jet lag, pressione **START**.
	- Para ver uma linha do tempo de ações recomendadas para ajudar a reduzir os sintomas de jet lag, pressione **DOWN**.

## Como planejar uma viagem no Garmin Connect app

- 1 No app Garmin Connect, selecione ...
- **2** Selecione **Treinamento e Planejamento** > **Jet Lag Adviser** > **Adicionar detalhes da viagem**.
- **3** Siga as instruções na tela.

# <span id="page-87-0"></span>**Controles**

O menu de controles permite que você acesse rapidamente os recursos e as opções do relógio. Você pode adicionar, reordenar e remover opções do menu de controles (*[Personalizando o Menu de controles](#page-90-0)*, página 81). Em qualquer tela, mantenha **LIGHT** pressionado.

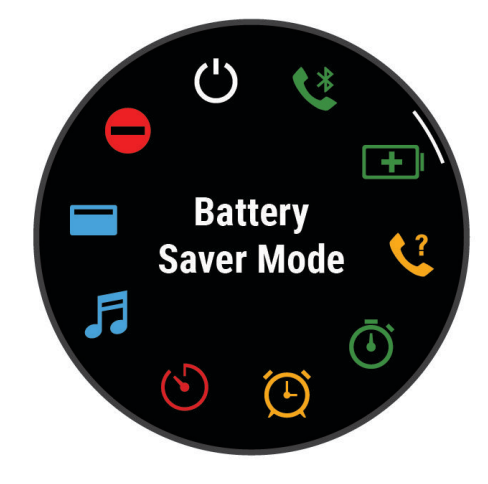

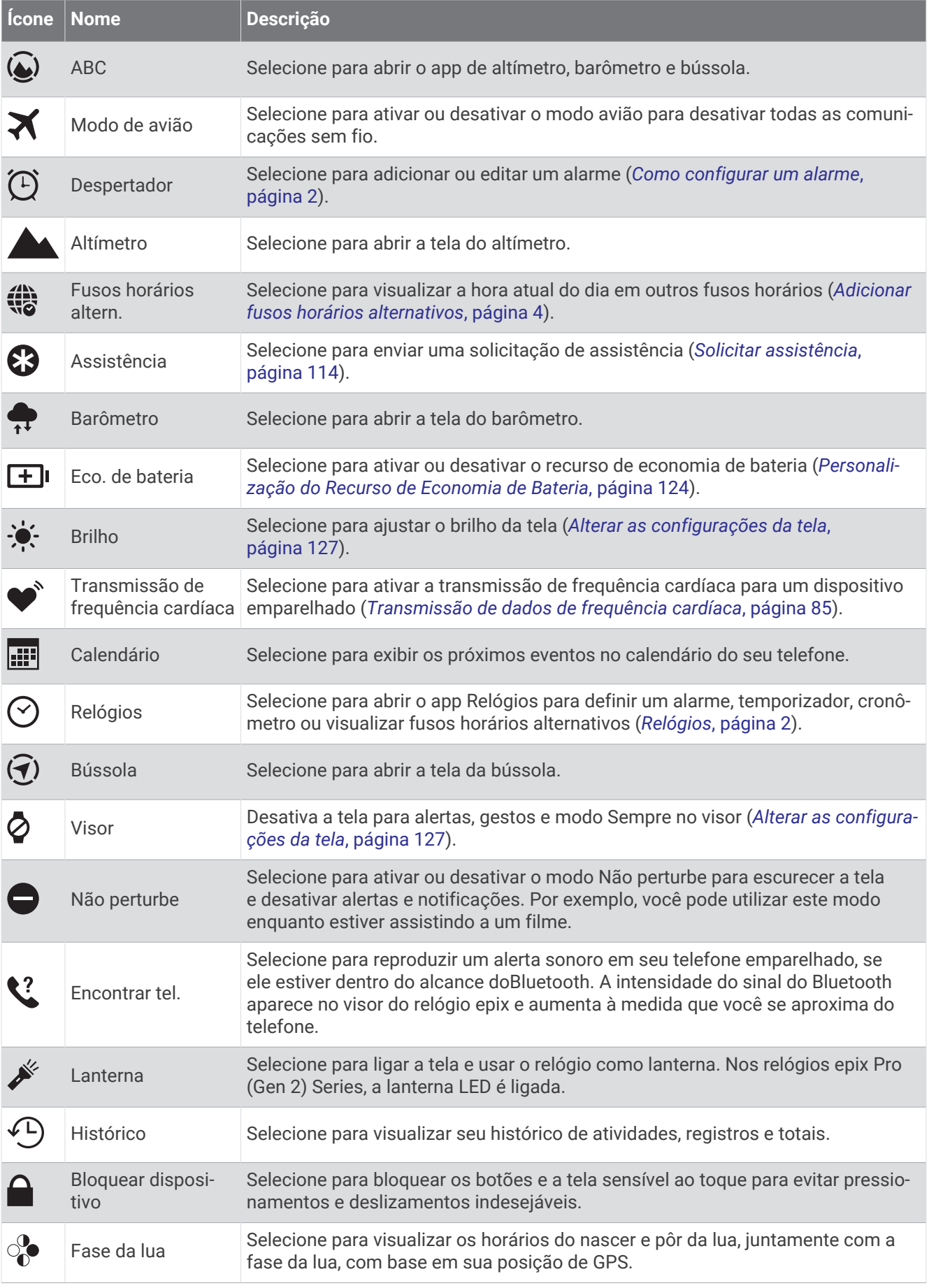

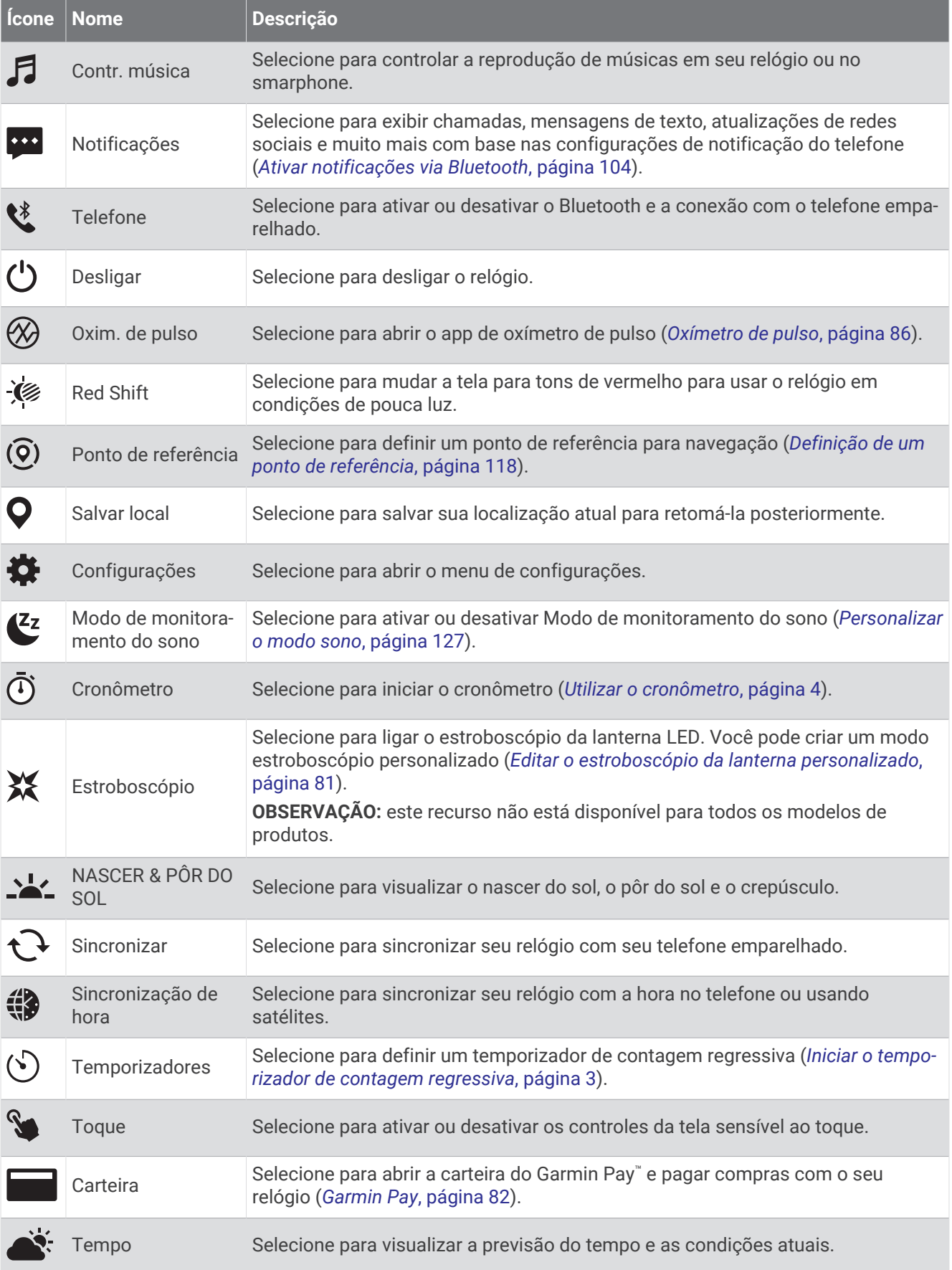

<span id="page-90-0"></span>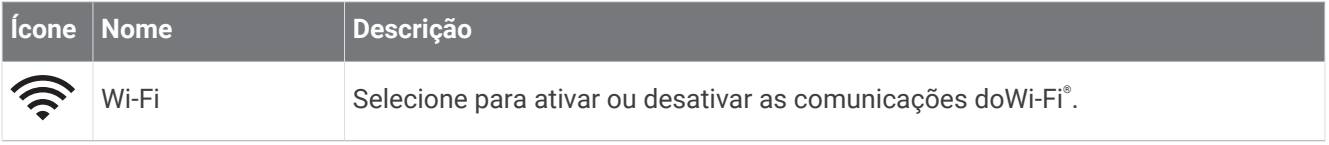

## Personalizando o Menu de controles

Você pode adicionar, remover e alterar a ordem das opções do menu de atalho no menu de controles (*Controles*[, página 78\)](#page-87-0).

- **1** Mantenha pressionado **MENU**.
- **2** Selecione **Aparência** > **Controles**.
- **3** Selecione um atalho para personalizar.
- **4** Selecione uma opção:
	- Selecione **Reordenar** para alterar a localização do atalho no menu de controles.
	- Selecione **Remover** para remover o atalho do menu de comandos.
- **5** Se necessário, selecione **Adicionar novo** para adicionar um atalho para o menu de comandos.

## Usar a lanterna de LED

#### **ATENÇÃO**

Este dispositivo pode ter uma lanterna que pode ser programada para piscar em vários intervalos. Consulte seu médico caso tenha epilepsia ou seja sensível a luzes brilhantes ou intermitentes.

**OBSERVAÇÃO:** este recurso está disponível somente para modelos epix Pro (Gen 2) Series.

Usar a lanterna reduz a vida útil da bateria. Você pode reduzir o brilho para prolongar a vida útil da bateria.

- **1** Pressione **LIGHT**.
- 2 Selecione  $\mathcal{L}$ .
- **3** Se necessário, pressione **START** para ativar a lanterna.
- **4** Selecione uma opção:
	- Para ajustar o brilho ou a cor da lanterna, pressione **UP** ou **DOWN**.

**DICA:** pressione **LIGHT** duas vezes rapidamente para ativar a lanterna nessa configuração no futuro.

- Para programar a lanterna para piscar em um padrão selecionado, mantenha **MENU** pressionado, selecione **Estroboscópio**, selecione um modo e, em seguida, pressione **START**.
- Para exibir suas informações de contato de emergência e programar a lanterna para piscar em um padrão de socorro, mantenha **MENU** pressionado, selecione **Padrão de socorro** e pressione **START**.

## **CUIDADO**

Programar a lanterna para piscar em um padrão de perigo não entrará em contato com seus contatos de emergência ou serviços de emergência em seu nome. Suas informações de contato de emergência serão exibidas somente se tiverem sido configuradas no app Garmin Connect.

## Editar o estroboscópio da lanterna personalizado

- **1** Pressione **LIGHT**.
- **2** Selecione > **PERSONALIZADO**.
- **3** Pressione **START** para ligar o estroboscópio da lanterna (opcional).
- **4** Selecione .
- **5** Pressione **UP** ou **DOWN** para rolar até uma configuração de estroboscópio.
- **6** Pressione **START** para navegar pelas opções de configuração.
- **7** Pressione **BACK** para salvar.

## <span id="page-91-0"></span>Usar a tela da lanterna

**OBSERVAÇÃO:** este recurso está disponível somente para modelos epix (Gen 2) Standard Edition.

Usar a lanterna reduz a vida útil da bateria. Você pode reduzir o brilho para prolongar a vida útil da bateria.

- **1** Pressione **LIGHT**.
- 2 Selecione  $\mathcal{L}$ .
- **3** Pressione **UP** ou **DOWN** para ajustar o brilho e a cor.

**DICA:** pressione LIGHT duas vezes rapidamente para ativar a lanterna nessa configuração no futuro.

## Garmin Pay

O recurso Garmin Pay permite que você use seu relógio para pagar compras em lojas participantes usando cartões de crédito ou de débito de uma instituição financeira participante.

#### Configurar sua carteira Garmin Pay

É possível adicionar um ou mais cartões de crédito ou débito na sua carteira Garmin Pay. Acesse [garmin.com](http://garmin.com/garminpay/banks) [/garminpay/banks](http://garmin.com/garminpay/banks) para encontrar instituições financeiras participantes.

- 1 No app Garmin Connect, selecione ...
- **2** Selecione **Garmin Pay** > **Introdução**.
- **3** Siga as instruções na tela.

## Pagamento de uma compra usando o seu relógio

Antes de poder usar o seu relógio para pagar compras, você deve definir pelo menos um cartão de pagamento. Você pode usar o seu relógio para pagar compras em uma loja participante.

- **1** Mantenha pressionado **LIGHT**.
- 2 Selecione **.**
- **3** Insira uma senha de quatro dígitos.

**OBSERVAÇÃO:** se você inserir sua senha incorretamente três vezes, a carteira será bloqueada e você deverá redefinir sua senha no app Garmin Connect.

O cartão utilizado da última vez será exibido.

- **4** Se você tiver adicionado vários cartões à sua carteira Garmin Pay, deslize para alterar para outro cartão (opcional).
- **5** Se você tiver adicionado vários cartões à sua carteira Garmin Pay, selecione **DOWN** para alterar para outro cartão (opcional).
- **6** Em 60 segundos, mantenha o relógio próximo ao leitor de pagamento, voltado para ele.

O relógio vibra e exibe uma marca de confirmação quando tiver terminado de se comunicar com o leitor.

**7** Se necessário, siga as instruções no leitor de cartão para concluir a transação.

**DICA:** depois de ter inserido com êxito a sua senha, você pode fazer pagamentos sem uma senha por 24 horas, sem tirar o relógio. Se você remover o relógio do pulso ou desativar o monitoramento de frequência cardíaca, será preciso inserir a senha novamente antes de fazer um pagamento.

## Adicionar um cartão à sua carteira Garmin Pay

É possível adicionar até 10 cartões de crédito ou débito à sua carteira Garmin Pay.

- 1 No app Garmin Connect, selecione ...
- **2** Selecione **Garmin Pay** > > **Adicionar cartão**.
- **3** Siga as instruções na tela.

Depois que o cartão é adicionado, você pode selecioná-lo no relógio ao fazer um pagamento.

## Gerenciar seus cartões Garmin Pay

Você pode suspender temporariamente ou excluir um cartão.

**OBSERVAÇÃO:** em alguns países, as instituições financeiras participantes podem restringir os recursos do Garmin Pay.

- 1 No app Garmin Connect, selecione ...
- **2** Selecione **Garmin Pay**.
- **3** Selecione um cartão.
- **4** Selecione uma opção:
	- Para suspender temporariamente um cartão ou cancelar uma suspensão, selecione **Suspender cartão**. O cartão deve estar ativo para fazer compras usando o relógio epix.
	- Para excluir o cartão, selecione  $\blacksquare$ .

#### Alteração da sua senha Garmin Pay

Você deve saber a sua senha atual para poder mudá-la. Se você esquecer a sua senha, deverá redefinir o recurso Garmin Pay do relógio epix, criar uma nova senha e reinserir as informações do seu cartão.

- 1 No app Garmin Connect, selecione ...
- **2** Selecione **Garmin Pay** > **Alterar código de acesso**.
- **3** Siga as instruções na tela.

A próxima vez que você efetuar um pagamento usando o relógio epix, deverá inserir a nova senha.

## Relatório matinal

O relógio exibe um relatório matinal com base na hora que você acorda. Pressione **DOWN** para visualizar o relatório que inclui clima, sono, status da variabilidade da frequência cardíaca durante a noite e muito mais (*Personalizar seu relatório matinal*, página 83).

## Personalizar seu relatório matinal

**OBSERVAÇÃO:** você pode personalizar essas configurações no seu relógio ou em sua conta Garmin Connect.

- **1** Mantenha pressionado **MENU**.
- **2** Selecione **Aparência** > **Relatório matinal**.
- **3** Selecione uma opção:
	- Selecione **Mostrar relatório** para ativar ou desativar o relatório matinal.
	- Selecione **Editar relatório** para personalizar a ordem e o tipo de dados que aparecem no seu relatório matinal.

# Sensores e acessórios

O relógio epix tem vários sensores internos e você pode emparelhar outros sensores sem fio para suas atividades.

## Frequência cardíaca de pulso

Seu relógio tem um monitor de frequência cardíaca medida no pulso e você pode visualizar seus dados de frequência cardíaca no mini Widget de frequência cardíaca (*[Visualizar o loop de informações rápidas](#page-68-0)*, [página 59\)](#page-68-0).

O relógio também é compatível com monitores de frequência cardíaca no tórax. Se os dados da frequência cardíaca medida no pulso e da frequência cardíaca no tórax estiverem disponíveis, seu relógio usará os dados da frequência cardíaca do tórax.

## Usar o relógio

#### **CUIDADO**

Alguns usuários podem sofrer irritação na pele após o uso prolongado do relógio, especialmente se o usuário tiver pele sensível ou alergias. Se você notar alguma irritação na pele, remova o relógio e dê um tempo para que a pele se cure. Para evitar irritação na pele, certifique-se de que o relógio esteja limpo e seco e não o utilize muito apertado em seu pulso. Para obter mais informações, acesse [garmin.com/fitandcare](http://www.garmin.com/fitandcare).

• Use o relógio acima do seu pulso.

**OBSERVAÇÃO:** o relógio deve ficar justo, mas confortável. Para leituras de frequência cardíaca mais precisas, o relógio não deve se mover durante a corrida ou exercícios. Para leituras do oxímetro de pulso, você deve permanecer imóvel.

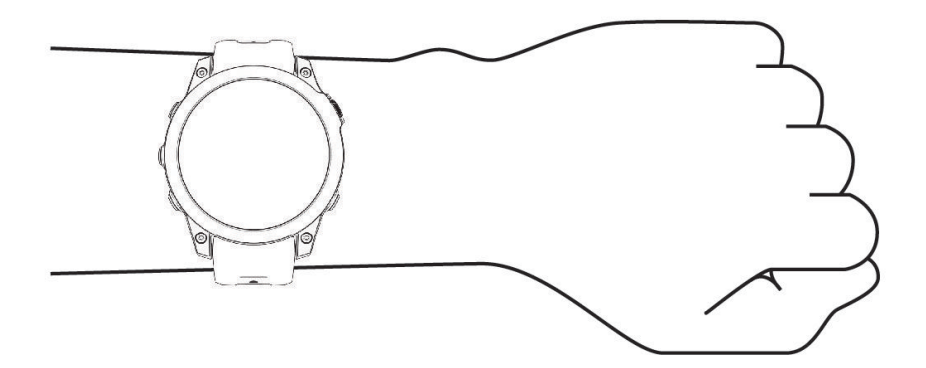

**OBSERVAÇÃO:** o sensor óptico encontra-se na parte de trás do relógio.

- Consulte *Dicas para dados de frequência cardíaca errados*, página 84 para obter mais informações sobre frequência cardíaca medida no pulso.
- Consulte *[Dicas para dados do oxímetro de pulso](#page-96-0)*, página 87 para obter mais informações sobre o sensor do oxímetro de pulso.
- Para obter mais informações sobre precisão, acesse [garmin.com/ataccuracy.](http://garmin.com/ataccuracy)
- Para obter mais informações sobre o uso e os cuidados a ter com o relógio, acesse [garmin.com/fitandcare](http://www.garmin.com/fitandcare).

## Dicas para dados de frequência cardíaca errados

Se os dados da frequência cardíaca não forem exibidos ou estiverem errados, você pode tentar as seguintes dicas.

- Limpe e seque seu braço antes de colocar o relógio.
- Evite usar protetor solar, loção e repelente de insetos sob o relógio.
- Evite danificar o sensor de frequência cardíaca na parte posterior do relógio.
- Use o relógio acima do seu pulso. O relógio deve ficar justo, mas confortável.
- $\cdot$  Aguarde até que o ícone  $\blacktriangledown$  fique constante antes de iniciar a sua atividade.
- Faça um aquecimento de 5 a 10 minutos e obtenha uma leitura de frequência cardíaca antes de começar sua atividade.

**OBSERVAÇÃO:** em ambientes frios, faça o aquecimento em ambientes internos.

- Lave o relógio com água fresca após cada exercício.
- Enquanto você faz o exercício, use uma pulseira de silicone.

## <span id="page-94-0"></span>Configurações do monitor de frequência cardíaca de pulso

Pressione **MENU** e selecione **Sensores e acessórios** > **Frequência cardíaca de pulso**.

**Estado**: ativa ou desativa o monitor de frequência cardíaca de pulso. O valor padrão é Automático, que usa automaticamente o monitor de frequência cardíaca de pulso, a menos que você emparelhe um monitor de frequência cardíaca externo.

**OBSERVAÇÃO:** desativar o monitor de frequência cardíaca medida de pulso também desativa o sensor de oxímetro medido no pulso. Você pode fazer uma leitura manual no mini Widget de oxímetro de pulso.

**Durante a natação**: ativa ou desativa o monitor de frequência cardíaca de pulso durante atividades de natação.

- **Alertas freq. cardíaca anormal**: permite configurar o relógio para alertar você quando sua frequência cardíaca exceder ou cair abaixo do valor definido (*Configurar um alerta de frequência cardíaca anormal*, página 85).
- **Transmissão de frequência cardíaca**: permite começar a transmitir seus dados de frequência cardíaca para um dispositivo emparelhado (*Transmissão de dados de frequência cardíaca*, página 85).

#### Configurar um alerta de frequência cardíaca anormal

#### **CUIDADO**

Este recurso só alerta quando a frequência cardíaca excede ou cai abaixo de um determinado número de batimentos por minuto, conforme selecionado pelo usuário, após um período de inatividade. Esse recurso não notifica você quando sua frequência cardíaca cai abaixo do limite selecionado durante a janela do sono escolhida configurada no app Garmin Connect. Esse recurso não notifica você sobre qualquer problema cardíaco potencial e não se destina a tratar ou diagnosticar qualquer problema médico ou doença. Sempre consulte um médico em caso de problemas cardíacos.

Você pode definir o valor do limite de frequência cardíaca.

- **1** Mantenha pressionado **MENU**.
- **2** Selecione **Sensores e acessórios** > **Frequência cardíaca de pulso** > **Alertas freq. cardíaca anormal**.
- **3** Selecione **Alerta FC alta** ou **Alerta FC baixa**.
- **4** Defina o valor do limite de frequência cardíaca.

Sempre que sua frequência cardíaca exceder ou ficar abaixo do valor limite, uma mensagem será exibida e o relógio vibrará.

#### Transmissão de dados de frequência cardíaca

Você pode transmitir os dados da sua frequência cardíaca do seu relógio e visualizá-los em dispositivos emparelhados. A transmissão de dados da frequência cardíaca diminui a vida útil da bateria.

**DICA:** pode personalizar as definições de atividade para transmitir automaticamente os seus dados de frequência cardíaca ao iniciar uma atividade (*[Configurações de Atividades e apps](#page-45-0)*, página 36). Por exemplo, é possível transmitir os dados de sua frequência cardíaca para um dispositivo Edge enquanto anda de bicicleta.

- **1** Selecione uma opção:
	- Mantenha **MENU** pressionado e selecione **Sensores e acessórios** > **Frequência cardíaca de pulso** > **Transmissão de frequência cardíaca**.
	- Mantenha **LIGHT** pressionado para abrir o menu de controles e selecione  $\bullet$ . **OBSERVAÇÃO:** você pode adicionar opções ao menu de controles (*[Personalizando o Menu de controles](#page-90-0)*, [página 81\)](#page-90-0).
- **2** Pressione **START**.

O relógio começará a transmitir os dados da sua frequência cardíaca.

**3** Emparelhe seu relógio com o seu dispositivo compatível.

**OBSERVAÇÃO:** as instruções de emparelhamento são diferentes para cada dispositivo Garmin compatível. Consulte o manual do proprietário.

**4** Pressione **STOP** para parar de transmitir os dados da sua frequência cardíaca.

# <span id="page-95-0"></span>Oxímetro de pulso

O relógio tem um oxímetro medido no pulso para aferir a saturação periférica do oxigênio no sangue (SpO2). Conforme a altitude aumenta, o nível de oxigênio no seu sangue pode diminuir. Conhecer sua saturação de oxigênio pode ajudar a determinar como seu corpo está se adaptando a altitudes elevadas para esportes alpinos e de expedição.

Você pode iniciar manualmente uma leitura do oxímetro de pulso visualizando o mini Widget do oxímetro de pulso (*[Obter leituras do oxímetro de pulso](#page-96-0)*, página 87). Você também pode ativar as leituras durante todo o dia (*[Configuração do modo do oxímetro de pulso](#page-96-0)*, página 87). Ao visualizar o mini widget do oxímetro de pulso enquanto não estiver em movimento, seu relógio analisa a sua saturação de oxigênio e sua elevação. O perfil de elevação ajuda a indicar como as suas leituras do oxímetro de pulso estão mudando, em relação à sua elevação.

No relógio, a sua leitura do oxímetro de pulso aparece como uma porcentagem de saturação de oxigênio e cor no gráfico. Em sua conta Garmin Connect, você pode visualizar detalhes adicionais sobre as suas leituras do oxímetro de pulso, incluindo tendências sobre diversos dias.

Para obter mais informações sobre precisão do oxímetro de pulso, acesse [garmin.com/ataccuracy.](http://garmin.com/ataccuracy)

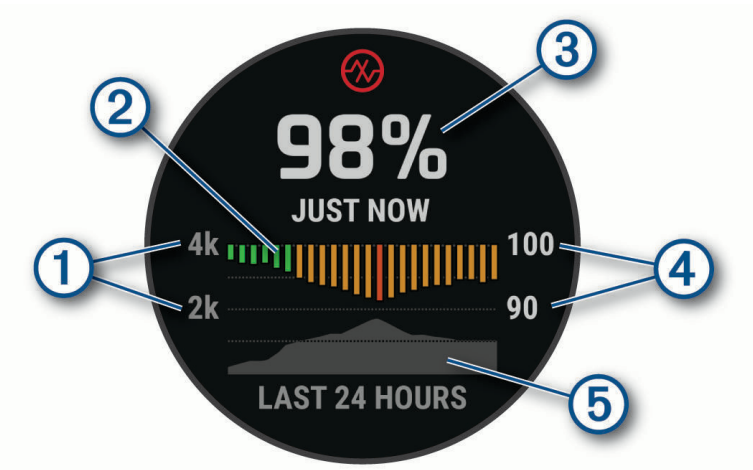

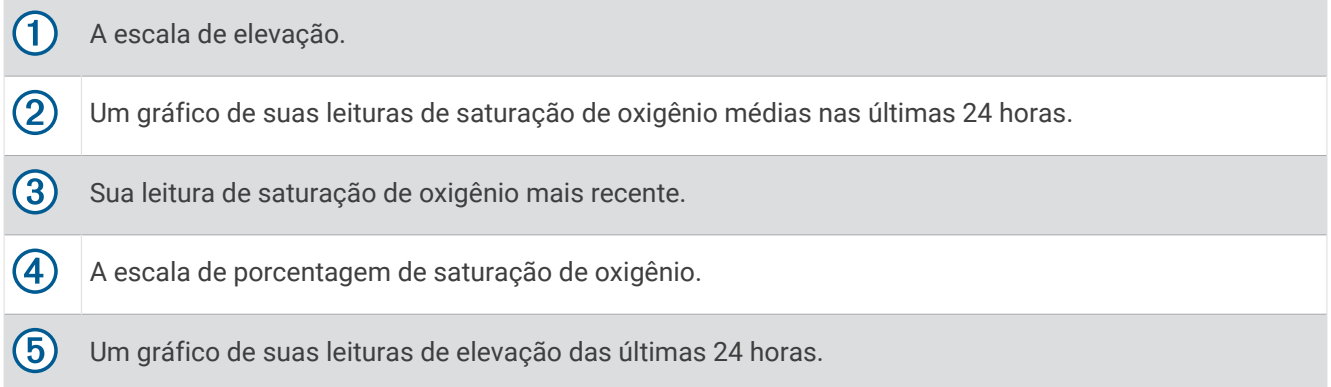

## <span id="page-96-0"></span>Obter leituras do oxímetro de pulso

Você pode iniciar manualmente uma leitura do oxímetro de pulso ao visualizar o mini Widget de oxímetro de pulso. O mini Widget exibe a sua porcentagem de saturação de oxigênio no sangue mais recente, um gráfico de leituras médias por hora das últimas 24 horas e um gráfico de sua elevação das últimas 24 horas.

**OBSERVAÇÃO:** a primeira vez que você abrir o mini Widget de oxímetro de pulso, o relógio deve adquirir sinais de satélite para determinar a sua elevação. Vá para uma área externa e aguarde enquanto o relógio localiza os satélites.

- **1** Enquanto estiver sentado ou inativo, pressione **UP** ou **DOWN** para visualizar o mini Widget do oxímetro de pulso.
- **2** Pressione **START** para visualizar os detalhes do mini Widget e iniciar uma leitura do oxímetro de pulso.
- **3** Permaneça imóvel por até 30 segundos.

**OBSERVAÇÃO:** se você estiver muito ativo para que o relógio faça uma leitura de oxímetro, uma mensagem aparecerá em vez de uma porcentagem. Você pode fazer uma nova verificação após vários minutos de inatividade. Para melhores resultados, segure o braço usando o relógio no nível do coração enquanto o relógio lê sua saturação de oxigênio no sangue.

**4** Pressione **DOWN** para visualizar um gráfico de suas leituras do oxímetro de pulso dos últimos 7 dias.

## Configuração do modo do oxímetro de pulso

- **1** Mantenha pressionado **MENU**.
- **2** Selecione **Sensores e acessórios** > **Oxímetro de pulso** > **Modo de oximetria de pulso**.
- **3** Selecione uma opção:
	- Para desligar as medições automáticas, selecione **Verificação manual**.
	- Para ativar as medições contínuas enquanto você dorme, selecione **Durante o sono**. **OBSERVAÇÃO:** posições incomuns durante o sono podem levar a leituras de SpO2 durante o sono anormalmente baixas.
	- Para ativar as medidas enquanto estiver inativo durante o dia, selecione **O dia todo**. **OBSERVAÇÃO:** ligar o modo **O dia todo** diminui a duração da bateria.

## Dicas para dados do oxímetro de pulso

Se os dados do oxímetro de pulso não forem exibidos ou estiverem errados, você pode tentar as seguintes dicas.

- Permaneça imóvel enquanto o relógio lê a sua saturação de oxigênio no sangue.
- Use o relógio acima do seu pulso. O relógio deve ficar justo, mas confortável.
- Segure o braço usando o relógio no nível do coração enquanto o relógio lê a sua saturação de oxigênio no sangue.
- Use uma pulseira de silicone ou nylon.
- Limpe e seque seu braço antes de colocar o relógio.
- Evite usar protetor solar, loção e repelente de insetos sob o relógio.
- Evite danificar o sensor óptico na parte posterior do relógio.
- Lave o relógio com água fresca após cada exercício.

## Bússola

O relógio tem uma bússola de 3 eixos com calibração automática. Os recursos e a aparência da bússola mudam dependendo da sua atividade, se o GPS está habilitado, e se você está ou não navegando até um destino. Você pode alterar manualmente as configurações da bússola (*[Configurações da bússola](#page-97-0)*, página 88).

## <span id="page-97-0"></span>Configurar a direção da bússola

- **1** No mini Widget de bússola, pressione **START**.
- **2** Selecione **Bloquear curso**.
- **3** Aponte a parte superior do relógio no sentido de sua direção e pressione **START**. Quando você se desvia da direção, a bússola exibe a direção a partir da direção e do grau de desvio.

## Configurações da bússola

#### Pressione **MENU** e selecione **Sensores e acessórios** > **Bússola**.

**Calibrar**: permite calibrar o sensor da bússola manualmente (*Calibrando a bússola manualmente*, página 88).

**Visor**: define a direção da bússola para letras, graus ou milirradianos.

**Referência ao Norte**: define a referência para norte na bússola (*Definindo referência como Norte*, página 88).

**Modo**: define a bússola para usar somente dados do sensor eletrônico (Ligado), uma combinação de dados do GPS e do sensor eletrônico (Automático), ou somente dados do GPS (Desligado).

## Calibrando a bússola manualmente

#### *AVISO*

Calibre a bússola eletrônica ao ar livre. Para melhorar a precisão da direção, afaste-se de objetos que influenciam os campos magnéticos como, por exemplo, veículos, edifícios e linhas elétricas.

Seu relógio já foi calibrado na fábrica e usa calibração automática como padrão. Se houver comportamento irregular da bússola, por exemplo, depois de mover longas distâncias ou depois de mudanças extremas de temperatura, você poderá calibrá-la manualmente.

- **1** Mantenha pressionado **MENU**.
- **2** Selecione **Sensores e acessórios** > **Bússola** > **Calibrar** > **Iniciar**.
- **3** Siga as instruções na tela.

## Definindo referência como Norte

Você pode definir a referência de direção usada no cálculo das informações de direção.

- **1** Mantenha pressionado **MENU**.
- **2** Selecione **Sensores e acessórios** > **Bússola** > **Referência ao Norte**.
- **3** Selecione uma opção:
	- Para definir o norte geográfico como referência de direção, selecione **Verdadeiro**.
	- Para definir automaticamente a declinação magnética para sua localização, selecione **Magnético**.
	- Para definir grade do norte (000º) como referência de direção, selecione **Grade**.
	- Para definir o valor de variação magnética, selecione **Usuário** > **Variação magnética**, digite a variação magnética e selecione **Concluído**.

## Altímetro e barômetro

O relógio contém um altímetro e um barômetro internos. O relógio coleta continuamente os dados do altímetro e do barômetro, mesmo no modo de baixa potência. O altímetro exibe sua elevação aproximada com base nas alterações de pressão. O barômetro exibe os dados de pressão do ambiente com base na elevação fixada, onde o altímetro foi mais recentemente calibrado (*[Configuração do altímetro](#page-98-0)*, página 89).

## <span id="page-98-0"></span>Configuração do altímetro

Mantenha **MENU** pressionado e selecione **Sensores e acessórios** > **Altímetro**.

**Calibrar**: permite calibrar manualmente o sensor do altímetro.

- **Calibragem automática**: permite que o altímetro se calibre automaticamente sempre que usar os sistemas de satélite.
- **Modo do sensor**: define o modo do sensor. A opção Automático usa tanto o altímetro quanto o barômetro, de acordo com o seu movimento. Você pode usar a opção Apenas altímetro quando sua atividade envolver alterações na altitude, ou a opção Apenas barômetro quando sua atividade não envolver alterações na altitude.

**Elevação**: define as unidades de medida usadas para elevação.

#### Calibrando o altímetro barométrico

Seu relógio já foi calibrado na fábrica, e usa calibração automática no ponto de partida do GPS por padrão. Você pode calibrar manualmente o altímetro barométrico se souber qual a elevação correta.

- **1** Mantenha pressionado **MENU**.
- **2** Selecione **Sensores e acessórios** > **Altímetro**.
- **3** Selecione uma opção:
	- Para calibrar automaticamente a partir do ponto de partida do seu GPS, selecione **Calibragem automática**
	- Para inserir a elevação atual manualmente, selecione **Calibrar** > **Inserir manualmente**.
	- Para inserir a elevação atual do modelo de elevação digital, selecione **Calibrar** > **Usar DEM**.
	- Para inserir a elevação atual do seu GPS, selecione **Calibrar** > **Usar GPS**.

## Configurações do barômetro

Pressione **MENU** e selecione **Sensores e acessórios** > **Barômetro**.

**Calibrar**: permite calibrar manualmente o sensor do barômetro.

**Plano**: define a escala de tempo para a carta no mini Widget de barômetro.

**Alerta de tempestade**: define a taxa de mudança da pressão barométrica que aciona um alerta de tempestade.

**Modo do sensor**: define o modo do sensor. A opção Automático usa tanto o altímetro quanto o barômetro, de acordo com o seu movimento. Você pode usar a opção Apenas altímetro quando sua atividade envolver alterações na altitude, ou a opção Apenas barômetro quando sua atividade não envolver alterações na altitude.

**Pressão**: define como o relógio exibe dados de pressão.

## Calibrar o barômetro

Seu relógio já foi calibrado na fábrica, e usa calibração automática no ponto de partida do GPS por padrão. Você pode calibrar manualmente o barômetro se souber a elevação correta ou a pressão do nível do mar correta.

- **1** Mantenha pressionado **MENU**.
- **2** Selecione **Sensores e acessórios** > **Barômetro** > **Calibrar**.
- **3** Selecione uma opção:
	- Para inserir a elevação atual e a pressão do nível do mar (opcional), selecione **Inserir manualmente**.
	- Para calibrar automaticamente do modelo de elevação digital, selecione **Usar DEM**.
	- Para calibrar automaticamente do ponto de partida do seu GPS, selecione **Usar GPS**.

#### Definir um alerta de tempestade

## **ATENÇÃO**

Este alerta é um recurso informativo e não se destina a ser a principal fonte de informações para o acompanhamento de alterações meteorológicas. É de sua responsabilidade analisar os boletins e as condições meteorológicas, estar ciente do seu entorno e usar o bom senso, especialmente em momentos de condições meteorológicas severas. O não cumprimento deste aviso poderá resultar em ferimentos graves ou morte.

- **1** Mantenha pressionado **MENU**.
- **2** Selecione **Notificações e alertas** > **Alertas do sistema** > **Barômetro** > **Alerta de tempestade** > **Ligado**.
- **3** Selecione uma opção:
	- Selecione **Estado** para ligar ou desligar o alerta.
	- Selecione **Calibrar bússola** para atualizar a taxa de mudança da pressão barométrica que aciona um alerta de tempestade.

## Sensores sem fio

O relógio pode ser emparelhado e usado com sensores sem fio por meio da tecnologia ANT+ ou Bluetooth (*[Emparelhar seus sensores sem fio](#page-101-0)*, página 92). Após o emparelhamento dos dispositivos, é possível personalizar os campos de dados opcionais (*[Personalizando telas de dados](#page-44-0)*, página 35). Caso seu relógio tenha sensores, eles já estão emparelhados.

Para obter informações sobre compatibilidade de um sensor Garmin específico, compras ou manual do proprietário, acesse [buy.garmin.com](http://buy.garmin.com) para esse sensor.

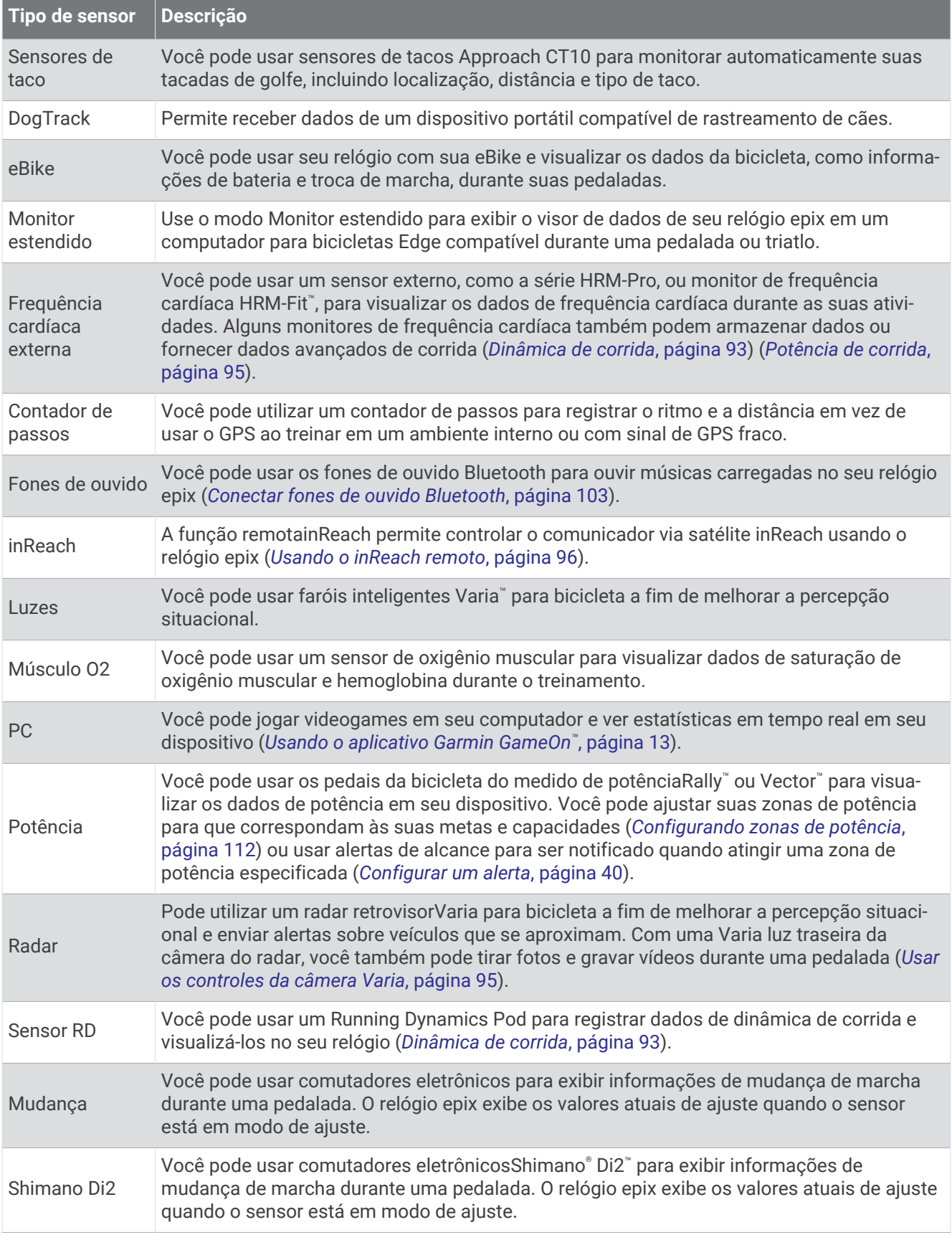

<span id="page-101-0"></span>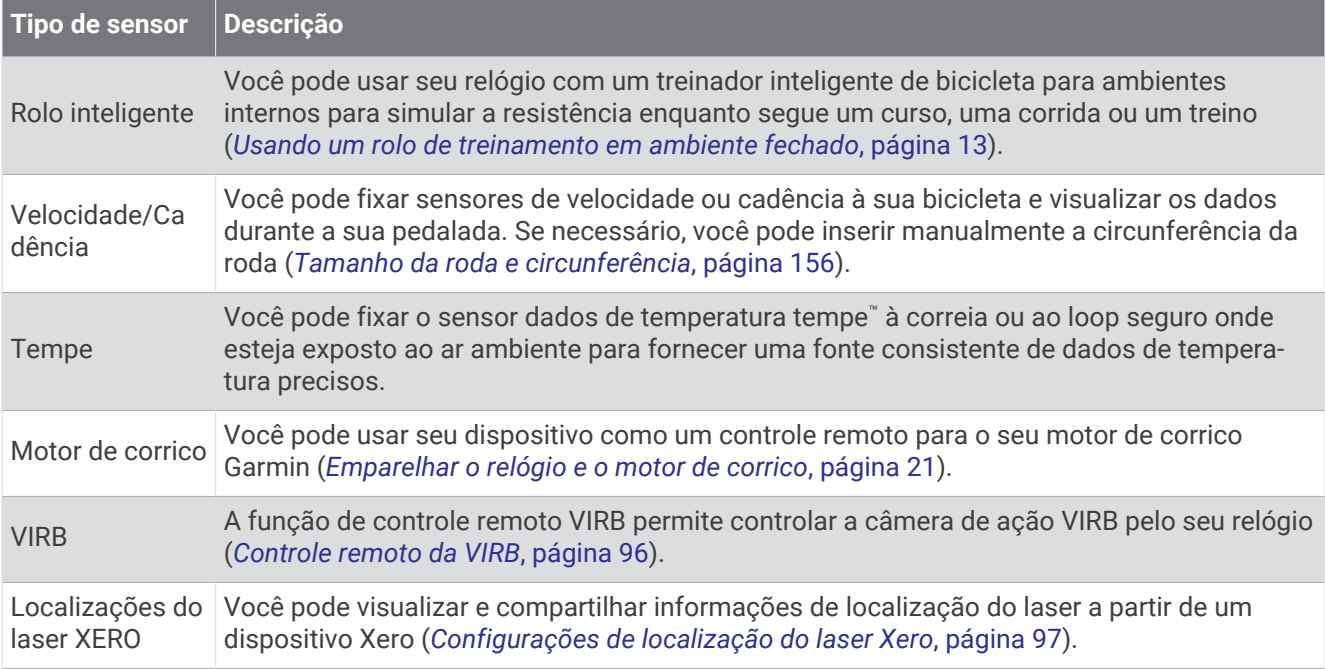

## Emparelhar seus sensores sem fio

Antes de emparelhar, vista o monitor de frequência cardíaca ou instale o sensor.

A primeira vez em que você conectar um sensor sem fio ao relógio usando a tecnologia ANT+ ou Bluetooth, será necessário emparelhar o relógio e o sensor. Se o sensor tiver as tecnologias ANT+ e Bluetooth, Garmin recomenda emparelhar usando a tecnologia ANT+. Após o emparelhamento, o relógio se conectará ao sensor automaticamente sempre que você iniciar uma atividade e o sensor estiver ativo e dentro da área de alcance.

**1** Coloque o relógio ao alcance de até 3 m (10 pés) do sensor.

**OBSERVAÇÃO:** afaste-se 10 m (33 pés) de outros sensores sem fio durante o emparelhamento.

- **2** Mantenha pressionado **MENU**.
- **3** Selecione **Sensores e acessórios** > **Adicionar novo**.

**DICA:** quando você inicia uma atividade com a opção Detecção automática ativada, o relógio procura automaticamente sensores próximos e pergunta se você deseja emparelhá-los.

- **4** Selecione uma opção:
	- Selecione **Pesquisar todos os sensores**.
	- Selecione o tipo de sensor.

Após emparelhar o sensor com o relógio, o status mudará de Pesquisando para Conectado. Os dados do sensor são exibidos no loop da tela dados ou em um campo de dados personalizado. É possível personalizar os campos de dados opcionais (*[Personalizando telas de dados](#page-44-0)*, página 35).

## <span id="page-102-0"></span>Ritmo de corrida e distância do acessório de frequência cardíaca

O acessório de série HRM-Fit e HRM-Pro calcula o ritmo de corrida e a distância com base no perfil do usuário e no movimento medido pelo sensor em cada passada. O monitor de frequência cardíaca apresenta o ritmo de corrida e a distância quando o GPS não está disponível, como durante uma corrida na esteira. Você pode visualizar seu ritmo de corrida e distância em seu relógio epix compatível quando conectado usando a tecnologia ANT+. Você também pode visualizar em aplicativos de treinamento compatíveis de terceiros quando conectado usando a tecnologia Bluetooth.

A precisão do ritmo e da distância melhora com a calibração.

**Calibração automática**: a configuração padrão para o relógio é **Calibragem automática**. O acessório de frequência cardíaca é calibrado sempre que você corre em ambiente externo com ele conectado ao seu relógio epix compatível.

**OBSERVAÇÃO:** a calibração automática não funciona para perfis de atividade em ambientes internos, trilhas ou ultramaratona (*Dicas para gravar o ritmo de corrida e a distância*, página 93).

**Calibração manual**: você pode selecionar **Calibrar e salvar** após uma corrida em esteira com o acessório de frequência cardíaca (*[Calibrando a distância na esteira](#page-17-0)*, página 8).

#### Dicas para gravar o ritmo de corrida e a distância

- Atualize o software do seu relógio epix (*[Atualizações do produto](#page-142-0)*, página 133).
- Complete várias corridas ao ar livre com GPS e seu acessório da série HRM-Fit ou HRM-Pro conectado. É importante que o seu alcance de passos ao ar livre corresponda ao seu alcance de passos na esteira.
- Se a sua corrida incluir areia ou neve profunda, vá para as configurações do sensor e desative **Calibragem automática**.
- Se você já conectou um contador de passos ANT+ compatível, defina o estado do contador de passos como **Desligado** ou retire-o da lista de sensores conectados.
- Complete uma corrida na esteira com calibração manual (*[Calibrando a distância na esteira](#page-17-0)*, página 8).
- Se as calibrações automática e manual não parecerem precisas, vá para as configurações do sensor e selecione **Ritmo e distância HRM** > **Redefinir dados de calibração**.

**OBSERVAÇÃO:** você pode tentar desativar **Calibragem automática** e, em seguida, calibrar manualmente novamente (*[Calibrando a distância na esteira](#page-17-0)*, página 8).

## Dinâmica de corrida

A dinâmica de corrida é um feedback em tempo real sobre sua forma de corrida. O seu relógio epix tem um acelerômetro para calcular cinco métricas de formas de corrida. Para obter as seis métricas de formas de corrida, você precisa emparelhar seu relógio epix com o acessório da série HRM-Fit, HRM-Pro ou outro acessório de dinâmica de corrida que meça o movimento do torso. Para obter mais informações, acesse [garmin.com/performance-data/running.](http://garmin.com/performance-data/running)

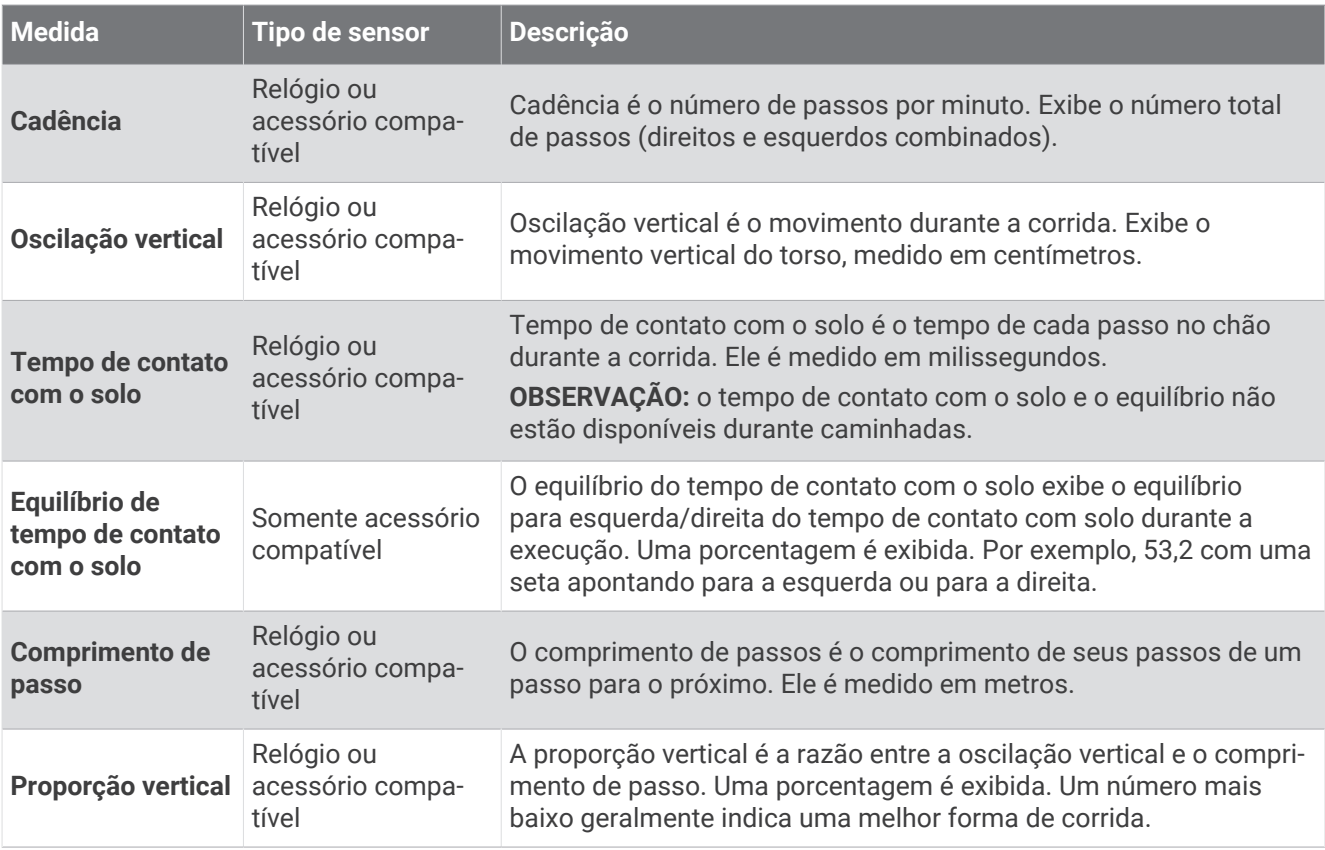

#### Dicas para dados ausentes da dinâmica de corrida

Este tópico fornece dicas para usar um acessório compatível de dinâmica de corrida. Se o acessório não estiver conectado ao seu relógio, o relógio alternará automaticamente para a dinâmica de corrida com base no pulso.

- Certifique-se de ter um acessório de dinâmica de corrida, como o acessório da série HRM-Fit ou HRM-Pro.
- Emparelhe o acessório de dinâmica de corrida com seu relógio novamente, de acordo com as instruções.
- Se você estiver usando o acessório da série HRM-Fit ou HRM-Pro, emparelhe-o com seu relógio usando a tecnologia ANT+ em vez da tecnologia Bluetooth.
- Se a tela de dados de dinâmica da corrida mostrar apenas zeros, certifique-se de que o acessório foi vestido voltado para cima.

**OBSERVAÇÃO:** o tempo de contato com o solo e o equilíbrio só aparecem durante a corrida. Ele não é calculado durante caminhadas.

**LEMBRE-SE:** o equilíbrio do tempo de contato com o solo não é calculado com a dinâmica de corrida com base no pulso.

## <span id="page-104-0"></span>Potência de corrida

A potência da corrida Garmin é calculada usando as informações de dinâmica de corrida medidas, o peso do usuário, os dados ambientais e outros dados do sensor. A medida de potência estima a quantidade de potência que um corredor aplica à superfície da estrada e é exibida em watts. Usar a potência de corrida como um medidor de esforço pode ser melhor para alguns corredores do que usar ritmo ou frequência cardíaca. A potência de corrida pode ser mais responsiva do que a frequência cardíaca para indicar o nível de esforço, e é relevante para subidas, descidas e vento, o que uma medição de ritmo não é. Para obter mais informações, visite [garmin.com/performance-data/running.](http://garmin.com/performance-data/running)

A potência de funcionamento pode ser medida usando um acessório de dinâmica de funcionamento compatível ou os sensores do relógio. Você pode personalizar os campos de dados da potência de corrida para ver o seu gasto de energia e fazer ajustes no seu treino (*[Campos de dados](#page-147-0)*, página 138). Defina alertas de potência para receber uma notificação ao chegar a uma zona de potência especificada (*[Alertas de atividade](#page-48-0)*, [página 39\)](#page-48-0).

As zonas de potência de corrida são semelhantes às zonas de potência de ciclismo. Os valores para as zonas são valores padrão com base no gênero, peso e capacidade média, e podem não corresponder a suas capacidades pessoais. É possível ajustar manualmente as suas zonas no relógio ou usando sua conta Garmin Connect (*[Configurando zonas de potência](#page-121-0)*, página 112).

#### Configurações de potência de corrida

Mantenha **MENU** pressionado, selecione **Atividades e aplicativos**, escolha uma atividade de corrida, defina as configurações da atividade e selecione **Potência de corrida**.

- **Estado**: ativa ou desativa a gravação Garmin dos dados de potência de corrida. Você pode usar essa configuração se preferir usar dados de potência de corrida de terceiros.
- **Origem**: permite selecionar qual dispositivo usar para gravar dados de potência de corrida. A opçãoModo inteligente detecta automaticamente e usa o acessório de dinâmica de corrida, quando disponível. O relógio usa dados de potência de corrida com base no pulso quando um acessório não está conectado.
- **Considerar vento**: ativa ou desativa o uso de dados de vento ao calcular sua potência de corrida. Os dados do vento são uma combinação dos dados de velocidade, direção e barômetro do seu relógio e dos dados disponíveis do vento no seu telefone.

## Usar os controles da câmera Varia

#### *AVISO*

Algumas jurisdições podem proibir ou regular a gravação de vídeo, de áudio ou de fotografias, ou podem exigir que todas as partes tenham conhecimento da gravação e forneçam consentimento. É de sua responsabilidade conhecer e cumprir todas as leis, regulamentações e outras restrições, nas jurisdições em que você pretende usar este dispositivo.

Antes de usar os controles da câmera Varia, você deve emparelhar o acessório com o relógio (*[Emparelhar seus](#page-101-0) [sensores sem fio](#page-101-0)*, página 92).

- **1** Adicione o Mini Widget **Câmera RCT** ao seu relógio (*[Informações rápidas](#page-64-0)*, página 55).
- **2** No Mini Widget **Câmera RCT**, selecione uma opção:
	- Selecione  $\frac{1}{2}$  para visualizar as configurações da câmera.
	- $\cdot$  Selecione  $\circ$  para tirar uma foto.
	- $\cdot$  Selecione para salvar um clipe.

## Controle remoto da inReach

A função inReach remoto permite que você controle o comunicador via satélite inReach usando o relógio epix. Acesse [buy.garmin.com](http://buy.garmin.com) para obter mais informações sobre os dispositivos compatíveis.

## <span id="page-105-0"></span>Usando o inReach remoto

Antes de usar a função remota do inReach, defina que o mini Widget inReach seja mostrado no loop do mini Widget (*[Personalizar o loop de mini Widgets](#page-68-0)*, página 59).

- **1** Ligue o comunicador via satélite inReach.
- **2** Em seu relógio epix, pressione **UP** ou **DOWN** no visor do relógio para visualizar o mini Widget inReach.
- **3** Pressione **START** para procurar seu comunicador via satélite inReach.
- **4** Pressione **START** para emparelhar seu comunicador via satélite inReach.
- **5** Pressione **START** e selecione uma opção:
	- Para enviar uma mensagem de SOS, selecione **Iniciar envio de SOS**. **OBSERVAÇÃO:** use somente a função SOS em uma verdadeira situação de emergência.
	- Para enviar uma mensagem de texto, selecione **Mensagens** > **Nova mensagem**, e os contatos da mensagem. Insira o texto da mensagem ou selecione uma opção de texto rápido.
	- Para enviar uma mensagem predefinida, selecione **Enviar predefinição** e uma mensagem na lista.
	- Para ver o temporizador e a distância percorrida durante uma atividade, selecione **Rastreamento**.

## Controle remoto da VIRB

A função de controle remoto da VIRB permite a você controlar a câmera de ação VIRB pelo seu dispositivo.

## Controlando uma câmera de ação VIRB

Para usar a função VIRB remoto, ative a configuração remota na câmera VIRB. Consulte o *Manual do proprietário da série VIRB* para mais informações.

- **1** Ligue a câmera VIRB.
- **2** Emparelhe sua câmera VIRB com seu relógio epix (*[Emparelhar seus sensores sem fio](#page-101-0)*, página 92). O mini Widget VIRB será adicionada automaticamente ao loop de mini Widgets.
- **3** Pressione **UP** or **DOWN** no visor do relógio para visualizar o mini Widget VIRB.
- **4** Se necessário, aguarde até que o relógio se conecte à câmera.
- **5** Selecione uma opção:
	- Para gravar um vídeo, selecione **Iniciar gravação**. O contador do vídeo aparece na tela do epix.
	- Para tirar uma foto durante a gravação do vídeo, pressione **DOWN**.
	- Para parar a gravação do vídeo, pressione **STOP**.
	- Para tirar uma foto, selecione **Tirar foto**.
	- Para tirar várias fotos no modo várias fotos, selecione **Obter sequência**.
	- Para enviar a câmera para o modo de descanso, selecione **Colocar câmera em espera**.
	- Para tirar a câmera do modo de descanso, selecione **Tirar câmera da espera**.
	- Para alterar as configurações de vídeo e foto, selecione **Configurações**.

## <span id="page-106-0"></span>Controlar uma câmera de ação VIRB durante uma atividade

Para usar a função VIRB remoto, ative a configuração remota na câmera VIRB. Consulte o *Manual do proprietário da série VIRB* para mais informações.

- **1** Ligue a câmera VIRB.
- **2** Emparelhe sua câmera VIRB com seu relógio epix (*[Emparelhar seus sensores sem fio](#page-101-0)*, página 92).

Quando a câmera estiver emparelhada, uma tela de dados do VIRB será adicionada automaticamente às atividades.

- **3** Durante uma atividade, pressione **UP** ou **DOWN** para exibir a tela de dados do VIRB.
- **4** Se necessário, aguarde até que o relógio se conecte à câmera.
- **5** Pressione **MENU**.
- **6** Selecione **VIRB**.
- **7** Selecione uma opção:
	- Para controlar a câmera usando o temporizador de atividades, selecione **Configurações** > **Modo de gravação** > **Início/Término Timer**.

**OBSERVAÇÃO:** a gravação de vídeo é iniciada e interrompida automaticamente ao iniciar ou encerrar uma atividade.

- Para controlar a câmera usando as opções do menu, selecione **Configurações** > **Modo de gravação** > **Manual**.
- Para gravar um vídeo manualmente, selecione **Iniciar gravação**. O contador do vídeo aparece na tela do epix.
- Para tirar uma foto durante a gravação do vídeo, pressione **DOWN**.
- Para interromper manualmente a gravação de um vídeo, pressione **STOP**.
- Para tirar várias fotos no modo várias fotos, selecione **Obter sequência**.
- Para enviar a câmera para o modo de descanso, selecione **Colocar câmera em espera**.
- Para tirar a câmera do modo de descanso, selecione **Tirar câmera da espera**.

## Configurações de localização do laser Xero

Para poder personalizar as configurações de localização do laser, você deve emparelhar um dispositivo Xero compatível (*[Emparelhar seus sensores sem fio](#page-101-0)*, página 92).

Mantenha **MENU** pressionado e selecione **Sensores e acessórios** > **Localizações do laser XERO** > **Localizações do laser**.

**Durante a atividade**: ativa a exibição de informações de localização do laser de um dispositivo Xero emparelhado compatível durante uma atividade.

**Modo de compartilhamento**: permite que você compartilhe informações de localização do laser publicamente ou transmita-as particularmente.

# Mapa

Seu relógio pode exibir diversos tipos de dados de mapas da Garmin, incluindo contornos topográficos, pontos de interesse próximos, mapas de resort de esqui e campos de golfe. Você pode usar o Gerenciador de mapas para baixar mapas adicionais e gerenciar o armazenamento de mapas.

Para adquirir dados de mapas adicionais e visualizar informações de compatibilidade, acesse [garmin.com](http://garmin.com/maps) [/maps](http://garmin.com/maps).

 representa sua localização no mapa. Ao navegar até um destino, sua rota é marcada com uma linha no mapa.

# Visualizar o mapa

- **1** Selecione uma opção para abrir o mapa.
	- Pressione **START** e selecione **Mapa** para visualizar o mapa sem iniciar uma atividade.
	- Vá para fora, inicie uma atividade de GPS (*[Iniciar uma atividade](#page-14-0)*, página 5) e pressione **UP** ou **DOWN** para ir até a tela do mapa.
- **2** Se necessário, aguarde enquanto o relógio localiza os satélites.
- **3** Selecione uma opção para aplicar panorâmica e zoom ao mapa:
	- Para usar a tela sensível ao toque, toque no mapa, toque e arraste para posicionar os retículos e pressione **UP** ou **DOWN** para aumentar ou diminuir o zoom.
	- Para usar os botões, mantenha **MENU** pressionado, selecione **Panorama/Zoom** e pressione **UP** ou **DOWN**  para aumentar ou diminuir o zoom.

**OBSERVAÇÃO:** você pode pressionar **START** para alternar entre panorama para cima e para baixo, panorama para a esquerda e para a direita ou zoom.

**4** Mantenha **START** pressionado para selecionar o ponto indicado pelos retículos.

## Salvando ou navegando para um local no mapa

Você pode selecionar qualquer local no mapa. Você pode salvar o local ou iniciar a navegação até ele.

- **1** No mapa, selecione uma opção:
	- Para usar a tela sensível ao toque, toque no mapa, toque e arraste para posicionar os retículos e pressione **UP** ou **DOWN** para aumentar ou diminuir o zoom.
	- Para usar os botões, mantenha **MENU** pressionado, selecione **Panorama/Zoom** e pressione **UP** ou **DOWN**  para aumentar ou diminuir o zoom.

**OBSERVAÇÃO:** você pode pressionar **START** para alternar entre panorama para cima e para baixo, panorama para a esquerda e para a direita ou zoom.

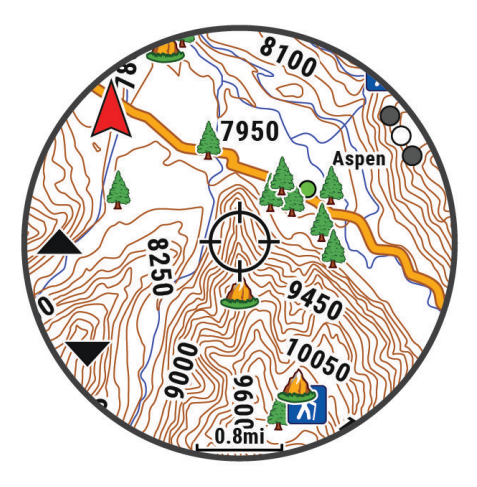

- **2** Aplique zoom e panorâmica para centralizar o local no retículo.
- **3** Mantenha **START** pressionado para selecionar o ponto indicado pelos retículos.
- **4** Se necessário, selecione um ponto de interesse próximo.
- **5** Selecione uma opção:
	- Para começar a navegar para o local, selecione **Ir**.
	- Para salvar o local, selecione **Salvar local**.
	- Para exibir informações sobre um local, selecione **Rever**.
# <span id="page-108-0"></span>Navegando com o recurso Perto de mim

Você pode usar o recurso Perto de mim para navegar para os pontos de interesse e pontos de parada próximos.

**OBSERVAÇÃO:** os dados de mapa instalados no seu relógio devem incluir pontos de interesse para se navegar até eles.

- **1** No mapa, mantenha pressionado o **MENU**.
- **2** Selecione **Perto de mim**.

Ícones indicando pontos de interesse e pontos de parada são exibidos mapa.

- **3** Pressione **UP** ou **DOWN** para destacar uma seção no mapa.
- **4** Pressione **START**.

Uma lista de pontos de interesse e pontos de parada na seção realçada do mapa é exibida.

- **5** Selecione um local.
- **6** Selecione uma opção:
	- Para começar a navegar para o local, selecione **Ir**.
	- Para exibir o local no mapa, selecione **Mapa**.
	- Para salvar o local, selecione **Salvar local**.
	- Para exibir informações sobre um local, selecione **Rever**.

# Configurações de mapa

Você pode personalizar a exibição do mapa no app de mapa e nas telas de dados.

**OBSERVAÇÃO:** se necessário, você pode personalizar as configurações do mapa para atividades específicas em vez de usar as configurações do sistema (*[Configurações do mapa de atividade](#page-49-0)*, página 40).

Mantenha pressionado **MENU** e selecione **Mapa**.

- **Gerenciador de mapas**: mostra as versões de mapa baixadas e permite que você faça download de outros mapas (*[Gerenciar mapas](#page-109-0)*, página 100).
- **Tema do mapa**: define o mapa para exibir os dados de maneira otimizada para seu tipo de atividade (*[Temas de](#page-110-0)  mapa*[, página 101\)](#page-110-0).
- **Modo Cor**: define as cores do mapa para um fundo branco ou preto para visibilidade diurna ou noturna. A opção Automático ajusta as cores do mapa com base na hora do dia.
- **Orientação**: define a orientação do mapa. A opção Norte no Topo mostra o norte no topo da tela. A opção Trajeto para cima mostra sua direção de viagem atual no topo da tela.
- **Locais do usuário**: exibe ou oculta locais salvos no mapa.
- **Segmentos**: exibe ou oculta segmentos, como linha colorida no mapa.
- **Contornos**: exibe ou oculta linhas de contorno no mapa.
- **Registro de trajeto**: exibe ou oculta o registro de trajeto ou o caminho percorrido como uma linha colorida no mapa.
- **Cor do trajeto**: muda a cor do registro de trajeto.
- **Zoom automático**: seleciona automaticamente o nível de zoom para o melhor uso do seu mapa. Quando estiver desativado, aproxime ou distancie manualmente.
- **Bloquear na estrada**: bloqueia o ícone de posição, que representa sua posição no mapa, na estrada mais próxima.
- **Detalhe**: configura a quantidade de detalhes exibida no mapa. A exibição de mais detalhes pode fazer com que o mapa se apresente de forma mais lenta.
- **Relevo sombreado**: mostra ou oculta o relevo sombreado para uma visualização tridimensional da topografia do mapa.

**Náutico**: define o mapa para exibir os dados no modo marítimo (*[Configurações do mapa marítimo](#page-110-0)*, página 101).

**Restaurar tema**: permite restaurar configurações de temas de mapa padrão ou temas que foram excluídos do relógio.

### <span id="page-109-0"></span>Gerenciar mapas

- **1** Mantenha pressionado **MENU**.
- **2** Selecione **Mapa** > **Gerenciador de mapas**.
- **3** Selecione uma opção:
	- Para fazer download de mapas premium e ativar a sua assinatura do Outdoor Maps+ neste dispositivo, selecione **Outdoor Maps+** (*Como baixar mapas com Outdoor Maps+*, página 100).
	- Para fazer download de mapas TopoActive, selecione **Mapas TopoActive** (*Como baixar TopoActive mapas*, página 100).

#### Como baixar mapas com Outdoor Maps+

Antes de baixar mapas no seu dispositivo, você precisa se conectar a uma rede sem fio (*[Conectando a uma](#page-115-0)  rede Wi‑Fi*[, página 106](#page-115-0)).

- **1** Mantenha pressionado **MENU**.
- **2** Selecione **Mapa** > **Gerenciador de mapas** > **Outdoor Maps+**.
- **3** Se necessário, pressione **START** e selecione **Verifique a assinatura** para ativar sua assinatura do Outdoor Maps+ para este relógio.

**OBSERVAÇÃO:** acesse [garmin.com/outdoormaps](https://garmin.com/outdoormaps) para obter informações sobre como adquirir uma assinatura.

**4** Selecione **Adicionar mapa** e selecione um local.

Uma pré-visualização da região do mapa é exibida.

- **5** No mapa, realize uma ou mais ações:
	- Arraste o mapa para visualizar áreas diferentes.
	- Aproxime ou afaste dois dedos na tela touchscreen para aumentar ou diminuir o zoom do mapa.
	- Selecione  $\blacksquare$  e  $\blacksquare$  para aumentar ou diminuir o zoom do mapa.
- **6** Pressione **BACK** e selecione  $\sqrt{\cdot}$ .
- **7** Selecione .
- **8** Selecione uma opção:
	- Para editar o nome do mapa, selecione **Nome**.
	- Para alterar as camadas de mapa a serem baixadas, selecione **Camadas**.

**DICA:** você pode selecionar  $\overline{U}$  para visualizar detalhes sobre as camadas do mapa.

- Para modificar a região do mapa, selecione **Área selecionada**.
- **9** Selecione **Para baixar o mapa.**

**OBSERVAÇÃO:** para evitar o desperdício de bateria, o download do mapa é colocado na fila para mais tarde e iniciado quando você conecta o relógio a uma fonte de alimentação externa.

#### Como baixar TopoActive mapas

Antes de baixar mapas no seu dispositivo, você precisa se conectar a uma rede sem fio (*[Conectando a uma](#page-115-0)  rede Wi‑Fi*[, página 106](#page-115-0)).

- **1** Mantenha pressionado **MENU**.
- **2** Selecione **Mapa** > **Gerenciador de mapas** > **Mapas TopoActive** > **Adicionar mapa**.
- **3** Selecione um mapa.
- **4** Pressione **START** e selecione **Baixar**.

**OBSERVAÇÃO:** para evitar o desperdício de bateria, o download do mapa é colocado na fila para mais tarde e iniciado quando você conecta o relógio a uma fonte de alimentação externa.

### <span id="page-110-0"></span>Como excluir mapas

É possível remover mapas para aumentar o armazenamento disponível do dispositivo.

- **1** Mantenha pressionado **MENU**.
- **2** Selecione **Mapa** > **Gerenciador de mapas**.
- **3** Selecione uma opção:
	- Selecione **Mapas TopoActive**, selecione um mapa, pressione **START** e selecione **Remover**.
	- Selecione **Outdoor Maps+**, selecione um mapa, pressione **START** e selecione **Excluir**.

### Temas de mapa

Você pode alterar o tema do mapa para exibir os dados de maneira otimizada para seu tipo de atividade. Mantenha **MENU** pressionado e selecione **Mapa** > **Tema do mapa**.

**Nenhum**: usa as preferências das configurações do mapa do sistema, sem nenhum tema adicional aplicado. **Náutico**: define o mapa para exibir os dados no modo marítimo.

**Alto contraste**: define o mapa para exibir dados com maior contraste, para melhor visibilidade em ambientes desafiadores.

**Escuro**: define o mapa para exibir dados com um fundo escuro, para melhor visibilidade à noite.

**Popularidade**: destaca as estradas ou trilhas mais populares no mapa.

**Esqui de resort**: define o mapa para exibir os dados de esqui mais relevantes rapidamente.

**Aviação**: define o mapa para exibir os dados no modo de aviação.

### Configurações do mapa marítimo

É possível personalizar a forma como o mapa é exibido no modo marítimo.

Pressione **MENU** e selecione **Mapa** > **Náutico**.

**Sondagens locais**: ativa medições de profundidade na carta.

**Setores de luz**: exibe e configura a aparência dos setores de luz na carta.

**Conjunto de símbolos**: define os símbolos da carta no modo marítimo. A opção NOAA exibe os símbolos da carta de NOAA (National Oceanic and Atmospheric Administration). A opção Internacional exibe os símbolos da carta de IALA (International Association of Lighthouse Authorities).

# Exibição e ocultação dos dados do mapa

Caso você tenha diversos mapas instalados em seu dispositivo, é possível escolher quais dados do mapa serão exibidos nele.

- **1** No visor do relógio, pressione **START**.
- **2** Selecione **Mapa**.
- **3** Pressione **MENU**.
- **4** Selecione as configurações de mapa.
- **5** Selecione **Mapa** > **Configurar mapas**.
- **6** Selecione um mapa para ativar o alternador, que exibe ou oculta os dados do mapa.

# Música

**OBSERVAÇÃO:** há três opções diferentes de reprodução de música para o seu relógio epix.

- Músicas de um fornecedor externo
- Conteúdo de áudio pessoal
- Música armazenada no seu telefone

Você pode baixar conteúdo de áudio para seu relógio epix a partir de seu computador ou de um provedor externo, para poder ouvi-las quando seu smartphone não está por perto. Para ouvir o conteúdo de áudio armazenado em seu relógio, você pode conectar fones de ouvido Bluetooth.

# <span id="page-111-0"></span>Estabelecer conexão com um provedor externo

Antes de baixar músicas ou outros arquivos de áudio para seu relógio usando um provedor externo compatível, você precisa conectar esse provedor a seu relógio.

Algumas opções de provedor de música de terceiros já estão instaladas no seu relógio.

Para obter mais opções, baixe o app Connect IQ no seu smartphone (*[Download de recursos do Connect IQ](#page-118-0)*, [página 109](#page-118-0)).

- **1** No visor do relógio, pressione **START**.
- **2** Selecione **Loja Connect IQ™**.
- **3** Siga as instruções na tela para instalar um provedor de música de terceiros.
- **4** Mantenha pressionado **DOWN** a partir de qualquer tela para abrir os controles de música.
- **5** Selecione o provedor de música.

**OBSERVAÇÃO:** se desejar selecionar outro provedor, mantenha MENU pressionado, selecione Provedores de música e siga as instruções na tela.

### Baixar conteúdo de áudio de um provedor externo

Antes de poder baixar conteúdo de áudio de um provedor externo, você deve se conectar a uma rede Wi-Fi Wi‑Fi (*[Conectando a uma rede Wi‑Fi](#page-115-0)*, página 106).

- **1** Mantenha pressionado **DOWN** a partir de qualquer tela para abrir os controles de música.
- **2** Mantenha pressionado **MENU**.
- **3** Selecione **Provedores de música**.
- **4** Selecione um provedor conectado ou selecione **Adicionar provedor** para adicionar um provedor de música da loja Connect IQ.
- **5** Selecione uma lista de reprodução ou outro item para baixar para o relógio.
- **6** Se necessário, pressione **BACK** até ser solicitada a sincronização com o servidor.

**OBSERVAÇÃO:** baixar o conteúdo de áudio pode descarregar a bateria. Pode ser necessário conectar o relógio a uma fonte de energia externa se a bateria estiver fraca.

# Como baixar conteúdo de áudio pessoal

Antes de enviar suas músicas pessoais para seu relógio, instale o aplicativo Garmin Express™ em seu computador [\(garmin.com/express\)](http://www.garmin.com/express).

É possível carregar seus arquivos pessoais, como .mp3 e .m4a, em um relógio epix a partir de seu computador. Para obter mais informações, acesse [garmin.com/musicfiles](https://garmin.com/musicfiles).

- **1** Conecte o relógio ao seu computador usando o cabo USB incluído.
- **2** Em seu computador, abra o aplicativo Garmin Express, selecione seu relógio e selecione **Música**. **DICA:** para computadores Windows<sup>®</sup>, é possível selecionar **e** e navegar até a pasta com seus arquivos de áudio. Para computadores Apple®, o app Garmin Express usa sua biblioteca iTunes®.
- **3** Na lista de **Minhas músicas** ou **Biblioteca do iTunes**, selecione uma categoria de arquivo de áudio, assim como músicas ou listas de reprodução.
- **4** Marque as caixas de seleção para arquivos de áudio e selecione **Enviar para dispositivo**.
- **5** Se necessário, na lista do epix, selecione uma categoria, marque as caixas de seleção e escolha **Remover do dispositivo** para remover os arquivos de áudio.

# <span id="page-112-0"></span>Ouvindo música

- **1** Mantenha pressionado **DOWN** a partir de qualquer tela para abrir os controles de música.
- **2** Se necessário, conecte seus fones de ouvido Bluetooth (*Conectar fones de ouvido Bluetooth*, página 103).
- **3** Mantenha pressionado **MENU**.
- **4** Selecione **Provedores de música** e escolha uma opção:
	- Para ouvir músicas baixadas para o relógio a partir do computador, selecione **Minhas músicas** (*[Como](#page-111-0) [baixar conteúdo de áudio pessoal](#page-111-0)*, página 102).
	- Para controlar a reprodução de músicas em seu smartphone, selecione **Controlar no telefone**.
	- Para ouvir música de um provedor externo, selecione o nome desse provedor e, em seguida, uma lista de reprodução.
- **5** Selecione .

# Controles de reprodução de música

**OBSERVAÇÃO:** os controles de reprodução de música podem parecer diferentes, dependendo da fonte de música selecionada.

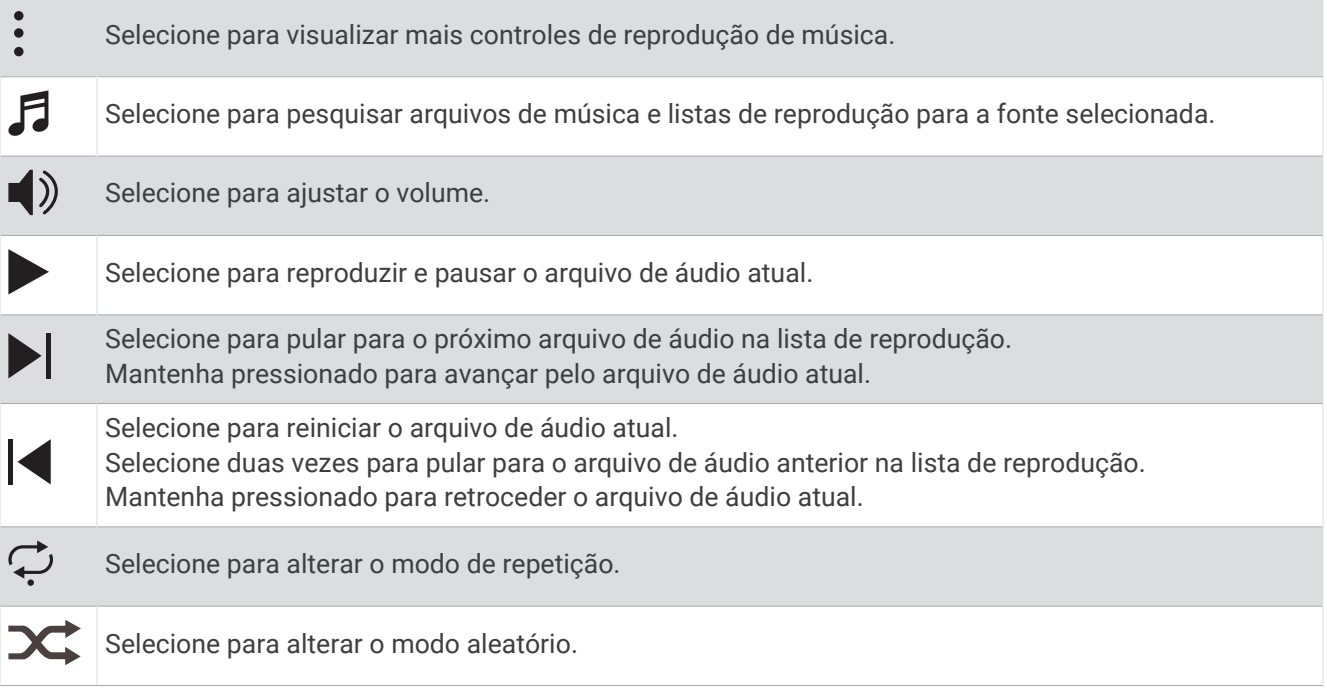

# Conectar fones de ouvido Bluetooth

Para ouvir músicas carregadas em seu relógio epix, conecte os fones de ouvido Bluetooth.

- **1** Coloque seus fones de ouvido em um raio de até 2 metros (6,6 pés) do seu relógio.
- **2** Ative o modo de emparelhamento dos fones de ouvido.
- **3** Mantenha pressionado **MENU**.
- **4** Selecione **Músi.** > **Fones de ouvido** > **Adicionar novo**.
- **5** Selecione seus fones de ouvido para concluir o processo de emparelhamento.

# Alterando o modo de áudio

Você pode alterar o modo de reprodução de música de estéreo para mono.

- **1** Mantenha pressionado **MENU**.
- **2** Selecione **Músi.** > **Áudio**.
- **3** Selecione uma opção.

# Conectividade

<span id="page-113-0"></span>Os recursos de conetividade estão disponíveis para o relógio emparelhar com o telefone compatível (*Emparelhando o telefone*, página 104). Recursos adicionais estão disponíveis ao conectar o relógio a uma rede Wi‑Fi (*[Conectando a uma rede Wi‑Fi](#page-115-0)*, página 106).

# Recursos de conectividade do telefone

Os recursos de conectividade do telefone estão disponíveis para o relógio epix quando você o emparelha usando o app Garmin Connect (*Emparelhando o telefone*, página 104).

- Recursos do app Garmin Connect, do app Connect IQ, e muitos outros (*[Aplicativos de telefone e de](#page-116-0)  computador*[, página 107\)](#page-116-0)
- Mini Widgets (*[Informações rápidas](#page-64-0)*, página 55)
- Recursos do menu de controles (*Controles*[, página 78\)](#page-87-0)
- Recursos de segurança e monitoramento (*[Recursos de monitoramento e segurança](#page-122-0)*, página 113)
- Interações do telefone, como notificações (*Ativar notificações via Bluetooth*, página 104)

### Emparelhando o telefone

Para usar os recursos conectados do relógio, ele deve ser emparelhado diretamente pelo aplicativo Garmin Connect, ao invés das configurações do Bluetooth no seu smartphone.

1 Durante a configuração inicial do relógio, selecione  $\blacktriangledown$  quando for solicitado a emparelhar com seu smartphone.

**OBSERVAÇÃO:** se você ignorou o processo de emparelhamento anteriormente, você pode manter **MENU**  pressionado e selecionar **Conectividade** > **Telefone** > **Emparelhar telefone**.

**2** Digitalize o código QR com seu telefone e siga as instruções na tela para concluir o processo de emparelhamento e configuração.

### Ativar notificações via Bluetooth

Para ativar notificações, você precisa emparelhar o relógio com um telefone compatível (*Emparelhando o telefone*, página 104).

- **1** Mantenha pressionado **MENU**.
- **2** Selecione **Conectividade** > **Telefone** > **Notificações inteligentes** > **Estado** > **Ligado**.
- **3** Selecione **Durante a atividade** ou **Uso geral**.
- **4** Selecione um tipo de notificação.
- **5** Selecione as preferências de status, tom e vibração.
- **6** Pressione **BACK**.
- **7** Selecione as preferências de privacidade e tempo limite.
- **8** Pressione **BACK**.
- **9** Selecione **Assinatura** para adicionar uma assinatura às suas respostas de mensagens.

#### Visualizar notificações

- **1** No visor do relógio, pressione **UP** ou **DOWN** para visualizar o mini Widget de notificações.
- **2** Pressione **START**.
- **3** Selecione uma notificação.
- **4** Pressione **START** para mais opções.
- **5** Pressione **BACK** para retornar à tela anterior.

#### Recebendo uma chamada telefônica

Quando você receber uma chamada telefônica em seu smartphone conectado, o relógio epix exibe o nome ou o número do telefone de quem está chamando.

• Para aceitar a chamada, selecione  $\mathcal{L}$ .

**OBSERVAÇÃO:** para falar com a pessoa que está ligando, você deve usar o seu smartphone conectado.

- Para recusar a chamada, selecione  $\bigcap$ .
- Para recusar a chamada e imediatamente enviar uma resposta com mensagem de texto, selecione **Responder** e escolha uma mensagem na lista.

**OBSERVAÇÃO:** para enviar uma resposta com mensagem de texto, você deve estar conetado a um telefone Android™ compatível usando a tecnologia Bluetooth.

#### Responder a uma mensagem de texto

**OBSERVAÇÃO:** esse recurso está disponível somente para smartphones Android compatíveis.

Quando você receber uma notificação de mensagem de texto no seu relógio, você pode enviar uma resposta rápida selecionada em uma lista de mensagens. Você pode personalizar mensagens no aplicativo Garmin Connect.

**OBSERVAÇÃO:** este recurso envia mensagens de texto utilizando o seu telefone. A mensagem de texto comum é limitada e pode haver cobrança de sua operadora e de seu plano de telefone. Entre em contato com sua operadora para obter mais informações sobre limites e cobranças de mensagens de texto.

- **1** No visor do relógio, pressione **UP** ou **DOWN** para visualizar o mini Widget de notificações.
- **2** Pressione **START** e selecione uma notificação de mensagem de texto.
- **3** Pressione **START**.
- **4** Selecione **Responder**.
- **5** Selecione uma mensagem na lista.

Seu telefone envia a mensagem selecionada como uma mensagem de texto SMS.

#### Gerenciar notificações

Você pode usar o seu smartphone compatível para gerenciar notificações que aparecem no relógio epix.

Selecione uma opção:

- · Se você estiver usando um relógio iPhone®, acesse as configurações de notificação iOS® para selecionar os itens a serem exibidos no relógio.
- Se estiver usando um smartphone Android, no app Garmin Connect, selecione > **Configurações** > **Notificações**.

### Desativar a conexão com o smartphone Bluetooth

Você pode desativar a conexão com o smartphone Bluetooth no menu de controles.

**OBSERVAÇÃO:** você pode adicionar opções ao menu de controles (*[Personalizando o Menu de controles](#page-90-0)*, [página 81\)](#page-90-0).

- **1** Mantenha **LIGHT** pressionado para visualizar o menu de controles.
- **2** Selecione  $\mathcal{R}$  para desativar a conexão com o telefoneBluetooth no seu relógio epix.

Consulte o manual do proprietário do seu smartphone para desativar a tecnologia Bluetooth.

### Ligar e desligar os alertas de conexão com o smartphone

Você pode configurar o relógio epix para enviar um alerta quando o smartphone emparelhado se conectar e se desconectar usando a tecnologia Bluetooth.

**OBSERVAÇÃO:** por padrão, os alertas de conexão com smartphone estão desligados.

- **1** Mantenha pressionado **MENU**.
- **2** Selecione **Conectividade** > **Telefone** > **Alertas**.

### <span id="page-115-0"></span>Reproduzir avisos de áudio durante uma atividade

É possível ativar o relógio epix para reproduzir anúncios de status motivacionais durante uma corrida ou qualquer outra atividade. Os avisos de áudio são reproduzidos em seus fones de ouvido Bluetooth conectados, se disponíveis. Outra opção é a reprodução dos avisos de áudio em seu smartphone emparelhado pelo app Garmin Connect. Durante um aviso, o relógio ou smartphone diminui o volume do áudio principal para reproduzir o anúncio.

**OBSERVAÇÃO:** este recurso não está disponível para todas as atividades.

- **1** Mantenha pressionado **MENU**.
- **2** Selecione **Comandos de áudio**.
- **3** Selecione uma opção:
	- Para ouvir um aviso a cada volta, selecione **Alerta de voltas**.
	- Para personalizar seus avisos com suas informações de ritmo e velocidade, selecione **Alerta de velocidade/ritmo**.
	- Para personalizar seus avisos com suas informações de frequência cardíaca, selecione **Alerta de frequência cardíaca**.
	- Para personalizar seus avisos com os dados de potência, selecione **Alertas de potência**.
	- Para ouvir avisos ao iniciar ou parar o temporizador na atividade, incluindo o recurso Auto Pause, selecione **Eventos de temporizador**.
	- Para ouvir alertas de treino como avisos de áudio, selecione **Alertas de treino**.
	- Para ouvir alertas de atividade serem reproduzidos como avisos de áudio, selecione **Alertas de atividade**  (*[Alertas de atividade](#page-48-0)*, página 39).
	- Para ouvir um som bem antes de um alerta ou prompt de áudio, selecione **Toques sonoros**.
	- Para alterar o idioma ou o dialeto dos avisos de voz, selecione **Dialeto**.
	- Para escolher uma voz masculina ou feminina, selecione **Voz**.

### Recursos de conectividade de Wi**‑**Fi

#### A conectividade

**Atualizações de atividades para sua conta do Garmin Connect**: envia automaticamente sua atividade para sua conta do Garmin Connect assim que você concluir a gravação da atividade.

**Conteúdo de áudio**: permite a sincronização do conteúdo de áudio de um fornecedor externo.

**Atualizações de curso**: permite baixar e instalar atualizações do campo de golfe.

**Downloads de mapa**: permite baixar e instalar mapas.

**Atualizações de software**: você pode baixar e instalar o software mais recente.

**Treinos e planos de treinamento**: você pode procurar e selecionar exercícios e planos de treino no site do Garmin Connect. A próxima vez em que seu relógio tiver uma conexão Wi‑Fi, os arquivos serão enviados para o seu relógio.

### Conectando a uma rede Wi**‑**Fi

Você deve conectar seu relógio ao app Garmin Connect no seu smartphone ou ao aplicativo Garmin Express no seu computador antes de se conectar a uma rede Wi‑Fi.

- **1** Mantenha pressionado **MENU**.
- **2** Selecione **Conectividade** > **Wi-Fi** > **Minhas redes** > **Adicionar rede**.

O relógio apresenta uma lista de redes Wi‑Fi próximas.

- **3** Selecione uma rede.
- **4** Se necessário, insira a senha para a rede.

O relógio conecta-se à rede, e a rede é adicionada à lista de redes salvas. O relógio reconecta-se a essa rede automaticamente quando estiver dentro do alcance.

# <span id="page-116-0"></span>Aplicativos de telefone e de computador

Você pode conetar seu relógio a vários aplicativos de telefone e de computador Garmin usando a mesma conta Garmin.

### Garmin Connect

Você pode se conectar com seus amigos no Garmin Connect. O Garmin Connect oferece ferramentas para localizar, analisar, compartilhar e encorajar uns aos outros. Grave os eventos de seu estilo de vida ativo incluindo corridas, caminhadas, percursos, natação, escaladas, triatlo e muito mais. Para se inscrever em uma conta gratuita, você pode baixar o app da loja de aplicativos em seu telefone ([garmin.com/connectapp\)](http://www.garmin.com/connectapp) ou acessar [connect.garmin.com](https://connect.garmin.com).

- **Armazene suas atividades**: após completar e salvar uma atividade em seu relógio, você pode carregar essa atividade em sua conta do Garmin Connect e manter salva por quanto tempo quiser.
- **Analise suas informações**: você pode visualizar informações mais detalhadas sobre a sua atividade, incluindo tempo, distância, elevação, frequência cardíaca, calorias queimadas, cadência, dinâmica de corrida, visualização elevada do mapa, gráficos de ritmo e de velocidade, além de relatórios personalizáveis.

**OBSERVAÇÃO:** algumas informações exigem acessórios opcionais, como um monitor de frequência cardíaca.

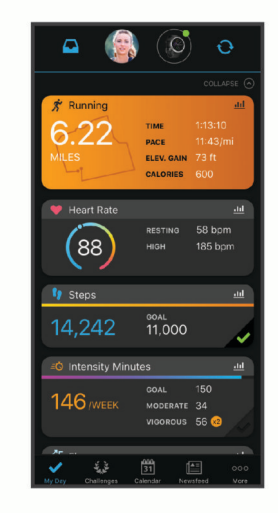

- **Planeje seu treinamento**: você pode escolher uma meta de condicionamento físico e carregar um dos planos de treinamento diário.
- **Acompanhe seu progresso**: você pode acompanhar seus passos diários, entrar em uma competição amigável com suas conexões e atingir suas metas.
- **Compartilhe suas atividades**: você e seus amigos podem se conectar e seguir as atividades uns dos outros ou compartilhar links para suas atividades.
- **Gerencie suas configurações**: você pode personalizar seu relógio e suas configurações de usuário na conta do Garmin Connect.

#### Usar o aplicativo Garmin Connect

Depois de emparelhar o seu relógio com o smartphone (*[Emparelhando o telefone](#page-113-0)*, página 104), é possível usar o aplicativo Garmin Connect para carregar todos os dados da sua atividade na sua conta Garmin Connect.

- **1** Verifique se o aplicativo Garmin Connect está funcionando no seu smartphone.
- **2** Coloque o relógio em um raio de até 10 metros (30 pés) do seu smartphone.

O seu relógio sincroniza automaticamente os seus dados com o aplicativo Garmin Connect e sua conta Garmin Connect.

#### Atualizar o software usando o app Garmin Connect

Para poder atualizar o software do seu relógio usando o app Garmin Connect, você deve ter uma conta Garmin Connect e deve emparelhar o relógio com um smartphone compatível (*[Emparelhando o telefone](#page-113-0)*, página 104).

Sincronize seu relógio com o app Garmin Connect (*[Usar o aplicativo Garmin Connect](#page-116-0)*, página 107).

Quando o novo software estiver disponível, o app Garmin Connect envia automaticamente a atualização para o seu relógio.

#### Usar o Garmin Connect em seu computador

O app Garmin Express conecta o seu relógio à sua conta Garmin Connect usando um computador. Você pode usar o app Garmin Express para carregar os dados da sua atividade na sua conta Garmin Connect e enviar esses dados, tais como exercícios ou planos de treinamento, do site Garmin Connect para o seu relógio. Você também pode adicionar músicas a seu relógio (*[Como baixar conteúdo de áudio pessoal](#page-111-0)*, página 102). Você também pode instalar atualizações de software e gerenciar seus apps Connect IQ.

- **1** Conecte o relógio ao computador utilizando o cabo USB.
- **2** Acesse [garmin.com/express.](http://www.garmin.com/express)
- **3** Faça o download e instale o aplicativo Garmin Express.
- **4** Abra o aplicativo Garmin Express e selecione **Adicionar dispositivo**.
- **5** Siga as instruções na tela.

#### Atualização de software usando o Garmin Express

Antes de poder atualizar o software do seu dispositivo, é necessário ter uma conta do Garmin Connect e fazer o download do aplicativo Garmin Express.

- **1** Conecte o dispositivo ao computador usando o cabo USB.
- Quando o novo software estiver disponível, o Garmin Express envia-o para o seu dispositivo.
- **2** Siga as instruções na tela.
- **3** Não desconecte o dispositivo do computador durante o processo de atualização.

**OBSERVAÇÃO:** se você já tiver configurado seu dispositivo com conectividade Wi‑Fi, Garmin Connect poderá fazer o download automaticamente das atualizações de software disponíveis para seu dispositivo quando ele se conectar usando Wi‑Fi.

#### Sincronizar dados manualmente com o Garmin Connect

**OBSERVAÇÃO:** você pode adicionar opções ao menu de controles (*[Personalizando o Menu de controles](#page-90-0)*, [página 81\)](#page-90-0).

- **1** Mantenha **LIGHT** pressionado para visualizar o menu de controles.
- **2** Selecione **Sincronizar**.

### Recursos do Connect IQ

Você pode adicionar apps Connect IQ, campos de dados, mini widgets, provedores de música e visores do relógio usando a loja Connect IQ no seu relógio ou telefone [\(garmin.com/connectiqapp\)](http://www.garmin.com/connectiqapp).

**Interfaces do relógio**: personalize a aparência do relógio.

- **Aplicativos de dispositivo**: adiciona recursos interativos ao seu relógio, como mini Widgets, novos tipos de atividades de condicionamento físico e atividades em ambientes externos.
- **Campos de dados**: faça o download de novos campos de dados que mostrem informações de sensor, atividade e histórico de novas formas. Você pode adicionar campos de dados do Connect IQ a recursos e páginas integrados.

**Música**: adiciona provedores de música ao seu relógio.

#### <span id="page-118-0"></span>Download de recursos do Connect IQ

Para fazer o download de recursos do app Connect IQ, é necessário emparelhar seu relógio epix com seu smartphone (*[Emparelhando o telefone](#page-113-0)*, página 104).

- **1** Na loja de apps do seu smartphone, instale e abra o app Connect IQ.
- **2** Se necessário, selecione seu relógio.
- **3** Selecione um recurso do Connect IQ.
- **4** Siga as instruções na tela.

#### Download de recursos do Connect IQ utilizando o computador

- **1** Conecte o relógio ao computador usando um cabo USB.
- **2** Acesse [apps.garmin.com](https://apps.garmin.com) e efetue login.
- **3** Selecione um recurso do Connect IQ e faça o download.
- **4** Siga as instruções na tela.

### Garmin Explore™

O Garmin Explore site e o app permitem criar percursos, pontos de parada e coleções, planejar viagens e usar o armazenamento em nuvem. Eles oferecem planejamento avançado on-line e off-line, permitindo que você compartilhe e sincronize dados com o seu dispositivo Garmin compatível. Você pode usar o app para fazer o download de mapas para acesso off-line e navegar em qualquer lugar, sem usar o serviço de celular.

Faça download do app Garmin Explore na app store no seu telefone ([garmin.com/exploreapp\)](http://www.garmin.com/exploreapp) ou acesse [explore.garmin.com.](https://explore.garmin.com)

### App Garmin Golf

O app Garmin Golf permite que você carregue tabelas de classificação do seu dispositivo epix compatível para visualizar estatísticas detalhadas e análises de tacadas. Os jogadores de golfe podem competir uns com os outros em diferentes campos usando o app Garmin Golf. Mais de 43.000 campos têm tabelas de pontuação nas quais qualquer pessoa pode participar. Você pode configurar um evento de torneio e convidar jogadores para competir. Com uma assinatura Garmin Golf você pode visualizar os dados de contorno de green no telefone e no dispositivo epix.

O app Garmin Golf sincroniza seus dados com sua conta do Garmin Connect. Você pode baixar o app Garmin Golf pela loja de apps do seu smartphone [\(garmin.com/golfapp\)](http://www.garmin.com/golfapp).

# Perfil de usuário

Você pode atualizar seu perfil de usuário no relógio ou no app Garmin Connect.

### Configurando seu perfil de usuário

Você pode atualizar o gênero, a data de nascimento, a altura, o peso, o pulso, a zona de frequência cardíaca, a zona de potência e as configurações de velocidade crítica de natação (VCN). O relógio utiliza essas informações para calcular dados precisos de treinamento.

- **1** Mantenha pressionado **MENU**.
- **2** Selecione **Perfil de usuário**.
- **3** Selecione uma opção.

### Configurações de gênero

Ao configurar o relógio pela primeira vez, você precisa escolher um gênero. A maioria dos algoritmos de condicionamento físico e treinamento é binária. Para obter resultados mais precisos, a Garmin recomenda selecionar o gênero atribuído no seu nascimento. Após a configuração inicial, você pode personalizar as configurações de perfil na conta Garmin Connect.

- **Perfil & Privacidade**: permite personalizar os dados em seu perfil público.
- **Definições do usuário**: define seu gênero. Se você selecionar Não especificado, os algoritmos que exigem uma entrada binária usarão o gênero especificado quando você configurou o relógio pela primeira vez.

# Visualizar sua idade de condicionamento físico

Sua idade de condicionamento físico dá a você uma ideia de como seu físico se compara ao de alguém do mesmo sexo. Seu relógio usa informações como idade, índice de massa corporal (IMC), dados de frequência cardíaca em repouso e histórico de atividades vigorosas para chegar a uma idade de condicionamento físico. Se você tiver uma balança Garmin Index™, seu relógio usará a porcentagem de gordura corporal em vez do IMC para determinar sua idade de condicionamento físico. Exercícios e mudanças no estilo de vida podem ter um impacto positivo na sua idade de condicionamento físico.

**OBSERVAÇÃO:** para obter a idade de condicionamento físico mais precisa possível, complete a configuração do seu perfil de usuário (*[Configurando seu perfil de usuário](#page-118-0)*, página 109).

- **1** Mantenha pressionado **MENU**.
- **2** Selecione **Perfil de usuário** > **Idade do condicionamento físico**.

# Sobre zonas de frequência cardíaca

Muitos atletas utilizam zonas de frequência cardíaca para medir e aumentar sua força cardiovascular e melhorar seu nível de treino. A zona de frequência cardíaca é um intervalo definido de batimentos cardíacos por minuto. As cinco zonas de frequência cardíaca são numeradas de 1 a 5 de acordo com o aumento da intensidade. Geralmente, as zonas de frequência cardíaca são calculadas com base na porcentagem de sua frequência cardíaca máxima.

### Objetivos de treino

Conhecer suas zonas de frequência cardíaca pode ajudar você a mensurar e melhorar seu treino entendendo e aplicando esses princípios.

- Sua frequência cardíaca é uma boa medida de intensidade do exercício.
- Treinar em certas zonas de frequência cardíaca pode ajudar você a melhorar sua capacidade cardiovascular e força.

Se você sabe qual é sua frequência cardíaca máxima, pode usar a tabela (*[Cálculos da zona de frequência](#page-121-0) cardíaca*[, página 112](#page-121-0)) para determinar a melhor zona de frequência cardíaca para seus objetivos de treino.

Se você não sabe sua frequência cardíaca máxima, use uma das calculadoras disponíveis na Internet. Algumas academias e clínicas podem fornecer um teste que mede a frequência cardíaca máxima. A frequência cardíaca mínima padrão é 220 menos sua idade.

### Configurando suas zonas de frequência cardíaca

O relógio utiliza as informações do seu perfil de usuário da configuração inicial para determinar suas zonas padrão de frequência cardíaca. Você pode definir zonas de frequência cardíaca separadas por perfis esportivos, como corrida, ciclismo e natação. Para dados de caloria mais precisos durante sua atividade, defina sua frequência cardíaca máxima. Você também pode definir cada zona de frequência cardíaca e inserir manualmente sua frequência cardíaca de descanso. É possível ajustar manualmente as suas zonas no relógio ou usando sua conta Garmin Connect.

- **1** Mantenha pressionado **MENU**.
- **2** Selecione **Perfil de usuário** > **Zonas de FC e de potência** > **Frequência cardíaca**.
- **3** Selecione **Frequência cardíaca máxima** e insira sua frequência cardíaca máxima.

Você pode usar o recurso Deteção automática para registrar automaticamente sua frequência cardíaca máxima durante uma atividade (*[Como detectar automaticamente medições de desempenho](#page-121-0)*, página 112).

**4** Selecione **LTHR** e insira sua frequência cardíaca de limite de lactato.

Você pode realizar um teste orientado para estimar o seu limiar de lactato (*[Limiar de lactato](#page-76-0)*, página 67). Você pode usar o recurso Deteção automática para registrar automaticamente seu limiar de lactato durante uma atividade (*[Como detectar automaticamente medições de desempenho](#page-121-0)*, página 112).

- **5** Selecione **FC no descanso** > **Definir personalização** e insira sua frequência cardíaca em repouso. Você pode usar sua média de frequência cardíaca em repouso medida por seu relógio ou pode também definir uma frequência cardíaca em repouso personalizada.
- **6** Selecione **Zonas** > **Com base em**.
- **7** Selecione uma opção:
	- Selecione **Frequência cardíaca %máxima** para visualizar e editar as zonas como uma porcentagem de sua frequência cardíaca máxima.
	- Selecione **% RFC** para visualizar e editar as zonas como uma porcentagem da sua reserva de frequência cardíaca (frequência cardíaca máxima menos a frequência cardíaca de descanso).
	- Selecione **%LTHR** para visualizar e editar as zonas como uma porcentagem de sua frequência cardíaca de limite de lactato.
- **8** Selecione uma zona e insira um valor para cada zona.
- **9** Selecione **FC por esporte** e escolha um perfil esportivo para adicionar zonas de frequência cardíaca separadas (opcional).
- **10** Repita as etapas para adicionar zonas de frequência cardíaca esportivas (opcional).

### Deixar o relógio definir suas zonas de frequência cardíaca

As configurações padrão permitem que o relógio detecte sua frequência cardíaca máxima e defina suas zonas de frequência cardíaca como uma porcentagem de sua frequência cardíaca máxima.

- Verifique se as configurações de seu perfil de usuário estão corretas (*[Configurando seu perfil de usuário](#page-118-0)*, [página 109](#page-118-0)).
- Corra com o monitor de frequência cardíaca no pulso ou no tórax.
- Teste alguns planos de treinamento de frequência cardíaca, disponíveis em sua conta Garmin Connect.
- Veja as tendências de frequência cardíaca e o horário nas zonas em que usa sua Garmin Connect conta.

### <span id="page-121-0"></span>Cálculos da zona de frequência cardíaca

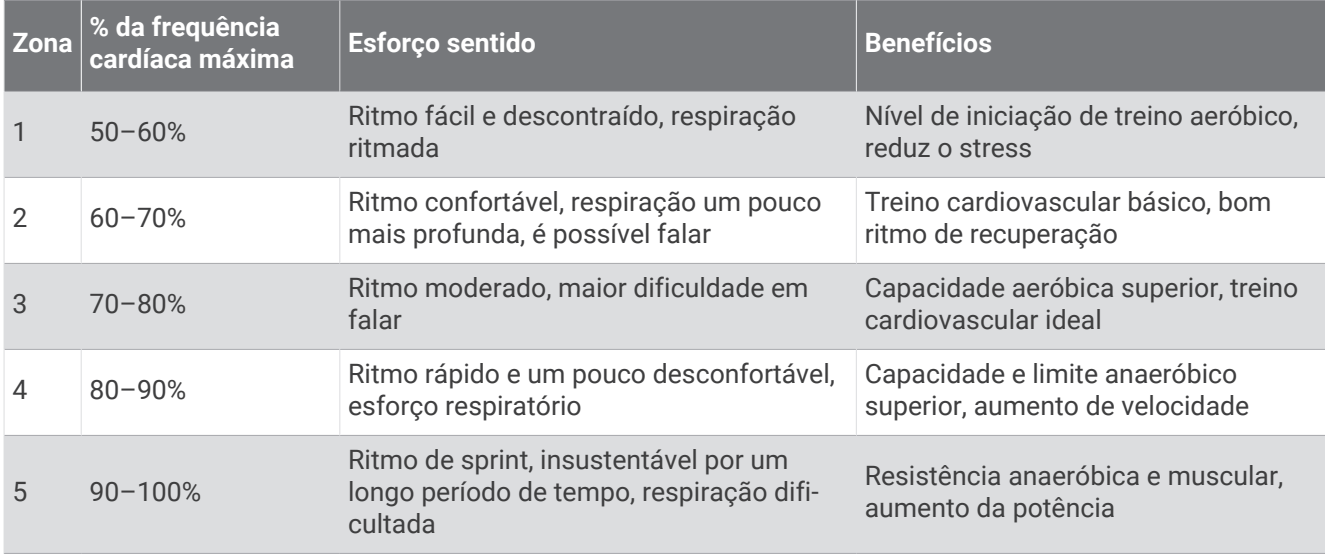

# Configurando zonas de potência

As zonas de potência usam valores padrão com base no gênero, peso e capacidade média, e podem não corresponder a suas capacidades pessoais. Se você souber o valor de sua potência de limite funcional (FTP) ou potência limite (TP), insira-o e deixe que o software calcule automaticamente as suas zonas de potência. É possível ajustar manualmente as suas zonas no relógio ou usando sua conta Garmin Connect.

- **1** Mantenha pressionado **MENU**.
- **2** Selecione **Perfil de usuário** > **Zonas de FC e de potência** > **Potência**.
- **3** Selecione uma atividade.
- **4** Selecione **Com base em**.
- **5** Selecione uma opção:
	- Selecione **Watts** para visualizar e editar as zonas em watts.
	- Selecione **% FTP** ou **% P L** para visualizar e editar as zonas como uma porcentagem da sua potência limite.
- **6** Selecione **FTP** ou **Potência limite** e digite seu valor.

Você pode usar o recurso Deteção automática para registrar automaticamente sua potência limite durante uma atividade (*Como detectar automaticamente medições de desempenho*, página 112).

- **7** Selecione uma zona e insira um valor para cada zona.
- **8** Se necessário, selecione **Mínimo**, e insira um valor mínimo de potência.

### Como detectar automaticamente medições de desempenho

O recurso Deteção automática é ativado por padrão. O relógio pode detectar automaticamente sua frequência cardíaca máxima e o limiar de lactato durante uma atividade. Ao emparelhar com um medidor de potência compatível, o relógio poderá detectar automaticamente a sua potência de limite funcional (FTP) durante uma atividade.

- **1** Mantenha pressionado **MENU**.
- **2** Selecione **Perfil de usuário** > **Zonas de FC e de potência** > **Deteção automática**.
- **3** Selecione uma opção.

# Recursos de monitoramento e segurança

#### **CUIDADO**

<span id="page-122-0"></span>Os recursos de monitoramento e segurança são complementares e não devem ser considerados como um método principal para obter assistência de emergência. O app Garmin Connect não entra em contato com os serviços de emergência em seu nome.

#### *AVISO*

Para usar esses recursos de segurança e monitoramento, o relógio epix deve estar conectado ao app Garmin Connect usando a tecnologia Bluetooth. Seu smartphone emparelhado deve ter um plano de dados e estar em uma área de cobertura de rede onde os dados estão disponíveis. Você pode informar contatos de emergência na sua conta Garmin Connect.

Para obter mais informações sobre recursos de monitoramento e segurança, acesse [garmin.com/safety](https://www.garmin.com/safety).

- **Assistência**: permite que você envie uma mensagem automática com seu nome, sua localização GPS (se disponível) e o link LiveTrack para seus contatos de emergência.
- **Detecção de incidente**: quando o relógio epix detecta um incidente durante uma atividade ao ar livre específica, ele envia para seus contatos de emergência uma mensagem automática com o link LiveTrack e sua localização do GPS (se disponível).
- **LiveTrack**: permite que os seus amigos e a sua família acompanhem as suas corridas e atividades de treino em tempo real. Você pode convidar seguidores por e-mail ou redes sociais, permitindo que eles visualizem seus dados ao vivo em uma página da Web.
- **Live Event Sharing**: permite que você envie mensagens aos seus amigos e familiares durante um evento, fornecendo atualizações em tempo real.

**OBSERVAÇÃO:** este recurso está disponível somente se o seu relógio estiver conectado a um smartphone Android compatível.

**GroupTrack**: permite que você acompanhe suas conexões usando o LiveTrack diretamente na tela e em tempo real.

## Adicionar contatos de emergência

Os números de telefone de contato de emergência são usados para os recursos de monitoramento e segurança.

- 1 No app Garmin Connect, selecione ...
- **2** Selecione **Segurança e monitoramento** > **Recursos de segurança** > **Contatos de emergência** > **Adicionar contatos de emergência**.
- **3** Siga as instruções na tela.

Seus contatos de emergência recebem uma notificação quando você os adiciona como um contato de emergência e eles podem aceitar ou recusar a solicitação. Se um contato recusar, escolha outro contato de emergência.

### Adicionar contatos

Você pode adicionar até 50 contatos ao app Garmin Connect. E-mails de contato podem ser usados com o recurso LiveTrack. Três desses contatos podem ser usados como contatos de emergência (*Adicionar contatos de emergência*, página 113).

- 1 No app Garmin Connect, selecione ...
- **2** Selecione **Contatos**.
- **3** Siga as instruções na tela.

Depois de adicionar contatos, você deve sincronizar seus dados para aplicar as alterações ao dispositivo epix (*[Usar o aplicativo Garmin Connect](#page-116-0)*, página 107).

## Ligar e desligar a detecção de incidente

#### **CUIDADO**

A detecção de incidentes é um recurso suplementar disponível apenas para determinadas atividades ao ar livre. A detecção de incidente não deve ser considerada o método principal de obtenção de assistência de emergência. O app Garmin Connect não entra em contato com os serviços de emergência em seu nome.

#### *AVISO*

Para ativar a detecção de incidente no seu relógio, você precisa configurar contatos de emergência no app Garmin Connect (*[Adicionar contatos de emergência](#page-122-0)*, página 113). Seu smartphone emparelhado deve ter um plano de dados e estar em uma área de cobertura de rede onde os dados estão disponíveis. Seus contatos de emergência precisa estar habilitados a receber e-mails ou mensagens de texto (taxas padrão de mensagens de texto podem ser aplicáveis).

- **1** Mantenha pressionado **MENU**.
- **2** Selecione **Seg. e monit.** > **Detecção de incidente**.
- **3** Selecione uma atividade com GPS.

**OBSERVAÇÃO:** a detecção de incidentes está disponível somente para determinadas atividades ao ar livre.

Quando o seu relógio epix detecta um incidente e seu telefone está conectado, o app Garmin Connect pode enviar automaticamente uma mensagem de texto e um e-mail com o seu nome e a sua localização GPS (se disponível) para os seus contatos de emergência. Uma mensagem é exibida no seu dispositivo e no telefone emparelhado, indicando que seus contatos serão informações depois de 15 segundos. Se a assistência não for necessária, você pode cancelar a mensagem de emergência automática.

## Solicitar assistência

#### **CUIDADO**

O Assistance é um recurso complementar, e não deve ser considerado o método principal de obtenção de assistência de emergência. O app Garmin Connect não entra em contato com os serviços de emergência em seu nome.

#### *AVISO*

Antes de solicitar assistência, você deve definir os contatos de emergência no app Garmin Connect (*[Adicionar](#page-122-0)  [contatos de emergência](#page-122-0)*, página 113). Seu smartphone emparelhado deve ter um plano de dados e estar em uma área de cobertura de rede onde os dados estão disponíveis. Seus contatos de emergência precisa estar habilitados a receber e-mails ou mensagens de texto (taxas padrão de mensagens de texto podem ser aplicáveis).

- **1** Mantenha pressionado **LIGHT**.
- **2** Quando sentir três vibrações, solte o botão para ativar o recurso de assistência.

A tela de contagem regressiva é exibida.

**DICA:** você pode selecionar **Cancelar** antes de acabar a contagem regressiva para cancelar a mensagem.

# Iniciar uma sessão do GroupTrack

#### *AVISO*

Seu smartphone emparelhado deve ter um plano de dados e estar em uma área de cobertura de rede onde os dados estão disponíveis.

Para iniciar uma sessão do GroupTrack, você deve antes emparelhar o relógio com um smartphone compatível (*[Emparelhando o telefone](#page-113-0)*, página 104).

Estas instruções descrevem como iniciar uma sessão do GroupTrack com um relógio epix. Se suas conexões tiverem outros dispositivos compatíveis, será possível visualizá-las no mapa. Os outros dispositivos podem não conseguir exibir outras pessoas do GroupTrack no mapa.

- **1** No relógio epix, mantenha pressionado **MENU** e selecione **Seg. e monit.** > **GroupTrack** > **Mostrar no mapa**  para ativar a exibição de conexões na tela do mapa.
- **2** No app Garmin Connect, selecione > **Segurança e monitoramento** > **LiveTrack** > > **Configurações** > **GroupTrack**.
- **3** Selecione **Todas as conexões** ou **Somente convidados** e selecione suas conexões.
- **4** Selecione **Iniciar LiveTrack**.
- **5** No relógio, inicie uma atividade ao ar livre.
- **6** Role o mapa para visualizar suas conexões.

**DICA:** no mapa, você pode manter pressionado **MENU** e selecionar **Conexões próximas** para exibir informações de distância, direção e ritmo ou velocidade de outras conexões na sessão do GroupTrack.

### Dicas para sessões do GroupTrack

O recurso GroupTrack permite acompanhar outras conexões no seu grupo usando o LiveTrack diretamente na tela. Todos os membros do grupo devem ser conexões em sua conta Garmin Connect.

- Comece sua atividade ao ar livre usando GPS.
- Emparelhe o dispositivo epix com seu telefone usando a tecnologia Bluetooth.
- No app Garmin Connect, selecione > **Conexões** para atualizar a lista de contatos em sua sessão do GroupTrack.
- Certifique-se de que todas as suas conexões estejam emparelhadas com os respectivos telefones e inicie uma sessão do LiveTrack no app Garmin Connect.
- Verifique se todas as suas conexões estão dentro do alcance (40 km ou 25 milhas).
- Durante uma sessão GroupTrack, percorra o mapa para visualizar suas conexões (*[Adicionar um mapa a uma](#page-44-0) atividade*[, página 35\)](#page-44-0).

### Configurações de GroupTrack

Mantenha **MENU** pressionado e selecione **Seg. e monit.** > **GroupTrack**.

**Mostrar no mapa**: permite exibir conexões na tela do mapa durante uma sessão do GroupTrack.

**Tipos de atividade**: permite selecionar quais tipos de atividade serão exibidos na tela do mapa durante uma sessão do GroupTrack.

# Configurações de saúde e bem-estar

Mantenha **MENU** pressionado e selecione **Saúde & bem-estar**.

- **Frequência cardíaca**: permite personalizar as configurações do monitor de frequência cardíaca de pulso (*[Configurações do monitor de frequência cardíaca de pulso](#page-94-0)*, página 85).
- **Modo de oximetria de pulso**: permite selecionar um modo de oxímetro de pulso (*[Configuração do modo do](#page-96-0) [oxímetro de pulso](#page-96-0)*, página 87).
- **Resumo diário**: ativa o resumo diário Body Battery que aparece algumas horas antes do início da janela do sono. O resumo diário fornece insights de como o estresse diário e o histórico de atividades impactaram seu nível de Body Battery (*[Body Battery](#page-69-0)*, página 60).
- **Alertas de estresse**: notifica você quando os períodos de estresse drenaram seu nível de Body Battery.
- **Alertas de descanso**: notifica você após um período de descanso e o impacto em seu nível de Body Battery.
- **Alerta de movimento**: ativa ou desativa o recurso Alerta de movimento (*Utilizando o alerta de movimento*, página 116).
- **Alertas de objetivos**: permite que você ative e desative alertas de objetivo ou desligue-os apenas durante as atividades. Os alertas de objetivo são exibidos no seu objetivo diário de passos, objetivo diário de andares subidos e objetivo semanal de minutos de intensidade.
- **Move IQ**: permite ativar e desativar eventos Move IQ® . Quando seus movimentos correspondem a padrões de exercício familiares, o recurso Move IQ detecta automaticamente o evento e o exibe em sua linha do tempo. Os eventos Move IQ mostram o tipo de atividade e a duração, mas eles não são exibidos em sua lista de atividades ou feed de notícias. Para obter mais detalhes e precisão, você poderá registrar uma atividade cronometrada em seu dispositivo.

## Meta automática

Seu dispositivo cria automaticamente um objetivo diário de passos, de acordo com seus níveis de atividade anteriores. À medida que você se movimenta durante o dia, o dispositivo mostra seu progresso em direção ao seu objetivo diário.

Se você optar por não usar o recurso de objetivo automático, poderá definir um objetivo de passos personalizado em sua conta Garmin Connect.

# Utilizando o alerta de movimento

Ficar sentado por períodos prolongados pode provocar mudanças indesejadas no metabolismo. O alerta de movimentação é um lembrete para que você não fique muito tempo parado. Após uma hora de ociosidade, Movimente-se! e a barra de movimento são exibidos. Segmentos complementares são exibidos a cada 15 minutos de ociosidade. O dispositivo também emite um sinal sonoro ou vibra se tons audíveis estiverem ligados (*[Configurações do sistema](#page-134-0)*, página 125).

Faça uma breve caminhada (por, pelo menos, alguns minutos) para zerar o alerta de movimentação.

# Minutos de intensidade

Para melhorar a sua saúde, organizações como a Organização Mundial de Saúde recomendam 150 minutos por semana de atividades de intensidade moderada, como caminhadas rápidas, ou 75 minutos por semana de atividades intensas, como corridas.

O relógio monitora a intensidade da atividade e controla o tempo gasto em atividades de intensidade moderada à alta (são necessários dados de frequência cardíaca para quantificar a intensidade alta). O relógio adiciona a quantidade de minutos de atividade moderada com os minutos de atividade intensa. Seu total de minutos em atividade intensa é dobrado quando adicionado.

### Obter minutos de intensidade

Seu relógio epix calcula os minutos de intensidade comparando seus dados de frequência cardíaca com sua média de frequência cardíaca em repouso. Se a frequência cardíaca for desativada, o relógio calculará minutos de intensidade moderados analisando seus passos por minuto.

- Inicie uma atividade cronometrada para o cálculo mais preciso dos minutos de intensidade.
- Utilize seu relógio dia e noite para frequência cardíaca em repouso mais precisas.

# Monitoramento do sono

Enquanto você está dormindo, o relógio automaticamente detecta o seu sono e monitora seus movimentos durante o horário normal de sono. Você pode definir suas horas normais de sono no app Garmin Connect nas ou nas configurações do relógio (*[Personalizar o modo sono](#page-136-0)*, página 127). As estatísticas de sono incluem total de horas de sono, estágios do sono, movimento durante o sono e classificação de sono. Seu treinador do sono fornece recomendações de sono com base em seu histórico de sono e de atividades, estado da VFC e cochilos (*[Informações rápidas](#page-64-0)*, página 55). Os cochilos são adicionados às suas estatísticas de sono e também podem afetar sua recuperação. Você pode visualizar estatísticas de sono detalhadas na sua conta do Garmin Connect. **OBSERVAÇÃO:** É possível usar o modo Não perturbe para desligar notificações e alertas, com exceção dos alarmes (*Controles*[, página 78](#page-87-0)).

#### Usar monitoramento automático do sono

- **1** Use o relógio enquanto estiver dormindo.
- **2** Carregue seus dados de monitoramento do sono no site do Garmin Connect (*[Usar o aplicativo Garmin](#page-116-0) Connect*[, página 107](#page-116-0)).

Você pode visualizar estatísticas de sono na sua conta do Garmin Connect.

Você pode visualizar informações de sono da noite anterior no seu relógio epix (*[Informações rápidas](#page-64-0)*, [página 55\)](#page-64-0).

# Navegação

### Exibir e editar localizações salvas

**DICA:** você pode salvar uma localização no menu de controles (*Controles*[, página 78](#page-87-0)).

- **1** No visor do relógio, pressione **START**.
- **2** Selecione **Navegar** > **Localizações salvas**.
- **3** Selecione um local salvo.
- **4** Selecione uma opção para visualizar ou editar os detalhes da localização.

### Salvar um local de grade dupla

Você pode salvar sua localização atual usando coordenadas de grade duplas para navegar de volta para o mesmo local mais tarde.

- **1** Personalize um botão ou uma combinação de botões para o recurso **Grade dupla** (*[Personalizando as teclas](#page-136-0) de atalho*[, página 127](#page-136-0)).
- **2** Mantenha pressionado o botão ou a combinação de botões que você personalizou para salvar uma local de grade dupla.
- **3** Aguarde enquanto o relógio localiza satélites.
- **4** Pressione **START** para salvar o local.
- **5** Se necessário, pressione **DOWN** para editar os detalhes da localização.

# Definição de um ponto de referência

Você pode definir um ponto de referência para fornecer a direção e a distância para um local ou direção.

- **1** Selecione uma opção:
	- Pressione **LIGHT**.

**DICA:** você pode definir um ponto de referência enquanto estiver registrando uma atividade.

- No visor do relógio, pressione **START**.
- **2** Selecione **Ponto de referência**.
- **3** Aguarde enquanto o relógio localiza satélites.
- **4** Pressione **START** e selecione **Adicionar ponto**.
- **5** Selecione um local ou direção para usar como ponto de referência para navegação. A seta da bússola e a distância até o destino são exibidas.
- **6** Aponte a parte superior do relógio no sentido de sua direção. Quando você se desvia da direção, a bússola exibe a direção a partir da direção e do grau de desvio.
- **7** Se necessário, pressione **START**e selecione **Ponto mudança** para definir um ponto de referência diferente.

## Navegar até um destino

Você pode utilizar seu dispositivo para navegar até um destino ou seguir um percurso.

- **1** No visor do relógio, pressione **START**.
- **2** Selecione uma atividade.
- **3** Mantenha pressionado **MENU**.
- **4** Selecione **Navegação**.
- **5** Selecione uma categoria.
- **6** Responda às solicitações exibidas na tela para escolher um destino.
- **7** Selecione **Ir para**.

As informações de navegação são exibidas.

**8** Pressione o **START** para iniciar a navegação.

### Navegando para um ponto de interesse

Se os dados de mapa instalados no seu relógio incluírem pontos de interesse, você pode navegar até eles.

- **1** No visor do relógio, pressione **START**.
- **2** Selecione uma atividade.
- **3** Mantenha pressionado **MENU**.
- **4** Selecione **Navegação** > **Pontos de interesse** e selecione uma categoria. Uma lista de pontos de interesse perto do seu local atual é exibida.
- **5** Se necessário, selecione uma opção:
	- Para selecionar um local diferente, selecione **Pesquisar nas proximidades** e selecione um local.
	- Para pesquisar um ponto de interesse por nome, selecione **Pesquisa de ortografia** e digite um nome.
	- Para pesquisar pontos de interesse próximos, selecione **Perto de mim** (*[Navegando com o recurso Perto](#page-108-0) de mim*[, página 99\)](#page-108-0).
- **6** Selecione um ponto de interesse nos resultados da pesquisa.
- **7** Selecione **Ir**.

As informações de navegação são exibidas.

**8** Pressione **START** para começar a navegar.

### Navegando para o ponto de partida de uma atividade salva

Você pode voltar ao ponto de partida de uma atividade salva em uma linha reta ou ao longo do caminho percorrido. Esse recurso está disponível apenas para atividades que utilizam o GPS.

- **1** No visor do relógio, pressione **START**.
- **2** Selecione uma atividade.
- **3** Pressione **MENU**.
- **4** Selecione **Navegação** > **Atividades**.
- **5** Selecione uma atividade.
- **6** Selecione **De volta ao início** e, em seguida, uma opção:
	- Para voltar até o ponto de partida da sua atividade pelo caminho percorrido, selecione **TracBack**.
	- Se você não tiver suporte a um mapa ou se estiver usando a rota direta, selecione **Rota** para voltar ao ponto de partida da sua atividade em uma linha reta.
	- Se você não estiver usando a rota direta, selecione **Rota** para voltar ao ponto de partida da sua atividade usando a navegação detalhada.

Direções detalhadas ajudam você a navegar até o ponto de partida da sua última atividade salva se você tiver um mapa compatível ou se estiver usando a rota direta. Uma linha aparece no mapa da sua atividade atual até o ponto de partida da sua última atividade salva se você não estiver usando a rota direta.

**OBSERVAÇÃO:** você pode iniciar o temporizador para evitar que o dispositivo alterne para o modo relógio.

**7** Pressione **DOWN** para visualizar a bússola (opcional).

A seta aponta para seu ponto de partida.

#### Navegando para seu ponto de partida durante uma atividade

Você pode voltar ao ponto de partida da sua atividade atual em uma linha reta ou ao longo do caminho percorrido. Esse recurso está disponível apenas para atividades que utilizam o GPS.

- **1** Durante uma atividade, pressione o **STOP**.
- **2** Selecione **De volta ao início** e, em seguida, uma opção:
	- Para voltar até o ponto de partida da sua atividade pelo caminho percorrido, selecione **TracBack**.
	- Se você não tiver suporte a um mapa ou se estiver usando a rota direta, selecione **Rota** para voltar ao ponto de partida da sua atividade em uma linha reta.
	- Se você não estiver usando a rota direta, selecione **Rota** para voltar ao ponto de partida da sua atividade usando a navegação detalhada.

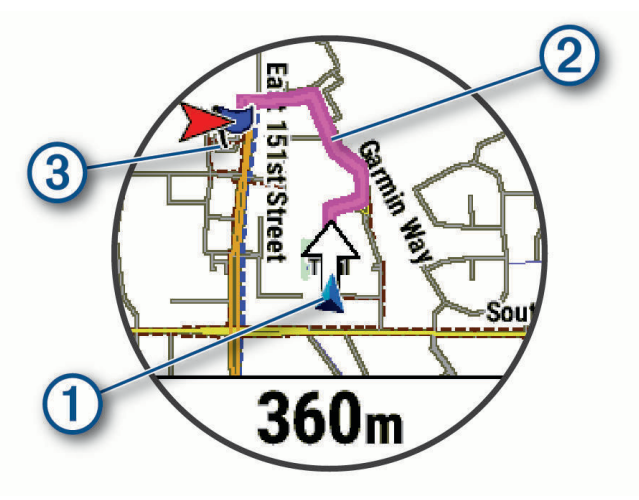

Seu local atual  $(1)$ , o caminho a seguir  $(2)$  e seu destino  $(3)$  são exibidos no mapa.

### Visualizando direções de rota

Você pode visualizar uma lista de direções trecho a trecho para seu trajeto.

- **1** Ao navegar em uma rota, selecione **MENU**.
- **2** Selecione **Curva a curva**.

Uma lista de direções trecho a trecho é exibida.

**3** Pressione **DOWN** para visualizar opções adicionais.

### Navegar com o Sight 'N Go

Você pode apontar o dispositivo para um objecto distante, como uma torre de água, bloquear na direção, e navegar até o objecto.

- **1** No visor do relógio, pressione **START**.
- **2** Selecione uma atividade.
- **3** Pressione **MENU**.
- **4** Selecione **Navegação** > **Sight 'N Go**.
- **5** Aponte a parte superior do relógio para um objeto e pressione o **START**. As informações de navegação são exibidas.
- **6** Pressione o botão **START** para iniciar a navegação.

#### Marcar e começar a navegar para um local de homem ao mar

Você pode salvar um local de homem ao mar (MOB) e automaticamente iniciar a navegação de volta a ele. **DICA:** você pode personalizar a função de manter pressionado das teclas para acessar a função de MOB (*[Personalizando as teclas de atalho](#page-136-0)*, página 127).

- **1** No visor do relógio, pressione **START**.
- **2** Selecione uma atividade.
- **3** Mantenha pressionado **MENU**.
- **4** Selecione **Navegação** > **Último MOB**. As informações de navegação são exibidas.

### Interrompendo a navegação

- **1** Durante uma atividade, pressione a tecla **MENU**.
- **2** Selecione **Parar navegação**.

### **Percursos**

#### **ATENÇÃO**

Este recurso permite aos usuários baixar rotas criadas por outros usuários. A Garmin não faz representações sobre a segurança, precisão, confiabilidade, integridade ou vigência das rotas criadas por terceiros. Qualquer uso ou dependência das rotas criadas por terceiros se dá por seu próprio risco.

Você pode enviar um percurso de sua conta Garmin Connect para seu dispositivo. Você poderá navegar pelo percurso em seu dispositivo, após salvá-lo.

Você pode seguir um percurso salvo simplesmente porque é uma boa rota. Por exemplo, você pode salvar e seguir um percurso tranquilo de bicicleta para chegar ao seu trabalho.

Você também pode seguir um percurso salvo, tentando alcançar ou ultrapassar os objetivos de desempenho predefinidos. Por exemplo, se o percurso original foi concluído em 30 minutos, você poderá competir contra um Virtual Partner tentando concluir o percurso em menos de 30 minutos.

### <span id="page-130-0"></span>Criando e seguindo um percurso no dispositivo

- **1** No visor do relógio, pressione **START**.
- **2** Selecione uma atividade.
- **3** Pressione **MENU**.
- **4** Selecione **Navegação** > **Percursos** > **Criar novo**.
- **5** Digite um nome para o percurso e selecione  $\sqrt{\cdot}$ .
- **6** Selecione **Adicionar um local**.
- **7** Selecione uma opção.
- **8** Se necessário, repita as etapas 6 e 7.
- **9** Selecione **Concluído** > **Realizar percurso**.

As informações de navegação são exibidas.

**10** Pressione o **START** para iniciar a navegação.

#### Criando um percurso de ida e volta

O dispositivo pode criar um percurso de ida e volta com base em uma distância e direção de navegação especificadas.

- **1** No visor do relógio, pressione **START**.
- **2** Selecione **Corrida** ou **Pedalar**.
- **3** Pressione **MENU**.
- **4** Selecione **Navegação** > **Percurso de ida e volta**.
- **5** Insira a distância total do percurso.
- **6** Escolha uma direção.

O dispositivo cria até três percursos. Pressione **DOWN** para visualizar os percursos.

- **7** Pressione o **START** para selecionar um percurso.
- **8** Selecione uma opção:
	- Para começar a navegação, selecione **Ir**.
	- Para ver o percurso no mapa e inclinar ou dar zoom no mapa, selecione **Mapa**.
	- Para ver uma lista das curvas no percurso, selecione **Curva a curva**.
	- Para visualizar um plano de elevação do percurso, selecione **Plano de elevação**.
	- Para salvar o percurso, selecione **Salvar**.
	- Para visualizar uma lista das subidas no percurso, selecione **Visualizar subidas**.

### Criar um percurso no Garmin Connect

Para poder criar um percurso no app Garmin Connect, você deve ter uma conta Garmin Connect (*[Garmin](#page-116-0)  Connect*[, página 107](#page-116-0)).

- 1 No app Garmin Connect, selecione ...
- **2** Selecione **Treinamento e Planejamento** > **Percursos** > **Criar percurso**.
- **3** Selecione um tipo de percurso.
- **4** Siga as instruções na tela.
- **5** Selecione **Concluído**.

**OBSERVAÇÃO:** você pode enviar este percurso para o seu dispositivo (*[Enviando um percurso para o seu](#page-131-0)  dispositivo*[, página 122](#page-131-0)).

#### <span id="page-131-0"></span>Enviando um percurso para o seu dispositivo

Você pode enviar um percurso que criou usando o app Garmin Connect para o seu dispositivo (*[Criar um](#page-130-0)  [percurso no Garmin Connect](#page-130-0)*, página 121).

- 1 No app Garmin Connect, selecione ...
- **2** Selecione **Treinamento e Planejamento** > **Percursos**.
- **3** Selecione um percurso.
- 4 Selecione  $\triangle$ .
- **5** Selecione o dispositivo compatível.
- **6** Siga as instruções na tela.

#### Exibir ou editar os detalhes do percurso

Você pode exibir ou editar os detalhes de um percurso antes de navegá-lo.

- **1** No visor do relógio, pressione **START**.
- **2** Selecione uma atividade.
- **3** Mantenha pressionado **MENU**.
- **4** Selecione **Navegar** > **Percursos**.
- **5** Selecione um percurso.
- **6** Selecione uma opção:
	- Para começar a navegação, selecione **Realizar percurso**.
	- Para criar uma pulseira de ritmo personalizada, selecione **PacePro**.
	- Para criar ou visualizar uma análise de seu esforço para o percurso, selecione **Guia de potência**.
	- Para ver o percurso no mapa e inclinar ou dar zoom no mapa, selecione **Mapa**.
	- Para começar o percurso ao contrário, selecione **Fazer percurso inverso**.
	- Para visualizar um plano de elevação do percurso, selecione **Plano de elevação**.
	- Para alterar o nome do percurso, selecione **Nome**.
	- Para editar o caminho do percurso, selecione **Editar**.
	- Para visualizar uma lista das subidas no percurso, selecione **Visualizar subidas**.
	- Para excluir o percurso, selecione **Excluir**.

### Projetando um ponto de parada

Você pode criar um novo local ao projetar a distância e a direção do seu local atual para um novo local.

**OBSERVAÇÃO:** talvez seja necessário adicionar o aplicativo Lançar ponto à lista de atividades e aplicativos.

- **1** No visor do relógio, pressione **START**.
- **2** Selecione **Lançar ponto**.
- **3** Pressione **UP** ou **DOWN** para definir o destino.
- **4** Pressione o **START**.
- **5** Pressione **DOWN** para selecionar uma unidade de medida.
- **6** Pressione **UP** para inserir a distância.
- **7** Pressione o **START** para salvar.

A parada projetada é salva com um nome padrão.

# Configurações de navegação

Você pode personalizar os recursos do mapa bem como sua aparência ao navegar até um destino.

### Personalizar visor de dados de navegação

- **1** Mantenha pressionado **MENU**.
- **2** Selecione **Navegação** > **Visor de dados**.
- **3** Selecione uma opção:
	- Selecione **Mapa** > **Estado** para ligar ou desligar o mapa.
	- Selecione **Mapa** > **Campo de dados** para ativar ou desativar um campo de dados que mostra informações de roteamento no mapa.
	- Selecione **Adiante** para ativar ou desativar as informações sobre os próximos pontos do percurso.
	- Selecione **Guia** para ligar ou desligar a tela de guia que exibe a direção da bússola ou o percurso a seguir durante a navegação.
	- Selecione **Plano de elevação** para ligar ou desligar o plano de elevação.
	- Selecione uma tela para adicionar, remover ou personalizar.

### Configurando um indicador de proa

É possível configurar um indicador de proa para exibir suas páginas de dados durante a navegação. O indicador aponta para a direção desejada.

- **1** Pressione **MENU**.
- **2** Selecione **Navegação** > **Indicador de direção**.

### Configurar alertas de navegação

Você pode definir alertas para ajudar a navegar para o seu destino.

- **1** Mantenha pressionado **MENU**.
- **2** Selecione **Navegação** > **Alertas**.
- **3** Selecione uma opção:
	- Para configurar um alerta para determinada distância do seu destino final, selecione **Distância final**.
	- Para configurar um alerta para a estimativa de tempo restante até chegar a seu destino final, selecione **ETE final**.
	- Para configurar um alerta emitido ao sair do percurso, selecione **Fora do percurso**.
	- Para ativar avisos de navegação trecho a trecho, selecione **Avisos de curva**.
- **4** Se necessário, selecione **Estado** para ativar o alerta.
- **5** Se necessário, insira um valor de distância ou de tempo e selecione  $\sqrt{\cdot}$ .

# Configurações do gerenciador de energia

Pressione **MENU** e selecione **Gerenciador de energia**.

- **Eco. de bateria**: permite que você personalize as configurações do sistema para estender a duração da bateria no modo de relógio (*[Personalização do Recurso de Economia de Bateria](#page-133-0)*, página 124).
- **Modos de aliment.**: permite que você personalize as configurações do sistema, de atividade e de GPS para estender a vida útil da bateria durante uma atividade (*[Personalizar modos de energia](#page-133-0)*, página 124).

**Porcentagem da bateria**: exibe a vida útil restante da bateria como uma porcentagem.

**Estimativas da bateria**: exibe a vida útil restante da bateria como um número estimado de dias ou horas.

# <span id="page-133-0"></span>Personalização do Recurso de Economia de Bateria

O recurso de economia de bateria permite que você ajuste rapidamente as configurações do sistema para estender a duração da bateria no modo de relógio.

Você pode ativar o recurso de economia de bateria no menu de controles (*Controles*[, página 78\)](#page-87-0).

- **1** Mantenha pressionado **MENU**.
- **2** Selecione **Gerenciador de energia** > **Eco. de bateria**.
- **3** Selecione **Estado** para ligar o recurso de economia de bateria.
- **4** Selecione **Editar** e selecione uma opção:
	- Selecione **Visor do relógio** para ativar um visor do relógio de baixo consumo de energia que é atualizado uma vez por minuto.
	- Selecione **Músi.** para desativar a audição de músicas do relógio.
	- Selecione **Telefone** para desconectar seu telefone emparelhado.
	- Selecione **Wi-Fi** para se desconectar de uma rede Wi‑Fi.
	- Selecione **Frequência cardíaca de pulso** para desligar o monitor de frequência cardíaca de pulso.
	- Selecione **Oxímetro de pulso** para desligar o sensor do oxímetro medido no pulso.
	- Selecione **Sempre no visor** para desligar a tela quando não estiver em uso.
	- Selecione **Brilho** para reduzir o brilho da tela.
	- O relógio exibe as horas de duração da bateria adquiridas com cada alteração de configuração.
- **5** Selecione **Alerta de bateria fraca** para receber um alerta quando a bateria estiver fraca.

## Alterando o modo de energia

Você pode alterar o modo de energia para prolongar a vida útil da bateria durante uma atividade.

- **1** Durante uma atividade, pressione a tecla **MENU**.
- **2** Selecione **Modo de aliment.**.
- **3** Selecione uma opção.

O relógio exibe as horas de duração da bateria disponíveis com o modo de energia selecionado.

# Personalizar modos de energia

Seu dispositivo vem pré carregado com vários modos de energia, que permitem ajustar rapidamente as configurações do sistema, da atividade e do GPS para estender a vida útil da bateria durante uma atividade. Você pode personalizar os modos de energia existentes e criar novos modos de energia personalizados.

- **1** Pressione **MENU**.
- **2** Selecione **Gerenciador de energia** > **Modos de aliment.**.
- **3** Selecione uma opção:
	- Selecione um modo de energia para personalizar.
	- Selecione **Adicionar novo** para criar um modo de energia personalizado.
- **4** Se solicitado, insira um nome de personalização.
- **5** Selecione uma opção para personalizar as configurações de um modo de energia específico. Por exemplo, você pode alterar a configuração do GPS ou desconectar seu telefone emparelhado. O relógio exibe as horas de duração da bateria adquiridas com cada alteração de configuração.
- **6** Se necessário, selecione **Concluído** para salvar e usar o modo de energia personalizado.

# <span id="page-134-0"></span>Restaurando um modo de energia

É possível redefinir um modo de energia pré-carregado para as configurações padrão de fábrica.

- **1** Pressione **MENU**.
- **2** Selecione **Gerenciador de energia** > **Modos de aliment.**.
- **3** Selecione um modo de energia pré-carregado.
- **4** Selecione **Restaurar** > **Sim**.

# Configurações do sistema

Mantenha **MENU** pressionado e selecione **Sistema**.

**Idioma**: define o idioma exibido no relógio.

**Hora**: ajusta as definições de hora (*[Configurações de hora](#page-135-0)*, página 126).

**Visor**: ajusta as configurações da tela (*[Alterar as configurações da tela](#page-136-0)*, página 127).

**Toque**: permite ativar ou desativar a tela sensível ao toque durante o uso geral, atividades ou sono.

**Satélites**: define o sistema de satélite padrão a ser usado nas atividades. Se necessário, você pode personalizar a configuração de satélite para cada atividade (*[Configurações do satélite](#page-51-0)*, página 42).

**Som e vibração**: define os sons do relógio, como tons dos botões, alertas e vibrações.

- **Modo de monitoramento do sono**: permite definir as horas de sono e as preferências do modo de sono (*[Personalizar o modo sono](#page-136-0)*, página 127).
- **Não perturbe**: permite ativar o modo Não perturbe. Você pode editar suas preferências para a tela, notificações, alertas e gestos de pulso.
- **Teclas de atalho**: permite atribuir atalhos aos botões (*[Personalizando as teclas de atalho](#page-136-0)*, página 127).
- **Bloqueio automático**: permite bloquear os botões e a tela sensível ao toque automaticamente para evitar pressioná-los acidentalmente. Use a opção Durante a atividade para bloquear os botões e a tela sensível ao toque durante uma atividade cronometrada. Use a opção Fora da atividade para bloquear os botões e a tela sensível ao toque quando não estiver registrando uma atividade cronometrada.
- **Formato**: define as preferências gerais de formato, como unidades de medida, ritmo e velocidade, exibidas durante as atividades, no início da semana e as opções de formato de posição geográfica e dados (*[Alterar as](#page-136-0) [unidades de medida](#page-136-0)*, página 127).
- **Condição de Desempenho**: ativa o recurso de condição de desempenho durante uma atividade (*[Condição de](#page-74-0) [desempenho](#page-74-0)*, página 65).
- **Registro de dados**: define a forma como o relógio registra dados de atividade. A opção de registro Inteligente (padrão) permite registros de atividade mais longos. A opção de registro A cada segundo fornece informações mais detalhadas sobre o registro das atividades, mas pode não registrar atividades inteiras que duram longos períodos.
- **Modo USB**: configura o relógio para usar o MTP (protocolo de transferência de média) ou modo Garmin quando conectado a um computador.
- **Fazer backup e restaurar**: permite que você habilite backups automáticos de dados e configurações do relógio e faça backup de seus dados agora. Você pode restaurar dados de um backup anterior usando o app Garmin **Connect**
- **Redefinir**: permite que você restaure os dados e as configurações do usuário (*[Restaurar todas as configurações](#page-144-0) padrão*[, página 135](#page-144-0)).
- **Atualização do software**: permite instalar atualizações de software baixadas, ativar atualizações automáticas ou procurar manualmente as atualizações (*[Atualizações do produto](#page-142-0)*, página 133). Você pode selecionar Novidades para exibir uma lista de novos recursos da última atualização de software instalada.

**Sobre**: exibe informações de dispositivo, software, licença e regulatórias.

# <span id="page-135-0"></span>Configurações de hora

Mantenha **MENU** pressionado e selecione **Sistema** > **Hora**.

**Formato de hora**: configura o relógio para mostrar a hora no formato de 12 horas, 24 horas ou militar.

**Formato da data**: define a ordem de exibição do dia, mês e ano das datas.

**Definir hora**: define o fuso horário do relógio. A opção Automático define automaticamente o fuso horário com base em sua posição de GPS.

**Hora**: permite ajustar a hora se a opção Definir hora estiver definida como Manual.

- **Alertas**: permite que você defina os alertas de hora em hora, assim como de amanhecer e pôr do sol, que tocam alguns minutos ou algumas horas antes do amanhecer ou do pôr do sol (*Configurar alertas do relógio*, página 126).
- **Sincronização de hora**: permite sincronizar manualmente a hora ao mudar de fuso horário e atualizar para o horário de verão (*Sincronizando a hora*, página 126).

### Configurar alertas do relógio

- **1** Mantenha pressionado **MENU**.
- **2** Selecione **Sistema** > **Hora** > **Alertas**.
- **3** Selecione uma opção:
	- Para definir um alerta para soar um número específico de minutos ou horas antes que o pôr do sol real ocorra, selecione **Até pôr do sol** > **Estado** > **Ligado**, selecione **Hora** e insira a hora.
	- Para definir um alerta para soar um número específico de minutos ou horas antes que o nascer do sol real ocorra, selecione **Até nascer do sol** > **Estado** > **Ligado**, selecione **Hora** e insira a hora.
	- Para definir um alerta para soar a cada hora, selecione **Hora em hora** > **Ligado**.

### Sincronizando a hora

Sempre que você ativar o dispositivo e obtiver sinais de satélite, ou abrir o app Garmin Connect em seu telefone emparelhado, o dispositivo detectará automaticamente seu fuso horário e a hora atual. Você também pode sincronizar manualmente sua hora atual ao mudar de fuso horário e atualizar para o horário de verão.

- **1** Pressione **MENU**.
- **2** Selecione **Sistema** > **Hora** > **Sincronização de hora**.
- **3** Aguarde enquanto o dispositivo conecta-se ao telefone emparelhado ou localiza satélites (*[Obtendo sinais de](#page-145-0) satélite*[, página 136\)](#page-145-0).

**DICA:** você pode pressionar DOWN para alterar a fonte.

# <span id="page-136-0"></span>Alterar as configurações da tela

- **1** Mantenha pressionado **MENU**.
- **2** Selecione **Sistema** > **Visor**.
- **3** Selecione **Fontes grandes** para aumentar o tamanho do texto no visor.
- **4** Selecione uma opção:
	- Selecione **Durante a atividade**.
	- Selecione **Uso geral**.
	- Selecione **Durante o sono**.
- **5** Selecione uma opção:
	- Selecione **Sempre no visor** para manter os dados do visor do relógio visíveis e diminuir o brilho e o plano de fundo. Essa opção afeta a duração da bateria e do visor (*[Sobre o visor AMOLED](#page-137-0)*, página 128).
	- Selecione **Brilho** para definir o nível de brilho da tela.
	- Selecione **Red Shift** para alterar a tela para tons de vermelho, verde ou laranja, para poder utilizar o relógio em condições de pouca luz e ajudar a preservar a sua visão noturna.
	- Selecione **Gesto de pulso** para ativar a tela. Levante e gire o braço, e em seguida, olhe para o seu pulso.
	- Selecione **Tempo limite** para definir o tempo em que a tela permanecerá acesa.

## Personalizar o modo sono

- **1** Mantenha pressionado **MENU**.
- **2** Selecione **Sistema** > **Modo de monitoramento do sono**.
- **3** Selecione uma opção:
	- Selecione **Programação**, escolha um dia e insira suas horas normais de sono.
	- Selecione **Visor do relógio** para usar o visor do relógio de sono.
	- Selecione **Visor** para definir as configurações da tela.
	- Selecione **Alarme do cochilo** para definir alarmes de cochilo para serem reproduzidos como tom, vibração ou ambos.
	- Selecione **Toque** para ligar ou desligar a tela sensível ao toque.
	- Selecione **Não perturbe** para ativar ou desativar o modo Não perturbe.
	- Selecione **Eco. de bateria** para ativar ou desativar o modo de economia de bateria (*[Personalização do](#page-133-0)  [Recurso de Economia de Bateria](#page-133-0)*, página 124).

# Personalizando as teclas de atalho

Você pode personalizar a função de manter pressionado de botões individuais e combinações de botões.

- **1** Mantenha pressionado **MENU**.
- **2** Selecione **Sistema** > **Teclas de atalho**.
- **3** Selecione um botão ou combinação de botões para personalizar.
- **4** Selecione uma função.

### Alterar as unidades de medida

Você pode personalizar unidades de medida para distância, ritmo, velocidade, elevação e muito mais.

- **1** Mantenha pressionado **MENU**.
- **2** Selecione **Sistema** > **Formato** > **Unidades**.
- **3** Selecione um tipo de medida.
- **4** Selecione uma unidade de medida.

# <span id="page-137-0"></span>Visualizar informações do dispositivo

Você pode visualizar as informações do dispositivo, como ID da unidade, versão do software, informações regulatórias e contrato da licença.

- **1** Pressione **MENU**.
- **2** Selecione **Sistema** > **Sobre**.

### Visualizar informações de conformidade e regulamentação do rótulo eletrônico

O rótulo deste dispositivo é fornecido eletronicamente. O rótulo eletrônico pode fornecer informações de regulamentação, como os números de identificação da FCC ou marcas de conformidade regionais, bem como informações aplicáveis de produto e licenciamento.

- **1** Pressione **MENU**.
- **2** No menu de sistema, selecione **Sobre**.

# Informações sobre o dispositivo

# Sobre o visor AMOLED

Por padrão, as configurações do relógio são otimizadas para duração da bateria e desempenho (*[Dicas para](#page-144-0)  [prolongar a vida útil da bateria](#page-144-0)*, página 135).

A persistência da imagem, ou "tela fantasma" dos pixels, é um comportamento normal em dispositivos AMOLED. Para prolongar a vida útil do visor, evite exibir imagens estáticas em altos níveis de brilho por longos períodos. Para minimizar o efeito de tela fantasma, o visor do epix é desativado após o tempo limite selecionado (*[Alterar as configurações da tela](#page-136-0)*, página 127). Você pode virar o pulso na direção de seu corpo, tocar na tela sensível ao toque ou pressionar um botão para ativar o relógio.

# Carregar o relógio

#### **ATENÇÃO**

Este dispositivo contém uma bateria de íon-lítio. Consulte o guia *Informações importantes sobre segurança e sobre o produto* na caixa do produto para obter mais detalhes sobre avisos e outras informações importantes.

#### *AVISO*

Para evitar a corrosão, limpe e seque totalmente os contatos e a área subjacente antes de carregar ou conectar a um computador. Consulte as instruções de limpeza (*[Cuidados com o dispositivo](#page-140-0)*, página 131).

1 Conecte o cabo (extremidade ) à porta de carregamento do relógio.

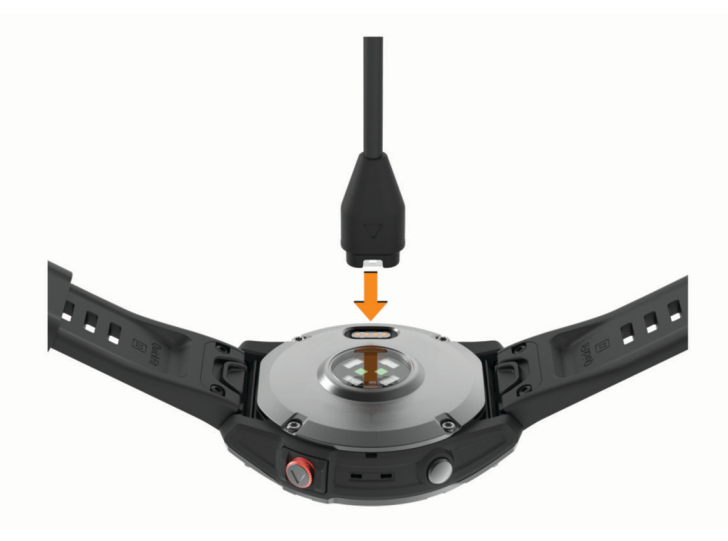

**2** Conecte a outra extremidade do cabo à porta de carregamento USB.

O relógio exibe o nível atual de carga da bateria.

# Especificações

| Tipo de bateria                                                 | Recarregável, bateria de íon de lítio integrada                                                                                                    |
|-----------------------------------------------------------------|----------------------------------------------------------------------------------------------------|
| Classificação de impermeabi-<br>lidade                          | $10$ ATM <sup>1</sup>                                                                                                    |
| Intervalo de temperatura de<br>operação e de armazena-<br>mento | De -20 a 45 °C (de -4 a 113 °F)                                                                                                    |
| Intervalo de temperatura do<br>carregamento USB                 | De 0 a 45 °C (de 32 a 113 °F)                                                                                                    |
| Frequências sem fio (alimen-<br>tação) da União Europeia (UE)   | epix (Gen 2) Standard Edition: 2,4 GHz a 16,15 dBm, no máximo; epix Pro<br>(Gen 2) - 42 mm: 2,4 GHz a 17,70 dBm, no máximo, 13,56 MHz a -40 dBm,<br>no máximo; epix Pro (Gen 2) - 47 mm: 2,4 GHz a 18,80 dBm, no máximo,<br>13,56 MHz a -40 dBm, no máximo; epix Pro (Gen 2) - 51 mm: 2,4 GHz a<br>17,80 dBm, no máximo. 13,56 MHz a -40 dBm, no máximo |
| Valores SAR da UE                                               | epix (Gen 2) Standard Edition: 0,32 W/kg torso, 0,28 W/kg membro; epix Pro<br>(Gen 2) - 42 mm: 0,21 W/kg torso, 0,47 W/kg membro; epix Pro (Gen 2) - 47<br>mm: 0,32 W/kg torso, 0,55 W/kg membro; epix Pro (Gen 2) - 51 mm: 0,36 W/kg<br>torso, 0,28 W/kg membro                                                                                        |

<sup>1</sup> O dispositivo é resistente a pressão equivalente a uma profundidade de 100 m. Para obter mais informações, acesse [www.garmin.com/waterrating.](http://www.garmin.com/waterrating)

### Informações de Radiocomunicação

Este produto está homologado pela ANATEL de acordo com os procedimentos regulamentados para avaliação da conformidade de produtos para telecomunicações e atende aos requisitos técnicos aplicados, incluindo os limites de exposição da Taxa de Absorção Específica referente a campos elétricos, magnéticos e eletromagnéticos de radiofrequência. O máximo valor medido da Taxa de Absorção Específica referente à exposição localizada da mão foi de 0,297 W/kg. Para maiores informações, consulte o site da ANATEL: [www](http://www.gov.br/anatel) [.gov.br/anatel.](http://www.gov.br/anatel)

### Informações sobre a bateria

A duração real de vida útil da bateria depende dos recursos ativados em seu relógio, como frequência cardíaca medida no pulso, notificações do smartphone, GPS, sensores internos e sensores conectados.

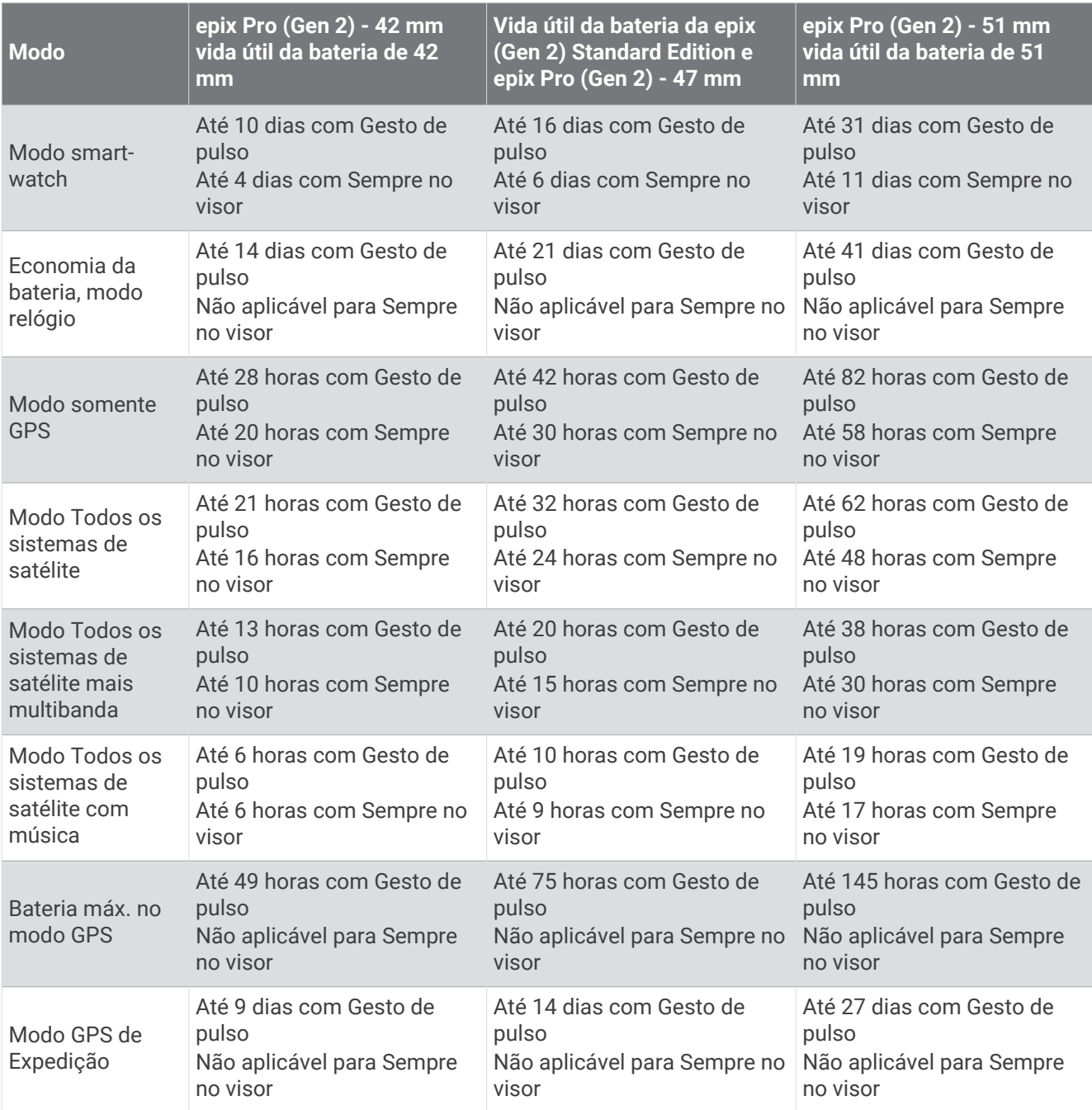

# <span id="page-140-0"></span>Cuidados com o dispositivo

#### *AVISO*

Não use objetos afiados para limpar o dispositivo.

Evite produtos químicos, solventes, e repelentes de insetos que possam danificar os componentes de plástico e acabamentos.

Lave o dispositivo com água abundante após exposição a cloro, água salgada, protetor solar, cosméticos, álcool ou a outros químicos abrasivos. A exposição prolongada a essas substâncias pode danificar o revestimento.

Evite pressionar os botões debaixo d'água.

Mantenha a pulseira de couro limpa e seca. Evite nadar ou tomar banho com a pulseira de couro. A exposição a água ou suor pode danificar ou descolorir a pulseira de couro. Como alternativa, use pulseiras de silicone.

Evite grandes impactos e tratamento severo, pois pode prejudicar a vida útil do produto.

Não coloque o dispositivo em locais com exposição prolongada a temperaturas extremas, pois isso pode causar danos permanentes.

### Limpeza do relógio

#### **CUIDADO**

Alguns usuários podem sofrer irritação na pele após o uso prolongado do relógio, especialmente se o usuário tiver pele sensível ou alergias. Se você notar alguma irritação na pele, remova o relógio e dê um tempo para que a pele se cure. Para evitar irritação na pele, certifique-se de que o relógio esteja limpo e seco e não o utilize muito apertado em seu pulso.

#### *AVISO*

Mesmo pequenas quantidades de suor ou umidade podem causar corrosão dos contatos elétricos quando conectados a um carregador. A corrosão pode interferir no carregamento e na transferência de dados.

**DICA:** para obter mais informações, acesse [garmin.com/fitandcare.](http://www.garmin.com/fitandcare)

- **1** Enxágue com água ou use um pano úmido que não solte fiapos.
- **2** Deixe o relógio secar completamente.

### Limpando as pulseiras de couro

- **1** Limpe as pulseiras de couro com pano seco.
- **2** Use um condicionador de couro para limpar as pulseiras de couro.

# Trocando as pulseiras QuickFit®

**1** Deslize a trava na pulseira QuickFit e remova a pulseira do relógio.

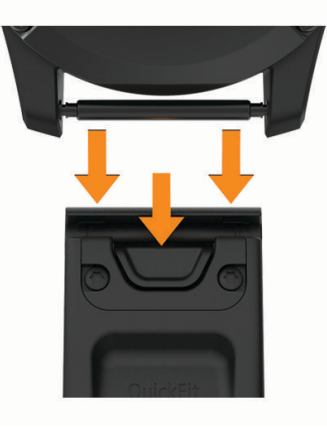

- **2** Alinhe a nova pulseira com o relógio.
- **3** Pressione a pulseira até encaixar no lugar. **OBSERVAÇÃO:** certifique-se de que a pulseira está presa. A trava deve se fechar por cima do pino do relógio.
- **4** Repita as etapas de 1 a 3 para substituir a outra pulseira.

# Gerenciamento de dados

**OBSERVAÇÃO:** o dispositivo não é compatível com Windows 95, 98, Me, Windows NT<sup>®</sup> e Mac® OS 10.3 e versões anteriores.

### Excluindo arquivos

*AVISO*

Se você não souber a finalidade de um arquivo, não o exclua. A memória do dispositivo contém arquivos do sistema importantes que não devem ser excluídos.

- **1** Abra a unidade **Garmin** ou o volume.
- **2** Se necessário, uma pasta ou o volume.
- **3** Selecione um arquivo.
- **4** Pressione a tecla **Excluir** no teclado.

**OBSERVAÇÃO:** sistemas operacionais Mac fornecem suporte limitado para o modo de transferência de arquivo MTP. Abra a unidade Garmin em um sistema operacional Windows. Use o aplicativo Garmin Express para remover arquivos de música de seu dispositivo.

# Solução de problemas

# <span id="page-142-0"></span>Atualizações do produto

O dispositivo verifica automaticamente se há atualizações quando conetado ao Bluetooth ou ao Wi‑Fi. Você pode verificar manualmente se há atualizações nas configurações do sistema (*[Configurações do sistema](#page-134-0)*, [página 125](#page-134-0)). Em seu computador, instale o Garmin Express [\(www.garmin.com/express\)](http://www.garmin.com/express). No seu smartphone, instale o app Garmin Connect.

Isso fornece fácil acesso a esses serviços para dispositivos Garmin:

- Atualizações de software
- Atualizações de mapa
- Atualizações de curso
- Carregamento de dados para Garmin Connect
- Registro do produto

# Como obter mais informações

Você pode encontrar mais informações sobre este produto no site da Garmin.

- Acesse [support.garmin.com](http://support.garmin.com) para manuais adicionais, artigos e atualizações de software.
- Acesse [buy.garmin.com](http://buy.garmin.com) ou entre em contato com seu revendedor Garmin para obter informações sobre acessórios opcionais e peças de reposição.
- Acesse [www.garmin.com/ataccuracy](http://www.garmin.com/ataccuracy) para obter informações sobre a precisão do recurso. Este não é um dispositivo médico.

# Meu dispositivo está com o idioma errado

Você pode alterar a seleção de idioma do dispositivo se tiver selecionado o idioma incorreto no dispositivo por engano.

- **1** Pressione **MENU**.
- **2** Role para baixo até o último item na lista e pressione **START**.
- **3** Pressione **START**.
- **4** Selecione seu idioma.

# Meu telefone é compatível com meu relógio?

O relógio epix é compatível com smartphones que usam a tecnologia Bluetooth .

Acesse [garmin.com/ble](http://www.garmin.com/ble) para Bluetooth informações sobre compatibilidade.

### Meu telefone não se conecta ao relógio

Se o seu telefone não estiver se conectando ao relógio, tente estas dicas.

- Desligue o smartphone e o relógio e ligue-os novamente.
- Ative a tecnologia Bluetooth em seu smartphone.
- Atualize o app Garmin Connect para a versão mais recente.
- Remova seu relógio do app Garmin Connect e das configurações Bluetooth do seu smartphone para tentar novamente realizar o processo de emparelhamento.
- Caso tenha comprado um novo smartphone, remova seu relógio do app Garmin Connect presente no smartphone que você pretende parar de usar.
- Coloque seu telefone em um raio de até 10 metros (33 pés) do relógio.
- No seu smartphone, abra o app Garmin Connect e selecione > **Dispositivos Garmin** > **Adicionar dispositivo** para entrar no modo de emparelhamento.
- No visor do relógio, mantenha **MENU** e, em seguida, selecione **Conectividade** > **Telefone** > **Emparelhar telefone**.

# Posso utilizar o meu sensor Bluetooth com o meu relógio?

O relógio é compatível com alguns sensores Bluetooth. A primeira vez em que você conectar um sensor ao seu relógio Garmin, será necessário emparelhar os dois dispositivos. Após o emparelhamento, o relógio se conectará ao sensor automaticamente sempre que você iniciar uma atividade e o sensor estiver ativo e dentro da área de alcance.

- **1** Mantenha pressionado **MENU**.
- **2** Selecione **Sensores e acessórios** > **Adicionar novo**.
- **3** Selecione uma opção:
	- Selecione **Pesquisar todos os sensores**.
	- Selecione o tipo de sensor.

É possível personalizar os campos de dados opcionais (*[Personalizando telas de dados](#page-44-0)*, página 35).

## Meus fones de ouvido não se conectam ao relógio

Se os fones de ouvido Bluetooth tiverem sido conectados ao seu smartphone anteriormente, eles podem ser conectados automaticamente a ele, em vez do seu relógio. Tente essas dicas.

• Desative a tecnologia Bluetooth em seu smartphone.

Consulte o manual do proprietário de seu smartphone para obter mais informações.

- Fique a 10 m (33 pés) de distância do seu smartphone ao conectar os fones de ouvido ao relógio.
- Emparelhe seus fones com o relógio (*[Conectar fones de ouvido Bluetooth](#page-112-0)*, página 103).

# Minha música é interrompida ou meus fones de ouvido não permanecem conectados

Ao usar um relógio epix conectado a fones de ouvido Bluetooth, o sinal fica mais forte quando há uma linha direta entre o relógio e a antena dos fones.

- Caso o sinal passe através de seu corpo, você poderá observar perda de sinal ou desconexão dos fones de ouvido.
- Se você usa seu relógio epix no pulso esquerdo, certifique-se de que a antena Bluetooth do fone de ouvido esteja na orelha esquerda.
- Como os fones de ouvido variam de acordo com o modelo, você pode tentar mover o relógio para o outro pulso.
- Caso esteja usando pulseiras de metal ou couro, você pode alternar para pulseiras de silicone para melhorar a intensidade do sinal.

# Reiniciar o relógio

- **1** Mantenha **LIGHT** pressionado até o relógio desligar.
- **2** Mantenha **LIGHT** pressionado para ligar o relógio.
# Restaurar todas as configurações padrão

Antes de restaurar todas as configurações padrão, você deve sincronizar o relógio com o app Garmin Connect para carregar seus dados de atividade.

Você pode restaurar o padrão de fábrica de todas as configurações do relógio.

- **1** Mantenha pressionado **MENU**.
- **2** Selecione **Sistema** > **Redefinir**.
- **3** Selecione uma opção:
	- Para restaurar o padrão de fábrica de todas as configurações do relógio e salvar as informações inseridas pelo usuário, bem como o histórico de atividades, selecione **Restaurar config. padrão**.
	- Para excluir todas as atividades do histórico, selecione **Excluir todas as atividades**.
	- Para redefinir todos os totais de distância e tempo, selecione **Redefinir totais**.
	- Para excluir todos os arquivos de campos de golfe baixados e redefinir a última lista de campos de golfe jogados, selecione **Redefinir campos de golfe**.
	- Para restaurar o padrão de fábrica de todas as configurações do relógio e excluir as informações inseridas pelo usuário, bem como o histórico de atividades, selecione **Apagar dados e restaurar padrões**. **OBSERVAÇÃO:** se você configurar uma carteira Garmin Pay, essa opção excluirá a carteiro do seu relógio. Se você tiver músicas armazenadas no seu relógio, essa opção as excluirá.

### Dicas para prolongar a vida útil da bateria

Para prolongar a vida útil da bateria, tente estas dicas.

- Altere o modo de energia durante uma atividade (*[Alterando o modo de energia](#page-133-0)*, página 124).
- Ative o recurso de economia de bateria no menu de controles (*Controles*[, página 78](#page-87-0)).
- Reduza o tempo limite da tela (*[Alterar as configurações da tela](#page-136-0)*, página 127).
- Interrompa o uso da opção de tempo limite da tela **Sempre no visor** e selecionar um tempo limite menor (*[Alterar as configurações da tela](#page-136-0)*, página 127).
- Reduza o brilho da tela (*[Alterar as configurações da tela](#page-136-0)*, página 127).
- Utilize o modo satélite UltraTrac para a sua atividade (*[Configurações do satélite](#page-51-0)*, página 42).
- Desative a tecnologia Bluetooth quando você não estiver utilizando recursos conectados (*[Controles](#page-87-0)*, [página 78\)](#page-87-0).
- Ao pausar sua atividade por um longo período, use a opção **Contin. depois** (*[Parar uma atividade](#page-15-0)*, página 6).
- Use uma interface de relógio que não seja atualizada a cada segundo.
- Por exemplo, use um visor do relógio sem o ponteiro de segundos (*[Personalizar o visor do relógio](#page-64-0)*, [página 55\)](#page-64-0).
- Limite as notificações do smartphone exibidas pelo relógio (*[Gerenciar notificações](#page-114-0)*, página 105).
- Interrompa a transmissão dos dados de frequência cardíaca para dispositivos emparelhados (*[Transmissão](#page-94-0) [de dados de frequência cardíaca](#page-94-0)*, página 85).
- Desative o monitoramento da frequência cardíaca medida no pulso (*[Configurações do monitor de frequência](#page-94-0)  [cardíaca de pulso](#page-94-0)*, página 85).

**OBSERVAÇÃO:** a pulseira medidora de frequência cardíaca é usada para calcular minutos intensos e calorias queimadas.

• Desligue as leituras automáticas do oxímetro de pulso (*[Configuração do modo do oxímetro de pulso](#page-96-0)*, [página 87\)](#page-96-0).

# Como desfazer a ação de pressionar o botão de voltas?

Durante uma atividade, você pode pressionar acidentalmente o botão de voltas. Na maioria dos casos, aparece na tela, e você terá alguns segundos para descartar a volta mais recente ou a mudança de esporte. O recurso de desfazer a volta está disponível para atividades que suportam voltas manuais, alterações esportivas manuais e alterações esportivas automáticas. O recurso de desfazer voltas não está disponível para atividades que acionam voltas, corridas, descansos ou pausas automáticas, como atividades em academias, natação em piscina e exercícios.

# Obtendo sinais de satélite

O dispositivo deve ter uma visão limpa do céu para captar os sinais de satélite. A hora e a data são definidas automaticamente de acordo com a posição do GPS.

**DICA:** para obter mais informações sobre o GPS, acesse [garmin.com/aboutGPS](https://www.garmin.com/aboutGPS).

**1** Dirija-se a uma área aberta.

A parte da frente do dispositivo deve estar voltada para cima.

**2** Aguarde enquanto o dispositivo localiza satélites.

Poderá levar de 30 a 60 segundos para localizar os sinais do satélite.

### Melhorar a recepção do satélite de GPS

- Sincronize frequentemente o relógio à sua conta Garmin:
	- Conecte seu relógio a um computador usando o cabo USB e o aplicativo Garmin Express.
	- Sincronize seu relógio com o app Garmin Connect usando seu smartphone com Bluetooth ativado.
	- Conecte seu relógio à sua conta Garmin usando uma rede Wi‑Fi sem fio.

Enquanto você estiver conectado à sua conta Garmin, o relógio baixará vários dias de dados do satélite, permitindo a rápida localização dos sinais do satélite.

- Leve o seu relógio a uma área aberta, distante de prédios altos e árvores.
- Fique parado por alguns minutos.

# A frequência cardíaca no meu relógio não é precisa

Para obter mais informações sobre o sensor de frequência cardíaca, acesse [garmin.com/heartrate.](http://garmin.com/heartrate)

### A leitura da temperatura da atividade não é exata

A temperatura do corpo afeta a leitura da temperatura no sensor de temperatura interna. Para obter leituras de temperatura mais precisas, você deve remover o relógio do seu pulso e aguardar de 20 a 30 minutos.

Você também pode utilizar um sensor de temperatura externa tempe opcional para visualizar as leituras de temperatura no ambiente enquanto usa o relógio.

### Sair do modo de demonstração

O modo de demonstração mostra uma pré-visualização das funcionalidades do seu relógio.

- **1** Pressione **LIGHT** oito vezes.
- 2 Selecione  $\sqrt{ }$ .

### Monitoramento de atividades

Para obter mais informações sobre precisão do rastreamento de atividades, acesse [garmin.com/ataccuracy](http://garmin.com/ataccuracy).

### A contagem de passos não está precisa.

Se a sua contagem de passos não está precisa, você pode tentar as dicas a seguir.

- Use o relógio no seu pulso não dominante.
- Carregue o relógio no bolso enquanto empurra um carrinho ou cortador de grama.
- Carregue o relógio no bolso enquanto usa ativamente as mãos ou braços.

**OBSERVAÇÃO:** o relógio pode interpretar algumas movimentos repetitivos como lavar a louça, dobrar roupa ou bater palmas, como passos.

#### A contagem de passos no meu relógio e minha conta Garmin Connect não correspondem

A contagem de passos na sua conta Garmin Connect é atualizada quando você sincroniza o relógio.

- **1** Selecione uma opção:
	- Sincronize sua contagem de passos com o aplicativo Garmin Express (*[Usar o Garmin Connect em seu](#page-117-0)  computador*[, página 108\)](#page-117-0).
	- Sincronize sua contagem de passos com o app Garmin Connect (*[Usar o aplicativo Garmin Connect](#page-116-0)*, [página 107](#page-116-0)).
- **2** Aguarde enquanto os dados são sincronizados.

A sincronização pode levar vários minutos.

**OBSERVAÇÃO:** quando você atualiza o app Garmin Connect ou o aplicativo Garmin Express, seus dados não são sincronizados e sua contagem de passos não é atualizada.

#### A quantidade de andares subidos não parece estar precisa

O relógio utiliza um barômetro interno para medir as alterações de elevação enquanto você sobe os andares. Um andar subido é igual a 3 m (10 pés).

- Evite segurar os corrimãos ou pular degraus enquanto sobe as escadas.
- Em ambiente com muito vento, cubra o relógio com a manga ou com a jaqueta, uma vez que rajadas fortes podem causar leituras erradas.

# Apêndice

# Campos de dados

**OBSERVAÇÃO:** nem todos os campos de dados estão disponíveis para todos os tipos de atividade. Alguns campos de dados exigem acessórios ANT+ ou Bluetooth para exibir os dados. Alguns campos de dados aparecem em mais de uma categoria no relógio.

**DICA:** você também pode personalizar os campos de dados nas configurações do relógio no app Garmin Connect.

#### Campos de cadência

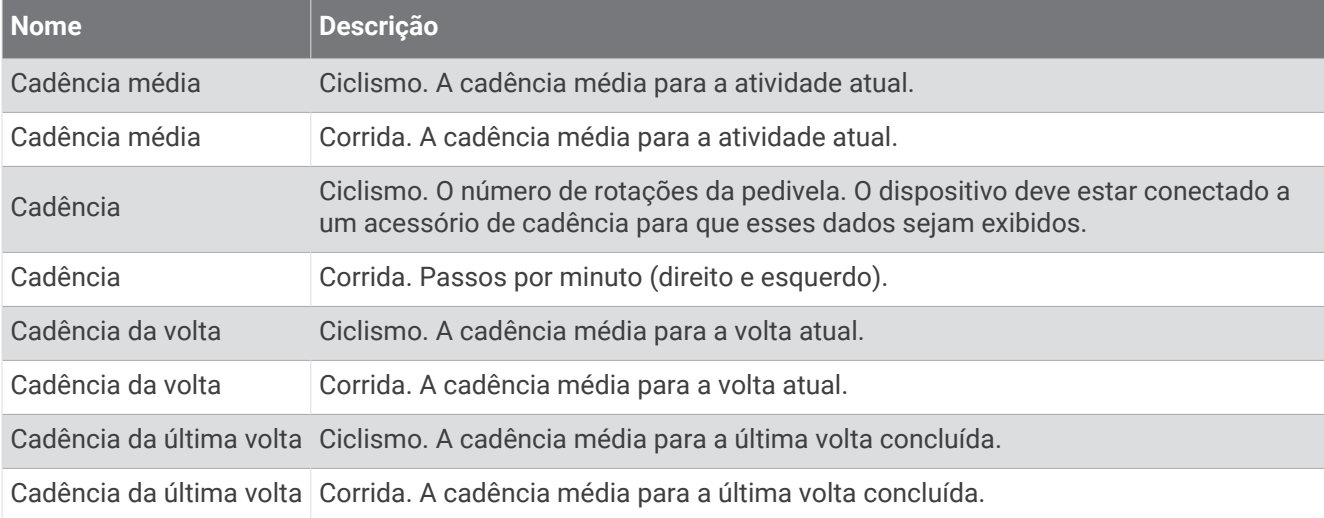

#### Gráficos

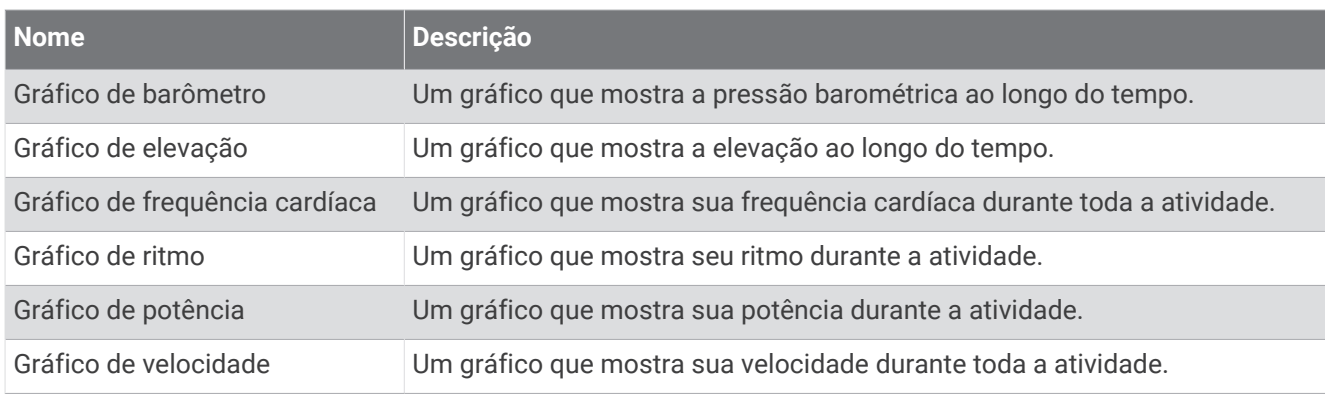

#### Campos da bússola

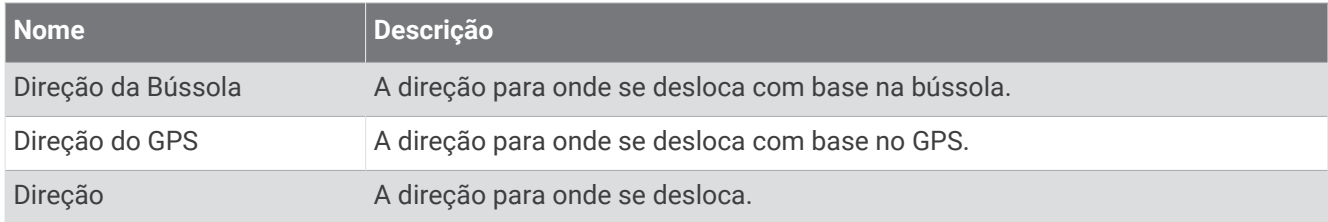

### Campos de distância

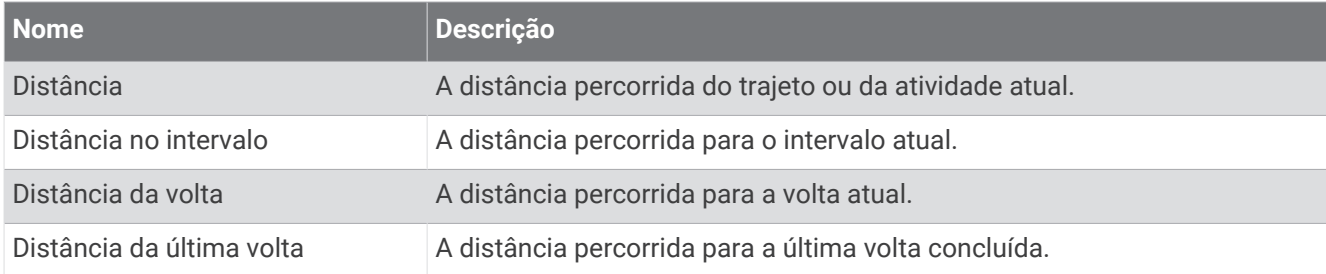

#### Campos de distância

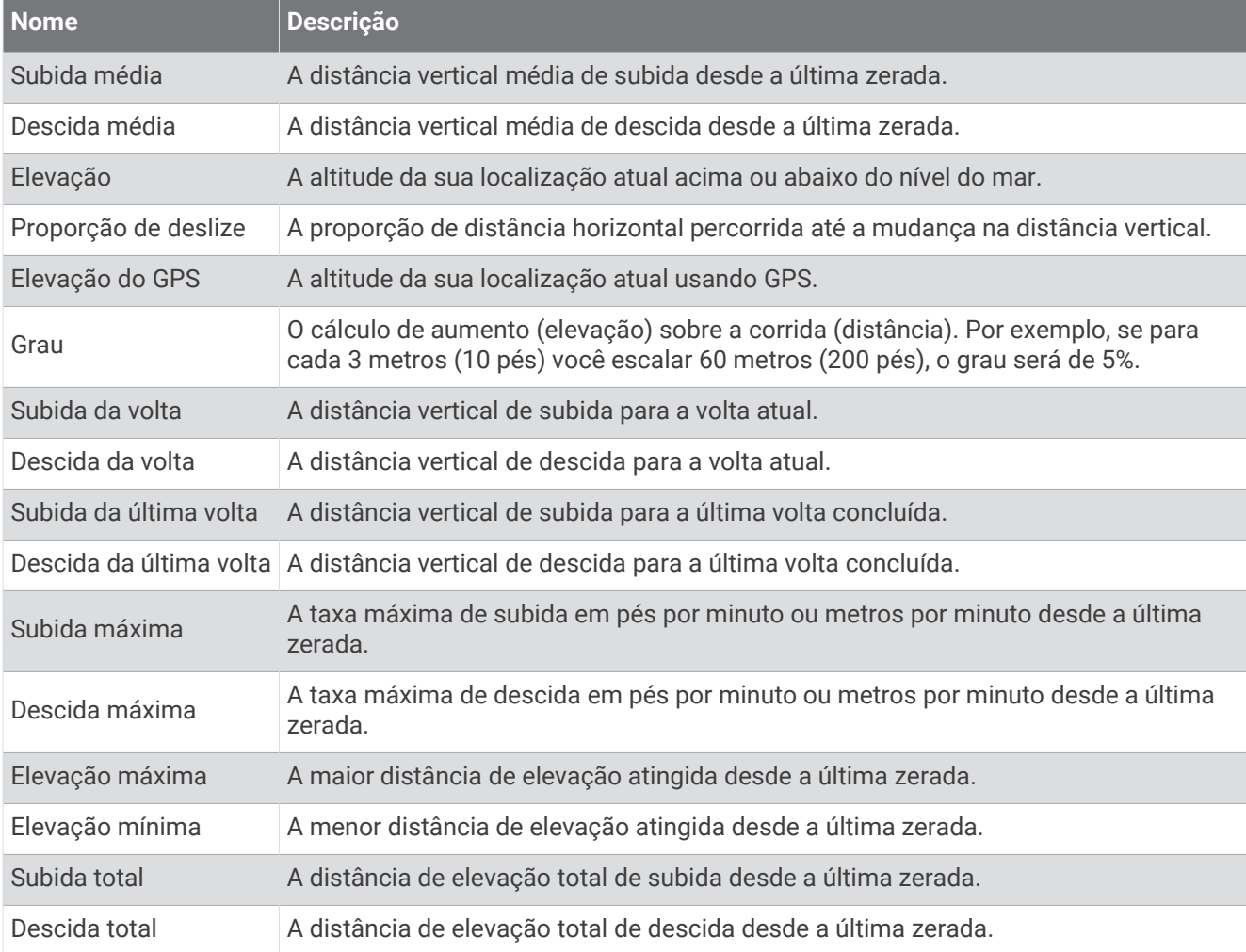

#### Campos para andares

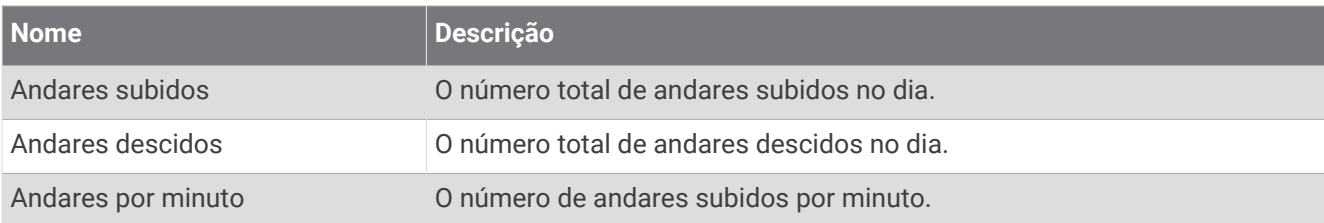

#### Mecanismos

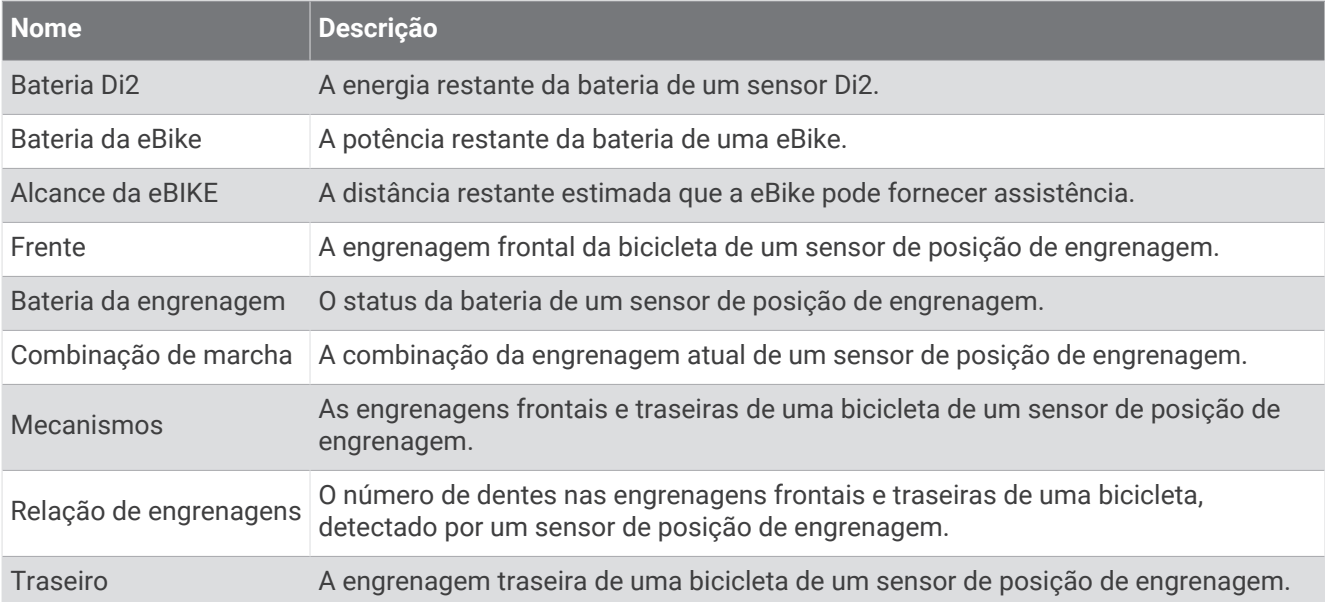

#### Visual

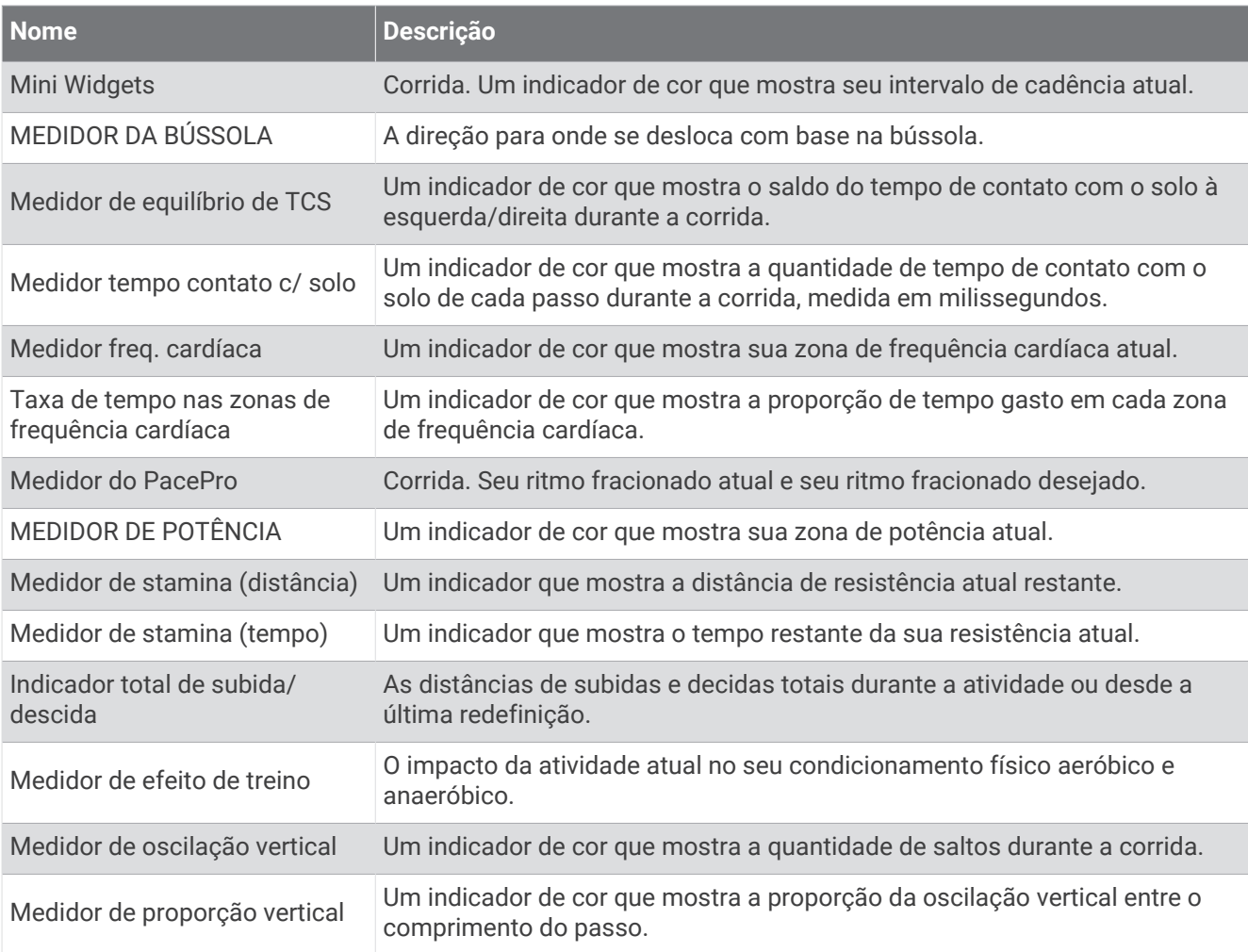

### Campos de frequência cardíaca

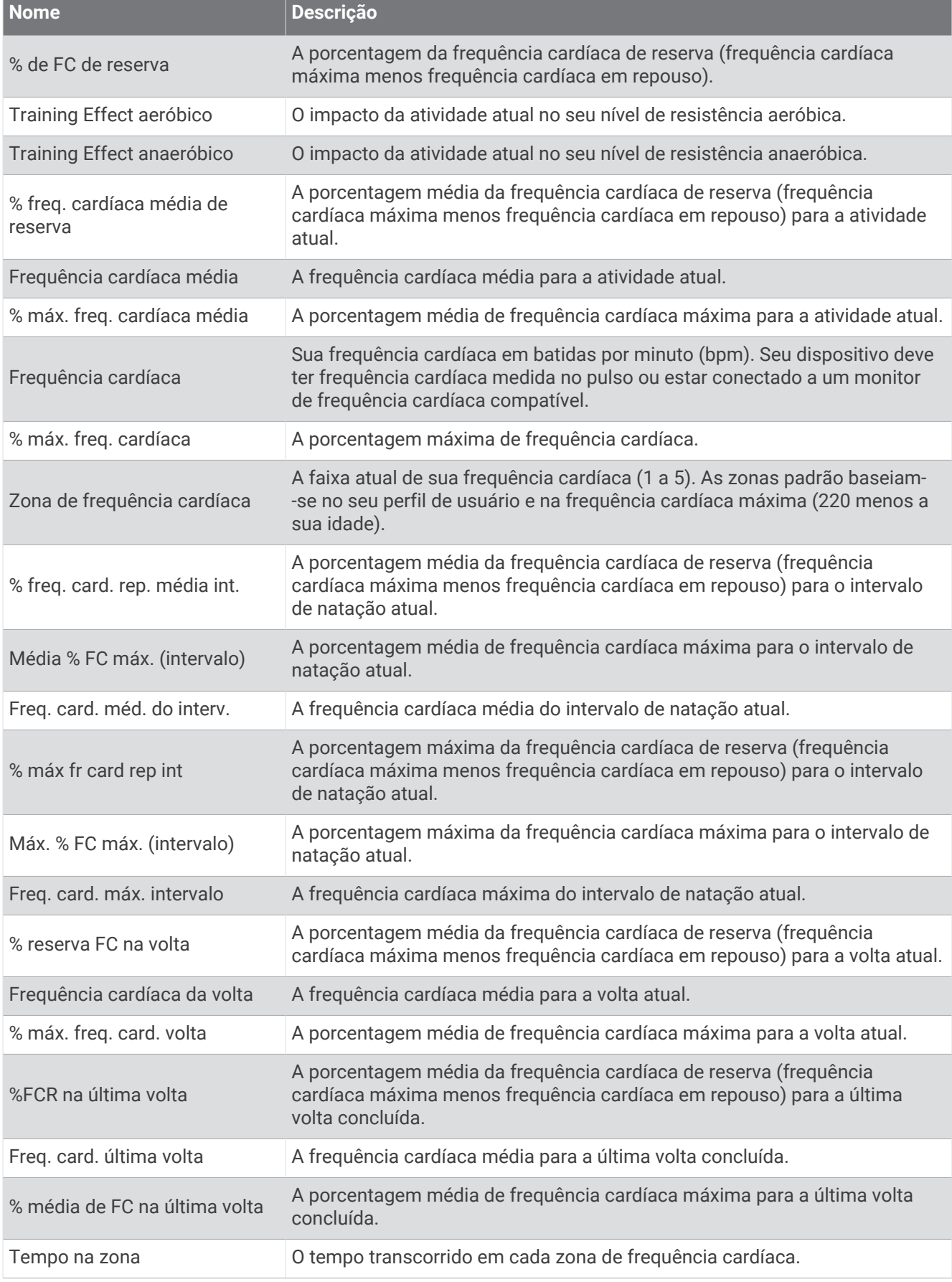

### Campos de extensões

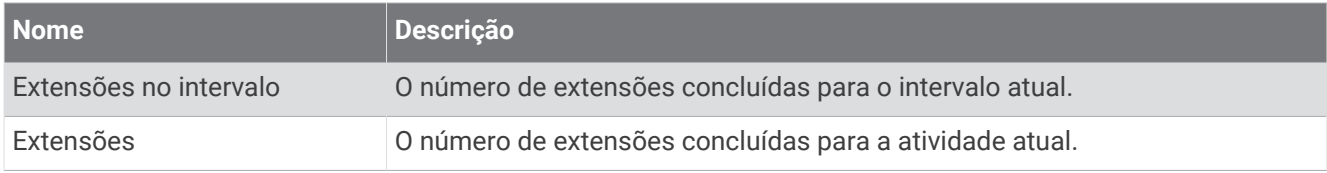

### Campos de oxigênio muscular

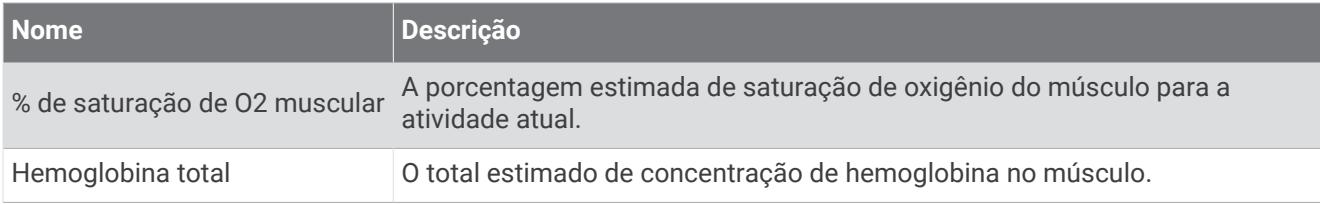

#### Campos de navegação

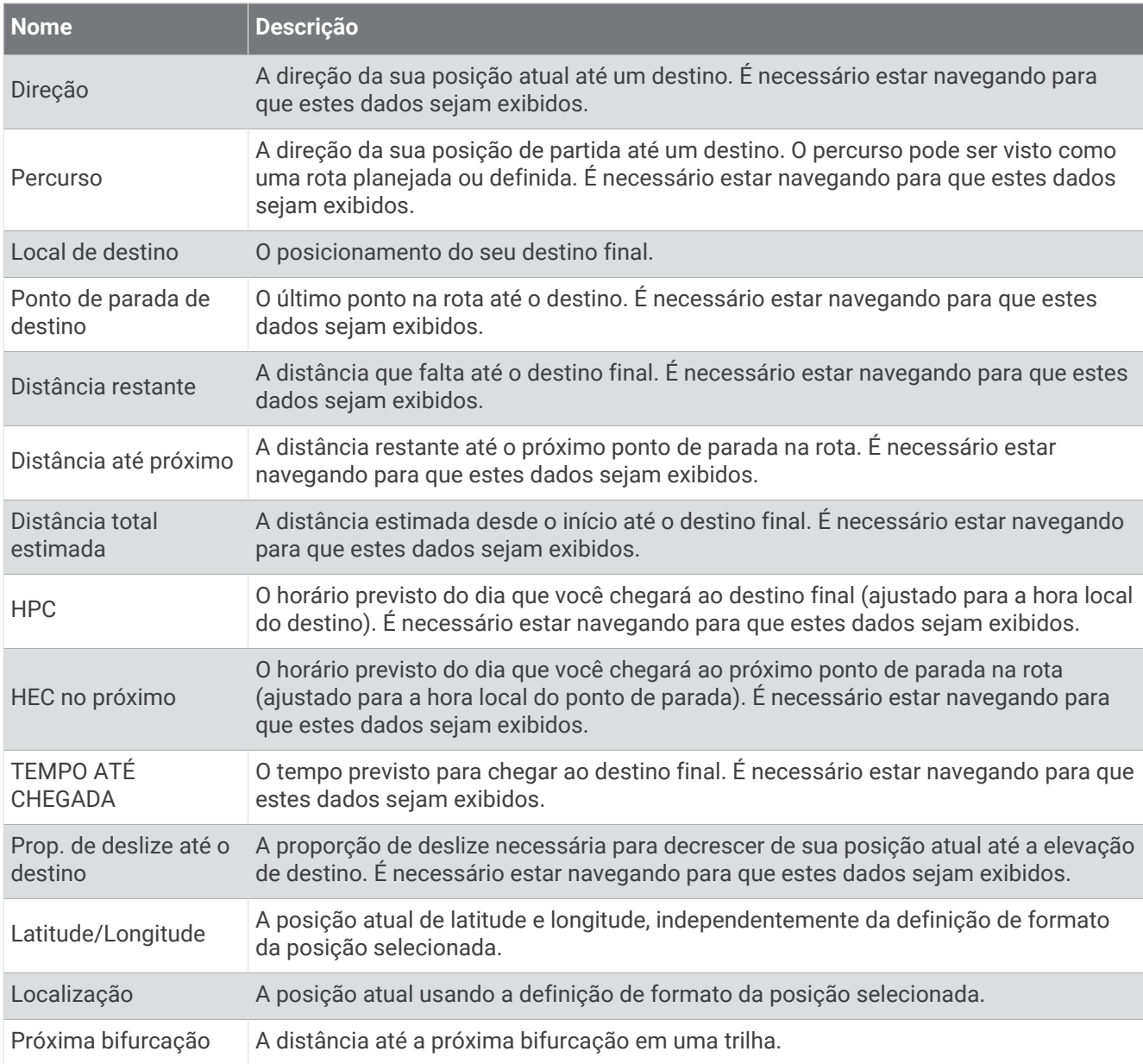

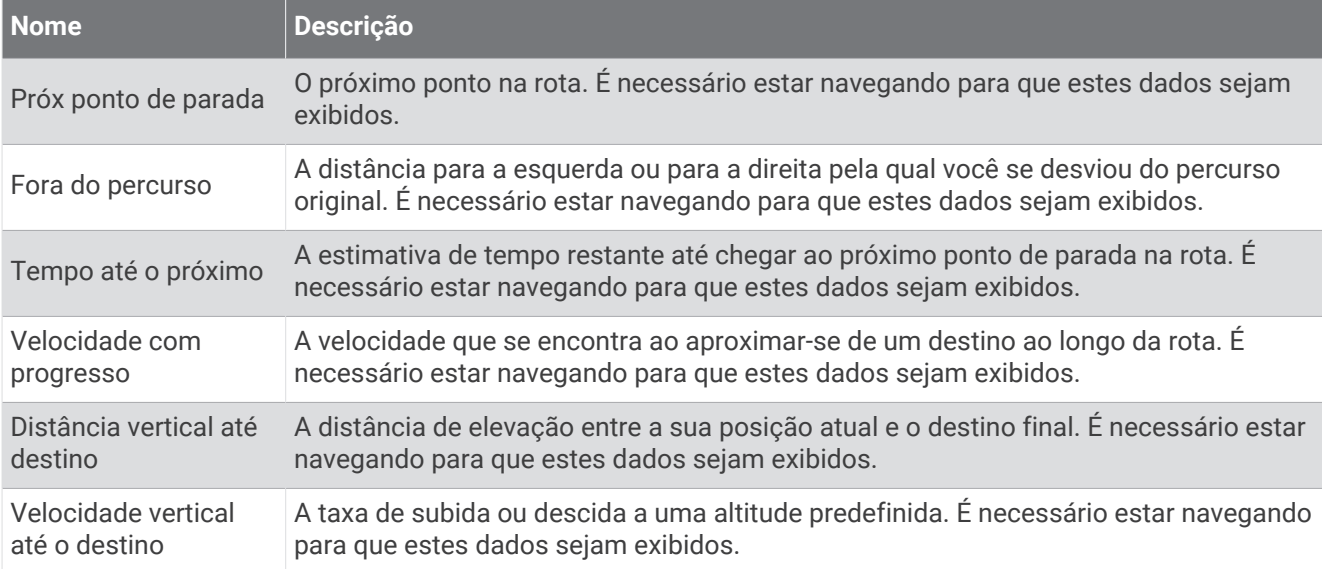

#### Outros campos

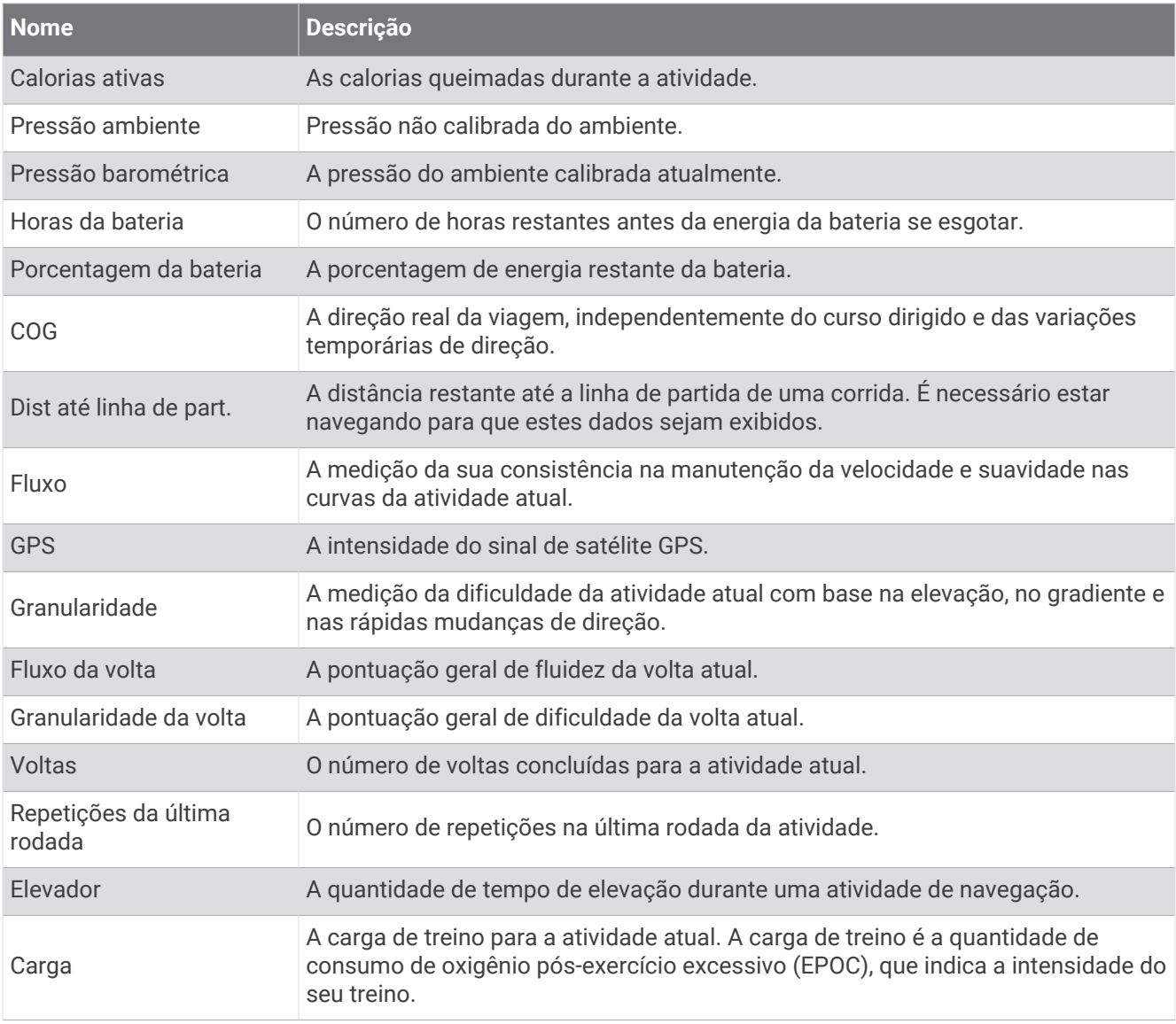

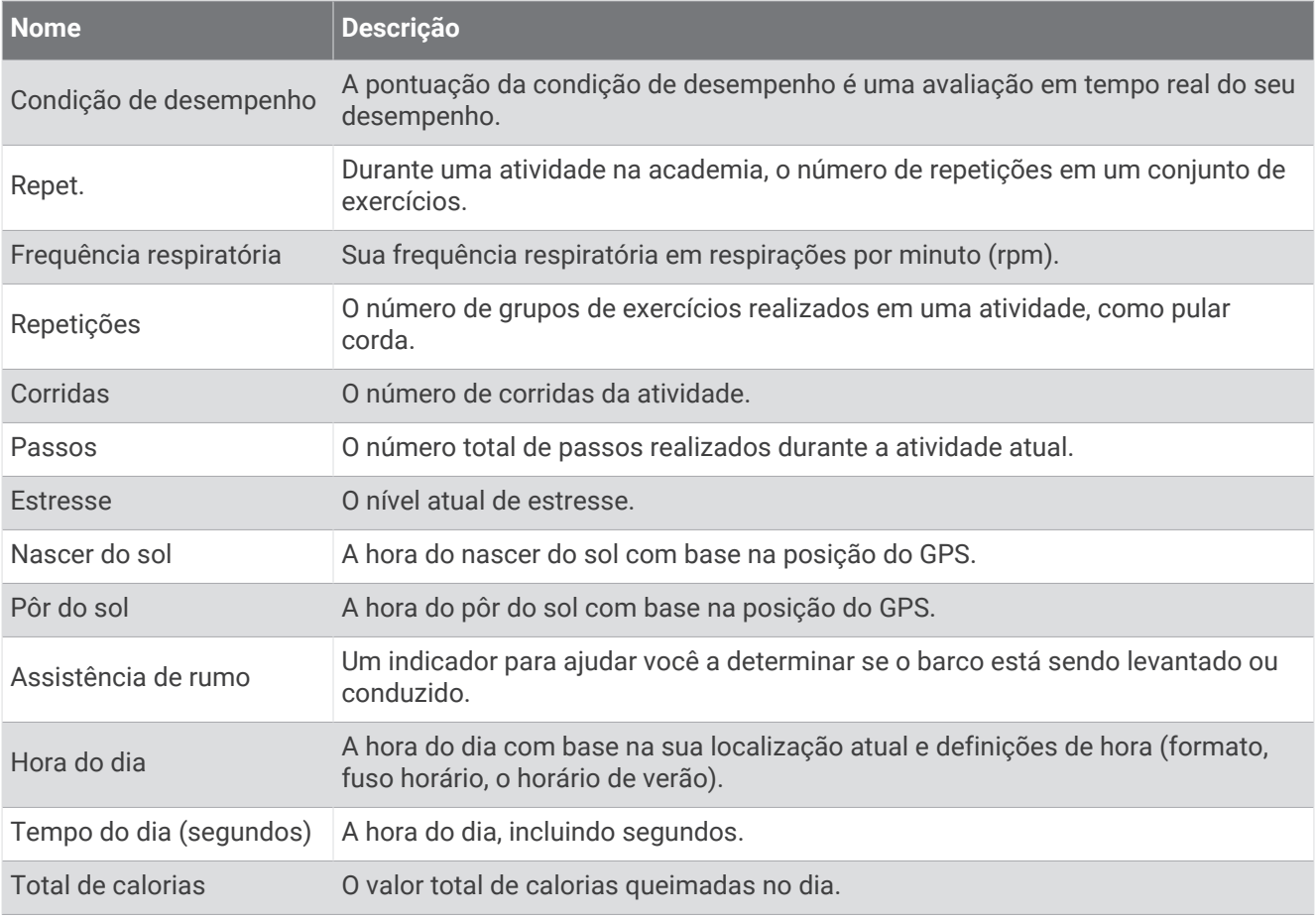

#### Campos de ritmo

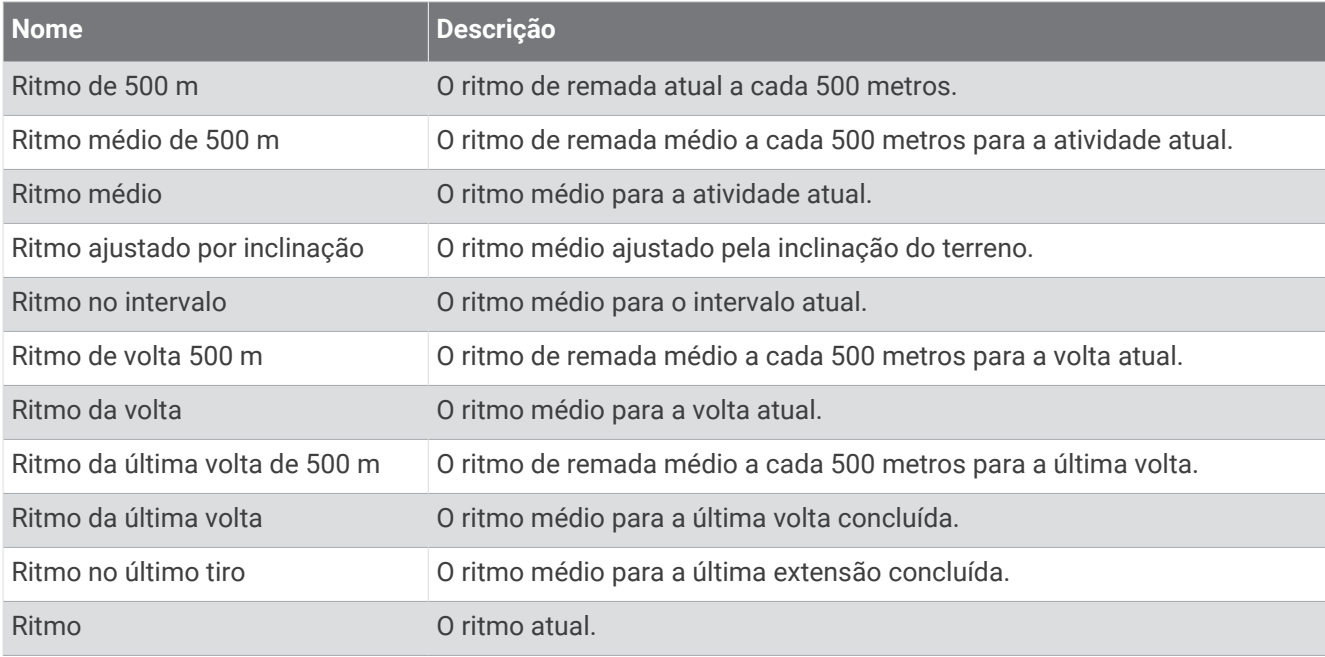

#### Campos do PacePro

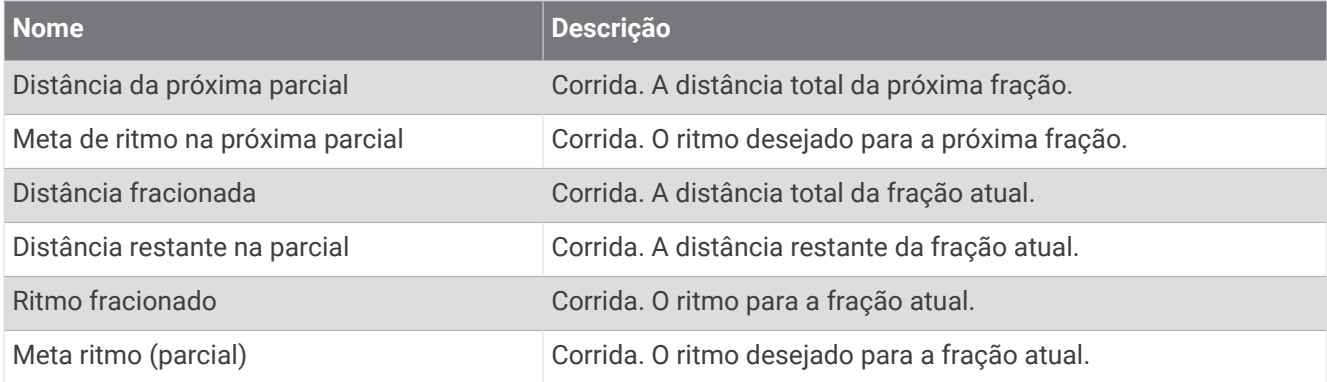

#### Campos de potência

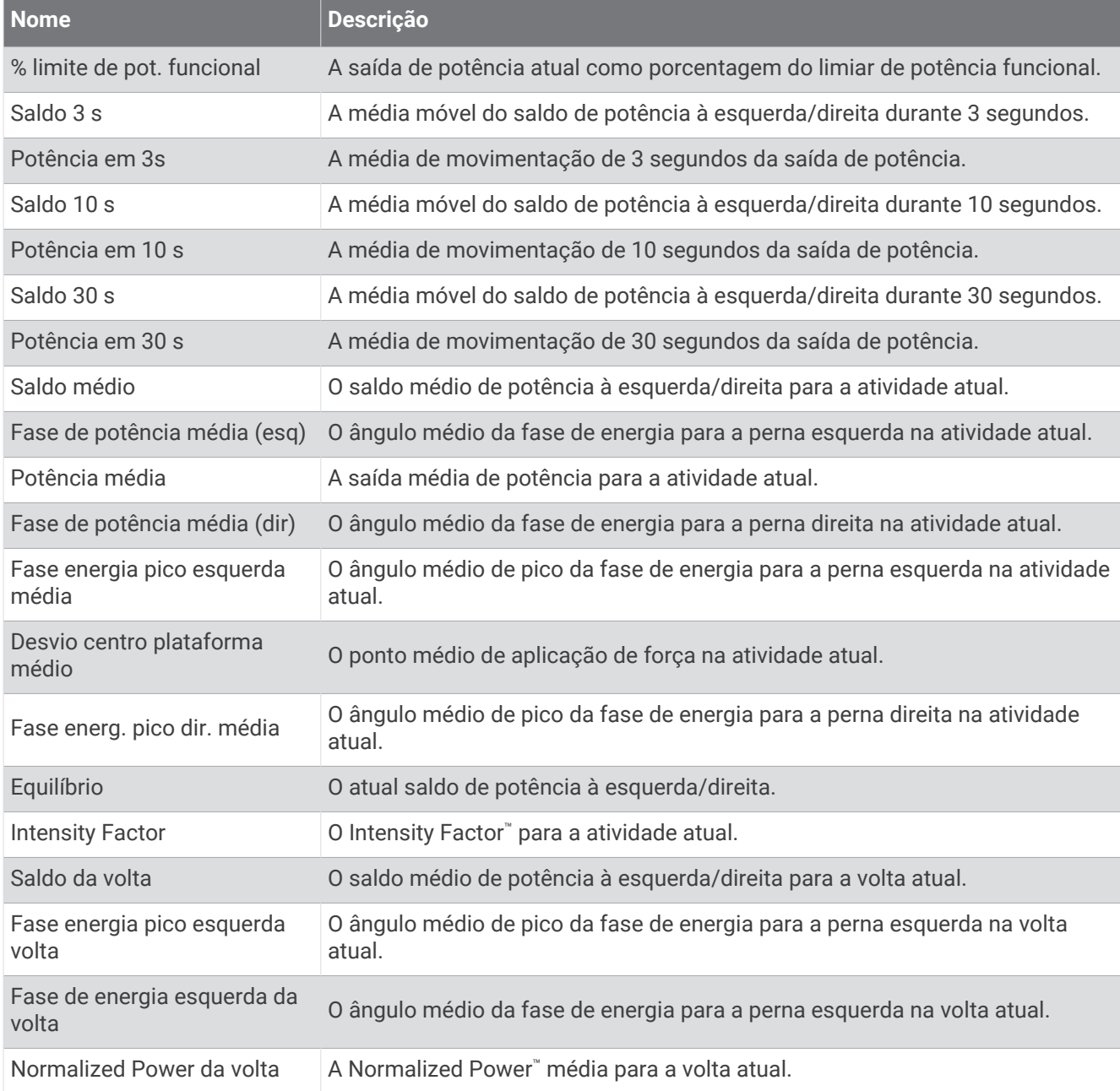

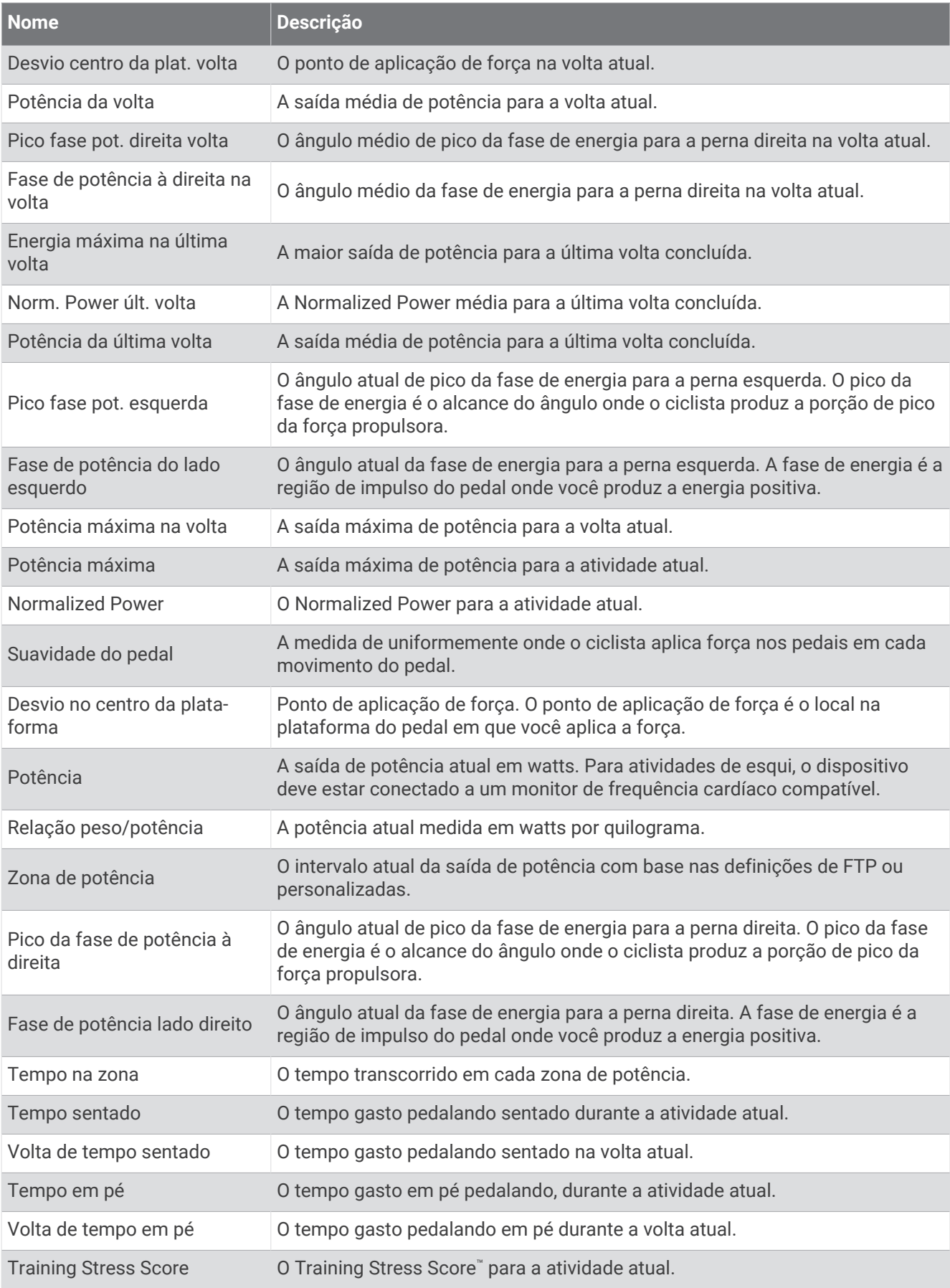

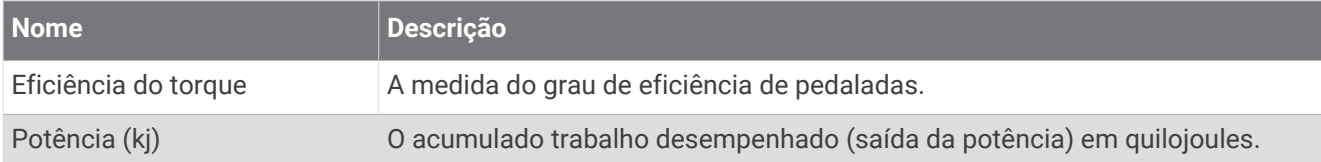

#### Campos de descanso

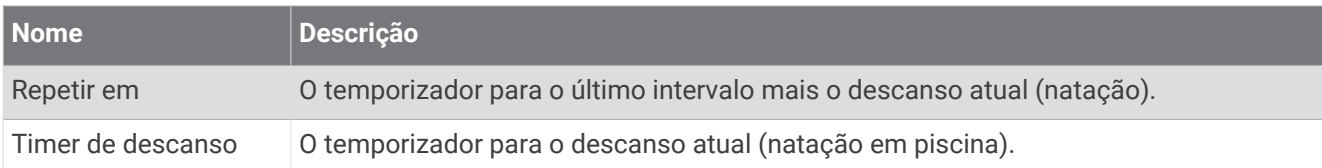

#### Dinâmica de corrida

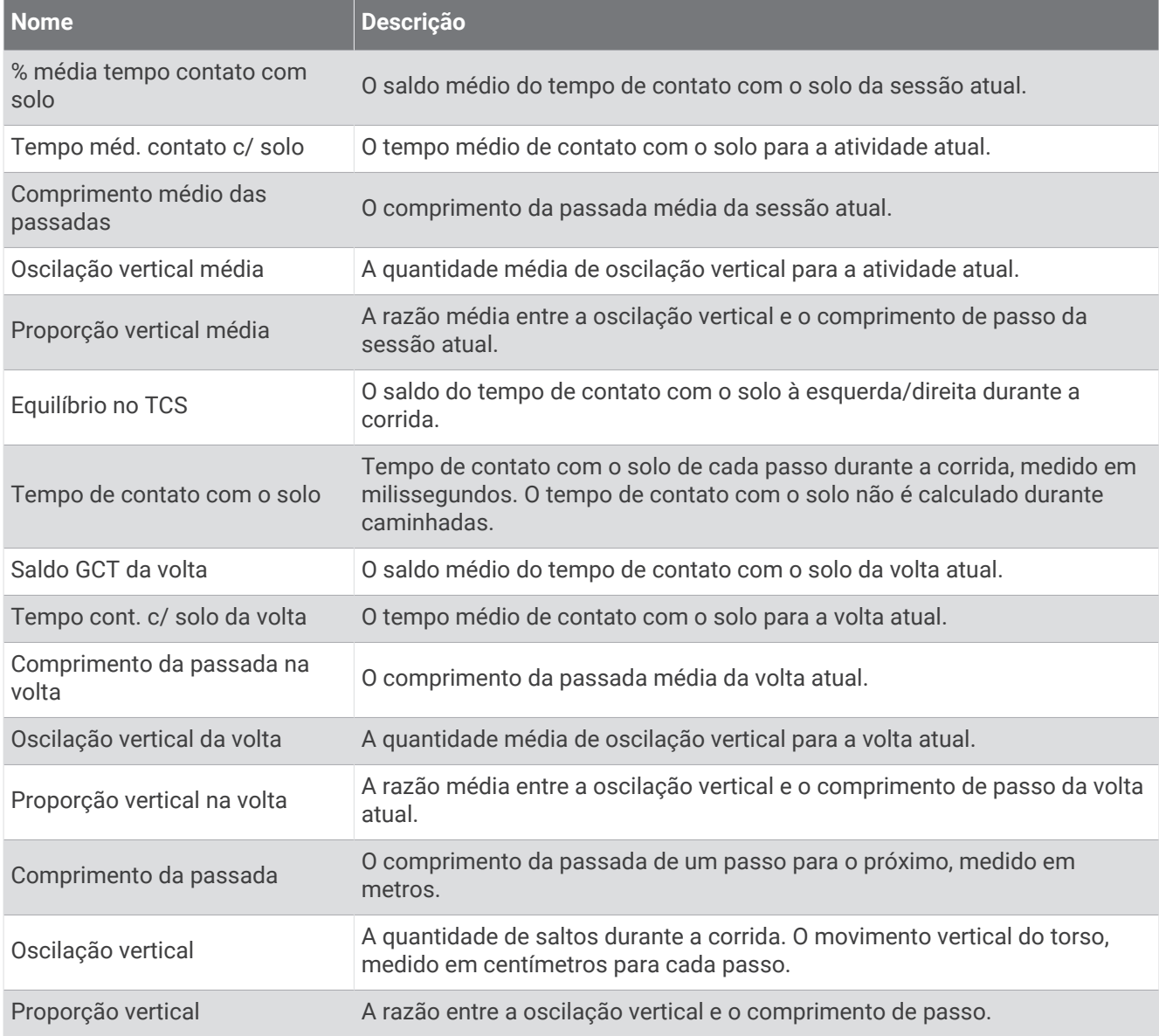

#### Campos de velocidade

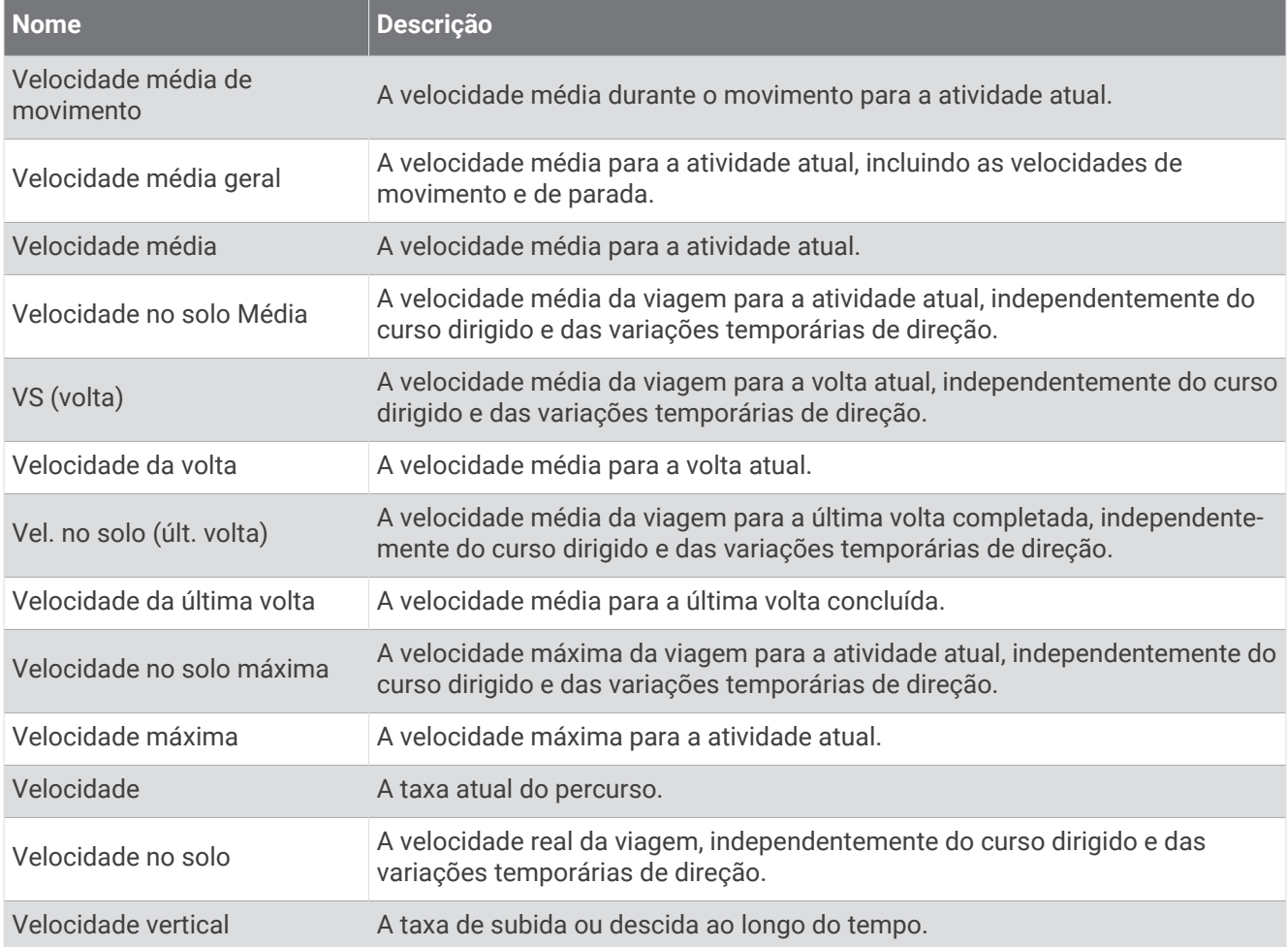

#### Campos de stamina

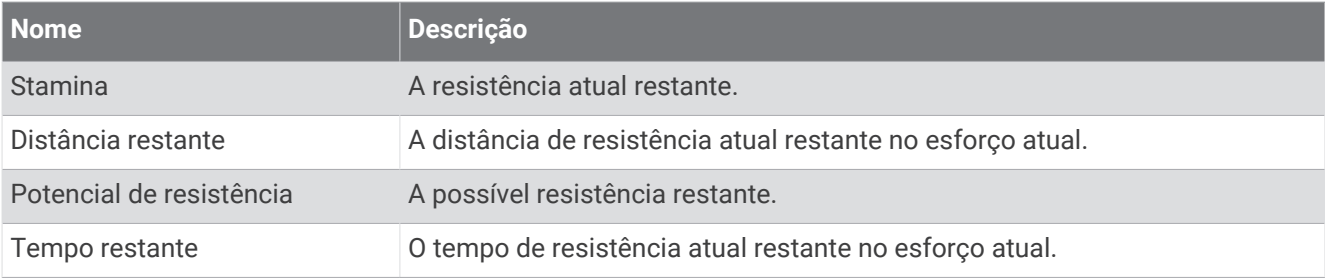

#### Campos de braçadas

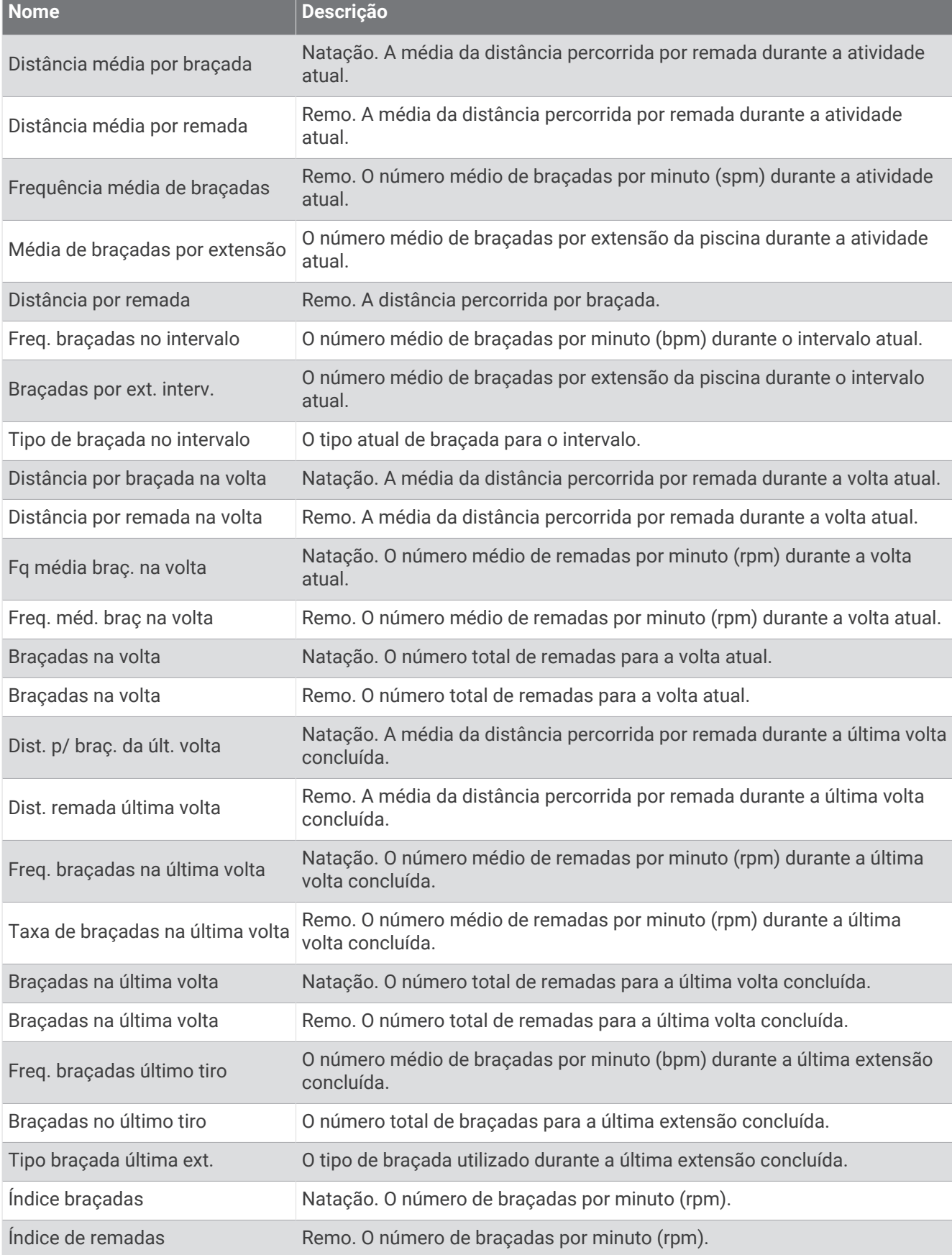

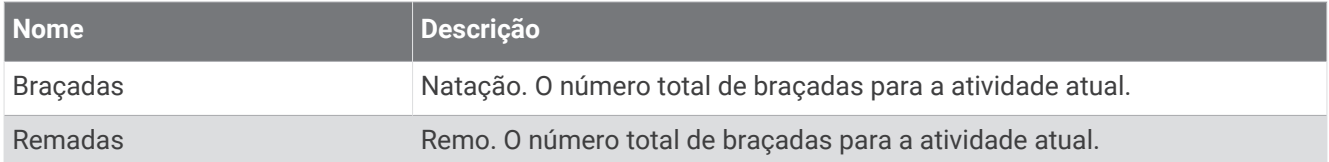

#### Campos Swolf

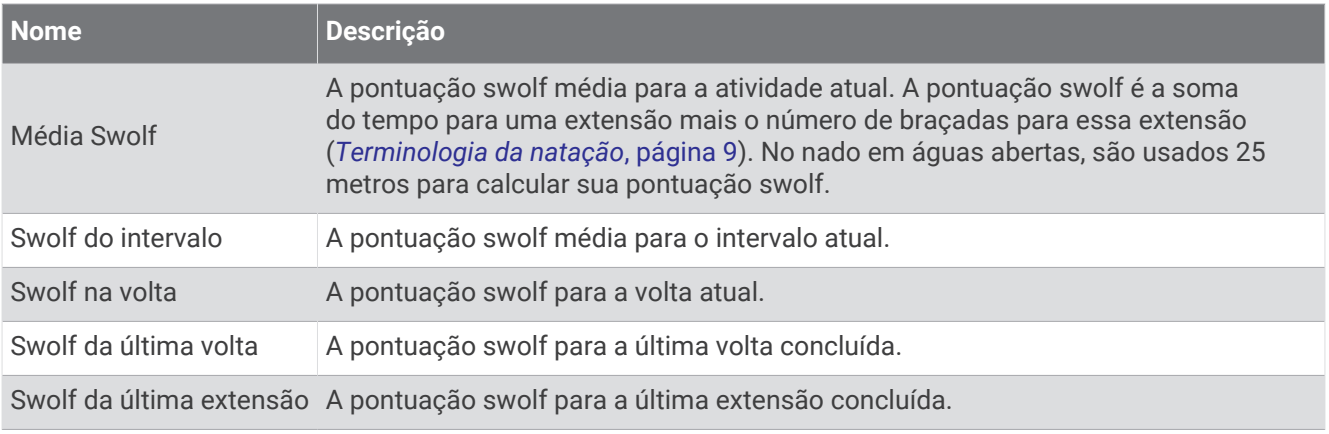

### Campos de temperatura

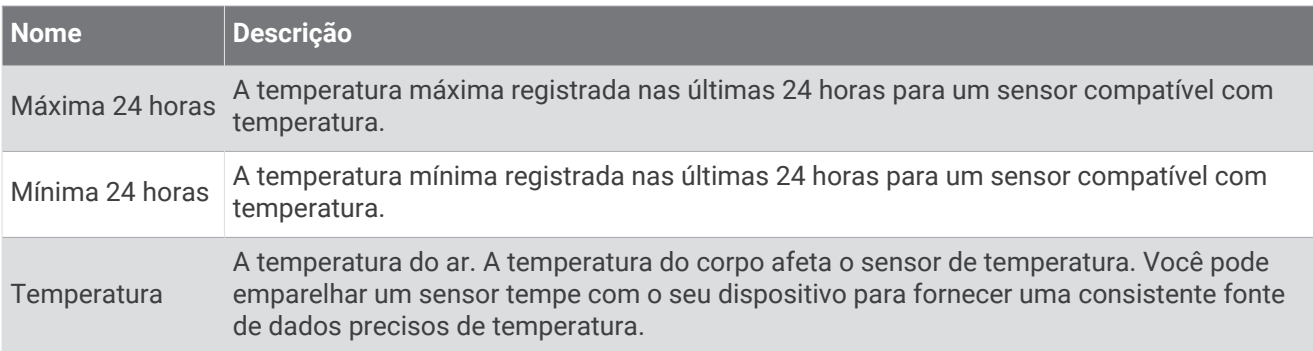

#### Campos do timer

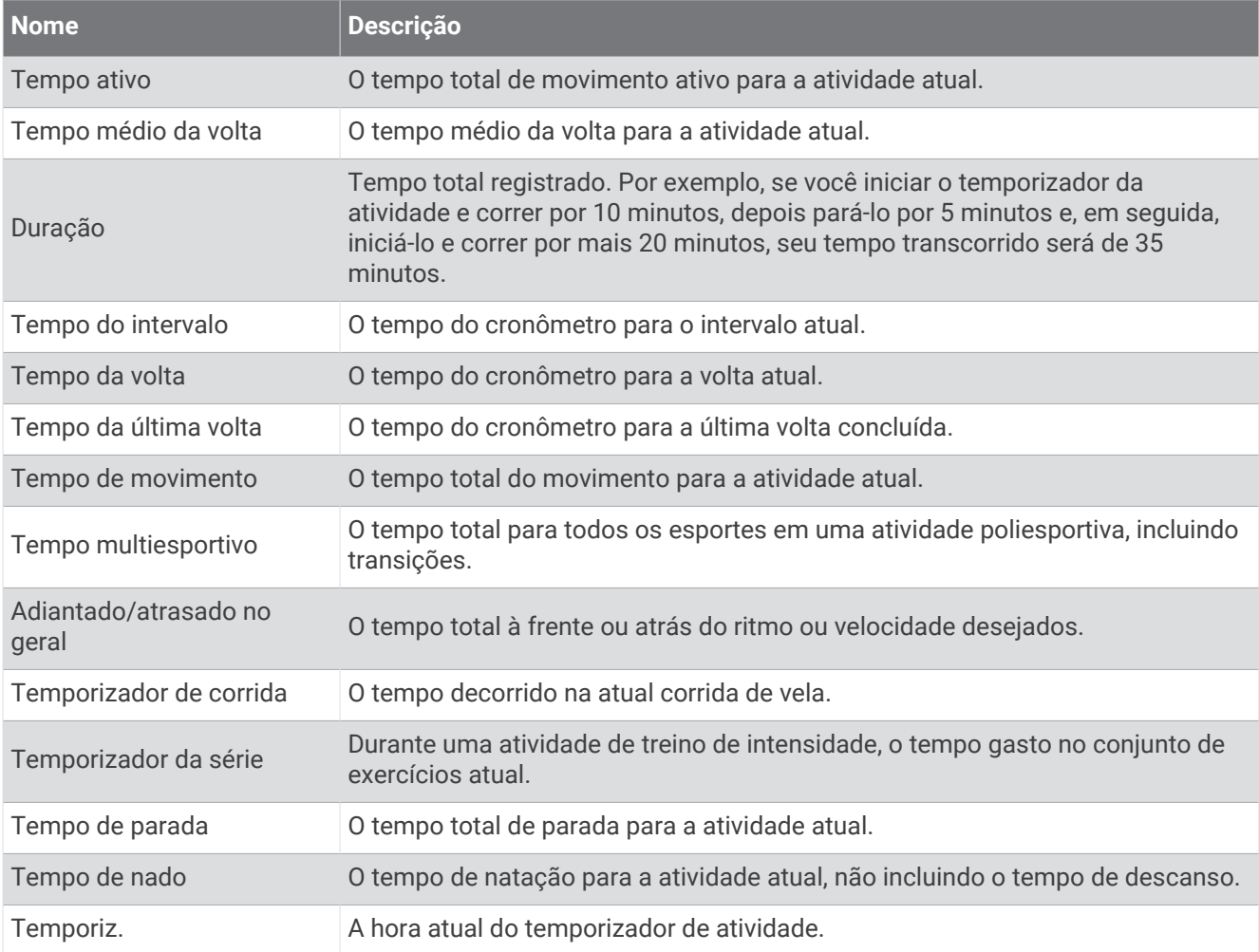

### Campos de exercício

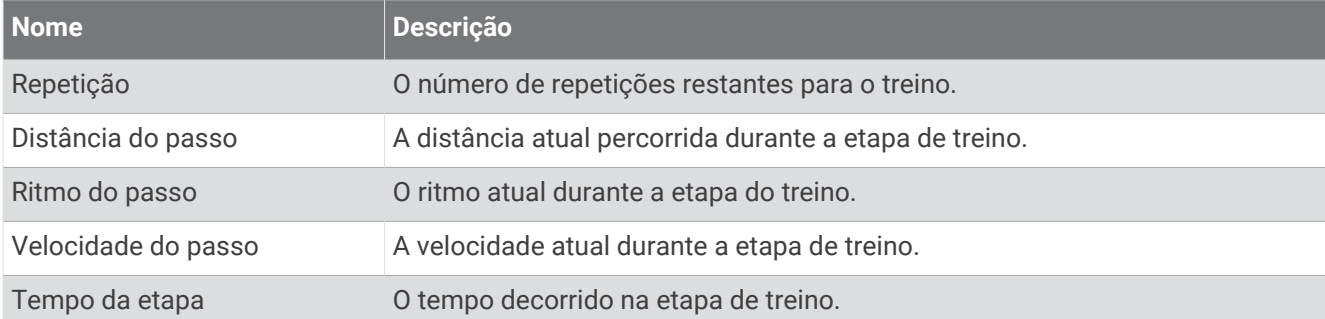

## Indicadores coloridos e dados da dinâmica de corrida

As telas da dinâmica de corrida exibem um indicador colorido para a métrica primária. Você pode exibir cadência, oscilação vertical, tempo de contato com o solo, equilíbrio do tempo de contato com o solo ou proporção vertical como a métrica primária. O indicador colorido mostra a comparação de seus dados da dinâmica de corrida com os dados de outros corredores. As zonas coloridas baseiam-se em percentuais.

A Garmin fez uma pesquisa com muitos corredores de todos os níveis. Os valores dos dados nas zonas vermelha ou laranja são típicos de corredores mais lentos ou com menos experiência. Os valores dos dados nas zonas verde, azul ou roxa são típicos de corredores mais rápidos ou com mais experiência. Os corredores com mais experiência tendem a apresentar tempos de contato com o solo mais curtos, menor oscilação vertical e maior cadência do que corredores menos experientes. No entanto, corredores mais altos geralmente possuem cadências um pouco mais lentas, passos mais longos e uma oscilação vertical um pouco maior. A proporção vertical é a oscilação vertical dividida pelo comprimento de passo. Ela não está correlacionada com a altura.

Acesse [garmin.com/runningdynamics](http://www.garmin.com/runningdynamics) para obter mais informações sobre dinâmica de corrida. Para obter mais informações sobre teorias e interpretações de dados de dinâmica de corrida, você pode pesquisar em publicações e sites confiáveis.

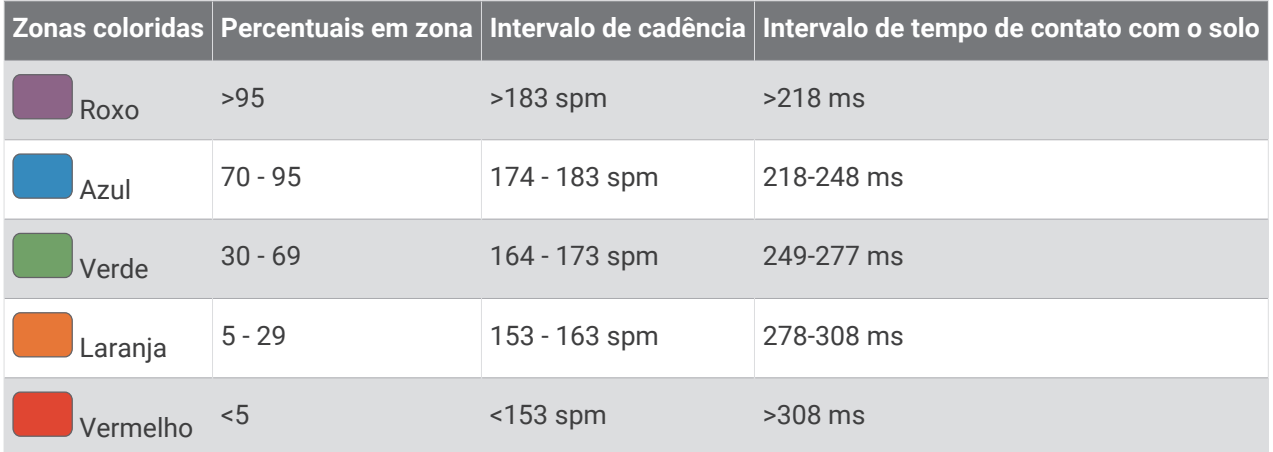

### Dados de equilíbrio de tempo de contato com o solo

O equilíbrio de tempo de contato com o solo mede a simetria de sua corrida e aparece como uma porcentagem de seu tempo total de contato com o solo. Por exemplo, 51,3% com uma seta apontando para a esquerda indica que o corredor está gastando mais tempo no solo quando está apoiado no pé esquerdo. Se sua tela de dados apresentar dois números, por exemplo, 48 - 52, 48% é o pé esquerdo e 52% é o pé direito.

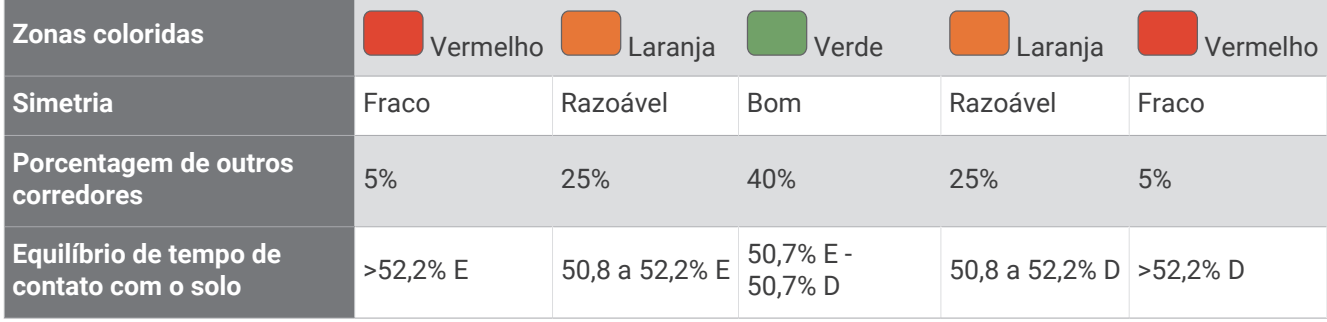

Ao desenvolver e testar dinâmicas de corrida, a equipe Garmin encontrara correlações entre lesões e maiores desequilíbrios em determinados corredores. Para muitos corredores, o equilíbrio do tempo de contato com o solo tende a desviar mais de 50 - 50 ao subir ou descer ladeiras. A maioria dos treinadores concorda que uma forma de corrida simétrica é boa. Os corredores de elite tendem a apresentar passos rápidos e equilibrados.

Você pode observar o medidor ou o campo de dados durante sua corrida ou visualizar o resumo em sua conta Garmin Connect após a corrida. Como nos outros dados de dinâmica de corrida, o equilíbrio do tempo de contato com o solo é uma medida quantitativa para ajudar você a compreender sua forma de corrida.

### Oscilação vertical e os dados de proporção vertical

Os intervalos de dados para oscilação vertical e proporção vertical são um pouco diferentes dependendo do sensor e de ele estar posicionado no tórax (acessórios da série HRM-Fit ou HRM-Pro) ou na cintura (acessório Running Dynamics Pod).

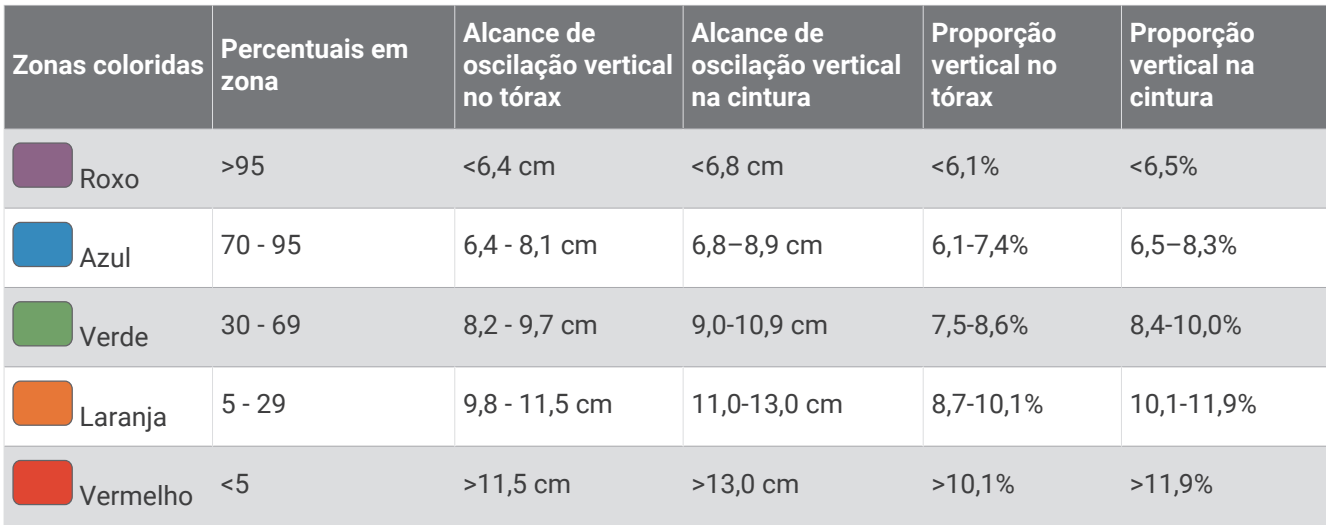

# Classificações padrão do VO2 máximo

Essas tabelas incluem as classificações padrão do VO2 máximo estimado por idade e gênero.

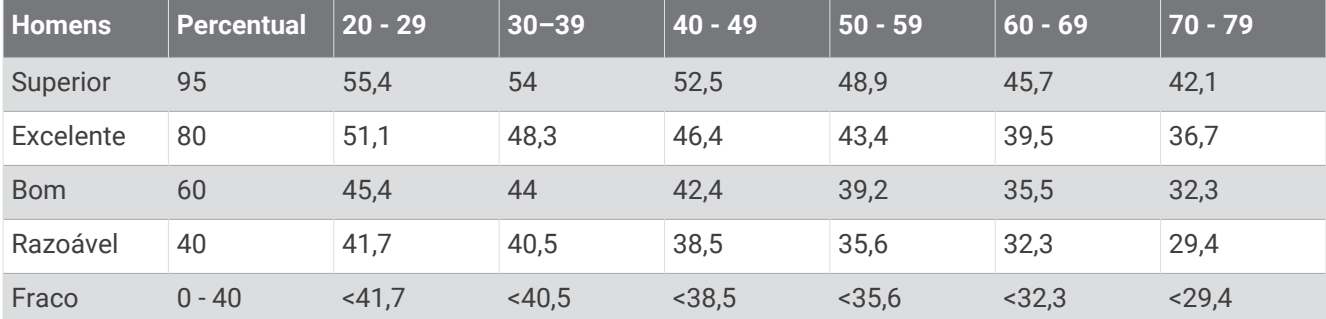

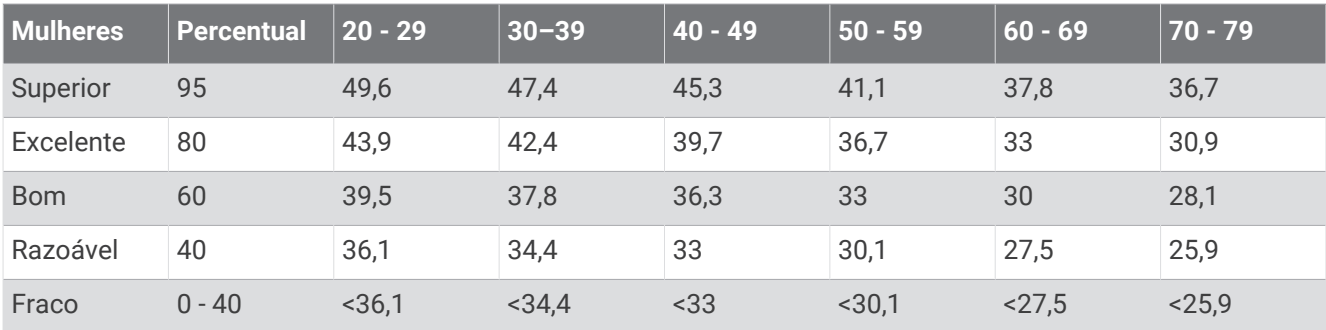

Dados reimpressos mediante autorização da The Cooper Institute. Para obter mais informações, acesse [www](http://www.CooperInstitute.org) [.CooperInstitute.org.](http://www.CooperInstitute.org)

# Classificações FTP

Essas tabelas incluem classificações para potência de limite funcional (FTP) estimada por gênero.

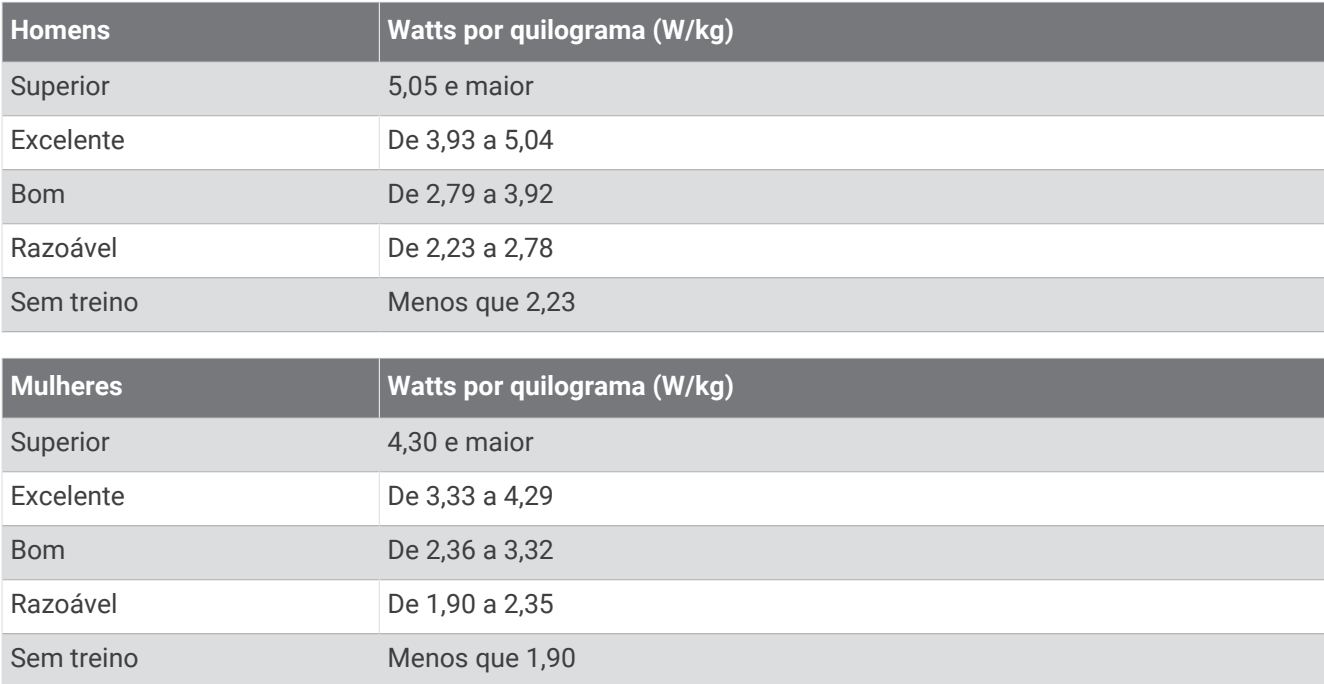

As classificações de FTP são baseadas na pesquisa realizada por Hunter Allen e Andrew Coggan, PhD, *Training and Racing with a Power Meter* (Boulder, CO: VeloPress, 2010).

# Classificações para pontuação de resistência

Essas tabelas incluem classificações para estimativas de pontuação de resistência por idade e gênero.

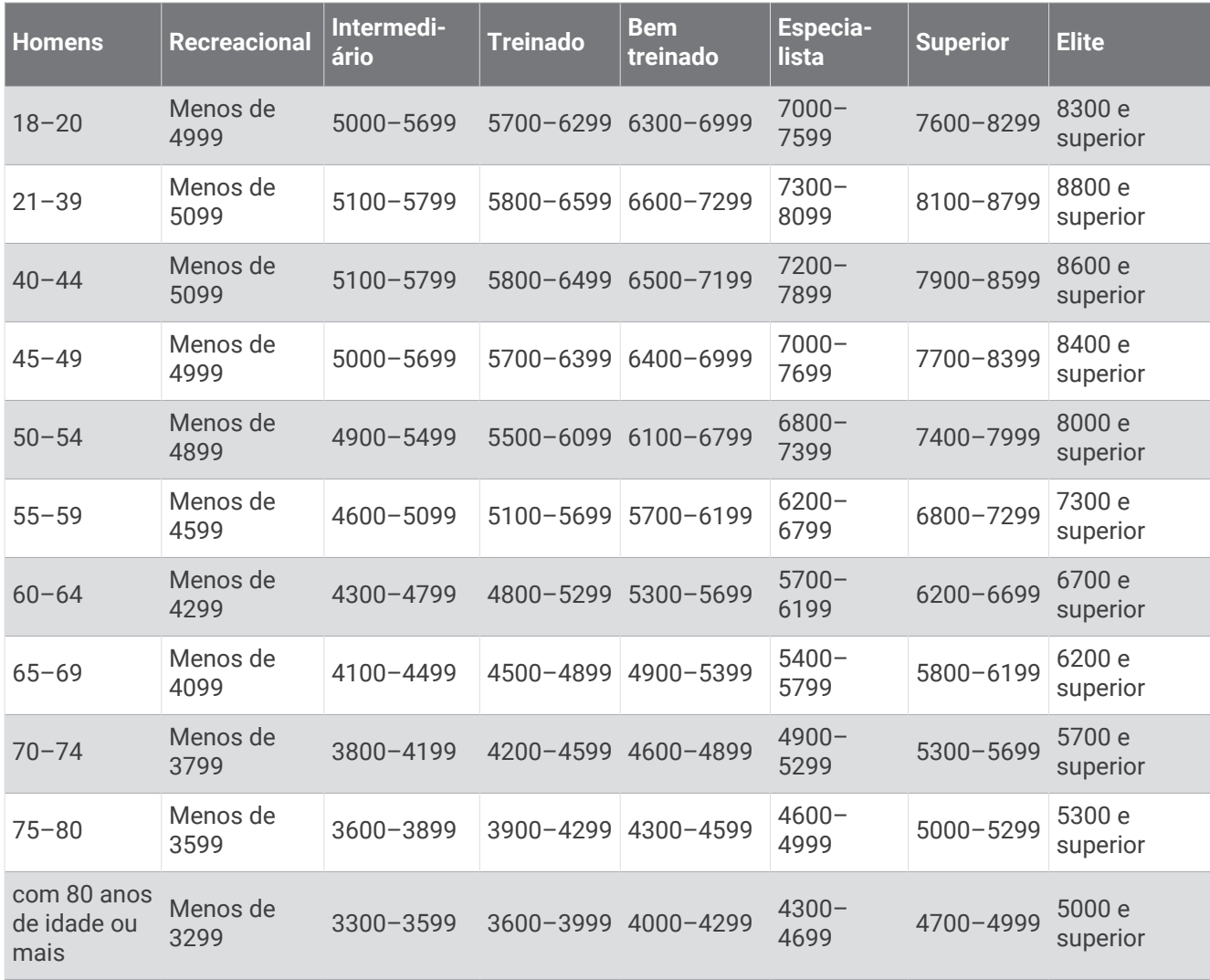

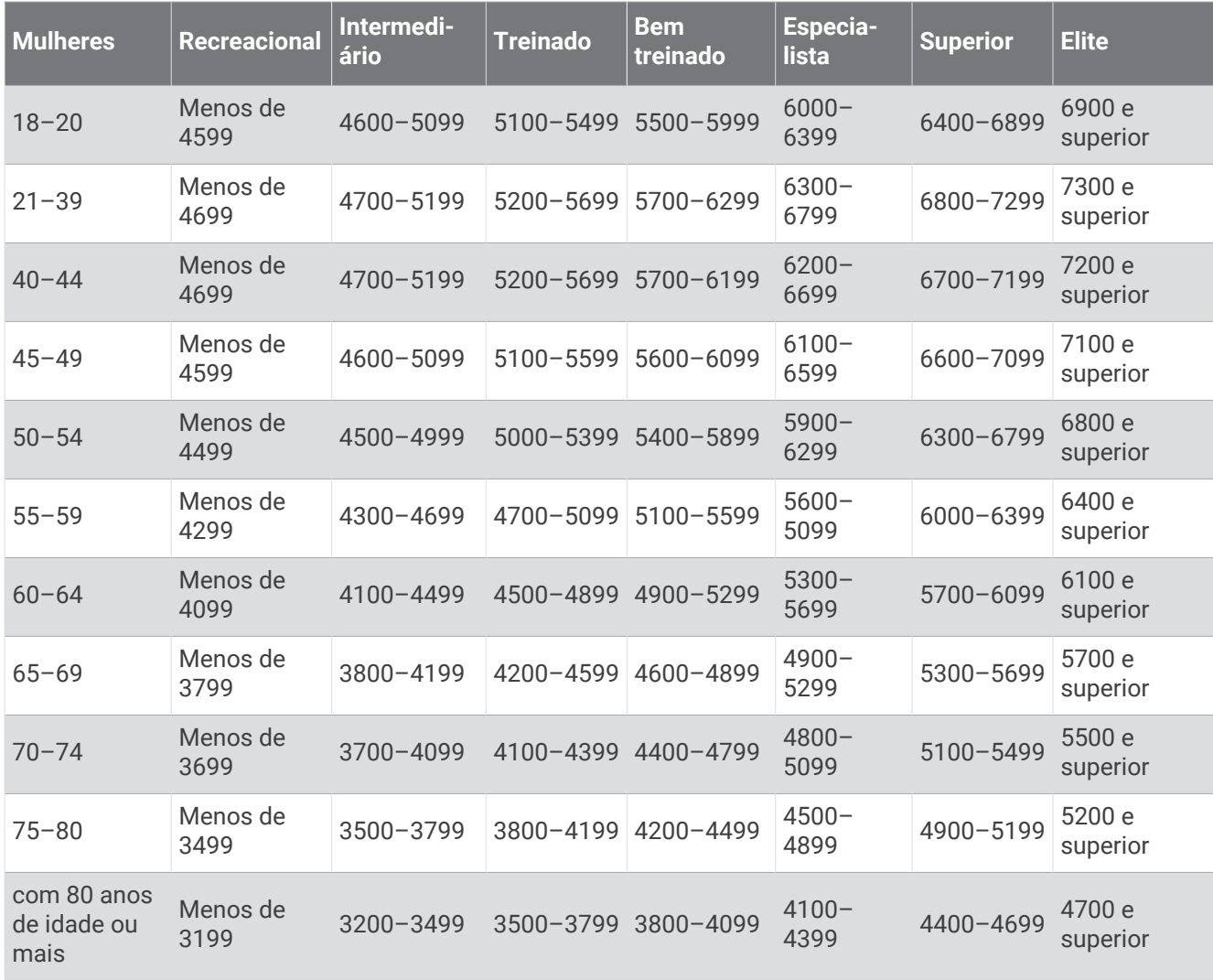

Essas estimativas são fornecidas e compatíveis com Firstbeat Analytics.

# Tamanho da roda e circunferência

Seu sensor de velocidade detecta automaticamente o tamanho da roda. Se necessário, você pode inserir manualmente a circunferência da roda nas configurações do sensor de velocidade.

O tamanho do pneu está indicado nos dois lados do pneu. Você também pode medir a circunferência da roda ou usar uma das calculadoras disponíveis na Internet.

# Definições de símbolos

Esses símbolos podem aparecer nas etiquetas do dispositivo ou do acessório.

Descarte WEEE (Descarte de Equipamentos Eletroeletrônicos) e símbolo de reciclagem. O símbolo WEEE

está anexado ao produto em conformidade com a diretiva da UE 2012/19/EC sobre Descarte de Equipa- $\sum_{i=1}^{n}$ 

mentos Eletroeletrônicos (WEEE). Recomenda-se seu uso na prevenção do descarte impróprio desse produto e na promoção da reutilização e da reciclagem.

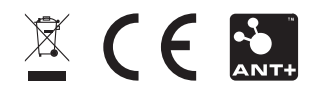